# МІНІСТЕРСТВО ОСВІТИ ТА НАУКИ УКРАЇНИ ДЕРЖАВНИЙ ТОРГОВЕЛЬНО-ЕКОНОМІЧНИЙ УНІВЕРСИТЕТ

Кваліфікаційна наукова праця на правах рукопису

# **ТИЩЕНКО ІГОР АНАТОЛІЙОВИЧ**

УДК 004.92; 004.93; 334.02; 372.881.1

# **ДИСЕРТАЦІЯ ІНФОРМАЦІЙНІ ТЕХНОЛОГІЇ ЕКСПЛУАТАЦІЇ ГОЛОГРАФІЧНИХ 3D ВІТРИН**

122 Комп'ютерні науки

(шифр і назва спеціальності)

12 Інформаційні технології

(галузь знань)

Подається на здобуття наукового ступеня доктор філософії

Дисертація містить результати власних досліджень. Використання ідей, результатів і текстів інших авторів мають посилання на відповідне джерело

\_\_\_\_\_\_\_\_\_\_\_\_\_\_\_\_\_\_\_\_\_\_\_Тищенко І.А.

Науковий керівник Краскевич Валерій Євгенович, доктор технічних наук, професор

#### **АНОТАЦІЯ**

*Тищенко І.А.* Інформаційні технології експлуатації голографічних 3D вітрин. – Кваліфікаційна наукова праця на правах рукопису.

Дисертація на здобуття наукового ступеня доктор філософії за спеціальністю 122 «Комп'ютерні науки». – Державний торговельно-економічний університет, Київ, 2023.

Використання 3D-технологій в сфері голографії відкриває нові можливості в створенні моделей в просторі. Сучасне програмне забезпечення інформаційних технологій значно пришвидшує процес створення голограм та покращує результат. 3D-технології допомагають зменшити розміри пристроїв для відтворення голограм та збільшити їх продуктивність. Мінусом є те, що для моделювання та відтворення голограм з 3D-зображенням потрібно використовувати комп'ютери більшої продуктивності ніж для 2D, але використання продуктивних пристроїв — це необхідний крок для переходу до ери голографії та заміни звичайних проекторів на голографічні вітрини, що є більш сучасними та продуктивними. Програмне забезпечення інформаційних технологій для відтворення 3D зображень має бути універсальним та працювати на будь-якому пристрої. Це створить принципово нову ситуацію в презентаціях, рекламі та навчальному процесі.

*Мета роботи* полягає в дослідженні та формалізації методик подання візуальної інформації на уроках та презентаціях та аналіз доцільності використання сучасних інформаційних технологій для візуалізації презентаційних об'єктів, розкриття методів та засобів досягнення голографічного зображення за допомогою спеціалізованої інформаційної технології, а саме мультиплатформного програмного забезпечення. Під мультиплатформенний програмним забезпеченням розуміється програмне забезпечення, що використовується на всіх відомих ОС (браузери, відео редактори, презентаційні додатки).

*Об'єкт дослідження* – розробка комплексу програмного забезпечення інформаційних технологій для експлуатації голографічних 3D вітрин та розробка рекомендацій до створення мультимедійного контенту голографічних презентацій на вже існуючих програмних забезпеченнях.

*Предмет дослідження* – методологічний інструментарій для моделювання 3D зображення та експлуатації голографічної 3D вітрини.

За основу в дослідженні взято нову технологію, яка має назву «Голографічна 3D-вітрина». Запатентована технологія світлової стіни використовується в пристрої, що має назву "uScreener".

*Наукова новизна роботи*, що виносяться на захист, характеризується наступними твердженнями:

## **уперше:**

- розроблено програмне забезпечення спеціалізованої технології «світлова стіна» для створення об'ємного 3D зображення за рахунок комплексного використання нової запатентованої технології перетворення звичайного зображення в голограму та програмного забезпечення голографічних презентацій на основі оптимізованого під відтворення контенту;
- в рамках використання технології «світлова стіна» розроблено та програмно реалізовано метод налаштування та оптимізації контенту під його відтворення у вигляді голографічного 3D зображення;
- розроблено методику подання інформації за допомогою голографічних презентацій на основі механізмів представлення голографічних 3D зображень з використанням оптимізованого під відтворення голографічного контенту веб-додатку або на основі розроблених рекомендацій, вимог, інструкцій до відтворення голографічного контенту з використанням Microsoft PowerPoint або медіа-плеєра;

#### **удосконалено:**

 систему керування жестами голографічної 3D вітрини, за рахунок програмної реалізації процедур інверсування жестів із збереженням елементів дій кожної з рук;

#### **дістало подальшого розвитку:**

 методи адаптації контенту в програмному забезпеченні для створення 3D об'єктів, які на відміну від інших, тільки за рахунок тонування відтінків кольорів зображення забезпечують можливість використання існуючого мультимедійного контенту в голографічних 3D вітринах, без його редагування.

В роботі проаналізовано голографічні технології та методи голографії. Використання технології голографії обумовлено збільшенням реалістичної реклами, впровадженням нових інформаційних технологій в суспільстві та збільшенням вимог суспільства до мультимедійних пристроїв. Методами представлення голографічних технологій можна вважати інформаційні технології створення презентаційних додатків, що використовуються для відображення 3D голографічних презентацій.

Розкрито поняття та особливості 3D зображення. Досягти реалістичності представленої інформації можливо лише шляхом створення тривимірних зображень, що будуть розміщені в просторі. Динамічні зображення дозволяють повноцінно передати задум авторів та створити ефект присутності реального прототипу об'єкта на презентації. Шляхом того, що пристрій не має помітних оку елементів демонстрації зображення, у глядача не залишається сумніву у тому, що він бачить.

Проаналізовано технології створення та проведено порівняння 2D та 3D голографії. Показано, що кожна з технологій має свої особливості та дозволяє використовувати голографічну 3D вітрину, як повноцінний замінник екрана. Технологічні особливості дозволяють використовувати голограму, як прозорий екран монітора, що відкриває нові можливості для демонстрації та візуалізації товарів.

В практичній частині розглядаються аспекти використання сучасних інформаційних технологій в освітньому процесі. Аналізуються результати використання комп'ютерних технологій в донесенні інформації до учнів. Досліджується роль розвитку інформаційних технологій в освітній сфері, а також доцільність використання інноваційних методик в освіті. Одним з інноваційних

приладів та технологій для освітян є голографічна 3D вітрина та голографічні технології. Використання голографічних 3D вітрин для відтворення мультимедійних презентацій та демонстрації об'єктів є сучасним та прогресивним методом подання навчального матеріалу.

*Актуальність роботи* полягає в аргументації використання сучасних інформаційних технологій, що полегшують роботу викладача та збільшують можливості пристроїв, наявних в освітніх закладах. Портативність, мобільність та легкість – це запорука успішного використання ґаджетів у навчальних закладах.

Освітній процес є невід'ємною частиною розвитку людини. Від методики подання інформації залежить подальша зацікавленість учнів та результати знань, які вони будуть отримувати. Огляд підходів до подання інформації надає змогу отримати алгоритм успішної презентації матеріалу для засвоєння та зацікавленості слухачів.

Важливим аспектом навчального процесу є практичне спрямування навичок та порівняння реальних об'єктів та задач з тими, що вже розглядались в освітньому процесі. Використання голографічних моделей дозволить відтворити імітаційну модель будь-чого, що дозволить учням глибше зрозуміти матеріал.

Опис розробки та функціонування інформаційної системи експлуатації голографічної 3D вітрини включає в себе аналітичну частину технологій, опис функціоналу, що адаптований під потреби людей, що не мають спеціальної підготовки в сфері інформатики.

Інформаційні технології експлуатації голографічних 3D вітрин, що застосовуються для моделювання завдань та прикладів є інтуїтивно зрозумілими та оптимізованими під рівень володіння інформатикою середньостатистичного вчителя та викладача. Це дозволяє кожному вчителю без зайвих проблем створювати освітній матеріал, уроки, лекції та практичні або лабораторні завдання на звичайному персональному комп'ютері.

Адаптивний, інтуїтивно-зрозумілий інтерфейс досягається шляхом розробки інтегрованої web-системи, що адаптована під всі доступні пристрої. Використання даної інформаційної системи допомагає відтворювати презентації, зазначених в

методичних рекомендаціях видів, без додаткових налаштувань, використовуючи як персональний ноутбук, так і робочий. Головна вимога – це розмір екрану. Він повинен відповідати розмірам голографічної 3D вітрини, що використовується освітнім закладом.

Розроблені методичні рекомендації щодо створення контенту та завдань для роботи з голографічною 3D вітриною. Вони поділяються на наступні типи: flash додатки, відеоконтент та презентації. Зроблено огляд технологій для створення даних додатків. Для полегшення роботи та адаптації пристрою до вже готового контенту додано можливість створення контенту на класичному презентаційному додатку Microsoft PowerPoint. Даний програмний комплекс є досить продуктивним та дозволяє використовувати всі відомі функції презентацій в навчанні.

Зважаючи на те, що голографічна 3D вітрина має функцію керування жестами, що є першочерговою функцією «голограми» в уявленні людини, програма Microsoft PowerPoint дозволяє створювати керовані презентації.

До типу контенту, такого як «відеоконтент», окремо розроблено кодеки, які оптимізують кольоропередачу на пристрої, через доданий до веб-інформаційної системи медіаплеєр. Це дозволяє не витрачати час на налаштування кольору на презентаційному відео та автоматизувати постпродакшн шляхом оптимізації яскравих кольорів, збільшення глибини чорного та збільшення прозорості білого кольору.

Використання та робота з flash презентаціями доступна в двох форматах, а саме: прямому та інверсованому. Це дозволяє проводити демонстрації як стоячи обличчям до аудиторії, безпосередньо маючи перед собою дублікат демонстраційного об'єкту на екрані, так і в ігровій формі, працюючи безпосередньо стоячи перед голографічною 3D вітриною.

Окремо до пристрою йде в комплекті планшет, за допомогою якого відбувається керування контентом. Але, зважаючи на бездротовість з'єднання, можливе використання будь-кого смартфону із заздалегідь підготовленим демонстраційним матеріалом.

Додатки, що використовуються в практичній частині, розроблені для навчання та безпосередньої участі учнів у роботі з голографічною 3D вітриною. Даний прийом дозволяє зосередити увагу всього класу на процесі виконання завдання, розвинути абстрактне мислення учасника та глядачів та спонукати до креативного вирішення завдання як в груповій формі, так і в індивідуальній.

*Практична значимість наукових результатів.* Використання даної технології особливо важливо в класах НУШ (Нової Української школи), так як більшість дітей здатні сприймати інформацію лише в ігровій формі, що дозволяє максимально поринути учням в навчальний процес та не відволікатись на речі, не пов'язані з навчанням.

На основі матеріалу дисертаційного дослідження розроблено та впроваджено методичний посібник «Використання голографічних технологій у вивченні англійської мови», що пройшов апробацію в Ржищівському індустріальнопедагогічному фаховому коледжі та в класах НУШ Загальноосітнього навчального закладу І-Ш ст. №2 м. Олександрія.

Представлені методичні матеріали розроблено відповідно до навчальної програми «Англійська мова» для студентів освітньо-професійного рівня молодший спеціаліст з огляду на сучасні вимоги щодо підвищення рівня фундаментальної підготовки з англійської мови, а також учнів початкових, середніх та старших класів.

За результатами апробації поданий методичний посібник, що містить матеріали дисертаційного дослідження та зосереджений на використанні технологій та додатків, що представлені в даній роботі, доцільно використовувати в освітньому процесі закладів середньої та вищої освіти.

В роботі описана методологія створення освітніх матеріалів для голографічної 3D вітрини, що дозволить оптимізувати процес розробки навчальних матеріалів та допоможе глибше зрозуміти специфічні особливості функціонування голографічної 3D вітрини.

Окремо, в роботі створено демонстраційний урок англійської мови з використанням голографічних 3D презентацій. Приклад уроку дозволяє зрозуміти

принцип використання технології в навчальному процесі та взяти за основу структуру уроку для подальшого створення власних.

*Ключові слова: 3D моделювання, інформаційна система, web-система, бази даних, інформатика, навчання, комп'ютерний дизайн, комп'ютерна модель, програмування, STEAM, віртуальна реальність, нейронні мережі, інтеграція, EDraw Max, комп'ютерне моделювання.*

#### **SUMMARY**

Tyshchenko I.A. Information technologies for operating holographic 3D showcases. – Qualifying scientific work on manuscript rights.

Dissertation for the Doctor of Philosophy degree in specialty 122 "Computer Science". – State University of Trade and Economics, Kyiv, 2022.

The use of 3D technologies in the field of holography opens up new opportunities in creating models in space. Modern information technology software significantly speeds up the process of creating holograms and improves the result. 3D technologies help reduce the size of devices for playing holograms and increase their performance. The downside is that 3D holograms require higher performance computers than 2D to model and reproduce, but using performance devices is a necessary step to move into the holography era and replace conventional projectors and display cases with more modern and productive ones. Information technology software for rendering 3D images must be universal and work on any device. It will create a fundamentally new situation in presentations, advertising and mass processing.

The purpose of the work is to research and formalize the methods of presenting visual information in lessons and presentations and analyze the feasibility of using modern information technologies to visualize presentation objects, reveal the methods and means of achieving a holographic image using specialized information technology, namely multi-platform software. Multi-platform software means software that is used on all known operating systems (browsers, video editors, presentation applications).

*The object* of the research is the development of a complex of information technology software for the operation of holographic 3D showcases and the development of recommendations for creating multimedia content of holographic presentations on already existing software.

*The subject* of research is a methodological toolkit for 3D image modeling and operation of a holographic 3D showcase.

 *The research* is based on a new technology called "Holographic 3D showcase". The patented light wall technology is used in a device called "uScreener".

*The scientific novelty of the work* submitted for defense is characterized by the following statements:

*for the first time*:

- software has been developed to provide specialized technology "light wall" for creating volumetric 3D images within the framework of a complex vikoristan of new patented technologies for converting the original image into a hologram and software for holographic images presentation based on optimized content;
- within the framework of the new "light wall" technology, a method for adjusting and optimizing content for the purpose of creating a holographic 3D image has been developed and implemented in software;
- a methodology for presenting information using additional holographic presentations based on the mechanisms for presenting holographic 3D images has been developed using a web application optimized for the creation of holographic content, or based on separate recommendations This may include instructions before creating holographic content using Microsoft PowerPoint or a media player;

# *improved*:

• the gesture control system of the holographic 3D showcase, due to the software implementation of gesture inversion procedures with preservation of the action elements of each hand;

*received further development*:

 methods of content adaptation in software for creating 3D objects, which, unlike others, only by toning shades of image colors provide the possibility of using existing multimedia content in holographic 3D showcases, without editing it.

Holographic technologies and methods of holography are analyzed in the work. The use of holography technology is due to the increase in realistic advertising, the introduction of new information technologies in society and the increase in society's demands for multimedia devices. Methods of presenting holographic technologies can be considered information technologies for creating presentation applications used to display 3D holographic presentations.

The concepts and features of 3D images are revealed. Achieving the realism of the presented information is possible only by creating three-dimensional images that will be placed in space. Dynamic images allow you to fully convey the idea of the authors and create the effect of the presence of a real prototype of the object at the presentation. Due to the fact that the device does not have visible elements of the display of the image, the viewer is left in no doubt about what he sees.

Creation technologies were analyzed and a comparison of 2D and 3D holography was made. It is shown that each of the technologies has its own characteristics and makes it possible to use a holographic 3D showcase as a full-fledged substitute for the screen. Technological features allow you to use a hologram as a transparent monitor screen, which opens up new opportunities for the demonstration and visualization of goods.

In the practical part, aspects of the use of modern information technologies in the educational process are considered. The results of the use of computer technologies in conveying information to students are analyzed. The role of the development of information technologies in the educational sphere, as well as the expediency of using innovative methods in education, is investigated. One of the innovative devices and technologies for educators is a holographic 3D showcase and holographic technologies. The use of holographic 3D showcases for reproduction of multimedia presentations and demonstration of objects is a modern and progressive method of delivering educational material.

The relevance of the work lies in the argumentation of the use of modern information technologies, which facilitate the work of the teacher and increase the capabilities of the devices available in educational institutions. Portability, mobility and lightness are the keys to the successful use of gadgets in educational institutions.

The educational process is an integral part of human development. The further interest of students and the results they will get depend on the method of delivering information. A review of approaches to conveying information makes it possible to obtain an algorithm for successful presentation of material for assimilation and interest of listeners.

An important aspect of the educational process is the practical direction of skills and the comparison of real objects and tasks with those considered in the educational process. The use of holographic models will create a simulated model of anything, allowing students to understand the material better.

The description of the development and operation of the information system for the operation of the holographic 3D showcase includes the analytical part of the technologies, the description of the functionality adapted to the needs of people who do not have special training in the field of informatics.

The information technologies for the operation of holographic 3D showcases, used for modeling tasks and examples, are intuitive and optimized to the level of computer science knowledge of the average teacher and lecturer. It allows every teacher to easily create educational material, lessons, lectures and practical or laboratory tasks on a regular personal computer.

An adaptive, intuitive interface is achieved by developing an integrated web system adapted to all available devices. The use of this information system helps to reproduce the presentations specified in the methodological recommendations of the species without additional settings, using both a personal laptop and a work one. The main requirement is the screen size. It should correspond to the dimensions of the holographic 3D showcase used by the educational institution.

Methodological recommendations for creating content and tasks for working with a holographic 3D showcase have been developed. They are divided into the following types: flash applications, video content and presentations. Technologies for creating these applications are reviewed. To facilitate the work and adaptation of the device to readymade content, the possibility of creating content on the classic presentation additional Microsoft PowerPoint has been added. This software package is quite productive and allows you to use all the known functions of presentations in education.

Since the holographic 3D showcase features gesture control, which is the original function of the "hologram" in people's imaginations, Microsoft PowerPoint allows you to create guided presentations.

For the content type, such as "video content", codecs have been separately developed that optimize the color rendering on the device through a media player added to the web information system. It allows you to save time on color adjustments on the presentation video and automate post-production by optimizing bright colors, increasing black depth, and increasing white transparency.

Using and working with flash presentations is available in two formats, namely direct and inverted, which allows you to conduct demonstrations both standing facing the audience, directly in front of you with a duplicate of the demonstration object on the screen, and in the game form, working in a straight line, standing in front of a holographic 3D showcase.

Separately, the device comes with a tablet, which is used to manage content. But, given the wireless connection, it is possible to use any smartphone with pre-prepared demo material.

The applications used in the practical part are designed for training and direct participation of students in working with a holographic 3D showcase. This method allows you to focus the attention of the whole class on the process of completing the task, develop the abstract thinking of the participant and the audience, and encourage the creative solution of the task both in group form and individually.

*Practical significance of scientific results.* The use of this technology is especially important in the classes of NUSH (New Ukrainian School), since most children are able to perceive information only in a playful form, that allows students to immerse themselves in the learning process as much as possible and not to be distracted by things not related to learning.

On the basis of the material of the dissertation research, a methodical manual "Using holographic technologies in the study of English" was developed and implemented. It was tested in the Rzhyshchiv Industrial and Pedagogical Technical College and in the classes of NUSH of Comprehensive Educational Institution of I-III gr. №2 in Oleksandria.

The presented methodical materials were developed in accordance with the "English Language" curriculum for students of the educational and professional level of a junior specialist, taking into account modern requirements for improving the level of fundamental training in the English language, as well as students of elementary, middle and senior classes.

Based on the results of the approbation, a methodical manual containing the materials of the dissertation research and focused on the use of technologies and applications presented in this work is submitted, it is advisable to use it in the educational process of secondary and higher education institutions.

The work describes the methodology of creating educational materials for a holographic 3D showcase, which will make it possible to optimize the process of developing educational materials and help to better understand the specific features of the functioning of a holographic 3D showcase.

Separately, a demonstration English lesson using holographic 3D presentations was created in the work. An example of a lesson allows you to understand the principle of using technology in the educational process and take the structure of the lesson as a basis for further creation of your own.

*Keywords: 3D Modeling, Information System, Web System, Databases, Computer Science, Learning, Computer Design, Computer Model, Programming, STEAM, Virtual Reality, Neural Networks, Integration, EDraw Max, Computer Modeling.*

# **СПИСОК ПУБЛІКАЦІЙ ЗДОБУВАЧА**

*Наукові праці, в яких опубліковані основні наукові результати дисертації:*

- 1. Тищенко І.А., Краскевич В.Є. Голографічні технології як спосіб залучення інвестицій. Математична машини і системи. 2022. №3. С. 70–76. DOI: 10.34121/1028-9763-2022-3-70-76
- 2. Тищенко І.А. Голографічні 3D технології в освіті. Математична машини і системи. 2022. №4. С. 68–74. DOI: 10.34121/1028-9763-2022-4-68-74
- 3. Тищенко І.А. Технології створення презентацій для голографічної 3D вітрини. Cybernetics and Computer Technologies. 2022. №2. С. 67–73. DOI:10.34229/2707-451X.22.2.7

## *Патенти*

1. Голографічна 3D-вітрина: пат. 122428 Україна. № а201808607; заявл. 09.08.2018; опубл. 10.11.2020, Бюл. № 21/2020.

*Статті у періодичних наукових виданнях інших держав та Європейського* 

## *Союзу*

1. KRASKEVICH Valeriy Evgenovych Ph.D., TYSCHENKO Ihor Anatoliiovych, PYLYPENKO Iryna Dmytrivna. 3D technology in holography. International Journal of Business and Applied Social Science. Re f : VOL : 5 , ISSUE : 8. 2019 DOI: 10.33642/ijbass.v5n8p3

# ЗМІСТ

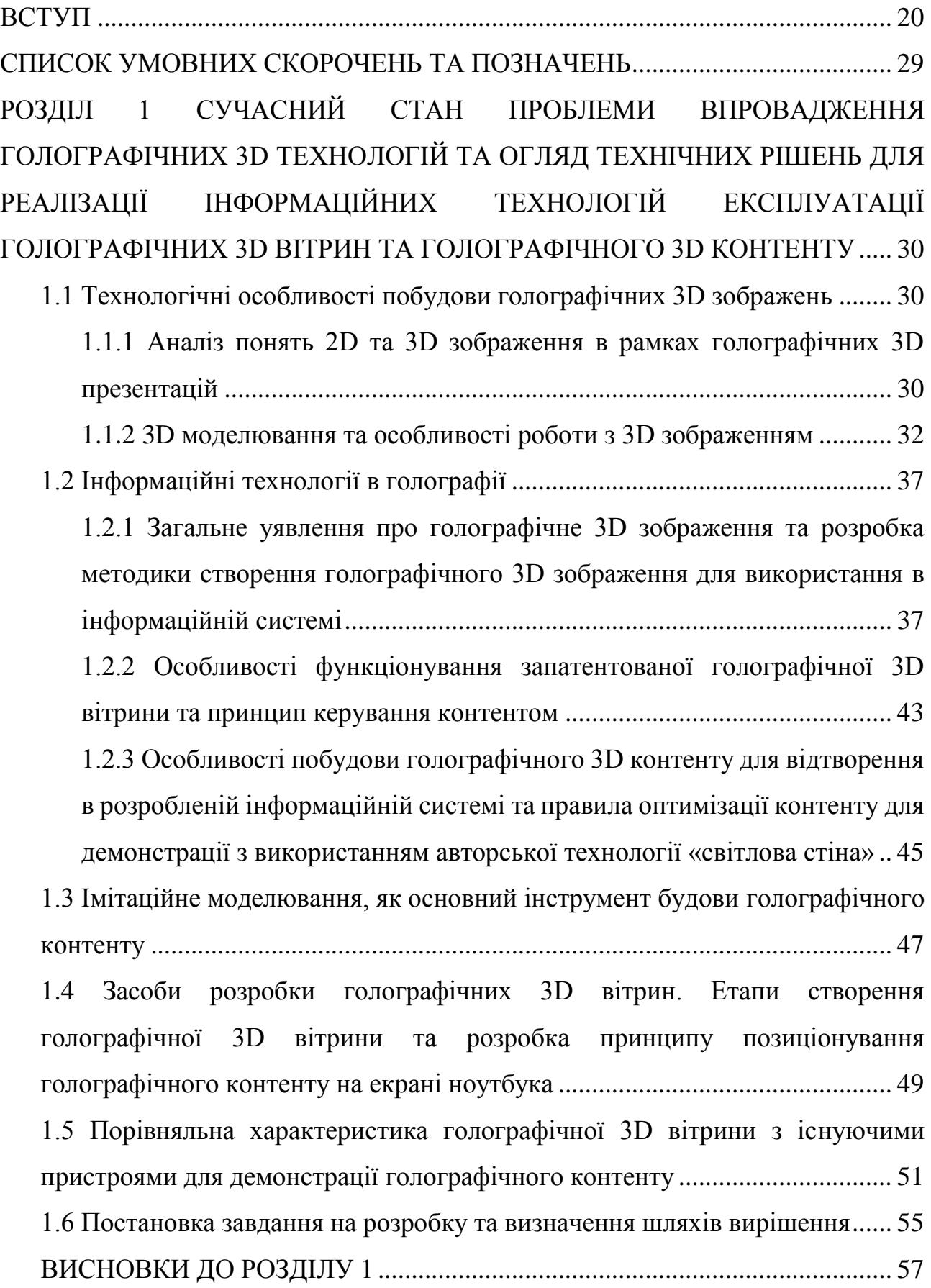

[РОЗДІЛ 2](#page-58-0) [РОЗРОБКА ПРИНЦИПУ, МЕТОДИК ТА АЛГОРИТМІВ](#page-58-1)  [ПОБУДОВИ, НАЛАШТУВАННЯ ТА ОПТИМІЗАЦІЇ МУЛЬТИМЕДІЙНОГО](#page-58-1)  [КОНТЕНТУ ГОЛОГРАФІЧНИХ 3D ВІТРИН. КЛЮЧОВІ АСПЕКТИ](#page-58-1)  [ФУНКЦІОНУВАННЯ ІНФОРМАЦІЙНИХ ТЕХНОЛОГІЙ ДЛЯ СТВОРЕННЯ](#page-58-1)  [ГОЛОГРАФІЧНИХ 3D ПРЕЗЕНТАЦІЙ](#page-58-1) ................................................................ 59

[2.1 Практична реалізація авторської технології «світлова стіна» та](#page-58-2)  [голографічних 3D технологій у сфері презентацій](#page-58-2) ......................................... 59

[2.1.1 Розробка методики проведення презентацій з використанням](#page-58-3)  [голографічної 3D вітрини та використання голографічного контенту](#page-58-3) ... 59 [2.1.2 Методика подання інформації та особливості використання](#page-61-0)  [голографічних 3D вітрин як інструмент подання інформації аудиторії.](#page-61-0) 62 [2.1.3 Розроблена методика використання голографічних презентацій на](#page-64-0)  [базі голографічної 3D вітрини як альтернатива доповненій реальності.](#page-64-0) 65

[2.2 Програмне забезпечення для створення голографічних 3D презентацій](#page-69-0) 70 [2.2.1 Програмне забезпечення для створення 3D зображення та розробка](#page-69-1)  [принципів, вимог та алгоритму використання додатків для розробки](#page-69-1)  контенту голографічних 3D вітрин [.............................................................](#page-69-1) 70 [2.2.2 Програмне забезпечення для створення відеоконтенту та розробка](#page-73-0)  [вимог та алгоритму створення контенту голографічних 3D вітрин........](#page-73-0) 74 [2.3 Розробка методу налаштування та оптимізації контенту для відтворення](#page-78-0)  його за допомогою [розробленої інформаційної системи................................](#page-78-0) 79 [2.4 Розробка методу створення голографічних 3D презентацій на класичних](#page-83-0)  [презентаційних додатках....................................................................................](#page-83-0) 84 [2.5 Розробка правил використання та впровадження CMS для голографічної](#page-90-0)  [3D вітрини............................................................................................................](#page-90-0) 91

[2.6 Управління додатками голографічної 3D вітрини з використанням](#page-91-0)  нейронних мереж [................................................................................................](#page-91-0) 92

ВИСНОВКИ ДО РОЗДІЛУ 2 [.............................................................................](#page-94-0) 95 [РОЗДІЛ 3](#page-95-0) [ПРОГРАМНА РЕАЛІЗАЦІЯ ІНФОРМАЦІЙНОЇ СИСТЕМИ ДЛЯ](#page-95-1)  [ВІДТВОРЕННЯ ГОЛОГРАФІЧНИХ 3D ПРЕЗЕНТАЦІЙ ТА РОЗРОБКА](#page-95-1) 

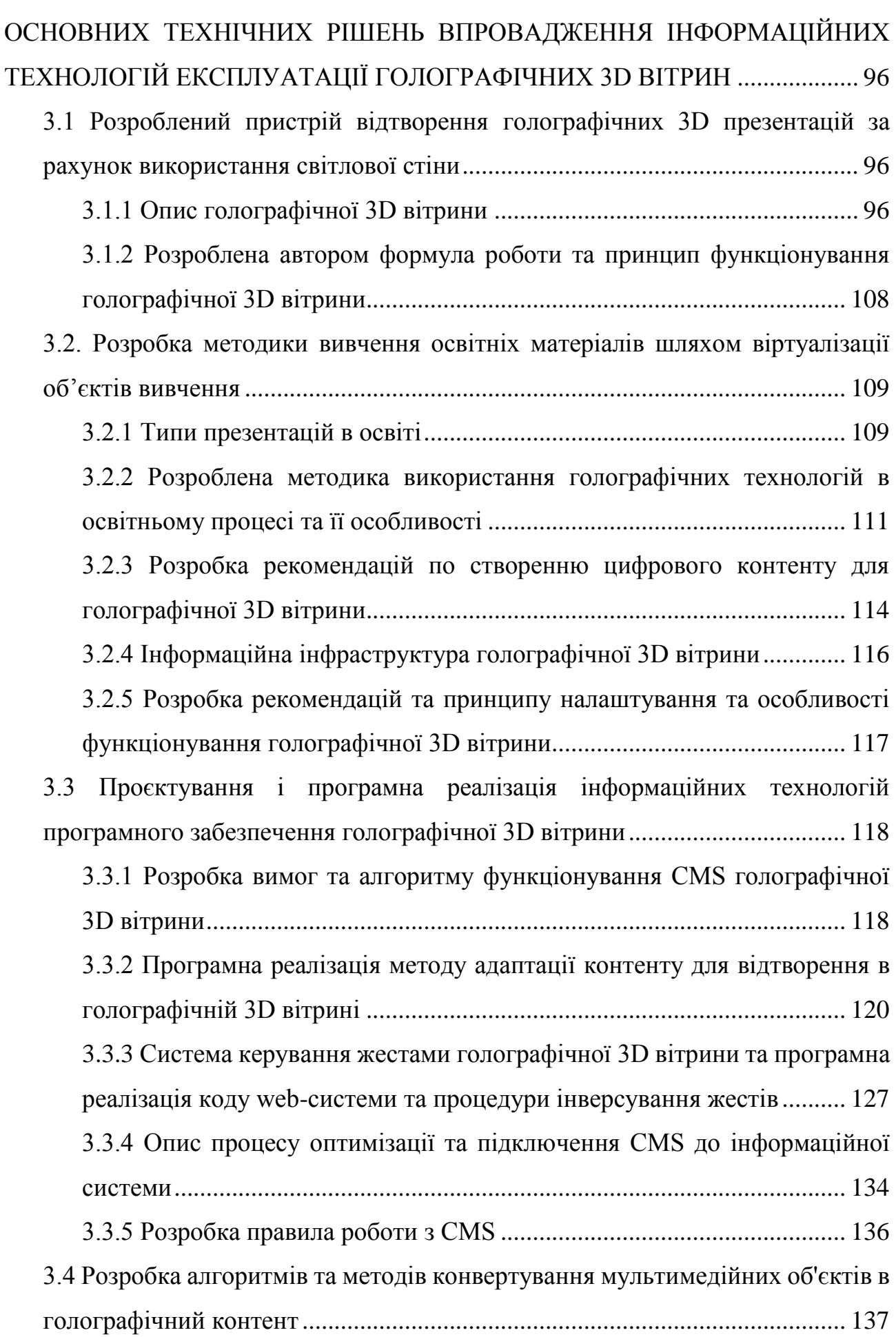

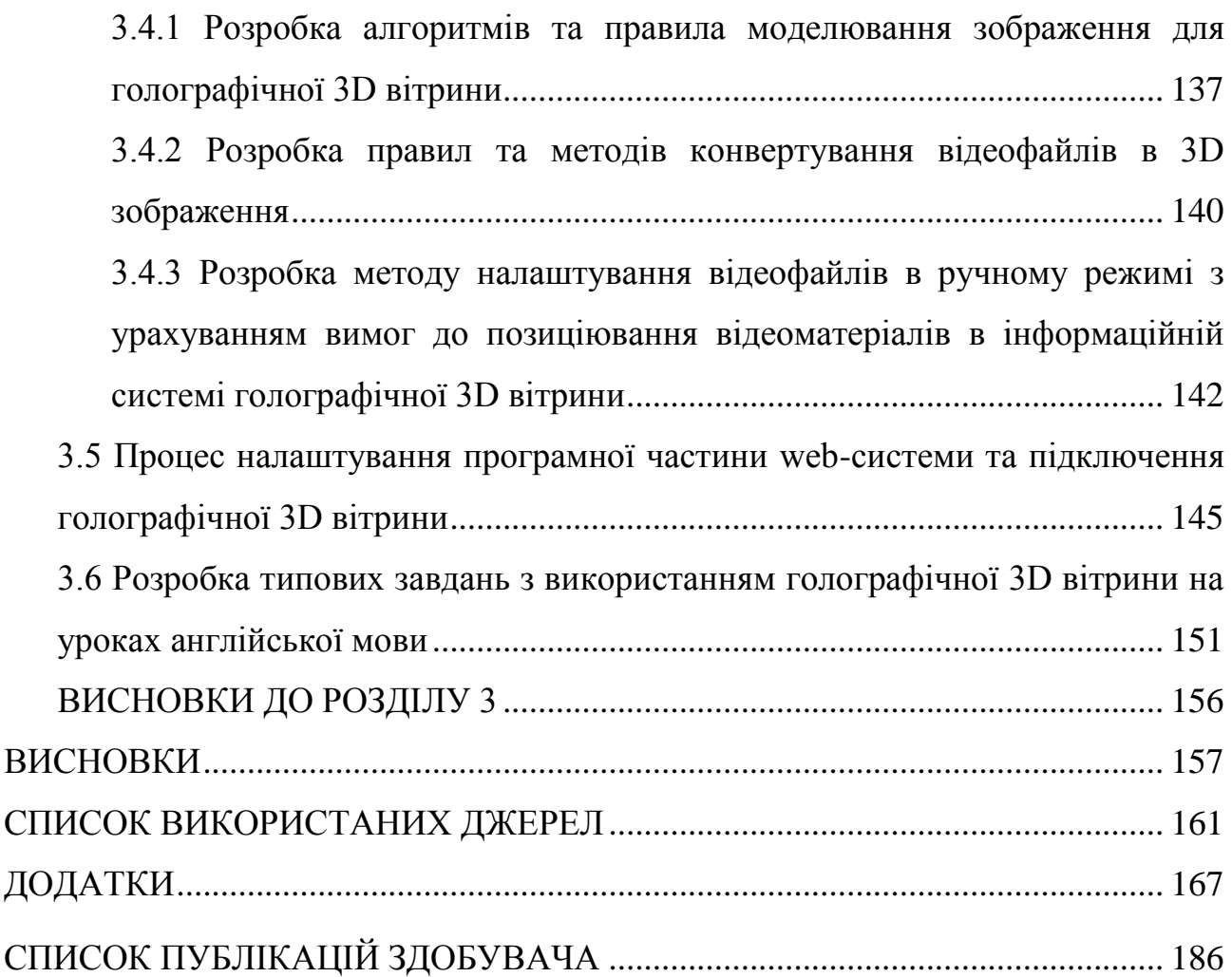

#### **ВСТУП**

<span id="page-19-0"></span>**Актуальність теми.** Одним з пріоритетних напрямів розвитку сучасних інформаційних технологій є віртуалізація та автоматизація всіх процесів, пов'язаних з людиною. Вектор розвитку сучасних інформаційних технологій спрямований на зменшення розмірів пристрою та збільшення продуктивності одночасно.

Віртуалізація об'єкту шляхом передачі зображення на скляну поверхню та фільтрації відображення через світлофільтраційну плівку, яка знаходиться на скляній поверхні називається голографічним 3D зображенням. Розробка інформаційних технологій голографічних 3D вітрин базується на правилах побудови і функціонування пристроїв з елементами голограмної оптики.

Існують голографічні 3D пристрої, які створюють віртуальне зображення шляхом використання безперебійних комп'ютерів, LED моніторів зі специфічним покриттям, яке шляхом взаємодії з покриттям на світлофільтраційному склі створюють голографічне 3D зображення.

Процес віртуалізації об'єкту є дуже актуальним та вимагає складної роботи по взаємодії фізичних явищ та інформаційних технологій. Комп'ютерне моделювання голографічного 3D зображення забезпечується шляхом використання сучасних високопродуктивних комп'ютерних систем та програмного забезпечення, що дозволяє працювати з зображенням попіксельно.

Існують пристрої для візуалізації об'єктів, які, здебільшого, використовуються в центрі експозиції та стають предметом інтер'єру, не несучи за собою презентаційних переваг. Розробка програмного забезпечення інформаційних технологій для голографічних 3D вітрин, яке буде мати переваги та можливості демонстрації корисних презентацій є актуальною задачею.

Інформаційні технології голографічної 3D вітрини, які використовуються в дисертаційному дослідженні відносяться до області відтворювання тривимірних ефектів, а саме до пристроїв відтворювання тривимірних ефектів, наприклад для візуальної реклами, в освітній сфері, для перегляду об'єктів з використанням

просторового ефекту голографії, та може бути використана в якості демонстраційного засобу для рекламування товарів та як інше устаткування, що використовує просторовий ефект голографії. Корисна модель може бути застосована для візуалізації рухомих зображень.

Поглибленого аналізу та розкриття потребує практична складова використання інформаційних технологій для експлуатації голографічних 3D вітрин. Актуальність та вагомість зазначених проблем як у теоретичній, так і у практичній площині обумовили вибір теми дисертаційного дослідження та окреслили коло розглянутих питань.

**Мета і завдання дослідження.** Метою дисертаційного дослідження є дослідженні та формалізації методик подання візуальної інформації на уроках та презентаціях та аналіз доцільності використання сучасних інформаційних технологій для візуалізації презентаційних об'єктів, розробка методів та засобів створення голографічного зображення за допомогою спеціалізованої інформаційної технології, а саме мультиплатформного програмного забезпечення. Під мультиплатформенний програмним забезпеченням розуміється програмне забезпечення, що використовується на всіх відомих ОС (браузери, відеоредактори, презентаційні додатки).

Досягнення поставленої мети обумовило розв'язання таких наукових завдань:

- аналіз, узагальнення підходів та обґрунтування методологічного інструментарію для віртуалізації об'єкту;
- обґрунтування та розробка алгоритму реалізації проєкту та підтримки процедур створення зображення для голографічної 3D вітрини;
- розробка програмного забезпечення інформаційних технологій для експлуатації голографічної 3D вітрини;
- розробка рекомендацій для створення мультимедійного контенту для голографічної 3D вітрини на існуючих програмних забезпеченнях.
- розробка освітніх матеріалів та контенту, для проведення уроків з використанням голографічної 3D вітрини.

**Об'єкт дослідження** – розробка комплексу програмного забезпечення інформаційних технологій для експлуатації голографічних 3D вітрин та розробка рекомендацій до створення мультимедійного контенту голографічних презентацій на вже існуючих програмних забезпеченнях.

**Предмет дослідження** – методологічний інструментарій для моделювання 3D зображення та експлуатації голографічної 3D вітрини.

**Методи дослідження.** Отримані в дисертаційній роботі результати базуються на використанні множина методів наукового дослідження, серед яких головними є: порівняння, вимірювання, моделювання, логічний підхід та експеримент.

Методи дослідження та перелік питань дисертації такі.

### **Теоретична частина дослідження.**

- Метод аналогії: 1.1.1 Аналіз понять 2D та 3D зображення в рамках голографічних 3D презентацій;
- Метод формалізації: 1.1.1 Аналіз понять 2D та 3D зображення в рамках голографічних 3D презентацій; 1.1.2 3D моделювання та особливості роботи з 3D зображенням; 1.2.3 Особливості побудови голографічного 3D контенту для відтворення в розробленій інформаційній системі та правила оптимізації контенту для демонстрації з використанням авторської технології «світлова стіна»; 1.3 Імітаційне моделювання, як основний інструмент будови голографічного контенту; 1.4 Засоби розробки голографічних 3D вітрин. Етапи створення голографічної 3D вітрини та розробка принципу позиціонування голографічного контенту на екрані ноутбука; 1.5 Порівняльна характеристика голографічної 3D вітрини з існуючими пристроями для демонстрації голографічного контенту.
- Метод індукції та дедукції: 1.2.1 Загальне уявлення про голографічне 3D зображення та розробка методики створення голографічного 3D зображення для використання в інформаційній системі; 1.5 Постановка завдання на розробку та визначення шляхів вирішення.
- Гіпотетичний метод: 1.2.2 Особливості функціонування запатентованої голографічної 3D вітрини та принцип керування контентом; 1.5 Постановка завдання на розробку та визначення шляхів їх вирішення.
- Метод абстрагування: 1.2.1 Загальне уявлення про голографічне 3D зображення та розробка методики створення голографічного 3D зображення для використання в інформаційній системі.

# **Аналітична частина роботи.**

- Метод порівняння: 2.1.2 Методика подання інформації та особливості використання голографічних 3D вітрин як інструмент подання інформації аудиторії; 2.3 Розробка методу налаштування та оптимізації контенту для відтворення його за допомогою розробленої інформаційної системи; 2.5 Розробка правил використання та впровадження CMS для голографічної 3D вітрини.
- Метод аналізу: 2.1.3 Розроблена методика використання голографічних презентацій на базі голографічної 3D вітрини як альтернатива доповненій реальності; 2.2.1 Програмне забезпечення для створення 3D зображення та розробка принципів, вимог та алгоритму використання додатків для розробки контенту голографічних 3D вітрин; 2.2.2 Програмне забезпечення для створення відеоконтенту та розробка вимог та алгоритму створення контенту голографічних 3D вітрин.
- Метод експерименту: 2.1.1 Розробка методики проведення презентацій з використанням голографічної 3D вітрини та використання голографічного контенту.
- Метод експертної оцінки: 2.4 Розробка методу створення голографічних 3D презентацій на класичних презентаційних додатках; 2.6 Управління додатками голографічної 3D вітрини з використанням нейронних мереж.

## **Праксеологічна частина роботи.**

- Розрахунково-аналітичний метод: 3.1.1 Опис голографічної 3D вітрини; 3.1.2 Розроблена автором формула роботи та принцип функціонування голографічної 3D вітрини.
- Метод прогнозування: 3.3.1 Розробка вимог та алгоритму функціонування CMS голографічної 3D вітрини; 3.4.1 Розробка алгоритмів та правила моделювання зображення для голографічної 3D-вітрини.
- Метод моделювання: 3.2.3 Розробка рекомендацій по створенню цифрового контенту для голографічної 3D вітрини; 3.3.2 Програмна реалізація методу адаптації контенту для відтворення в голографічній 3D вітрині; 3.3.3 Система керування жестами голографічної 3D вітрини та програмна реалізація коду web-системи та процедури інверсування жестів; 3.3.4 Опис процесу оптимізації та підключення CMS до інформаційної системи; 3.3.5 Розробка правила роботи з CMS; 3.4.2 Розробка правил та методів конвертування відеофайлів в 3D-зображення; 3.5 Процес налаштування програмної частини web-системи та підключення голографічної 3D-вітрини; 3.6 Розробка типових завдань з використанням голографічної 3D вітрини на уроках англійської мови.
- Метод сценаріїв: 3.2.2 Розроблена методика використання голографічних технологій в освітньому процесі та її особливості; 3.2.4 Інформаційна інфраструктура голографічної 3D вітрини; 3.2.5 Розробка рекомендацій та принципу налаштування та особливості функціонування голографічної 3D вітрини; 3.3.4 Правила роботи з CMS; 3.4.1 Розробка алгоритмів та правила моделювання зображення для голографічної 3D-вітрини; 3.4.3 Розробка методу налаштування відеофайлів в ручному режимі з урахуванням вимог до позиціювання відеоматеріалів в інформаційній системі голографічної 3D вітрини.
- Метод аналізу: 3.2.1 Типи презентацій в освіті;

**Наукова новизна одержаних результатів** полягає в системному, комплексному теоретичному узагальненні та розробці програмного забезпечення інформаційних технологій експлуатації голографічних 3D вітрин, що зменшує

розміри вітрини та дозволяє використовувати нову технологію відтворення зображення. В результаті взаємодії зі світловою стіною інформаційна система перетворює звичайне зображення в голографічне.

Проведений науковий аналіз дав можливість отримати результати, що дають змогу використовувати технологію в навчальному процесі та на презентаціях, з залученням як фізичних так і віртуальних об'єкту та інтерактивної участі учнів чи глядачів. Це характеризує наукову новизну роботи і виносяться на захист:

Наукова новизна роботи, що виносяться на захист, характеризується наступними твердженнями:

## **уперше**:

- розроблено програмне забезпечення спеціалізованої технології «світлова стіна» для створення об'ємного 3D зображення за рахунок комплексного використання нової запатентованої технології перетворення звичайного зображення в голограму та програмного забезпечення голографічних презентацій на основі оптимізованого під відтворення контенту;
- в рамках використання технології «світлова стіна» розроблено та програмно реалізовано метод налаштування та оптимізації контенту під його відтворення у вигляді голографічного 3D зображення;
- розроблено методику подання інформації за допомогою голографічних презентацій на основі механізмів представлення голографічних 3D зображень з використанням оптимізованого під відтворення голографічного контенту веб-додатку або на основі розроблених рекомендацій, вимог, інструкцій до відтворення голографічного контенту з використанням Microsoft PowerPoint або медіа-плеєра;

#### **удосконалено**:

- систему керування жестами голографічної 3D вітрини, за рахунок програмної реалізації процедур інверсування жестів із збереженням елементів дій кожної з рук;
- **дістало подальшого розвитку**:

 методи адаптації контенту в програмному забезпеченні для створення 3D об'єктів, які на відміну від інших, тільки за рахунок тонування відтінків кольорів зображення забезпечують можливість використання існуючого мультимедійного контенту в голографічних 3D вітринах, без його редагування.

**Особистим внеском здобувача** є розробка винаходу «Голографічна 3Dвітрина», що використовує авторську запатентовану технологію «світлова стіна». Було розроблено інформаційну систему експлуатації голографічної 3D вітрини, рекомендації щодо створення контенту та демонстраційний контент, що використовувався та був описаний в методичному посібнику «Використання голографічних технологій у вивченні англійської мови». Проведено дослідження видів презентацій та впливу різних типів презентацій на засвоєння інформації слухачами. Розроблено методику подання інформації до незацікавленої аудиторію, що допомагає контролювати увагу та збільшувати зацікавленість у презентації за короткий проміжок часу. Розглянута методика може бути використана в наступних сферах діяльності: в навчальному процесі, рекламі та на інвестиційних презентаціях. Наукові результати дослідження, які виносяться на захист, одержані автором самостійно.

### **Зв'язок роботи з науковими програмами, планами, темами.**

Дисертаційну роботу виконано відповідно до плану науково-дослідною роботою кафедри комп'ютерних наук та інформаційних систем Державного торговельно-економічного університету: «Інформаційні технології для експлуатації голографічних 3D вітрин» (номер державної реєстрації НДР 0119U100107) – наукове обґрунтування, теоретичне узагальнення та розробка нових технологій в сфері голографії та інформаційних технологій для експлуатації 3D голографічних вітрин (довідка від 23.12.2022 № 2227/24/24).

**Практичне значення одержаних результатів.** Визначення підходів та функцій програмного забезпечення управління системою відтворення голографічного зображення для освітньої сфери дозволить використовувати різні схеми передачі зображення та не буде створювати перешкоди на етапі експлуатації вітрини. Підготовка інструкцій та методичних матеріалів по опису роботи з пристроєм гарантує стабільність роботи та виправлення помилок в роботі (якщо такі будуть).

На основі проведених досліджень вивчено технологію створення програмного забезпечення голографічних 3D-вітрин, що зменшує розміри вітрини та дозволяє використовувати нову технологію передачі зображення, що в результаті взаємодії зі світловою стіною перетворює звичайне зображення в голографічне. За результатами розробки отримано алгоритм роботи CMS, програмне забезпечення та серверну реалізацію. Висновком роботи є готова CMS, яка висвітлює реальні можливості голографічної 3D-вітрини без використання сторонніх програм.

Інформаційні технології, що розглядаються в дисертаційному дослідженні використані в голографічній 3D вітрині «uScreener», яка є запатентованою розробкою на території України. За результатами дослідження отримано патент України на винахід «Голографічна 3D вітрина «uScreener»» №122428 від 10.11.2020 (див. додаток Г). Голографічна 3D вітрина «uScreener» є портативним та автономним пристроєм та не потребує додаткових налаштувань. Запропоноване технічне рішення є промисловим зразком.

**Публікації.** Наукові результати та висновки дисертаційного дослідження підтверджуються опублікованими 4 науковими працями та отримано 1 патент на винахід.

**Апробація роботи.** Основні результати дослідження висвітлені в публікаціях в тематичних наукових виданнях та були проаналізовані та використані як практична частина в методичному посібнику. Розроблені матеріали пройшли апробацію в загальноосвітньому навчальному закладі I-III ст.№2, м. Олександрія. Посібник пройшов апробацію в загальноосвітньому навчальному закладі I-III ст.№2, м. Олександрія та Ржищівському індустріально-педагогічному фаховому коледжі в першому семестрі 2019/2020 навчального року.

**Обсяг та структура роботи.** Дисертація складається зі вступу, трьох розділів, висновків, списку використаних джерел і додатків. Дисертаційна робота має 62 рисунка, 15 таблиць, 7 додатків. Список використаних джерел містить 79 найменувань. Загальний обсяг роботи складає 186 сторінка, обсяг основного тексту – 136 сторінок.

# **СПИСОК УМОВНИХ СКОРОЧЕНЬ ТА ПОЗНАЧЕНЬ**

<span id="page-28-0"></span>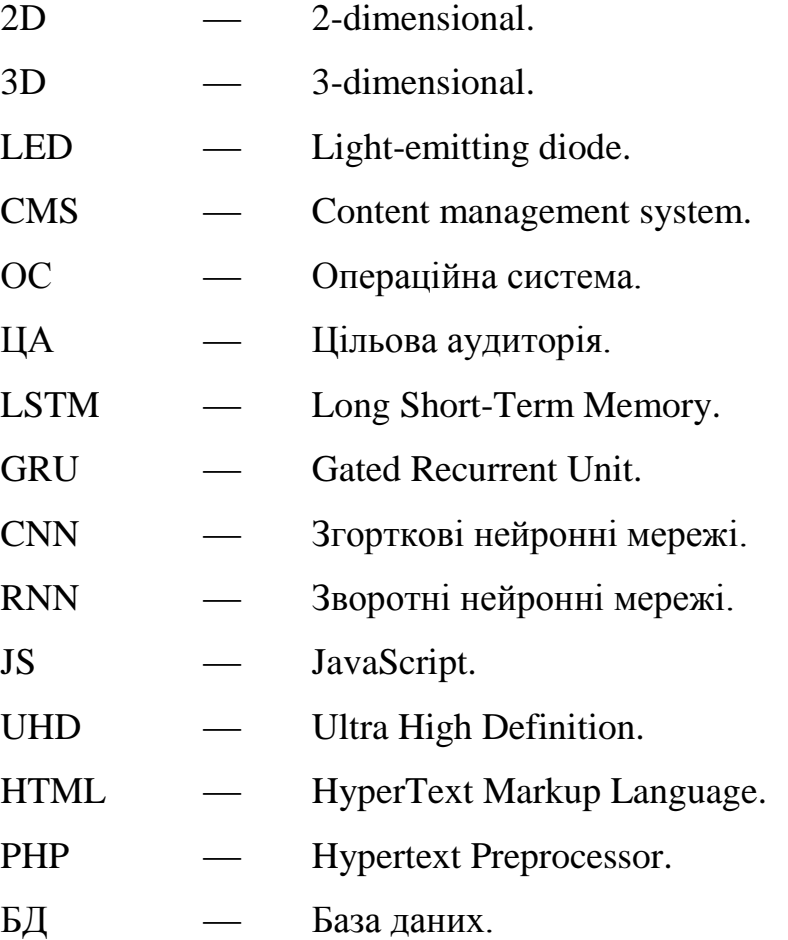

#### **РОЗДІЛ 1**

# <span id="page-29-1"></span><span id="page-29-0"></span>**СУЧАСНИЙ СТАН ПРОБЛЕМИ ВПРОВАДЖЕННЯ ГОЛОГРАФІЧНИХ 3D ТЕХНОЛОГІЙ ТА ОГЛЯД ТЕХНІЧНИХ РІШЕНЬ ДЛЯ РЕАЛІЗАЦІЇ ІНФОРМАЦІЙНИХ ТЕХНОЛОГІЙ ЕКСПЛУАТАЦІЇ ГОЛОГРАФІЧНИХ 3D ВІТРИН ТА ГОЛОГРАФІЧНОГО 3D КОНТЕНТУ**

#### <span id="page-29-2"></span>**1.1 Технологічні особливості побудови голографічних 3D зображень**

# <span id="page-29-3"></span>**1.1.1 Аналіз понять 2D та 3D зображення в рамках голографічних 3D презентацій**

Голографічне зображення включає в себе використання комплексу рішень, щодо відтворення візуальних ефектів. Орієнтуючись на результат, який хоче досягти автор використовують різні типи зображень, найголовніші з яких це 2D та 3D.

2D зображенням вважається комп'ютерна графіка, яка базується на використанні двовимірної плоскості в композиції. 2D – це візуально плоске зображення, що не використовує тіні та глибинні ефекти [17].

2D відеоролик – це анімоване плоске зображення, що є повнокольоровим або напівпрозорим. Це може бути як статичне зображення, що змінює свій розмір, колір, прозорість, так і рухомі елементи, що пересуваються в площинах X та Y.

3D графіка – це тривимірна комп'ютерна графіка, об'єкти на якій орієнтовані на площинах X, Y та Z. [18] Динамічною тривимірною графікою називають сукупність інструментів та прийомів, які орієнтовані на безперервне просторовочасове отримання інформації за рахунок динамічного переміщення напівпрозорих елементів та зміни освітлення на демонстрованому об'єкті.

Головною перевагою 3D графіки є можливість всебічного перегляду зображення, з будь-якого положення, з середини чи в поелементному вигляді. Використання такого типу зображення орієнтоване на візуальне сприйняття глядачем інформації, як потенційно реалістичного, що дозволяє отримати ефект присутності об'єкту в уяві людини.

Візуалізація за допомогою 3D графіки – це можливість віртуалізувати світ навколо себе та перенести його в комп'ютер. Створення моделей за кресленнями відкриває можливості для віртуалізації об'єктів, перетворення в 3D графіку.

Основною відмінністю 2D від 3D графіки у тому, що тривимірна комп'ютерна графіка дозволяє побудувати геометричні проекції моделі в просторі, на відміну від двовимірних, які будуються на площині.

Анімований ролик – це графічний матеріал, який складається з масиву статичних зображень, що відрізняються один від одного позиціюванням об'єктів у просторі, кольором, відтінками та розмірами об'єктів на одному зображенні, що демонструються по черзі протягом 1-ї секунди. [19] Чим більша кількість кадрів демонструється за 1 секунду, тим краща віртуалізація об'єкту. Як правило кількість кадрів, що демонструється за 1 секунду варіюється від 10 до 60. Загальноприйнятим вважається 24 кадри. Цього повність достатньо, щоб створити ефект реальності.

Повноцінний анімований ролик – це масив елементів, таких як 2D та 3D графіка, класична анімація та просторова анімація об'єктів фону.

Розрізняють також 2 типи анімації. Gif-анімацію та Flash-анімацію. Основною їх відмінністю є технологія створення.

Gif-анімація – це об'єднання декількох картинок в одну, що відтворюються в циклічному порядку по мірі розташування їх в таймзоні. Ці елементи, окремо, мають розширення .gif, що дозволяє обраному зображенню циклічно відтворюватись без зупинок та переходу на нові зображення. Перевагами даного методу є автономність роботи та підтримка розширення будь-яким існуючим додатком для відтворення цифрових медійних елементів. Недоліками вважається: обмежена кількість кольорів, що можна застосувати на шарах (256 кольорів) та надмірний розмір, що позначається на продуктивності пристроїв та призводить до можливого зависання при довготривалому відтворенні.

Flash анімація – це, як правило, поєднання растрової та векторної графіки. Даний тип анімації включає в себе написання декількох сценаріїв поведінки зображення, в залежності від поведінки користувача. [20] Саме ці елементи використовуються при створенні персонажів, які реагують на дотики або сторінки, які перегортаються від віртуального руху користувача.

Перевагою flash-анімації є можливість створення сценарного анімаційного відео, що буде працювати на заданому параметрами екрані та буде мати невеликий розмір. Недоліками цієї технології є потреба у використанні веб-додатків, що мають назву «браузер», так як ці додатки орієнтовані на відтворення різноформатних матеріалів. Дані анімаційні ролики будуть демонструватися в браузері, навіть при відключеному або заблокованому показі зображень та відео, що робить їх автономними.

Голографічні 3D відеоролики базуються на використанні масиву графічних стилів, один з яких – це flash графіка. Виходячи з вищесказаного, найдоцільнішим рішенням для відтворення голографічних елементів є веб-додаток.

## <span id="page-31-0"></span>**1.1.2 3D моделювання та особливості роботи з 3D зображенням**

Тривимірною графікою називають імітаційні моделі предметів, що є штучно створеними шляхом комп'ютерного дизайну та є автономною частиною композиції, або доповненням фото та відеоматеріалів.

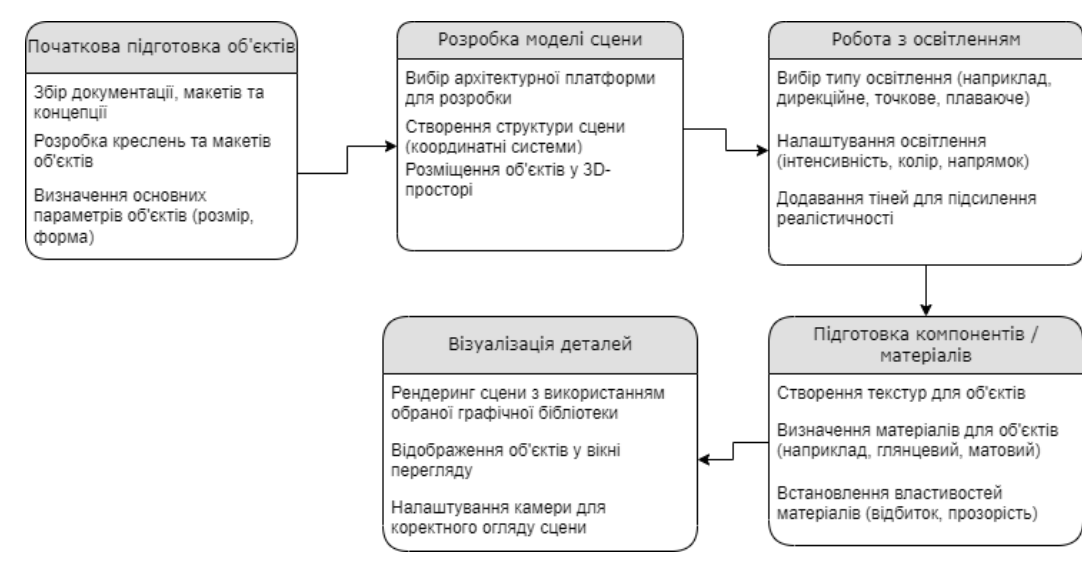

**Розроблено алгоритм синтезу тривимірної графіки** (див. рис. 1.1):

Рисунок 1.1. **Алгоритм синтезу тривимірної графіки**

*Джерело: побудовано автором*

Останній пункт – це розробка компонентів по початковому підготовленому плану.

Початкова підготовка об'єктів (креслення, макети). На цьому етапі виконуються підготовчі роботи. Обираються елементи візуалізації та складається технічне завдання (креслення) майбутніх об'єктів.

#### **3D моделювання та алгоритм розробки контенту**

*Розробка моделі сцени.* На даному етапі будуються 3D об'єкти по заданим параметрам та кресленням. Підбираються кольори та розміщення, налаштовується поведінка елементів. Зважаючи на те, що кожен тривимірний елемент є автономним, необхідно скомпонувати взаємодію його та реальних або вже готових елементів. Використання геометричного конструктора сцени в цьому випадку відіграє найголовнішу позиційну роль, так як вона відповідає за масштабування та переміщення об'єктів в заданій зоні. Саме це допомагає в майбутньому робити огляд елементів з будь-якого ракурсу та в змінному масштабі.

*Робота з освітленням.* Підбір правильного освітлення (реалістичного). На цьому етапі відбувається позиціювання камери перегляду відповідно до зони дії елементу. Відбувається налаштування освітлення та тіні об'єкту відповідно до джерела освітлення та об'єктів, що знаходяться поруч. Саме ці елементи допомагають створити ефект реальності, що є надважливим компонентом доповненої реальності та голографії. В подальшому освітлення та тіні елементів будуть налаштовуватись автоматично відповідно до заданих програмних параметрів.

*Підготовка компонентів / матеріалів.* Цей етап можна назвати віртуалізацією об'єкту, так як він відповідає за налаштування зовнішнього вигляду об'єкту, максимально наближаючи його до реальності. З розвитком інформаційних технологій та збільшенням продуктивності пристроїв можливо створити реалістичний об'єкт, надаючи йому дрібних деталей, відтінків та малопомітних оку рухів, які око сприймає за реальність.

Властивості об'єктів не обмежуються звичайними розмірами. Рельєфність, прозорість, відображення, силу поглинання та відбивання світла, дзеркальність та відблиски – все це є невід'ємними компонентами сучасного 3D зображення. Під сучасним зображенням мається на увазі властивості композиції або об'єкту, що є актуальними на момент проведення дослідження та написання роботи.

Окремо можливе використання статичних та динамічних об'єктів в якості фону, що дозволяє переносити об'єкти в різні локації.

*Візуалізація деталей.* Цим етапом можливо назвати загальне компонування об'єктів на одній композиції. Це є найтривалішим процесом, оскільки необхідно створити композицію з багатьох взаємозалежних елементів, що є автономними один від одного в плані функціонування. В залежності від продуктивності пристрою компонування може займати різний час на виконання.

За заданими параметрами автоматично наносяться всі тіні та освітлення, що економить багато часу для розробника. Після завершення компонування з'являться тіні та взаємовідбивання (якщо це передбачено матеріалом візуалізованого об'єкту). Окремо можливо створити додаткові природні явища, що будуть додавати реалістичності об'єкту.

По завершенню роботи створюється віртуальний світ, що є прототипом реального, або ситуаційно видозміненим, покращеним або оновленим.

# **Розроблено специфіку відтворення 3D об'єктів за допомогою голографічної 3D вітрини**

Для демонстрації 3D об'єктів пристрої для відтворення повинні мати достатні параметри процесора, щоб відтворювати циклічне зображення (анімоване зображення, що повторюється по колу до моменту, доки користувач не зупинить показ) протягом 1 години. Достатніми параметрами процесора вважаються ті, що дозволять виконувати завдання без втрати продуктивності. Для тесту було обрано ноутбук Asus k53s, що має параметри процесора: Intel Core i3 2350M 2.3 ГГц и дискретна відеокарта GeForce GT 630M та 2Гб відеопам'яті.

**Визначено недоліки тривимірної графіки в рамках використання її для розробки голографічних 3D моделей \***, а саме:

- збільшується час на перший та другий етап роботи, а саме підготовчі налаштування об'єкту. В залежності від якості підбору освітлення та тіней буде залежати подальший результат;
- реалістичне зображення вимагає дотримання пропорцій та правил позиціювання. Так, як чим більше компонентів на картині, тим більше часу буде йти на безпосереднє адаптування сцени;
- підвищені вимоги до апаратної частини комп'ютера, в тому числі до об'єму оперативної пам'яті, наявності вільного місця на жорсткому диску та швидкодії процесора;
- контроль за роботою об'єктів, оскільки більшість елементів сцени будуть взаємозалежними та ідейно-скомпонованими;
- адаптація композиції йде не в один, а як мінімум в три етапи. Це зумовлено заданням параметрів, що приближують картину до ідеалу та наближають її до реальності. На цьому етапі важливим є використання запрограмованих фільтрів, що дозволяють надати ідеальним фігурам реальних рухів та зовнішнього вигляду.

## *\* Джерело: побудовано автором*

Впровадження 3D графіки дозволяє створити інтерактивні презентації, які допоможуть побачити теоретичну ідею автора на практиці без значних вкладень на створення прототипу чи корисної моделі. Головним завдання для розробника є використання реальних інструментів, що будуть адаптувати об'єкти під реалії, що були обрані замовником.

Голографічні 3D вітрини адаптовані під використання 3D макетів, та мають ряд вимог до створення самих об'єктів.

Особливостями роботи з 3D технологіями у освітньому процесі є можливість візуалізувати освітні компоненти, шляхом демонстрації їх в голографічній 3D вітрині.

Першою та найголовнішою перевагою є можливість використання Falsh анімації, що допоможе отримати уявлення учням про предмет. Зважаючи на те, що flash анімація має декілька сценаріїв рухів, то ця технологія повністю адаптується під будь-яку освітню потребу.

Другим важливим аспектом є можливість віртуально вивчити та дослідити предмет, шляхом деталізації, що є неможливим в друкованих виданнях чи в 2D графіці.

Інтерактивні презентації дозволяють учням проходити віртуальні екскурсії та візуально аналізувати події, які раніше їм доводилося сприймати на слух чи переглядати навчальні фільми, що, як правило, відтворювали події очима автора.

*Особливостями 3D презентації* у порівнянні з фільмами є можливість перегляду інформації з різноманітних ракурсів, що дуже важливо в процесі дослідження та аналізу. Функціональними особливостями таких презентацій є автономність від задуманого сценарію, адже всім процесом перегляду керує сам спостерігач.

3D технології дозволяють замінити небезпечне навчання, таке як водіння автомобіля, правила поводження з вогнем, робота на уроках трудового навчання чи імітація проведення операції. Віртуалізувати можливо будь-який процес, що дозволяє максимально зануритися в освітній процес та не турбуватися про результат, так як імітаційну модель можливо запускати велику кількість разів.

Застосування голографічних технологій дозволяє перенести освітні компоненти на територію навчання. Голограма дозволяє демонструвати 3D об'єкти в просторі, не прив'язуючись до екранів.

Для роботи з даним типом зображення варто змінити підхід до створення презентаційних матеріалів, а саме відмовитись від чорних та білих елементів предмету, так як вони будуть вважатись прозорими та непомітними оку на композиціях. Перевагу варто надати насиченим кольорам, що гарантовано будуть виділятися на будь-якому фоні.

*Визначено головну умову для успішного відтворення голографічних 3D елементів* – використання точних, не тьмяних кольорів, що будуть яскраво виднітись на будь-якому фоні. Варто пам'ятати, що при відтворенні зображення будуть на 2-3 тони тьмянішими, ніж на цифровому екрані.
#### **1.2 Інформаційні технології в голографії**

**1.2.1 Загальне уявлення про голографічне 3D зображення та розробка методики створення голографічного 3D зображення для використання в інформаційній системі**

3D зображення знаходиться в площині координат X, Y та Z, що дає змогу вийти за межі звичайної 2D площини X та Y, та максимально «оживити» зображення. 3D зображення включають в себе: тінь, заломлення світла, зміну кута огляду при використанні спеціальних окулярів чи віртуальних кімнат.

3D зображення — це об'ємне зображення, що, завдяки своїй структурі, повністю імітує предмет з будь-якого ракурсу. Як правило це 6 зображень складених в куб, які відтворюють предмет з кожного боку. Завдяки цьому користувач може змінювати ракурс перегляду зображення [5].

Систематизація законів оптики та поєднання їх з інформаційними технологіями та системами дає можливість створювати оптичну ілюзію, яка перетворює звичайне 3D зображення на голографічне зображення.

Підготовка 3D зображення для голографічної 3D вітрини відрізняється від створення звичайного об'ємного 3D зображення.

**Розроблено етапи підготовки зображення для голографічної 3D вітрини** (див. таблицю 1.1):

Таблиця 1.1

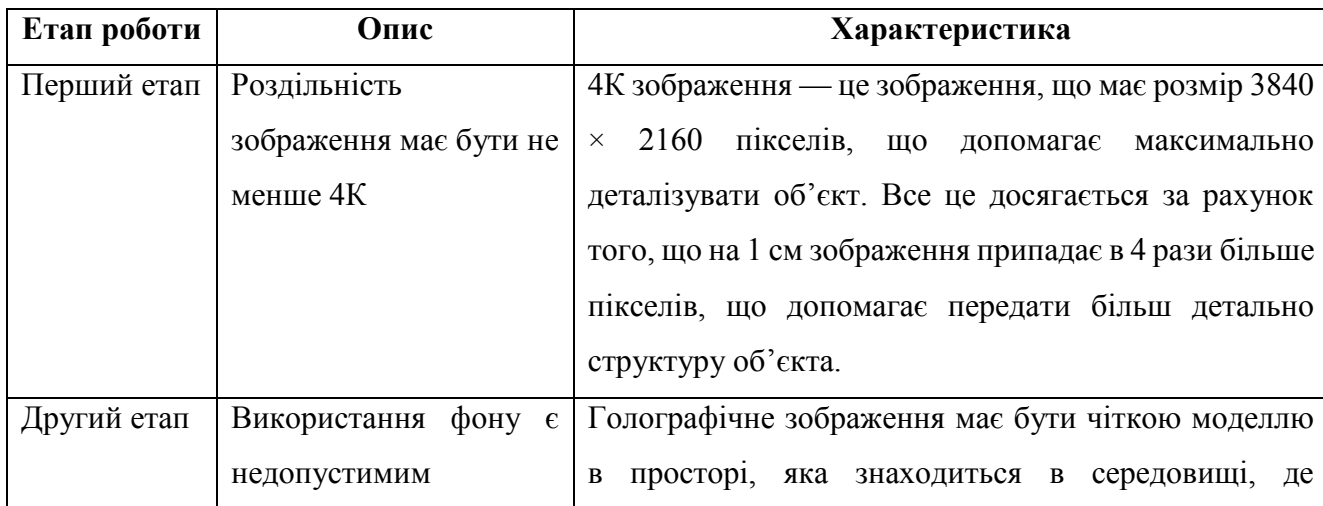

Етапи підготовки зображання для голографічної 3D вітрини \*

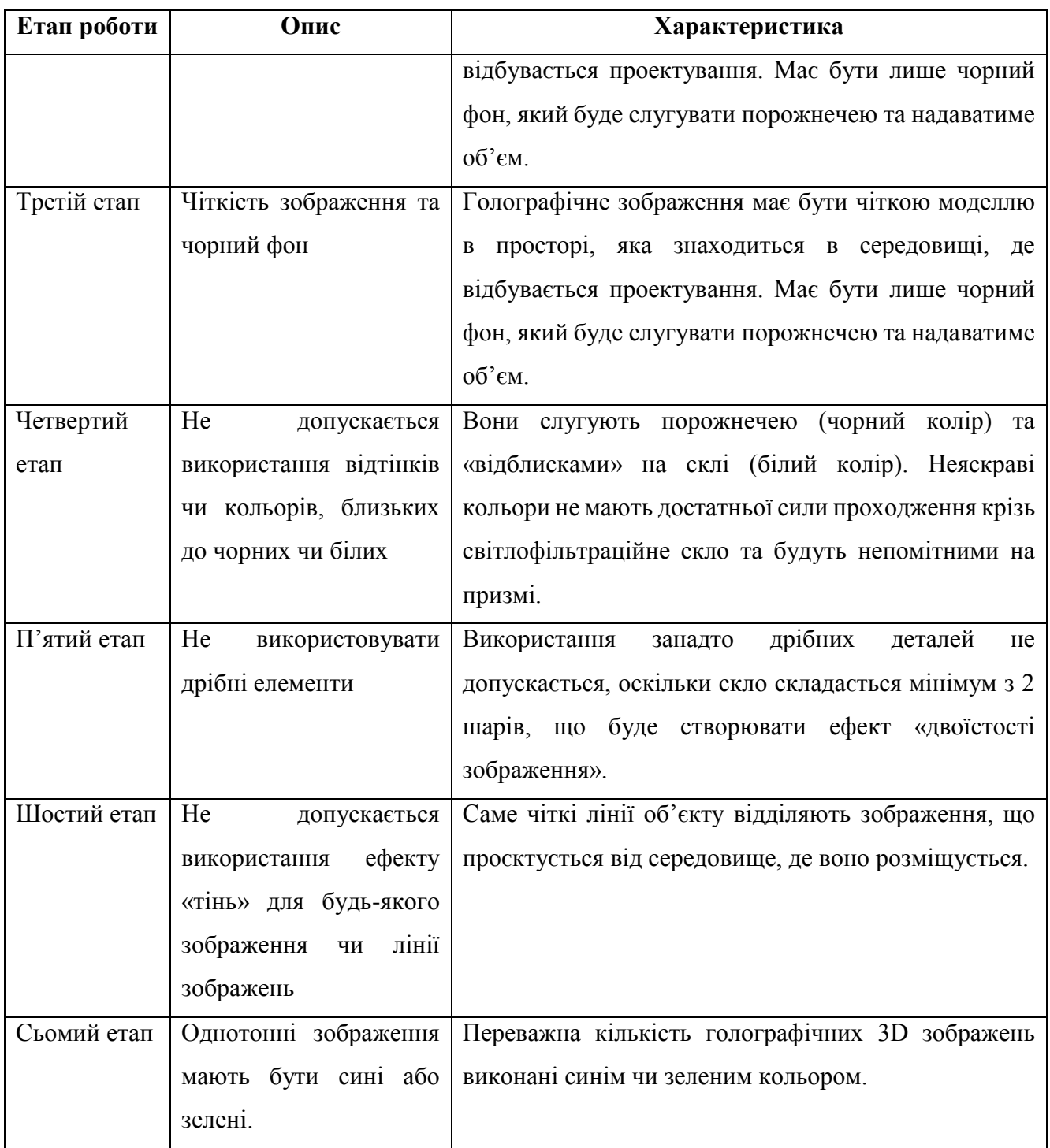

*\* Джерело: побудовано автором*

В управлінні голографічною вітриною використовуються базові елементи інформатика, так, як: медіаплеер та браузер. Це дає можливість освоїти роботу пристрою та спростити інтерфейс інформаційної системи для розуміння звичайними користувачами, що не мають профільної освіти. Головною перевагою використання інформаційних технологій в голограмі є можливість імітації будьякого об'єкту, незалежно від складності та розмірів. Таке рішення допомагає

відтворити об'єкт та помістити його в потрібне середовище. Сфера застосування 3D технологій необмежена. Одним з рішень, де використовується технологія 3D є голографічна 3D вітрина «uScreener».

#### **Чому саме 3D та яка різниця у використанні 2D та 3D зображень?**

Принцип використання інформаційних технологій в голографії базується на взаємодії між собою мінімуму допоміжних пристроїв. Саме тому важливим елементом в голограмах є використання об'ємного 3D зображення, що повністю замінює використання декількох екранів, дзеркал та скляних поверхонь. [13]

### **Розроблено правила побудови голографічного контенту з використанням 2D-зображення \*:**

- 1. Зображення з монітору подається на дзеркальну поверхню, яка розташована паралельно відносно екрану.
- 2. Інверсоване зображення з дзеркальної поверхні передається на скляну поверхню, яка розташована під кутом 45 градусів відносно дзеркальної поверхні. Таким чином утворюється об'ємне зображення, за рахунок подвійного відображення екрану на склі та екрану в дзеркалі.
- 3. Поверхня в голографічній вітрині має бути білого кольору. Саме цей колір дозволяє уникнути зайвих елементів, які знаходяться на екрані.
- 4. Використання плівки зворотної проєкції дозволить уникнути небажаного засвітлення зображення та надасть деталізації кольору.
- 5. Світло в корпусі голографічної вітрини допомагає освітити елемент та позиціонувати зображення відносно простору в середині вітрини.

*\* Джерело: побудовано автором*

*Результатом щодо використання 2D* зображення є перевантажена деталями вітрина, яка повинна працювати в специфічних умовах, де кожна деталь не буде піддаватися впливу зовнішніх факторів та механічних пошкоджень, що важко досягається в умовах конференцій, виставок, презентацій. Інформаційні технології, що використовуються в проєкціюванні 2D зображення відрізняються ускладненим системним кодом, порівняно з програмним забезпеченням, що використовується у проєкціюванні 3D зображення.

**Розроблено правила побудови голографічного контенту з використанням 3D зображення \*:**

- 1. Зображення з монітору подається на скляну поверхню. На скляну поверхню нанесено плівку зворотної проєкції.
- 2. Зображення зі скляної поверхні передається на задню стінку проєктора, що в свою чергу допомагає уникнути будь-яких темних та яскравих променів. Таким чином на поверхню потрапляють лише кольорові промені.
- 3. Внутрішня частина виконана в чорних кольорах. Це допомагає надати внутрішнього об'єму.
- 4. Вертикальне освітлення в середині вітрини допомагає візуально зупинити відображення зі скла та створити ефект об'єму.
- 5. Використання 3D-зображення дозволяє уникнути використання додаткових дзеркал, та завдяки темному фону створити об'єм в середині вітрини.

*\* Джерело: побудовано автором*

*Висновком щодо доцільності використання 3D зображення* є те, що для створення ефекту голографії достатньо 3 елементів: монітор, скло з плівкою зворотної проєкції та точкового світла. Комбінація цих 3 елементів дозволить створити голограму будь-якого розміру [6].

*Повноцінне відтворення 3D-голограми* забезпечується обладнанням, що має назву «голографічна 3D-вітрина». Пристрій конвертує потоки світла від LED (Light-emitting diode) монітору та відтворює зображення на світловій стіні, яка є «проєкційним екраном». Модель голографічної 3D вітрини «uScreener» (див. рис. 1.2).

Пристрій, що зображений на рис. 1.2 портативний та може працювати при будь-якому освітленні, що дає функціональні переваги у порівнянні зі звичайними голографічними призмами. Для того, щоб зображення, яке має бути контрастним, відтворювалося яскраво при будь-якому освітленні використовується одна з трьох варіацій світлофільтраційного скла.

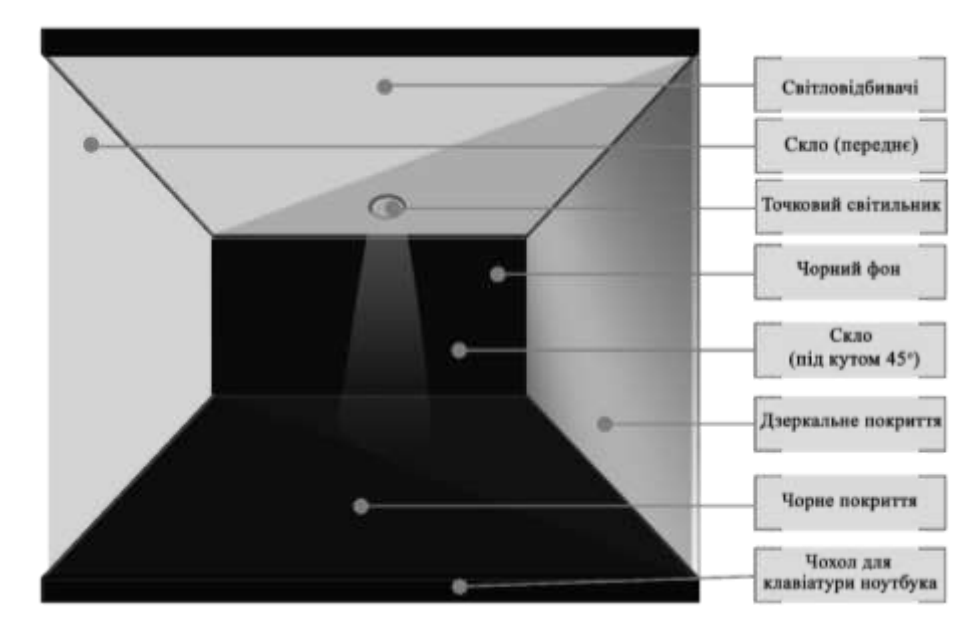

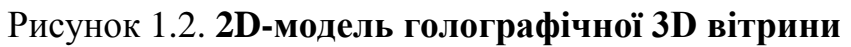

\* Джерело: побудовано автором

**Розроблено рекомендації, щодо використання типів світлофільтраційного скла для презентацій** (див. таблиця 1.2):

Таблиця 1.2

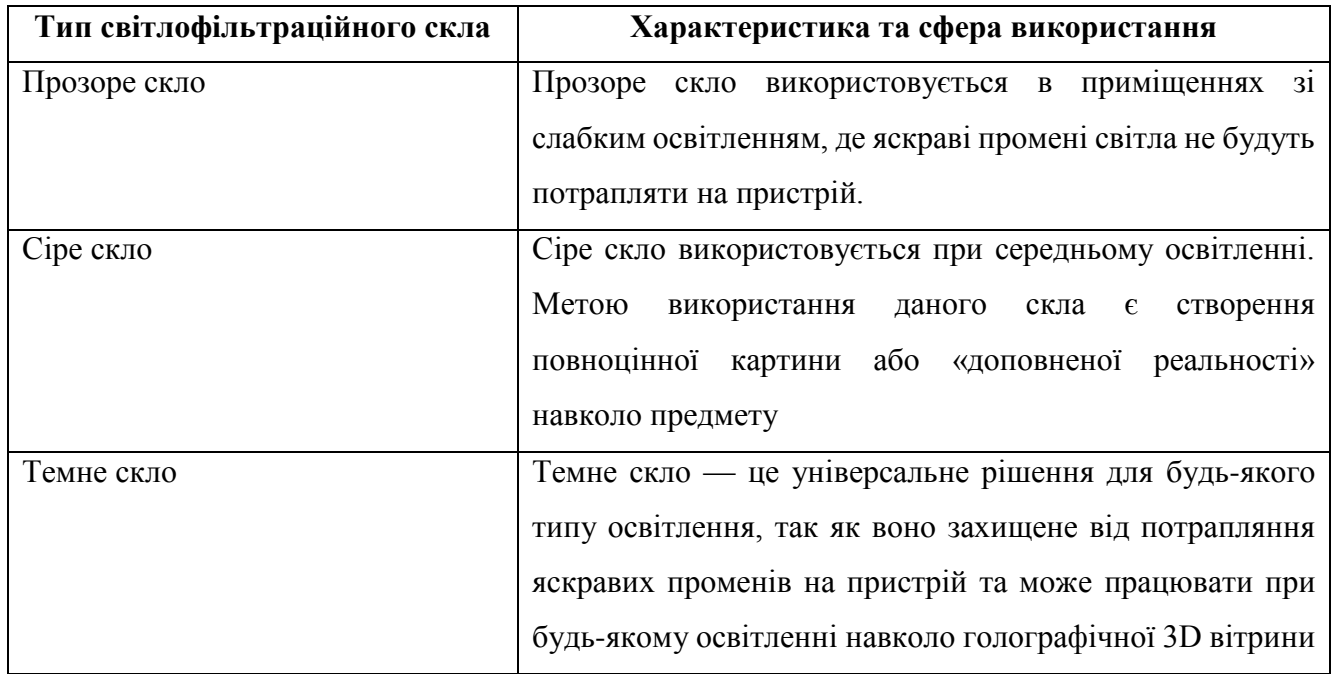

Типи та характеристики світлофільтраційного скла \*

*\* Джерело: побудовано автора*

**Розроблено методику та принци формування контенту для відтворення за допомогою інформаційної системи голографічної 3D вітрини**

Світло в середині пристрою повинно рівномірно розподілитися та не мати занадто яскравих чи темних зон. Це гарантує ефект повноцінної присутності предмету та на відстані 1 метру від пристрою імітуватиме присутність справжнього предмету в пристрої, а не 3D зображення.

Для демонстрації об'єктів в голографічній 3D вітрині створюється муляж предмету та завдяки сучасним інформаційним технологіям, які використовуються в голографічній 3D вітрині предмети здаються справжніми.

У випадку з рослинами чи комахами голограма повністю замінює їх присутність, дозволяючи продемонструвати рідкісні екземпляри комах чи рослин.

Замінюючи предмети на голографічні об'єкти суттєво знизяться витрати на безпеку та ризик нанесення шкоди навколишньому середовищу (див. рис. 1.3).

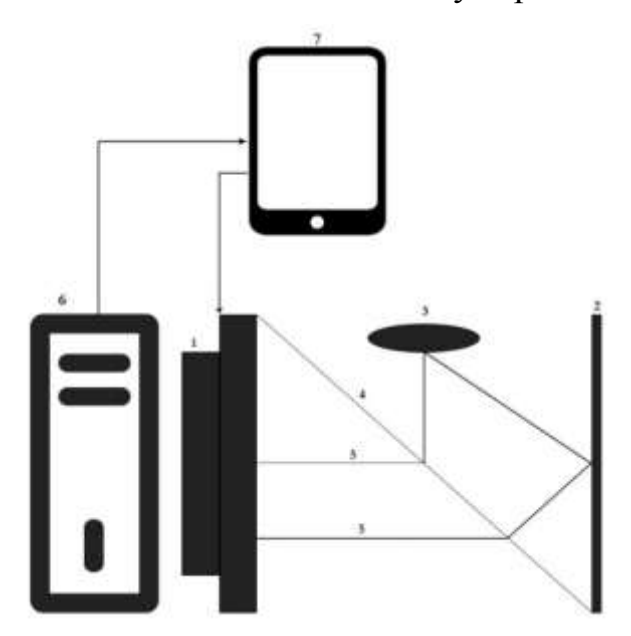

Рисунок 1.3. **Схема роботи голографічної 3D-вітрини**

*\* Джерело: побудовано автора*

На схемі зображені основні компоненти голографічної 3D-вітрини: 1 – екран; 2 – дзеркальна поверхня; 3 – світлова стіна; 4 – світлокорєкційне скло; 5 – кольорові потоки світла; 6 – комп'ютер; 7 – планшет.

На моделі зображена конструкція голографічної 3D-вітрини (див. рис. 1.4, див. додаток Б).

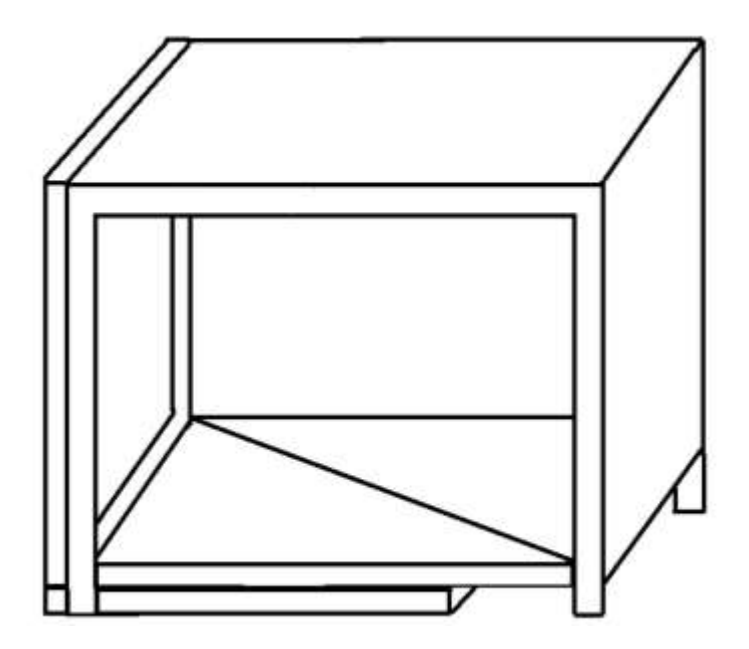

Рисунок 1.4. **3D-модель голографічної 3D-вітрини «uScreener»**

*\* Джерело: побудовано автора*

*Зміна кута відображення значно зменшує розміри пристрою*, що дозволяє демонструвати об'єкти набагато більшого розміру на одній і тій же локації, у порівнянні з голографічними призмами. Це значно спрощує логістику використання локацій та дозволяє надати більш детальну інформацію глядачеві.

*Перевагами такої конструкції* є можливість демонстрації голограми людей у повний зріст, використовуючи простір не більше  $1\text{m}^2$ . Досягнути таких результатів за допомогою голографічних призм неможливо.

### **1.2.2 Особливості функціонування запатентованої голографічної 3D вітрини та принцип керування контентом**

#### **Особливості функціонування голографічної 3D-вітрини**

За рахунок використання програмного забезпечення, що знаходиться на планшеті та на комп'ютері, відбувається взаємодія пристроїв. На планшеті відбувається контроль за зображеннями та функціонуванням комп'ютора, а також відбувається налаштування пристрою та контроль за світловою стіною. На комп'ютері знаходяться мультимедійні файли для відтворення та web-додаток, що відтворює відео. За рахунок програмного забезпечення інформаційних технологій є можливість контролю за голограмою онлайн.

*Однією з важливих сфер застосування голограми є екологічна безпека*. В більшості музеїв, виставок, презентацій демонструються матеріали, які можуть нашкодити навколишньому середовищу, або навпаки, під дією навколишнього середовища ці матеріали можуть руйнуватися. В більшості випадків ці предмети замінюються статичними голографічними зображеннями чи демонструються на моніторах.

Однією з технологій, що використовуються в сучасних музеях є голограми. Дані голограми, створюються за допомогою скла, фотореактивів та лазерних променів, які за рахунок розсіювання потрапляють на предмет, що знаходиться за склом, та відбившись від предмета світлові хвилі потрапляють на скло, створюючи образ предмета. Дана технологія дозволяє створювати статичні моделі.

Використання динамічної 3D-голограми дозволяє не прив'язуватися до скла, та на одному стенді демонструвати будь-яке зображення, яке має достатній розмір. Завдяки цій технології можливе демонстрування не лише предметів, а й інсталяцій минулого, розміщення предметів в потрібне середовище, що дає змогу створити ефект доповненої реальності. Також можливі інсталяції великих розмірів та відтворення історичних фактів або фантастичних подій.

Сфера застосування голографічних 3D-проєкторів обмежується лише уявою дизайнера. Інтелектуальна система, що лежить в основі голографічної 3D вітрини дозволяє використовувати рухи руками глядача та управляти зображенням на екрані. За рахунок нейронних мереж, що використовуються в програмному забезпеченні, голограма розпізнає поведінку людини та дозволяє використовувати руки замість мишки. Використовувати голографічне 3D-зображення можливо в будь-якому середовищі без необхідності створення спеціально мікроклімату в середині виставкового приміщення. Завдяки даній технології можливо перенести глядача в будь-яке середовище, без ризику для здоров'я глядачів та ризику нанесення шкоди предметам старовини чи живим істотам, які мають знаходитися в певному середовищу.

**1.2.3 Особливості побудови голографічного 3D контенту для відтворення в розробленій інформаційній системі та правила оптимізації контенту для демонстрації з використанням авторської технології «світлова стіна»**

В класичному розумінні голографічні зображення - це 3D-стереоскопічні сцени, що імітують події з 2 різних ракурсів, окремо для кожного ока. Мультиспрямування зображення відображає декілька асинхронних елементів, представляючи об'єкт одночасно з декількох місць, як правило це серія місць, та дозволяє відображати зображення лише з тих місць (тобто залишати їх видимими) в тому діапазоні вузлів, що є вужчими за середню відстань сприйняття, яка становить 60 – 65 см. Результатом даної роботи є асинхронна робота відео, що дозволяє переглядати різні пари елементів з різних місць демонстрації.

*В основі голографічного 3D контенту* лежить віртуальна реальність. Це комп'ютерна модель, що потрапляє у простір, де за допомогою рухів користувача є можливість керувати окремо моделлю в заданому просторі. Віртуальна реальність в своїй структурі має ті самі параметри, за винятком пристрою, що відтворює. Контент для віртуальної реальності створюється з урахуванням параметрів пристрою для відтворення, в той чаc, як голографічний контент дозволяє проводити незалежну демонстрацію моделей у просторі без використання дороговартісного обладнання.

Спостерігач може переглядати об'єкти та 3D елементи окремо з різних кутів огляду, переміщуватись в момент перегляду, імітуючи стереоскопічні зони.

Без використання спеціального обладнання, а саме окулярів, дана технологія розповсюджується лише на 2 зони, які бачить людина. Саме вони формують об'єм та дозволяють отримати візуальний результат.

*Статичні 3D зображення* формуються шляхом накладання декількох напівпрозорих зображень один на один з відстанню від 5 см до 30 см, в залежності від розміру зображення. Цей же принцип працює й з голограмою, де кожен елемент відображається на своєму склі, має свій колір та кут нахилу, що забезпечує псевдозміну кута огляду при переході з місця на місце.

*Мінусом даної статичної технології* є малий кут корисного огляду, що впливає на кількість глядачів одночасно та місць для демонстрації. Саме тому, дана технологія, не дивлячись на свою незвичність та цікавість, не використовувалась раніше в презентаційних цілях.

При побудові 3D зображення важливо дотримуватись пропорцій та розуміння, що сам об'єкт формується в трьох фізичних розмірах, що є відмінністю від традиційного 2D зображення, які не використовують ефекти для імітації глибини зображення.

Демонстрація 3D зображень можлива з використанням 3D дисплеїв. За видами 3D дисплеї поділяються на:

- послідовні дисплеї;
- стереограмні дисплеї;
- стереоскопічні дисплеї;
- паралаксні дисплеї;
- панорамаграмні дисплеї;
- електроголографічні дисплеї.

Різниця в даних дисплеях полягає в методах передачі освітлення та променів на проєкційну панель. Воно може передаватися як через допоміжні матеріали, такі як дзеркало чи скло, так і безпосередньо до ока глядача зі світлової панелі.

Види дисплеїв також відрізняються за швидкістю передачі інформації. Першою категорією є швидкісні дисплеї. Їх функціональною особливістю є об'ємна швидкозмінювана поверхня, що швидша за людський погляд. Тим самим досягається ефект злиття зображення в одне 3D-зображення [7].

Наступним видом дисплеїв є статично-об'ємні 3D дисплеї. Зображення на даних дисплеях створюється без використання мікроскопічних рухомих частин. Поверхня залишається стаціонарною, в той час, як зображення на ньому змінює свою форму незалежно від положення глядача. 3D дисплей є напівпрозорим у вимкненому вигляді, та кольоровим у включеному. За рахунок адресного точкового відображення об'ємних елементів створюється суцільний малюнок на дисплеї, чим перетворює напівпрозорий дисплей у мультимедійний проєктор.

Використання декількох напівпрозорих 3D дисплеїв для демонстрації об'єктів можливе за рахунок лазерного корегування зображення. Такий принцип допустимий для демонстрації зображення на твердому, рідкому або газовому середовищі. Цей принцип використовується, коли зображення проєктується на фонтани, будинки чи повітря.

Окремим елементом дисплеїв є світлофільтраційна плівка, яка поглинає яскраві монохромні кольори та залишає яскраві кольори на дисплеї. Саме цей принцип, у поєднанні із запатентованою технологією світлової стіни, дозволяє виводити 3D об'єкти у простір без втрати якості та реалістичності. Даний принцип є найменш енерговитратним, так як не включає в себе ніяких додаткових елементів, окрім плівки та ліхтарів, що створюють світлову завісу.

### **1.3 Імітаційне моделювання, як основний інструмент будови голографічного контенту**

Етапи розвитку освітнього простору включають в себе певний комплекс заходів, для розвитку освітніх закладів. Одними з етапів розвитку освітнього простору є розвиток освітніх програм та впровадження нових технологій. Розвиток освітній програм включає в себе впровадження нових освітніх програм та адаптації попередніх під потреби учнів.

Впровадження нових технологій передбачає інновації в освіті, що дає можливість використовувати інформаційні технології та робити їх більш доступними.

Важливим етапом організацій навчально процесу та розробки навчального простору є вибір підходу до донесення інформації та методів розробки контенту, що є важливим, зважаючи на сферу використання пристрою. Одним з передових підходів до навчання є STEM освіта.

STEM (S – science, T – technology, E – engineering, M – mathematics) – природничі науки, технології, інженерія та математика. Акронім STEM вживається для позначення популярного напряму в освіті, що охоплює природничі науки

(Science), технології (Technology), технічну творчість (Engineering) та математику (Mathematics). [21]

Використання STEAM-освіти в навчальному процесі допомагає отримати значні результати, підвищити конкурентоспроможність освітніх закладів на ряду з іноземною освітою.

Використання сучасних інформаційних технологій допомагає проводити уроки, що будуть віртуалізувати процес навчання та надавати більше можливостей для демонстрації навчального матеріалу у порівнянні з використанням друкованих примірників. Інноваційний програмний продукт, що розглядається в даній дисертації повністю підходить для використання в STEAM-освіті, так як головним напрямом в даній підхід до навчання, є поєднує різні наукові дисципліни такі як технологія, інженерія та математика, що допомагає з розвитком учнів, зокрема, розвитком їх креативності, критичного і проблемного мислення та їх інноваційного потенціалу.

Інформатизація суспільства на ряду з веб-технологіями дозволяється не бути прив'язаним до певних місць, а проводити уроки з будь-якого місця, та організовувати ефективний освітній процес.

Актуальною задачею організації навчального процесу може слугувати період воєнних дій, коли немає можливості використання класних кімнат чи заздалегідь підготовлені для навчання місця.

Комп'ютерний дизайн дозволяє змоделювати будь-який предмет та поставити його в будь-яке середовище. Недостаток світла для голографічної 3D вітрини є перевагою, так як контраст зображення зі зменшенням рівня світла збільшується. Імітаційне моделювання предметів допомагає створити будь-який демонстраційний об'єкт та помістити його в потрібне середовище, що збільшить реалістичність зображення та сприйняття інформацій учнями.

Імітаційне моделювання в навчальному процесі слугує як альтернатива візуалізації сценаріїв подання навчального матеріалу. Програмних забезпечень імітаційного моделювання доволі багато. Серед них є безкоштовні.

*Засобі для реалізації розробок імітаційного моделювання*, що будуть зрозумілі для користувача та не потребуватимуть додаткових проходжень курсів також не багато. Тому бажано мати можливість використовувати програмні забезпечення, що входять в навчально програму. Серед таких програмних забезпечень можна виділити EDraw Max [22]. Це редактор діаграм та графіків, що має можливості створення динамічних візуальних зображень. Розробка моделей в даній програмі дозволить відобразити процес роботи моделі, що вивчається. Актуальним даний додаток буде при вивченні економічних та природничих дисциплін, де важливо проєктування моделей та зміна їх показників в залежності від різних зовнішніх факторів.

*Перевагою використання програми* EDraw Max є можливість розробки розумових карт, планів, діаграм робочих процесів на зручному інтерфейсі. Додатковою перевагою є універсальність даного додатку. Під універсальністю розуміється онлайн версія програмного забезпечення, що допоможе робити та відтворювати моделі на будь-якому пристрої з доступом до мережі інтернет.

В основі програми лежать як вже готові моделі, так і можливість створення моделей самостійно. Не менш важливим фактором є наявність значної кількості відкритих відеоуроків по роботі з даною програмою. Це дозволить опанувати ї роботою як викладачам різних дисциплін, не пов'язаних з інформатикою, так і учнів та студентів, що будуть виконувати практичне завдання в EDraw Max.

### **1.4 Засоби розробки голографічних 3D вітрин. Етапи створення голографічної 3D вітрини та розробка принципу позиціонування голографічного контенту на екрані ноутбука**

Технологія голографічного 3D зображення поєднує в собі закони оптики та фізичні закони залому світла. За рахунок використання розробленої замірювальної схеми (див. рис. 1.5) можливо до міліметру виміряти позицію зображення відносно простору та предмету, на який проєктується зображення (див. рис. 1.6).

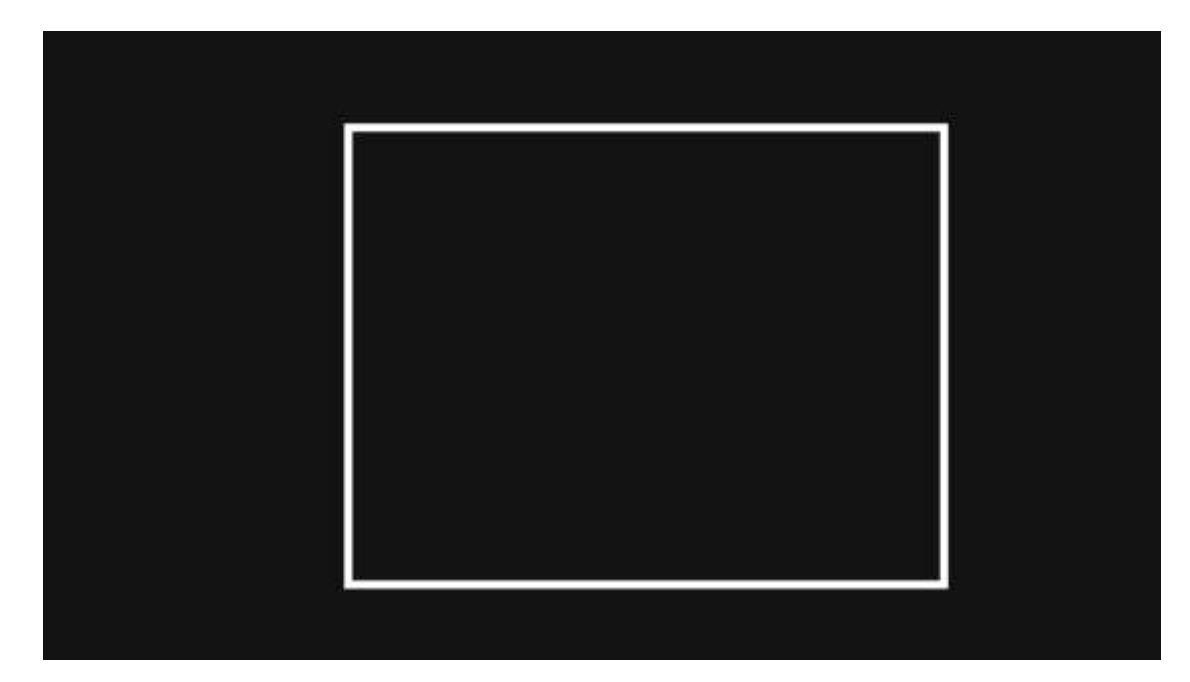

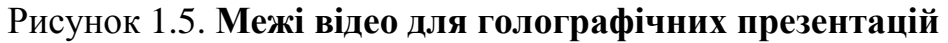

*\* Джерело: побудовано автора*

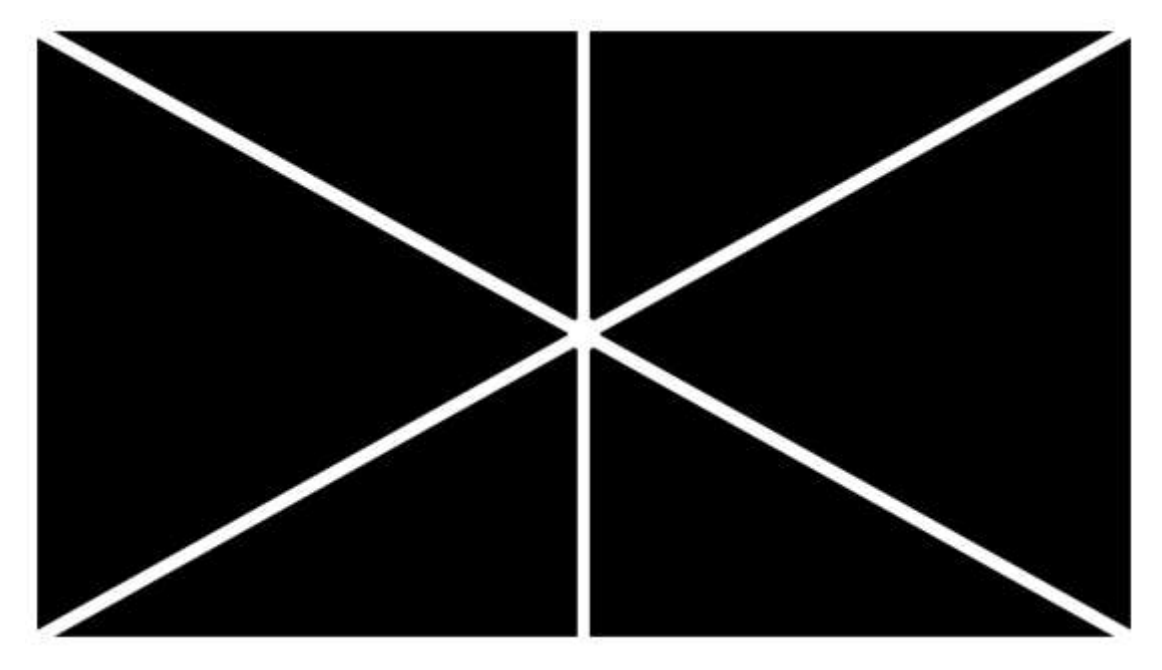

Рисунок 1.6. **Позиціонування об'єктуі на відео**

*\* Джерело: побудовано автора*

Для розробки голографічної 3D вітрини використовується цілий комплекс програмних та технічних засобів: пристрій лазерної різки, пристрій для вигину конструкції; пристрій автоматичного зварювання та апарат для фарбування деталей.

Першочерговим завданням є створення каркасу вітрини за допомогою пристрою лазерної різки. В апарат завантажуються креслення та по макету, з

точністю до 0.01 мм відбувається різка деталей. Після того, як деталі будуть вирізані відбувається вигин конструкції та ювелірне зварювання, зачистка для покращення зовнішнього вигляду та функціональних можливостей пристрою.

Після того, як конструкція готова, наступним етапом є фарбування деталей та нанесення специфічних спрів, для відбивання та поглинання світла.

### **Засоби для створення та калібровки зображення, дисперсії світлових променів:**

- пристрій для різки скла;
- прилад для вимірювання кута заломлення світлового променя (лазерний вимірювач);
- прилад для вимірювання дисперсії світлового проміня.

*Головним компонентом голографічної 3D вітрини* є проєкційне скло з плівкою зворотної проєкції (світлофільтраційною плівкою). Для створення світлофільтраційного скла на скло наносять спрей, що затримує яскраві промені світла та поверх скла наклеюється плівка, яка пропускає лише кольорові промені.

Після встановлення скла в пристрій, відбувається процес налаштування.

Пристрій ставиться на світлокорегуючу платформу, яка за рахунок лазерного променя вимірює кут залому світла та потрапляння його в центральну точку на стіні платформи. Верхні лазерні промені вимірюють центральну точку в проєкційній частині голограми.

Для того, щоб досягти ефекту реального зображення необхідно виміряти дисперсію світла. Якщо на цьому етапі будуть допущені помилки, то пристрій не буде працювати коректно, за рахунок двоїстості зображення та неможливості проєктування зображення на макет.

### **1.5 Порівняльна характеристика голографічної 3D вітрини з існуючими пристроями для демонстрації голографічного контенту**

Винахід відноситься до області відтворювання тривимірних ефектів, а саме до пристроїв відтворювання тривимірних ефектів, наприклад для візуальної реклами, для перегляду з використанням просторового ефекту голографії, та може бути використаний в якості демонстраційного засобу для рекламування товарів, як допоміжний засіб у створенні циркових фокусів та як інше устаткування, що використовує просторовий ефект голографії. Винахід може бути застосований для візуалізації рухомих зображень.

Серед техніки відомий пристрій для візуалізації зображень (WO2009105847, МПК G02B 27/2292, G03B 15/12, G03B 21/28). Пристрій містить корпус, який виконаний у вигляді порожнього куба з дном і верхньою стінкою, які взаємно з'єднані двома вертикальними бічними стінками. Корпус містить утворюючий зображення елемент, який має поверхню, що випромінює світло, причому ця поверхня переважно виконана у вигляді екрану, розташованого на дні корпусу. У корпусі розміщене дзеркало, що частково відображує та частково є прозорим. Утворюючий зображення елемент розташований з передньої сторони дзеркала і розташований щодо дзеркала так, що світло, що відображається дзеркалом, відтворює віртуальне зображення, яке розташоване за дзеркалом, де внутрішня стінка корпусу, щонайменше, частково поглинає світло.

В даному технічному рішенні утворюючий зображення елемент з екраном встановлений на дні корпусу. Передбачається, що засіб, наприклад, комп'ютер, з якого передається через комп'ютерну мережу зображення на утворюючий зображення елемент, встановлений окремо, а утворюючий зображення елемент включає засіб, який дозволяє зберігати і/або відтворювати зображення. Засіб, який дозволяє зберігати і/або відтворювати зображення (наприклад жорсткий диск), знаходиться в спеціальній коробці, встановленій у корпусі. Використання в якості утворюючого зображення елементу з екраном ноутбука в даному технічному рішенні принципово неможливо, тому що пристрій спроектований з вмонтованим утворюючим зображення елементом з екраном, що ускладнює конструкцію, здорожує відомий пристрій, знижує його надійність та обмежує область його застосування, робить не достатньо зручним його використання та транспортування.

Внутрішні стінки корпусу виконані світлопоглинальними або частково світлопоглинальними, що значно підвищує вартість конструкції.

Недоліком пристрою також є вузький кут огляду віртуального зображення.

З рівня техніки також відомий пристрій для відображення віртуальних тривимірних об'єктів (WO2008030080 (A1), G02B27/2221, G02B27/2293, G03B21/92, G09F19/16, H04N13/346, H04N13/395), який містить корпус з вікном огляду, прозорий тонкий світловідбивний елемент, який встановлений під кутом за вікна огляду і засіб для створення світлового зображення - активний пристрій світлового зображення з екраном дисплея, встановлений між вікном огляду і світловідбівним елементом.

Недоліком вказаного пристрою для відображення віртуальних тривимірних об'єктів є вузький кут огляду віртуального зображення. Спостерігати за віртуальним об'єктом можна тільки, перебуваючи навпроти вікна огляду. Якщо спостерігач зміститься трохи в сторону, він буде бачити внутрішню поверхню бічної стінки, а зображення виявиться прихованим протилежною бічною стінкою.

При перегляді зображень, що містять написи, віртуальне зображення буде інверсним.

Віртуальне зображення, що отримують в цьому пристрої, є двовимірним зображенням. Тривимірна ілюзія досягається тільки коли ці об'єкти рухаються, внаслідок того, що відбивний елемент є прозорим, і глядач також бачить задню секцію з встановленими там реальними тривимірними об'єктами, в результаті чого у спостерігача складається враження глибини.

Цей пристрій передбачає наявність вмонтованого екрану і окремого блоку управління, який формує зображення, що ускладнює та підвищує вартість конструкції, знижує надійність відомого пристрою та обмежує область його застосування, робить не достатньо ефективним, зручним у використанні та транспортуванні.

Слід зазначити, що більшість із відомих з рівня техніки пристроїв для візуалізації тривимірних зображень мають або вбудований пристрій відображення відео сигналу, або призначені для роботи зі смартфонами або з планшетними комп'ютерами (WO2018014508 МПК G03B 21/00, G06F 3/01, WO2013156613 G02B 27/022, G02B 27/028, G02B 27/2292, G06F 1/1607, G06F 1/1632, G03B 21/28). У таких пристроях, зазвичай, необхідна додаткова фіксація екранів.

Найближчим аналогом обраний голографічний куб (патент на ПМ № 144375, МПК G09F 19/00, опубл. 20.08.2014, бюл. № 23), що включає корпус, який має бічні вставки; одне скло, встановлене в корпусі куба; пристрій відображення відеосигналу, приховано встановлений в корпусі куба; світлодіод, який створює об'єм для відео контенту, розміщений в корпусі світлодіода; джерело відеосигналу; пристрій для відтворення звуку; блок включення/виключення куба. Як пристрій відображення відеосигналу може використовуватися LED панель, TFT матриця, плазмова панель або фоторамка з дисплеєм. Як джерело відеосигналу може використовуватися будь-який медіа плеєр або комп'ютер, або будь-який інший пристрій, здатний програвати відео файли. Бічні вставки виконані з штучного каменю.

Недоліком голографічного куба є вузький кут огляду віртуального зображення, що обумовлено наявністю та виконанням бічних вставок. Наявність та виконання бічних вставок у відомому пристрої виключає можливість вертикального встановлення замість однієї з бокових стінок пристрою відображення відеосигналу, що б дозволило створити конструкцію з розширеним кутом огляду, а також забезпечило можливість використання модулю ноутбуку із засобом відтворення світлових зображень, що в свою чергу, дозволило б спростити конструкцію, підвищити технологічність пристрою, знизити його вартість, підвищити надійність, ефективність пристрою із забезпеченням підвищення якості зображення та збільшення кута огляду утворюваного у пристрої зображення, підвищити зручність користування.

Як бічні вставки використовують штучний камінь CORIAN, до складу якого входить дорогий компонент поліметилметакрилат, що збільшує вартість голографічного куба.

Найближчий аналог містить вмонтований екран (пристрій відображення відеосигналу) і розташований у корпусі окремий пристрій (джерело відеосигналу), здатний програвати відео файли, що ускладнює конструкцію, значно підвищує

вартість пристрою, знижує його надійність та обмежує область його застосування, робить не достатньо зручним його використання.

Світлодіод, застосований в цьому пристрої, використовують тільки для створення об'єму відеоконтенту, для підсвічування попередньо встановленого в кубі предмета.

Віртуальне зображення, отримане в цьому пристрої, також є двовимірним зображенням. Тривимірна ілюзія досягається, коли спостерігач бачить крізь скло задню секцію, яка підсвічується світлодіодом.

Пристрій виконаний нерозбірним, що ускладнює його транспортування. [15]

#### **1.6 Постановка завдання на розробку та визначення шляхів вирішення**

Вирішуваним завданням є розробка адаптивної інформаційної системи з доступним інтерфейсом та розробка методики створення контенту за допомогою вже відомих загальноприйнятих до використання додатків, медіаматеріалів, для використання голографічної 3D вітрини в освітньому процесі, а також методичних матеріалів для освітян.

Головною проблемою, що постає перед розробкою, є створення адаптивної інформаційної системи, що буде легкою для експлуатації та не вимогливою до пристроїв, на яких вона буде використовуватись.

Зважаючи на те, що голографічна 3D вітрина – це додаток до ноутбуку, який здатен перетворити зображення з 2D дисплею в 3D голографічне зображення, інформаційна система повинна відповідати можливостям ноутбуків, що використовуються в освітньому процесі вчителями та викладачами.

Інформаційна система повинна відображатись та стабільно працювати на ноутбуках різних характеристик, що використовуються освітянами в навчанні.

Зважаючи на те, що одним з елементів 3D голографії є Flash анімація, інформаційна система повинна працювати з Flash, та з відкритим кодом.

Зважаючи на те, що інформаційна система має можливість працювати онлайн з медіаматеріалами, що транслюються з єдиного джерела, інформаційна система повинна мати змогу працювати безперебійно онлайн.

Як було проаналізовано в розділі 1.1.1 Flash, адаптований під комп'ютерні браузери, тому найдоцільнішим рішенням буде створення веб-додатку, який буде розміщений на сайті постачальника.

Веб-додаток повинен бути автономним в своїй роботі, тому окремо повинна бути можливість повноцінного використання додатку без доступу до інтернету. Для цього доцільно буде використати JS код, що дозволить виконати налаштування медіаматеріалу.

Для розробки медіаматеріалу необхідно дослідити методики вивчення освітніх матеріалів шляхом віртуалізації освітніх компонентів.

За результатами дослідження варто обрати тип медіаконтенту, який буде найкраще сприйматись учнями.

Розробка методичних матеріалів дозволить отримати повну картину стосовно правил використання голографічної 3D вітрини в освітньому процесі.

Розробка медіаконтенту для проведення інтерактивних уроків дозволить використовувати заздалегідь підготовлені завдання для роботи на уроках.

Рекомендації щодо створення медіаконтенту для голографічної 3D вітрини дозволять:

- створювати нові завдання, що будуть відповідати тематикам уроків;
- адаптувати вже готові освітні матеріали до уроків під використання в голографічній 3D вітрині.

#### **ВИСНОВКИ ДО РОЗДІЛУ 1**

За результатами дисертаційного дослідження в першому розділі було отримано такі результати:

- Досліджено технологічні особливості побудови голографічних 3D зображень та визначено підходи до реалізації голографічного 3D контенту та засобів адаптування та відтворення 3D об'єктів шляхом експлуатації на ноутбуках інформаційної система голографічних 3D вітрин.
- Проведено аналіз 2D та 3D зображення в рамках голографічних 3D презентацій, що дало змогу розробити вимоги до зображень, які будуть відтворюватись за допомогою інформаційної системи та у класичних презентаційних додатках.
- Розроблено алгоритм синтезу тривимірної графіки.
- Розроблено специфіку відтворення 3D об'єктів за допомогою голографічної 3D вітрини.
- Визначено недоліки тривимірної графіки в рамках використання її для розробки голографічних 3D моделей.
- Розроблено етапи підготовки зображення для голографічної 3D вітрини.
- Розроблено правила побудови голографічного контенту з використанням 2Dзображення.
- Розроблено правила побудови голографічного контенту з використанням 3D зображення.
- Розроблено рекомендації, щодо використання типів світлофільтраційного скла для презентацій.
- Розроблено методику та принци формування контенту для відтворення за допомогою інформаційної системи голографічної 3D вітрини.
- Визначено особливості функціонування запатентованої голографічної 3D вітрини та принцип керування контентом.
- Досліджено особливості побудови голографічного 3D контенту для відтворення в розробленій інформаційній системі та правила оптимізації контенту для демонстрації з використанням авторської технології «світлова стіна».
- Визначено засоби розробки голографічних 3D вітрин та етапи створення голографічної 3D вітрини та розробка принципу позиціонування голографічного контенту на екрані ноутбука.
- Проведено порівняльна характеристика голографічної 3D вітрини з існуючими пристроями для демонстрації голографічного контенту.

#### **РОЗДІЛ 2**

## **РОЗРОБКА ПРИНЦИПУ, МЕТОДИК ТА АЛГОРИТМІВ ПОБУДОВИ, НАЛАШТУВАННЯ ТА ОПТИМІЗАЦІЇ МУЛЬТИМЕДІЙНОГО КОНТЕНТУ ГОЛОГРАФІЧНИХ 3D ВІТРИН. КЛЮЧОВІ АСПЕКТИ ФУНКЦІОНУВАННЯ ІНФОРМАЦІЙНИХ ТЕХНОЛОГІЙ ДЛЯ СТВОРЕННЯ ГОЛОГРАФІЧНИХ 3D ПРЕЗЕНТАЦІЙ**

**2.1 Практична реалізація авторської технології «світлова стіна» та голографічних 3D технологій у сфері презентацій**

### **2.1.1 Розробка методики проведення презентацій з використанням голографічної 3D вітрини та використання голографічного контенту**

Для того, щоб проаналізувати вплив кожного типу презентації на аудиторію, потрібно визначити загальні види презентацій. Під презентацією розуміється подання та представлення матеріалу на різну аудиторію. В даному дослідженні класифікуються слухачі та методи подання інформації для кожного з їх типів.

#### **Визначено види презентацій на публіку \***

*Презентація інвесторові.* Для того, щоб донести інформацію до інвестора у підприємця є 1 хвилина. Саме за цей час інвестор вирішує залучати кошти до пропонованого проєкту чи обрати інший проєкт. Це «негласне» правило допомагає в побудові логічної презентації. Логічною презентацією є та, інформація в якій не містить «воду», а лише «голі» факти: що запропоновано, скільки коштів потрібно, на чому буде відбуватися заробіток, скільки отримає підприємство прибутку, скільки прибутку отримає інвестор, за який період інвестор поверне свої кошти та почне отримувати додатковий прибуток. Зважаючи на те, що людина краще сприймає інформацію візуально, будь-який текст повинен бути підкріплений візуальним оформленням.

*Презентація на публіку.* Робота на велику аудиторію вимагає уміння утримувати увагу протягом всього виступу, керуючи поглядами кожного з глядачів. Найдоцільнішим, в такому випадку, є використання візуалізації, що допомагає отримати максимально точне уявлення про товар чи послугу. Використовуючи мультимедійні пристрої на сцені чи в залі створюється атмосфера концерту. Саме ця атмосфера дозволяє глядачам повністю долучитися до пропонованої інформації та не відволікатися. Прикладом цього є те, що людина не зможе дослівно переказати лекцію, але докладно може передати виступ артиста на концерті. Саме цей метод найчастіше використовується у випадку, коли відбуваються презентації в торговельних центрах на непідготовлену заздалегідь аудиторію.

*Презентація потенційним покупцям.* Використання мультимедійних пристроїв для демонстрації товару окремому покупцю чи групі покупців є першочерговою задачею. Це допомагає отримати максимальний ефект з використання мінімальної кількості ресурсів. Як правило, грамотна візуалізація допомагає в прийнятті рішення та збільшує час успішної доповіді людини, яка презентує. Успішною доповіддю вважається та, де людина, якій демонструється товар чи доповідається інформація, якомога довше не відволікається від презентації.

Для отримання інвестицій буде замало продемонструвати бізнес-план та розповісти, чому саме ваш проєкт потребує інвестування. Презентація інвесторові – це робота на незацікавлену публіку. Жоден інвестор не готовий ризикувати коштами на проєкти, які він не розуміє, або не уявляє чи не бачить результат. Інвестиції вкладаються в ті проєкти, результативність яких буде очевидною. Саме для того, щоб продемонструвати результативність необхідно використовувати комп'ютерне моделювання події чи об'єкту. Зацікавити інвестора монітором телевізора, роздрукованою презентацією чи проєкцією на стіну вже неможливо. Успішна інвестиційна презентація вимагає креативу та нових рішень в донесенні інформації. Еволюція ґаджетів дозволяє впливати на уяву інвестора та запропонувати йому ті рішення, які були б неможливими в реальному житті.

#### *\* Джерело: побудовано автором на основі джерела [11]*

В рамках даної роботи еволюція мультимедійних презентаційних пристроїв обумовлена необхідністю збільшити інтерес людей до різного роду презентацій.

Використанням великих телевізорів чи проєкторів важко здивувати споживача. Будь-який пристрій, що входить в повсякденне життя та є загальнодоступним для придбання перестає бути помітним для глядача та не утримує увагу. Новітні пристрої відкривають більші можливості підприємцям, що дозволить отримати результат швидше та з мінімальними затратами коштів.

### **Розроблено технологію проведення презентаціях з використанням голографічної 3D вітрини**

Технологія проведення презентацій з використанням інформаційної системи голографічних 3D вітрин базується на максимізації зосередження уваги на об'єкті презентації, що дозволяє зацікавити глядача та викликати живу непомірну цікавість. З часом об'єкти, до яких звикає людське око, стають непомітними. Зважаючи на те, що використання голографічних проєкторів ще не увійшло в перелік звичайних презентаційних пристроїв це і є аргументацією доцільності їх використання.

*Характерною особливістю використання голографічної 3D-вітрини* є поєднання моделі та візуальних ефектів доповненої реальності в 3D площині з можливостями керування зображенням та декомпозуванням демонстрованого об'єкту. Комплекс методів демонстрації в поєднанні з сучасними, на момент створення роботи, приладами дозволяє створити повноцінний ефект «голограми», який користувачі звикли бачити в фільмах.

Для більш детального розуміння методики, за приклад доцільно взяти презентацію стартапу, що готує підприємець для залучення коштів інвестора. Одним з найголовніших ресурсів, який витрачає підприємець для розробки стартапу нового пристрою чи проєкту є час. До того, як пристрій побачить потенційний інвестор, підприємець проходить довгий шлях, який коштує чималих коштів.

Використання голографічної 3D вітрини, як пристрій для демонстрації об'єктів, порівнюється з використанням віртуальної корисної моделі, яку можливо помістити в різні середовища, відповідно до вимог подальшого використання готової моделі.

### **2.1.2 Методика подання інформації та особливості використання голографічних 3D вітрин як інструмент подання інформації аудиторії**

Серед безлічі різноманітних ґаджетів на українському ринку з'явилася нова технологія, що має назву «голографічна 3D вітрина». Пристрій, що дозволяє переглядати голографічне зображення, має назву «uScreener». Голографічна 3Dвітрина належить до області візуальної реклами з використанням ілюзії голографії та може бути використана, як демонстраційний засіб, що використовує ефект ілюзії голографії [12].

Область застосування голографічної 3D-вітрини обмежується лише фантазією користувача. Ідеєю створення цього пристрою стала необхідність деталізації та віртуалізації презентаційних предметів у просторі.

Інформатизація суспільства збільшує вимоги до контенту що демонструється та методів подання інформації. Інформаційна інфраструктура мудь-якого міста, події чи закладу побудована таким чином, що погляд в будь-якому випадку буде зосереджений на одному з об'єктів. Даним об'єктом може бути як статичний інформаційний постер, так і динамічне зображення на моніторі чи стенді. Відеоконтент на телевізорі чи доповнена реальність через ґаджет вже не можуть зосередити погляд людини на собі зі 100% результатом, так як використання повсякденних речей перестає бути помітним людському оку.

На момент написання роботи неможливо було уявити будь-яку презентацію у виставкових центрах без використання макета товару. Подекуди, розміри товарів не дозволяють їх транспортування, або транспортування є неможливим через кліматичні умови чи умови безпеки. На допомогу завжди приходить макет, який ставиться у виставковому залі.

Використання макетів завжди обумовлюється тим, що у 2D форматі (телевізор, проєктор) складно уявити товар або подивитись його деталі. Як правило, щоб надати клієнту якомога більше інформації фахівці використовували складні технічні ідеї. Однією з таких ідей є створення складних технічних пристроїв, які були б максимально схожі за функціоналом на оригінал. Останнє є

62

найвживанішим, але постає проблема в модифікації. Адже зі зміною функціонала, дизайну чи деяких технічних характеристик доведеться створювати новий макет, що є нераціональним для деяких груп товарів. Маючи 3 або 4 варіації одного з товарів постає наступна проблема, така як місце для демонстрації. Мало хто погодиться орендувати весь павільйон та демонструвати власний товар. На допомогу приходить проєктор або великий екран, що дозволяє доповнити функціонал та візуалізувати об'єкт у просторі. Зважаючи на те, що тривалість відео буде не менше 1 хвилини, примусити людину невідривно дивитися на екран буде складною задачею. Люди, які приходять на презентації, як правило, хочуть побачити надсучасні рішення наживо. Об'єднавши всі компоненти виходить складна композиція, яка зацікавить людину лише як витвір мистецтва, а не як презентація товару чи послуги. Адже увага буде розсіюватись, а отже власник даної композиції не отримає бажаного результату.

#### **Підготовка до презентації інвестиційного проєкту у класичному вигляді**

*Першим етапом є ідея.* Її потрібно перенести в бізнес-план (на самий початок) та порахувати кошти, які будуть витрачені на розробку однієї моделі. В разі необхідності проводяться підрахунки придбання потужностей у вигляді додаткового обладнання, приміщень та спеціалістів. Отримавши ці цифри, починається етап пошуку компонентів, а саме місця їх створення чи придбання.

*Наступним етапом є створення креслень*, 2D та 3D моделей, симуляція їх роботи та виготовлення.

Після проходження всіх етапів починається *створення корисної моделі*. Створивши корисну модель, починається етап її тестування та аналіз ринку для пошуку цільової аудиторії, орієнтовної ціни та місць демонстрації та збуту.

Пройшовши всі етапи, підприємець створює (в разі необхідності) мінімодель для демонстрації та презентує товар потенційним покупцям. У разі успіху його товар знаходить свого покупця, а в разі невдачі – підприємець втрачає кошти та час, зокрема той час, за який він отримав кошти на цю розробку.

**Методика подання інформації з використанням голографічної 3D вітрини \***

63

Особливостями використання голографічних 3D технологій для презентації інвест-проєктів є те, що голограма повністю замінює корисну модель та надає можливість демонстрації повноцінної моделі на етапі ідеї.

Тобто, використавши дану технологію, підприємець зупинився б на етапі створення 3D моделі та симуляції роботи пристрою. Цього матеріалу повністю достатньо, щоб продемонструвати комп'ютерну модель майбутнього пристрою, отримати відгуки від потенційних інвесторів, покупців чи користувачів, тим самим отримавши передзамовлення чи просто статистичні дані зацікавленості в розробці. Це заощадить час та кошти, надасть нові робочі місця та дасть можливість підготувати одночасно декілька проєктів та демонструвати їх. Такий підхід дозволить обрати тільки потенційно виграшні розробки та приступити до виготовлення без можливості втратити кошти.

У сфері залучення інвестицій найголовнішим є надати можливість інвестору «доторкнутися» до пристрою чи об'єкту ще до моменту його створення. Що мається на увазі під поняттям «доторкнутися». Підсвідомо, кожна людина, якій дають можливість ознайомитися з продуктом, має свої зауваження навіть, якщо їх немає і бути не може.

Демонстрація голографічної моделі дає можливість інвестору ознайомитися з усіма технічними моментами та запропонувати свої правки. Так, як першочерговим є підігрівання зацікавленості, то оперативність в змінах грає на руку підприємцю.

Отримавши бажані зміни від інвестора, підприємець протягом одного дня вносить всі зміни та повертається до інвестора. Такий підхід дає можливість не витрачати великі кошти та багато часу, оскільки для змін достатньо роботи інженера та дизайнера.

\* Джерело: побудовано автором

Використання комп'ютерної графіки, імітаційного моделювання та голографічних технологій дозволяє вносити зміни в демонстрований об'єкт по бажанню інвестора чи за потреби покращення, не витрачаючи час та кошти на створення. Технологічні особливості пристрою дозволяють використовувати його

як доповнену реальність, що дозволяє побачити модель в просторі. Для повноцінного відтворення об'єкта достатньо мати в штаті дизайнера, який розуміється на програмному забезпеченні Cinema 4D або Adobe After Effects. Зважаючи на те, що будь-який пристрій має креслення та 3D макет, можна вважати, що кожен розробник вже має готову комп'ютерну модель для демонстрації на голографічній 3D-вітрині. [23]

### **2.1.3 Розроблена методика використання голографічних презентацій на базі голографічної 3D вітрини як альтернатива доповненій реальності**

Наступною сферою використання голографічних 3D-вітрин є доповнена реальність. В класичному розумінні Доповнена реальність (англ. augmented reality, AR), – термін, що позначає всі проєкти, спрямовані на доповнення реальності будьякими віртуальними елементами. Доповнена реальність – складова частина змішаної реальності (англ. mixed reality), в яку також входить "доповнена віртуальність" (коли реальні об'єкти інтегруються у віртуальне середовище) [24]. В рамках даного дослідження та технології, під доповненою реальністю розуміється створення візуалізації вже готового об'єкту (наприклад телефон, годинник, прикраса) чи демонстрація варіантів дизайну пакування або розміщення товару на вітрині стенда. Про кожен з підрозділів даної теми доцільно розповісти окремо.

Віртуальна реальність та доповнена реальність – це методи подання інформації з використанням набору обладнання, що є необхідним для коректної роботи системи. В той час голографічна 3D вітрина дозволяє демонстрацію 3D моделей без використання додаткового обладнання. Достатньо самої автономної голографічної 3D вітрини.

Технологія, за якою функціонує голографічна 3D вітрина є авторською, що засвідчено патентом на винахід [12] та всі описані дії з контентом відносяться виключно до роботи з інформаційною системою голографічної 3D вітрини та не мають відношення та до демонстрації на інших мультимедійних пристроях.

### **Розроблено типи контенту та рекомендації до створення контенту голографічної 3D вітрини** \*

*Створення візуалізації об'єкта*. Під цим терміном мається на увазі розробка 3D візуалізації об'єкта для демонстрації на голографічній 3D вітрині. Особливостями даної технології є швидкість масштабування та адаптування до нових умов демонстрованого об'єкту. Дану методику слід використовувати під час розробки корисної моделі об'єкта або тестування нового товару для соціологічного дослідження. В умовах глобальної інформатизації використання «голограми» є сучасним методом передачі інформації, яка, умовно, дозволяє передавати комп'ютерну модель для демонстрації через інтернет. Використання даної методики дозволяє проводити презентації та демонстрації об'єкта з будь-якої точки планети. Для цього достатньо встановити голографічну вітрину та під'єднатися до демонстрації через спеціальний додаток. Використання сучасних методик демонстрування об'єкта дозволяє збільшити ефективність роботи, та зменшити витрати на розробку кінцевої моделі для потенційного клієнта. Адже саме в процесі демонстрації можливо зібрати відгуки про товар та внести потрібні зміни одразу.

Таким чином сучасна методика візуалізації товару дозволяє збільшити швидкість збору потрібної інформації та оперативно внести зміни для пришвидшення випуску пропонованої продукції.

*Створення дизайну пакування*. Дана методика може використовуватись як окремо дизайнером, так і в якості доповненої реальності на презентаціях. З точки зору дизайнера, під'єднавши пристрій голографічної вітрини до комп'ютера стає можливим створення дизайну пакування чи товару безпосередньо на об'єкті, виводячи зображення на предмет, та вносячи візуальні зміни. Це дозволяє побачити результат до моменту друку та не витрачати час на зміни. Як правило, монітор не може передати того об'єму, який повинен досягатись на кінцевому предметі. Це пов'язано з тим, що людина зосереджує увагу на предметі, а не на окремому елементі. За предмет виступає монітор, а за елементи виступають всі деталі, що зображаться на екранові.

Для презентацій перевагою є безпосередня швидкість змін. Для прикладу, на нарадах, є можливість безпосередньої демонстрації одного чи декількох предметів (візуальних презентацій пакування) та оперативного внесення змін одразу на макеті. Це пришвидшує прийняття рішень, що призводить до збільшення продуктивності праці, збільшення обсягів роботи, ефективності діяльності певних відділів та економить бюджет на створення презентаційних версій пакування чи етикеток.

*Візуалізація розміщення товару на вітрині чи стенді.* Це поєднання товару та «промо». На одному стенді можливо візуалізувати товар. Для більш глибокого розуміння терміну «візуалізація товару» достатньо зрозуміти принцип дії реклами. Перш ніж демонструвати товар необхідно та достатньо відтворити промо відео, де достатнім буде продемонструвати, на скільки зміниться чи полегшиться життя людини з придбанням пропонованого товару. Таким чином людина ставить себе на місце героя промо та переживає ті ж відчуття, що й герой. Після чого глядачеві демонструється сам товар, який він вже візуалізував самостійно.

Методика голографічної візуалізації дозволяє створити ефект доповненої реальності для об'єкта без використання смартфона та спеціальних додатків. Предмет, який демонструється, стає частиною дійства та виконує роль елемента промо. Дивлячись на вітрину, людина переглядає всі можливості та переваги пристрою, що дозволяє прийняти рішення швидше. На відміну від перших двох пунктів, дана технологія використовується безпосередньо на вітринах магазинів, що дозволяє збільшити час перебування клієнта в магазині та збільшити мотивацію до купівлі товару клієнтом.

#### *\* Джерело: побудовано автором*

Технологія візуалізації добре орієнтована на визначену цільову аудиторію та на «сучасні тренди». Під сучасними трендами мається на увазі окремо взяті кольори, музика, персонажі, ситуації, медійні вподобання ЦА (цільової аудиторії), що будуть мотивувати клієнта на здійснення покупки.

Перевагою даної методики є окрема візуалізація кожного товару для кожної окремо взятої вітрини, що виключає фактор не сприйняття та не потрапляння ЦА

на момент демонстрації реклами. Стенди та рекламні монітори, в цьому випадку, є доповненням та мотиваційним фактором для перегляду потрібного товару (звичайно, якщо потенційний клієнт не прийшов цілеспрямовано за визначеним товаром).

Для того, щоб обрати потрібну функцію голографічної вітрини, спершу потрібно розібратись, як саме функціонує вітрина.

#### **Розроблено принцип функціонування голографічної 3D вітрини**

В голографічних вітринах передбачений принцип повітряного позиціювання об'єктів. Цей принцип передбачає використання циклорами. Циклорама - це жорстка безкутова конструкція, яка при правильному освітленні створює ефект невагомості. Відповідно до конструкції голографічної вітрини циклорама є елементом фону, який доповнює собою об'єм 3D-зображення (див. рис. 2.1).

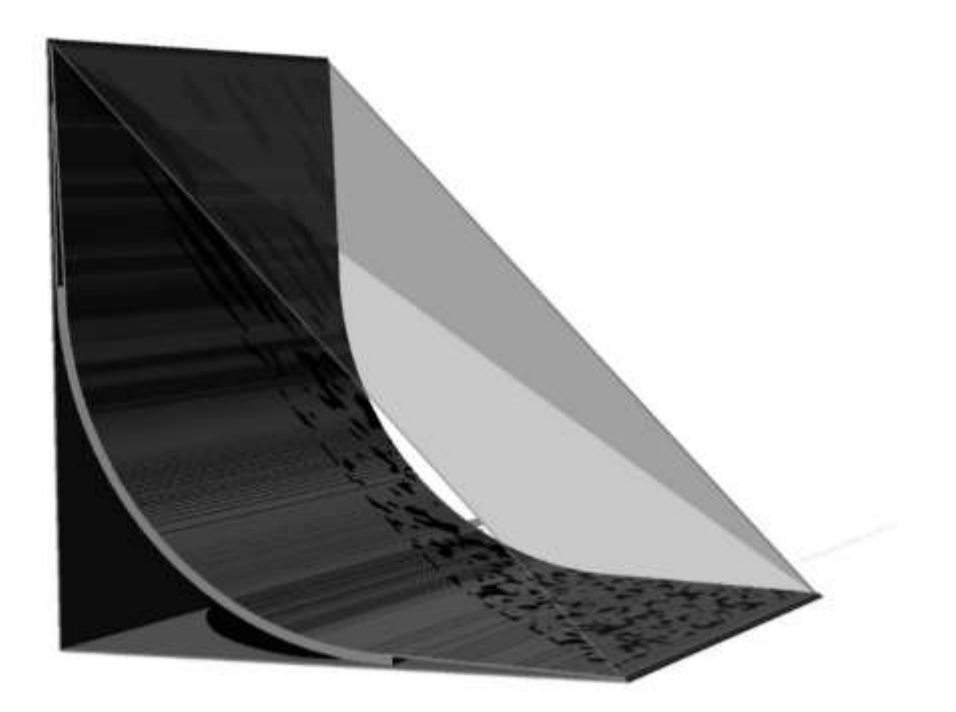

Рисунок 2.1. **Використання циклорами в голографічній 3D-вітрині**

*\* Джерело: побудовано автором*

З використанням циклорами в голографічній вітрині з'являється «невагомість» або «нескінченний фон». Зважаючи на те, що не існує кутів, будьякий 3D-елемент стає невагомим.

**Розроблено модифікацію голографічної 3D вітрини та мультимедійного контенту для них** (див. рис. 2.2)

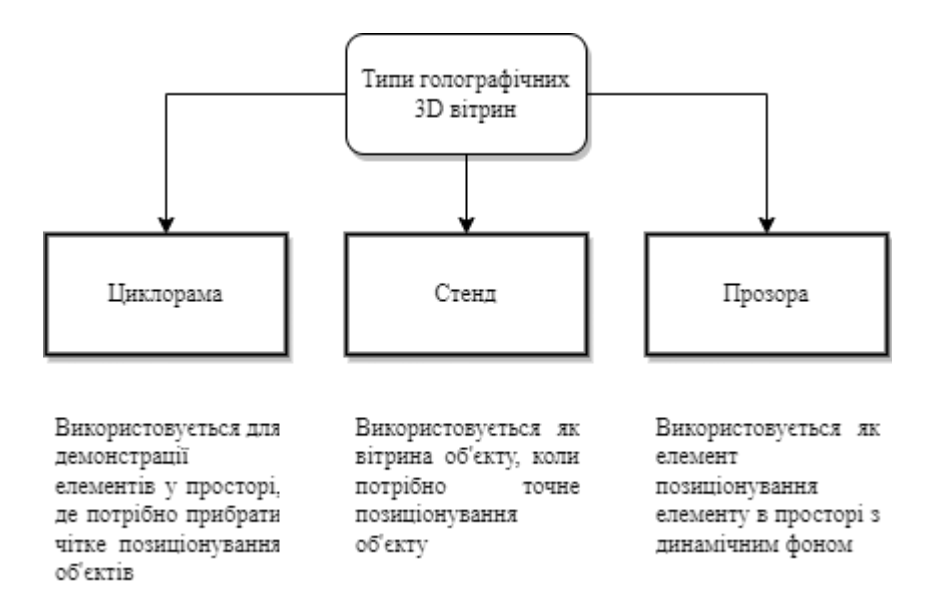

### Рисунок. 2.2. **Типи світлофільтраційного скла голографічної 3D вітрини** *\* Джерело: побудовано автором*

Існує три модифікації голографічної вітрини, залежно від потреб клієнта.

#### *Перша – це циклорама.*

Це модель, яка описана вище. Вона використовується для демонстрації об'єктів, які цілком складаються з 3D зображень та не мають на меті використання фону. В залежності від типу освітлення в залі та необхідного освітлення в самій вітрині використовують білий та чорний варіант циклорами. На якість самого зображення це не впливає.

*Друга – це стенд* (чорний або білий фон та сцена для встановлення товару).

Даний тип голографічної вітрини використовується для демонстрації товару та його доповненої реальності. В класичному вигляді це білий низ та верх циклорами. Задня стінка виконана з чорного матеріалу та має вікно (яке зачиняється) для встановлення моделі на стенд. Зверху знаходиться точковий світильник, який грає роль світлової стіни, що зупиняє зображення з монітора у просторі. Права стінка виконана з дзеркального матеріалу, що слугує доповнюючим екраном та поглинає зайве світло у вітрині, додаючи об'єм, та збільшує кут перегляду.

В залежності від потреб існують модифікації з повністю чорним та білим внутрішнім блоком. Світлова стіна буває білого, жовтого та синього кольорів, що змінює сприйняття товару та видимість доповнюючого зображення при різних

типах зовнішнього освітлення (денне світло, сонце, кімнатне біле світло, кімнатне жовте світло, пряме світло з вікна, відсутність освітлення).

*Третя – відкрита задня стінка*.

Даний тип використовується як елемент доповненої реальності. 3D зображення знаходиться в просторі на тому фоні, який встановлений за вітриною. Такі вітрини використовують як для візуалізації об'єкта в просторі, так і для привертання уваги до презентаційного столу з проходу або у великому приміщенні.

На відміну від перших двох пунктів, останній має запатентовану технологію та використовується як ефект «голограми», оскільки у звичному для людей розумінні голограма – це віртуальний напівпрозорий об'єкт у просторі, який люди можуть побачити у реальних розмірах.

# **2.2 Програмне забезпечення для створення голографічних 3D презентацій**

**2.2.1 Програмне забезпечення для створення 3D зображення та розробка принципів, вимог та алгоритму використання додатків для розробки контенту голографічних 3D вітрин**

Розробка 3D зображення потребує використання спеціального програмного забезпечення, що містить параметри візуалізації та комп'ютерного моделювання об'єктів за кресленнями. Для того, щоб обрати найоптимальнішу програму для створення медіаконтенту для голографічної 3D вітрини необхідно провести аналіз функціонала кожної з програм. Головною відмінністю програм є наявність параметрів та фільтрів, інтерфейсу та напрямку цільового використання. На момент написання роботи програми реалізації створення 3D медіаконтенту мали наступний рейтинг за дослідженнями компанії «ОВ "ІВЕНТ ЮКРЕН ГРУП"» (див. таблицю 2.1) [25]:

Таблиця 2.1

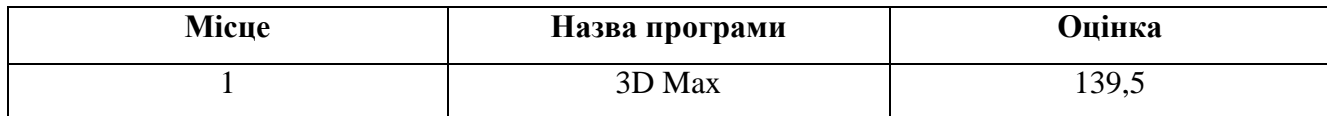

Рейтинг програм розробки 3D медіаконтенту

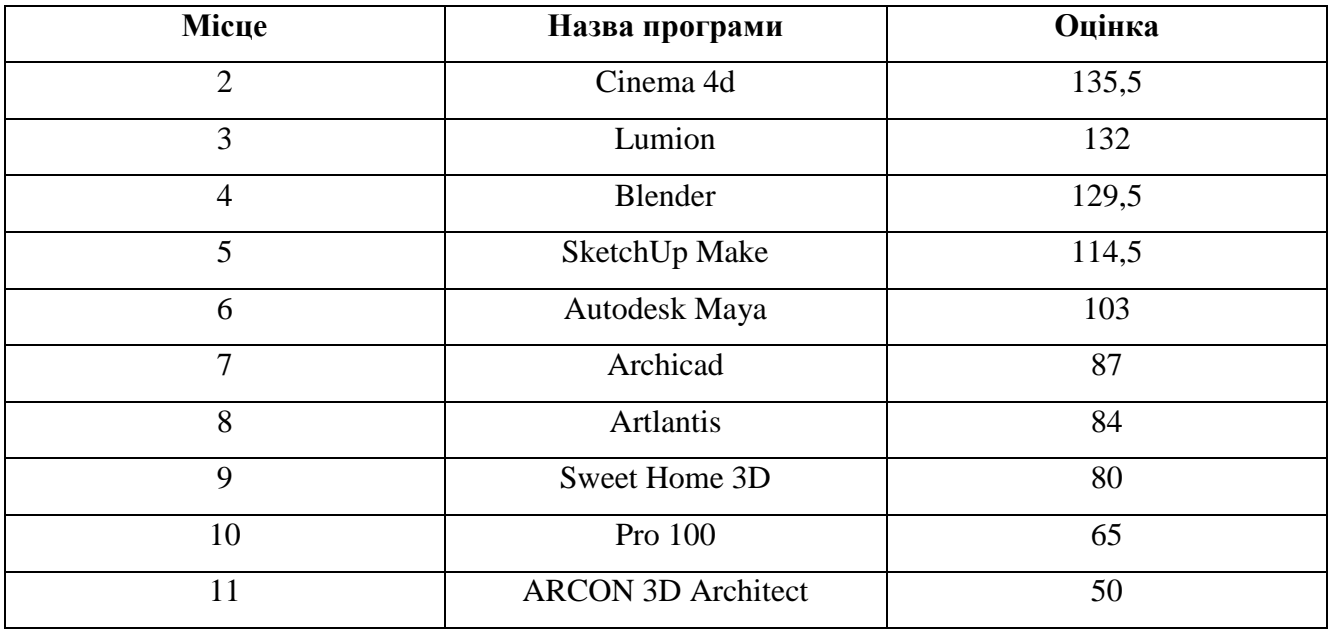

*\* Джерело: [25]*

Аналізуючи завдання, що стоїть перед розробником контенту для голографічної 3D вітрини варто звернути увагу на наступні програмні продукти:

• 3D Studio Max [26].

Програмний комплекс, що займає перше місце в рейтингу. Це найпотужніший та найвимогливіший до пристроїв програмний комплекс, що має можливість створення як статичного, так і динамічного зображення. Характеризується наявністю значної бібліотеки фільтрів та плагенів та має додатковий окремий інтерфейс для підключення додаткових модулів від сторонніх розробників. Мінусами програмного продукту є його вартість (див. рис. 2.3).

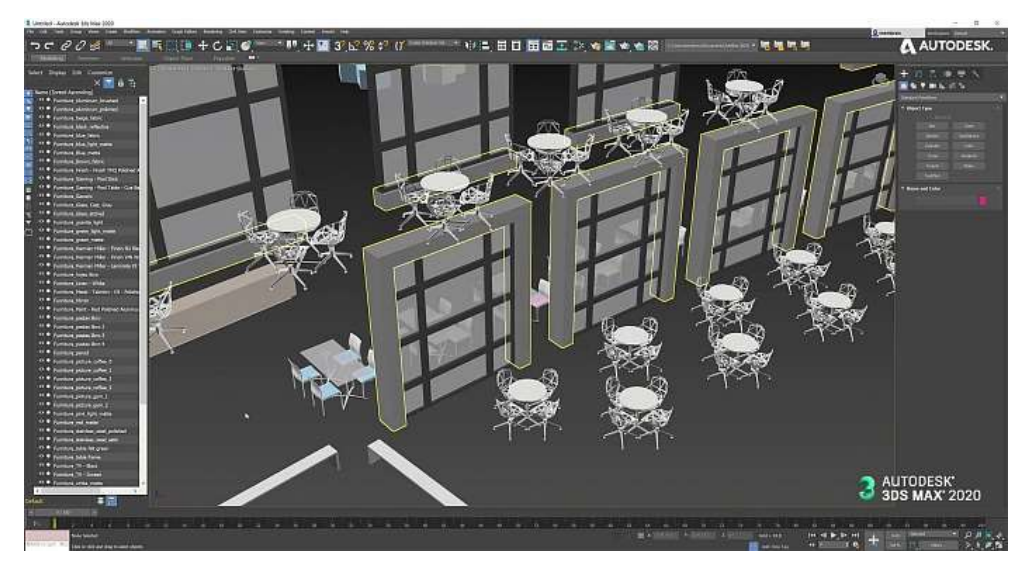

Рисунок 2.3. **3D Studio Max** *Джерело: [26]*

### • LightWave 3D [27].

Програмний комплекс для розробки анімації та 3D графіки. Спеціалізується на створенні динамічних об'єктів, персонажів та Flash контенті. Має велику базу фільтрів та можливості створення об'єктів за кресленнями. Його переважною особливістю є можливість моделювання рухів предмету шляхом використання експертної системи оцінки рухів предмету з камери (див. рис. 2.4).

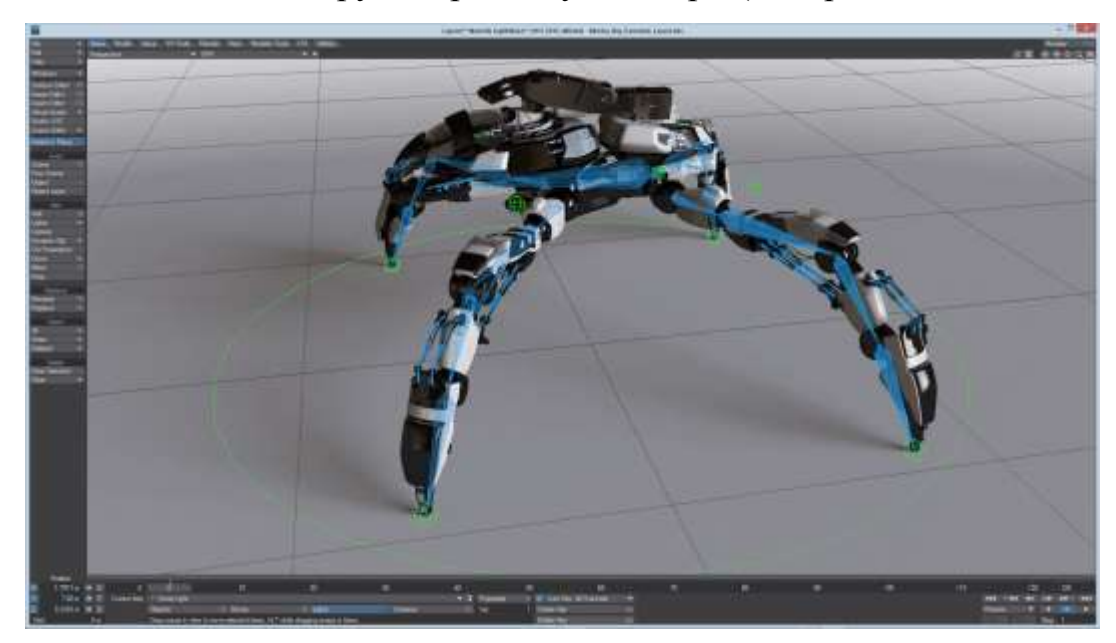

Рисунок 2.4. **LightWave 3D**

*Джерело: [27]*

Autodesk Maya [28].

Програмний комплекс, специфіка якого заключається у створенні динамічних об'єктів, персонажів та 3D форм. Включає в себе матеріали та ефекти для роботи з кіно та відеопродуктами. Адаптивний під більшість існуючих форматів відео. За допомогою даного продукту створюються візуальні ефекти для відеоігор та рекламних матеріалів (див. рис. 2.5).
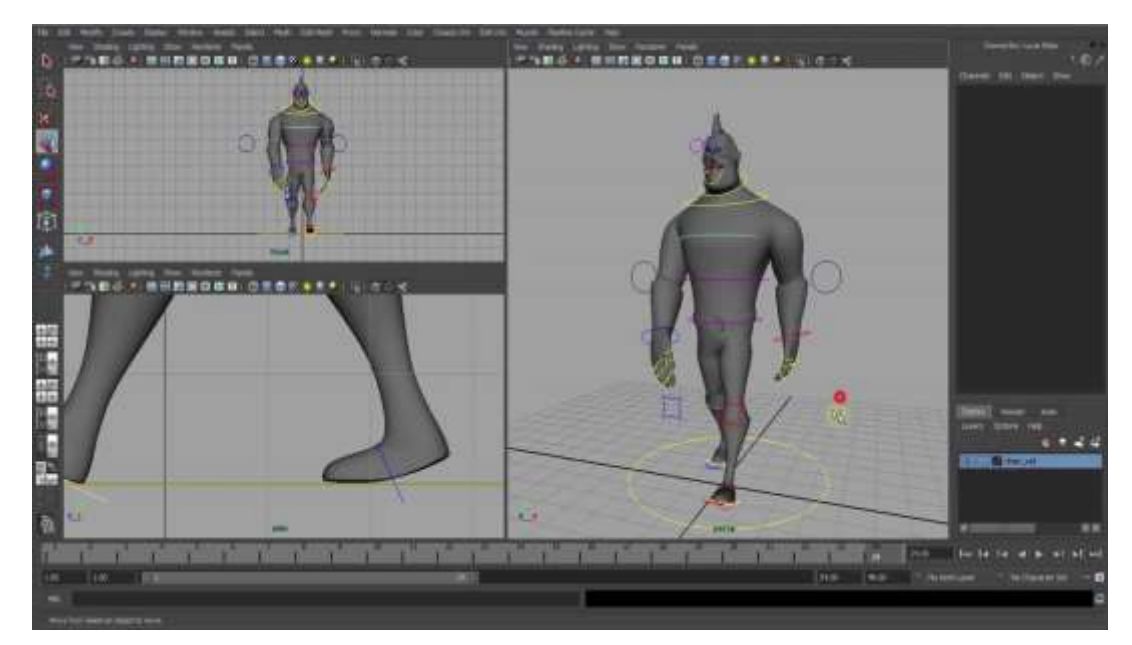

### Рисунок 2.5. **Autodesk Maya**

### *Джерело: [28]*

Для реалізації поставленої в роботі мети необхідно використовувати програмні пакети, що будуть мати кодеки з можливостями максимального стискання готових медіаматеріалів без втрати якості зображення.

**Досліджено перелік програм, що є аналогами розглянутих та мають додаткові кодеки стискання \*:**

- Autodesk 3ds Max.
- Newtek Lightwave.
- Softimage XSI [29].
- Rhinoceros 3D [30].
- Cinema  $4D$  [31].
- $\bullet$  ZBrush [32].
- Blender [33].
- K-3D [34].
- Wings3D [35]. [36]

*\* Джерело: побудовано автором на основі джерел [27-36]*

Зважаючи на те, що можливість додавання сторонніх плагінів присутні в додатках 3D Studio Max та Autodesk 3ds Max, виходячи з вартості ліцензії та якості зображення після утиску, за основну програму варто обрати Autodesk 3ds Max.

### **2.2.2 Програмне забезпечення для створення відеоконтенту та розробка вимог та алгоритму створення контенту голографічних 3D вітрин**

Відеоредактори – це складне багатофункціональне програмне забезпечення, що використовується для роботи з відеофайлами. [37] За класифікацією відеоредактори поділяються на спрощені, аматорські та професійні. Різниця в даному програмному забезпеченні полягає в кількості функцій, фільтрів та кольорокорекції.

Головна відмінність кожної з категорій відеоредакторів полягає в можливостях експорту відео, а саме: кількості форматів для збереження, кількості кодеків для відео та наявності додаткових налаштувань.

Кодеки – це форматування відеофрагментів (кадрів), зміна розміру кожного з кадрів для полегшення кінцевого результату експорту. Застосування кодеків – це першочергове конвертування відео в ідентичний формат з метою зменшення розмірів файлу без втрати якості та кількості кадрів. [38]

Використання кожного з відеоредакторів можливе за умови сумісності з комп'ютером, а саме: відповідності силі процесора, об'єму оперативної пам'яті та достатньому обсязі місця на жорсткому диску. В залежності від відеокарти, що використовується на комп'ютері буде вираховуватися час на відтворення та конвертування відеофайлу.

Наступною різницею між відеореакторами є адаптивність інтерфейсу та простота їх використання. Більшість існуючих відеоредакторів потребують підготовки користувача, навчання роботі з функціоналом.

Зважаючи на те, що цільовою аудиторією голографічних 3D вітрин є люди, що не мають освіти в сфері відеомонтажу, то найголовнішою вимогою до відеоредакторів є простота інтерфейсу та можливість створення не складних освітніх відеороликів [4].

**Розроблено рекомендований список відеоредакторів, що мають зберігають відеофайли в найкращому форматі, відповідно до вимог інформаційної системи голографічних 3D вітрин.**

Першим на огляді є *програмний продукт Video Pad Video Edition* [39]. Це програмне забезпечення, що підпадає під категорію напівпрофесійних. Інтуїтивнозрозумілий інтерфейс і класична доріжка таймінгу (див. рис. 2.6, див. таблицю 2.2). Таблиця 2.2

Порівняльна характеристика функціоналу програмного забезпечення Video Pad Video Edition для розробки контенту голографічних 3D вітрин \*

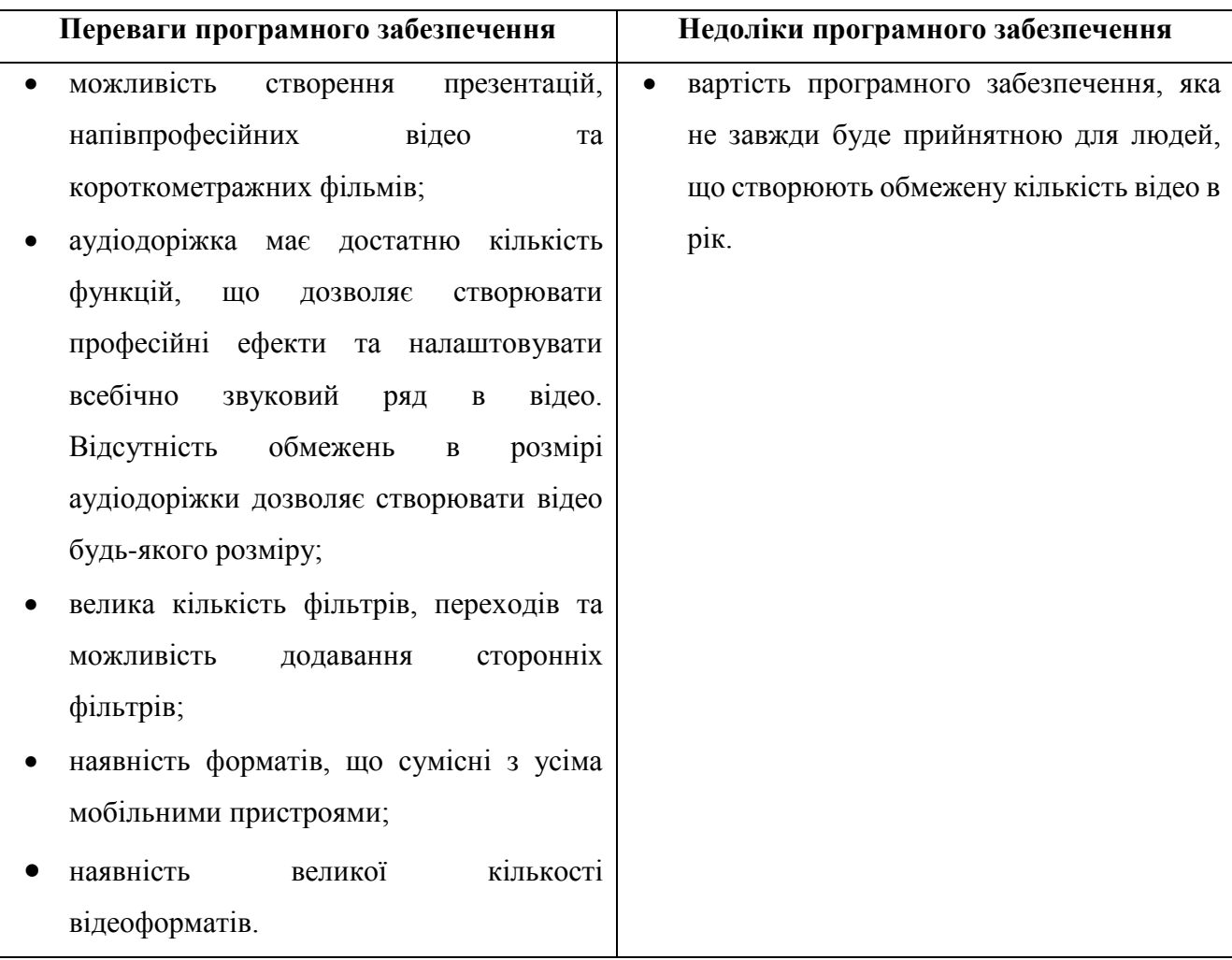

*\* Джерело: побудовано автором*

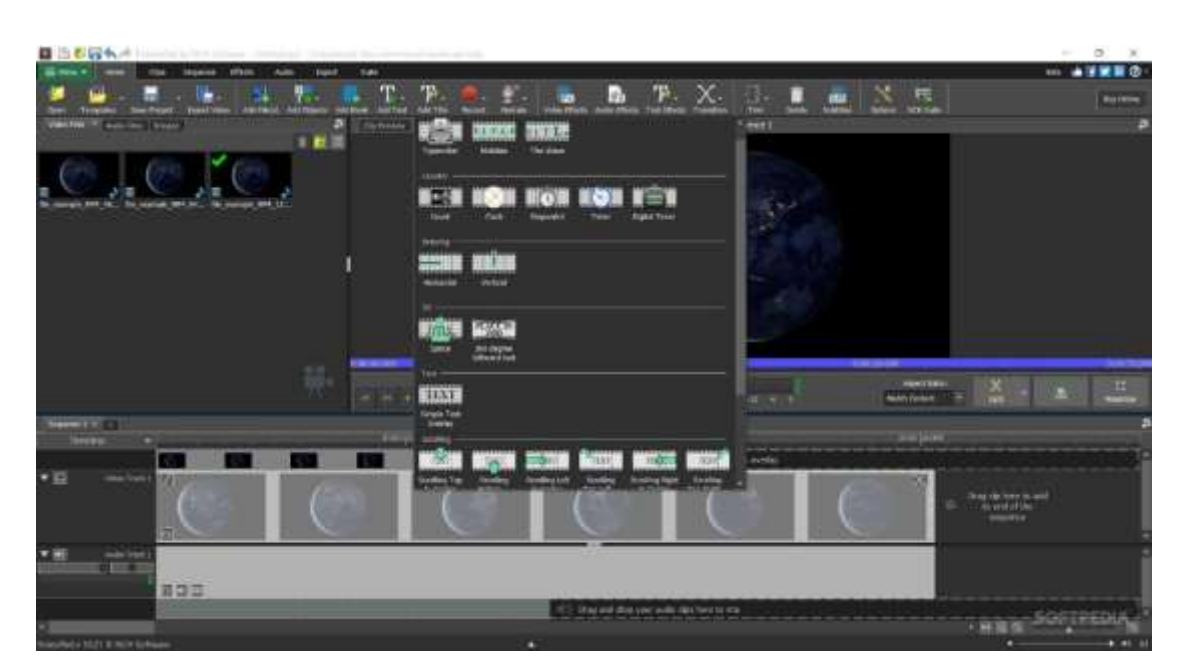

Рисунок 2.6. **Video Pad Video Edition**

### *Джерело: [39]*

*Програма Movavi Video Editor* [40] (див. рис. 2.7, див. таблицю 2.3) – багатофункціональний відеоредактор, що належить до категорії напівпрофесійних. Перевагою даного редактора є його простота в експлуатації. Інтерфейс програми багатомовний, тому не потрібно шукати транслітератор.

Таблиця 2.3

Порівняльна характеристика функціоналу програмного забезпечення Movavi Video Editor для розробки контенту голографічних 3D вітрин \*

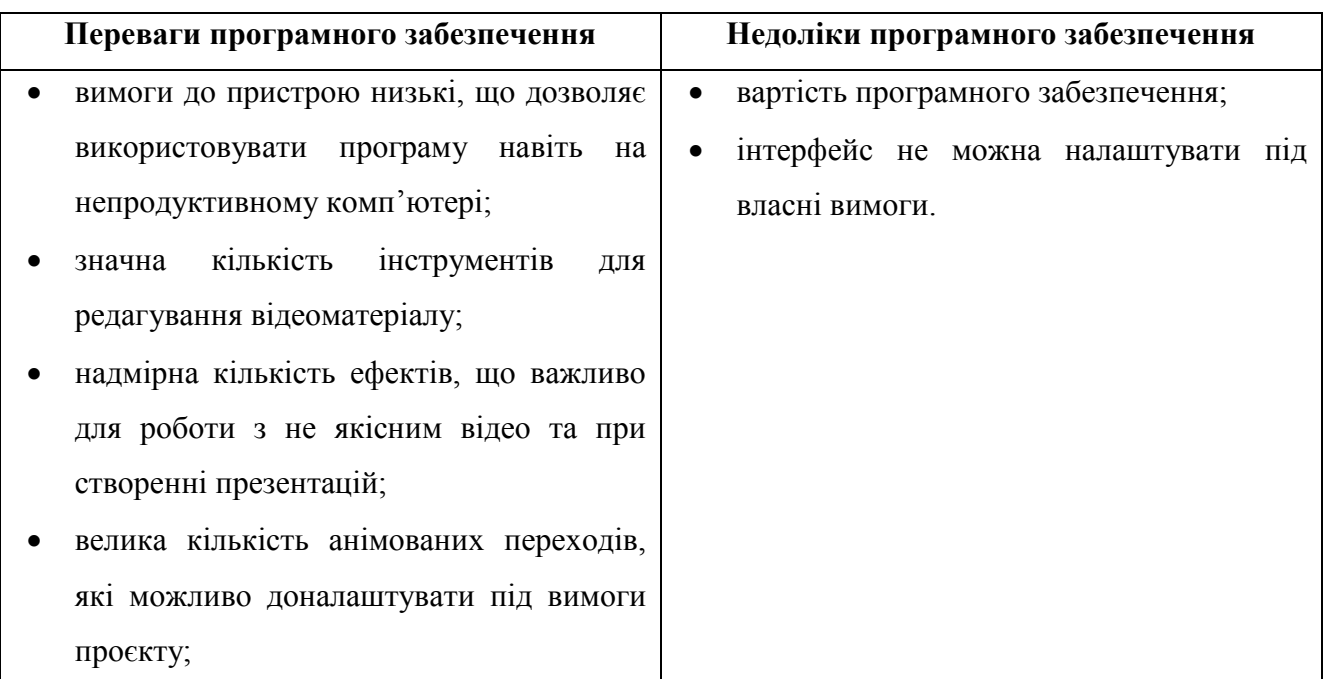

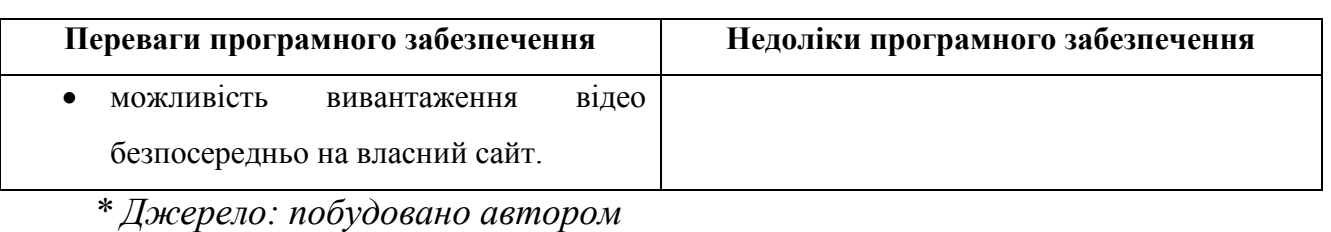

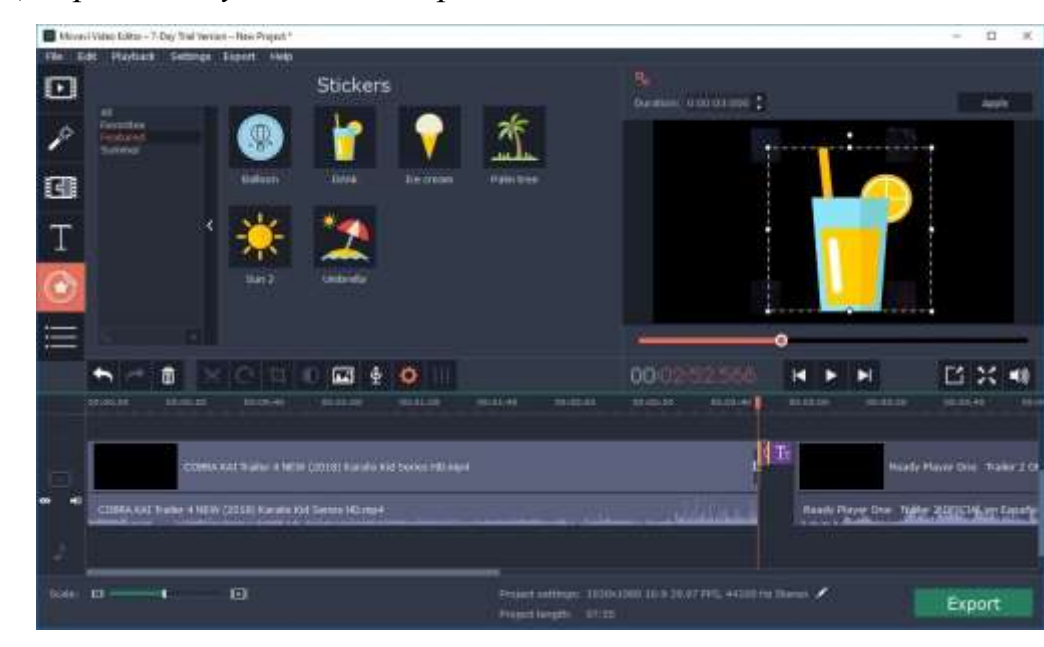

### Рисунок 2.7. **Movavi Video Editor**

### *Джерело: [40]*

*Програма Corel VideoStudio* [41] (див. рис. 2.8, див. таблицю 2.4) – це напівпрофесйний відеоредактор, який орієнтований на створення професійного відео та на користувачів, які мають значний досвід у роботі з відео. Складна багатофункціональна програма, яка здатна створювати відео високої якості. Включає в себе функції як роботи з відео, так і безпосередньо flash анімаціями. Даний програмний засіб використовується при створенні контенту для телебачення та прямих ефірів.

### Таблиця 2.4

Порівняльна характеристика функціоналу програмного забезпечення Corel

VideoStudio для розробки контенту голографічних 3D вітрин \*

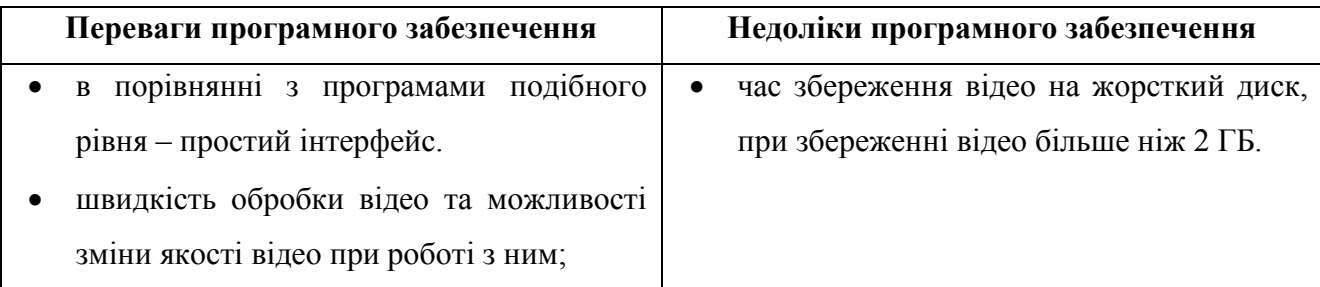

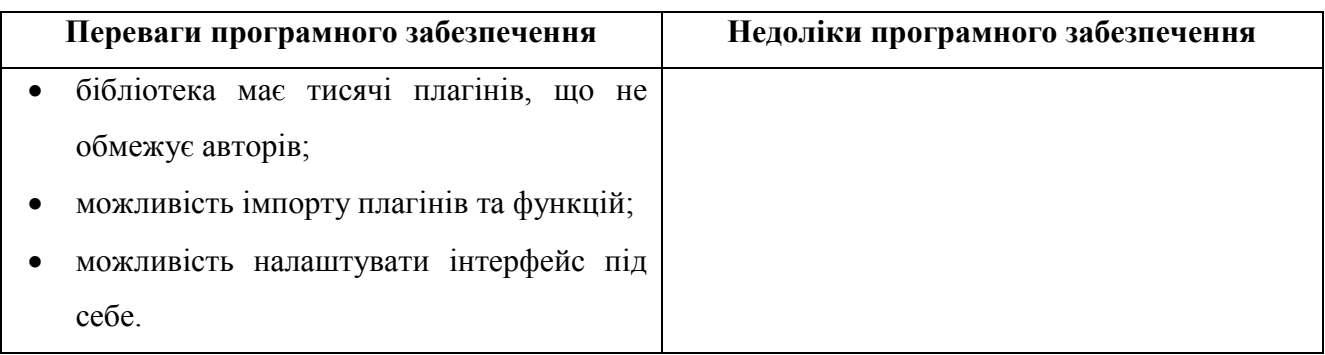

*\* Джерело: побудовано автором*

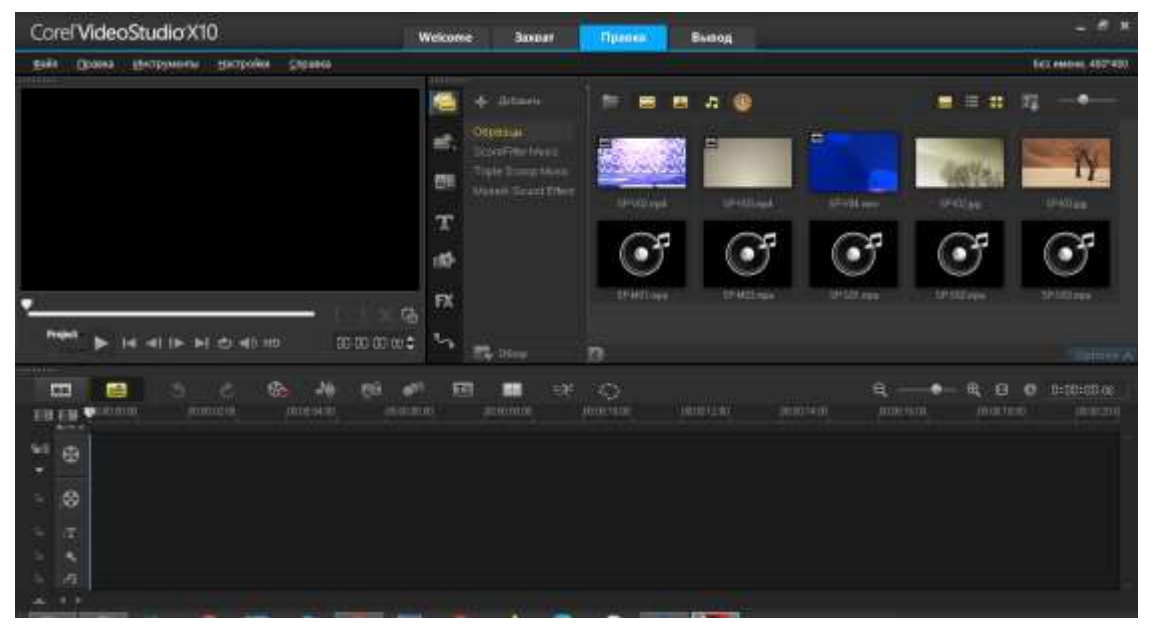

Рисунок 2.8. **Corel VideoStudio**

### *Джерело: побудовано автором (скріншот з екрану)*

Провівши детальний аналіз та изначивши переваги та недоліки програмних забезпечень, за основу було обрано програму Corel VideoStudio. Дане програмне забезпечення має найбільшу кількість версій та модифікацій. Це гарантує можливість виконання завдання з розробки контенту голографічних 3D вітрин на пристроях, що мають процесор слабший або сильніший за рекомендовані параметри. (див. розділ 1.1.2). Можливість налаштування інтерфейсу під себе дозволяє навіть складний функціонал підлатувати під ту програму, до якої людина звикла. Це є перевагою для викладачів, що створювали освітні матеріали на менш професійних програмних забезпеченнях.

### **2.3 Розробка методу налаштування та оптимізації контенту для відтворення його за допомогою розробленої інформаційної системи**

Конвертування відео – це базова функція, що використовується розробниками відео для стиснення відео та зміни формату (за потреби).

Доцільність використання програм для конвертування аргументується поняттями «кеш», «завантаження сторінки» та «прогрузка відео». Всі ці терміни мають взаємозалежний характер.

Кеш – це завантажені файли, що зберігаються в пам'яті комп'ютера та дозволяють не завантажувати більше відео при наступному перегляді. Це значить, що «завантажується сторінка» на особистий пристрій. [42] Швидкість завантаження сторінки обумовлюється терміном «завантаження сторінки», а швидкість завантаження контенту (в розглянутому прикладі – це відеоконтент) «прогрузка відео». Чим більший розмір матеріалу – тим довше завантаження та тим більше ці матеріали будуть займати місця на дисковому просторі.

Для того, щоб запобігти надмірному очікуванню та займанню зайвого місця на дисковому просторі використовують програми, які мають назву «відеоконвертори».

Для того, щоб користувач міг використовувати відео на будь-якому пристрої слід змінити формат на той, який буде підтримувати більшість пристроїв. Для відео найпопулярнішими форматами є .mp4 та .avi. Для інтернету та власних сайтів використовують .mp4 та .webm.

Дане програмне забезпечення має назву конвертор або кодувальник. Вони працюють як в автоматичному режимі, так і в ручному. Перевагами ручних програм є можливість контролю за якістю вихідного матеріалу на кожному з етапів конвертування.

**Розроблено рекомендований список відеоконверторів, що мають найоптимальніші результати, відповідно до інформаційної системи голографічних 3D вітрин.**

79

*Програма Any Video Converter* [43] (див. рис. 2.9) – це безкоштовний програмний засіб, який підтримує більше 60 форматів відео та більше 20 кодеків, що підходять для кожного з форматів. Додатково є можливість завантаження відео в Google та Youtube.

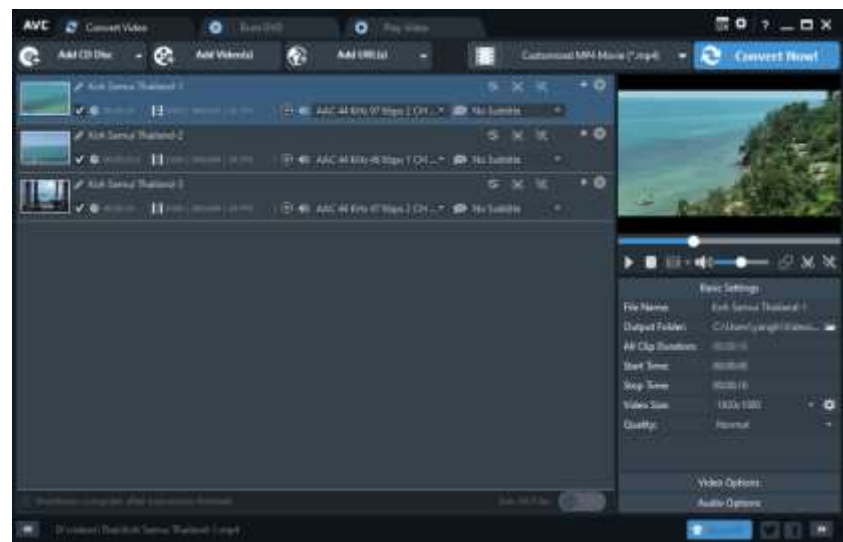

# Рисунок 2.9. **Any Video Converter**

### *Джерело: [43]*

Програма Movavi Video Converter [44] (див. рис. 2.10) – це безкоштовний програмний комплекс, що дозволяє конвертувати відео в більше ніж 180 різних форматів. Перевагами програми є конвертування відео з вхідною якістю, що дозволяє не втратити колір та кількість кадрів.

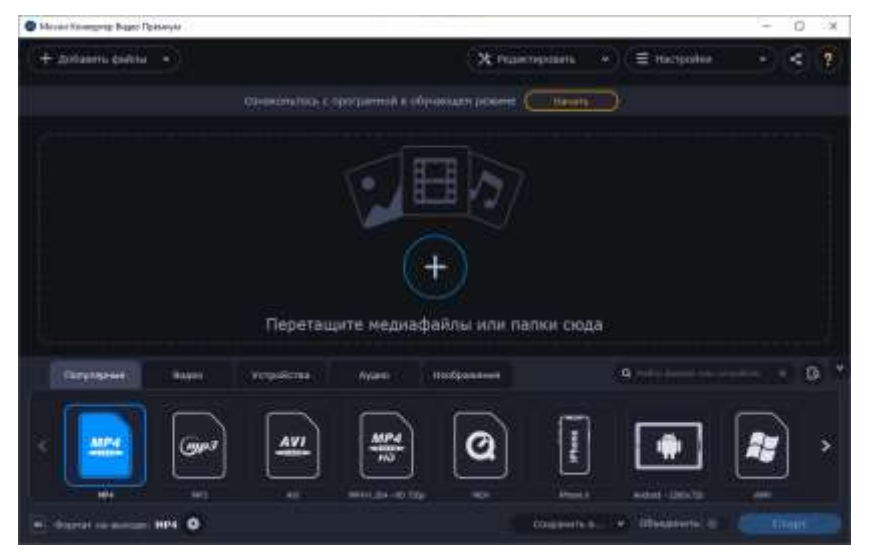

Рисунок 2.10. **Movavi Video Converter** *Джерело: [44]*

*Програма Cloud Convert* [45] (див. рис. 2.11) – це онлайн конвертор, що має в своєму арсеналі більше 200 форматів. Його перевагою є автономність від продуктивності комп'ютера та можливість конвертування відео, що підтримується на пристроях компанії Apple.

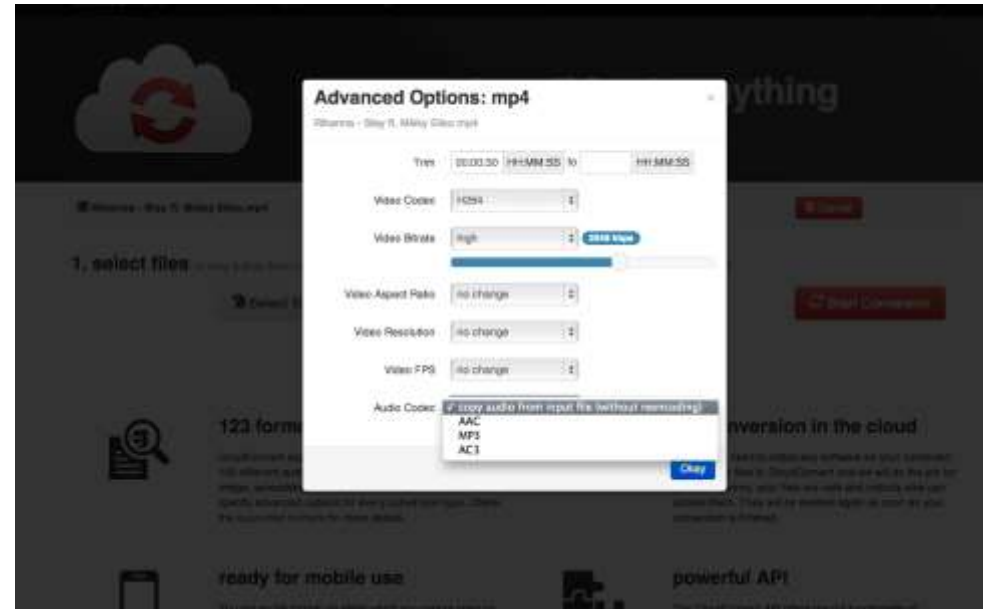

Рисунок 2.11. **Cloud Convert**

*Джерело: [45]*

*Програма Wondershare Video Converter* [46] (див. рис. 2.12) – безкоштовний програмний комплекс, що працює в режимі drag-and-drop.

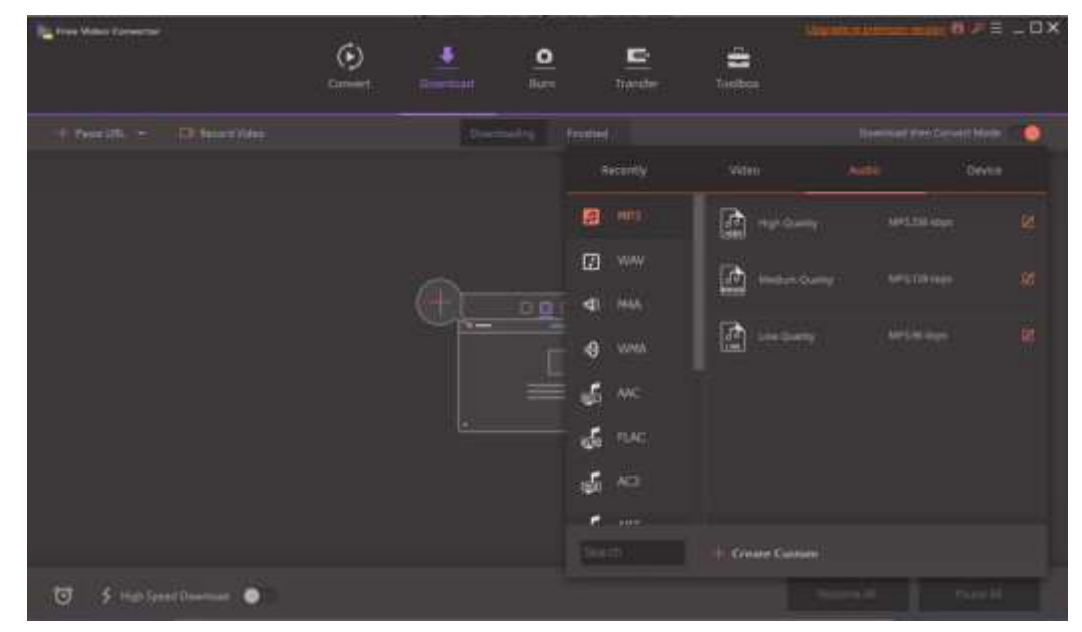

Рисунок 2.12. **Wondershare Video Converter Ultimate** *Джерело: [46]*

*Програма Online Video Converter* [47] (див. рис. 2.13) – це програмний комплекс, що працює в online режимі. Специфіка продукту заключається в єдиних кодеках, що використовує Youtube.

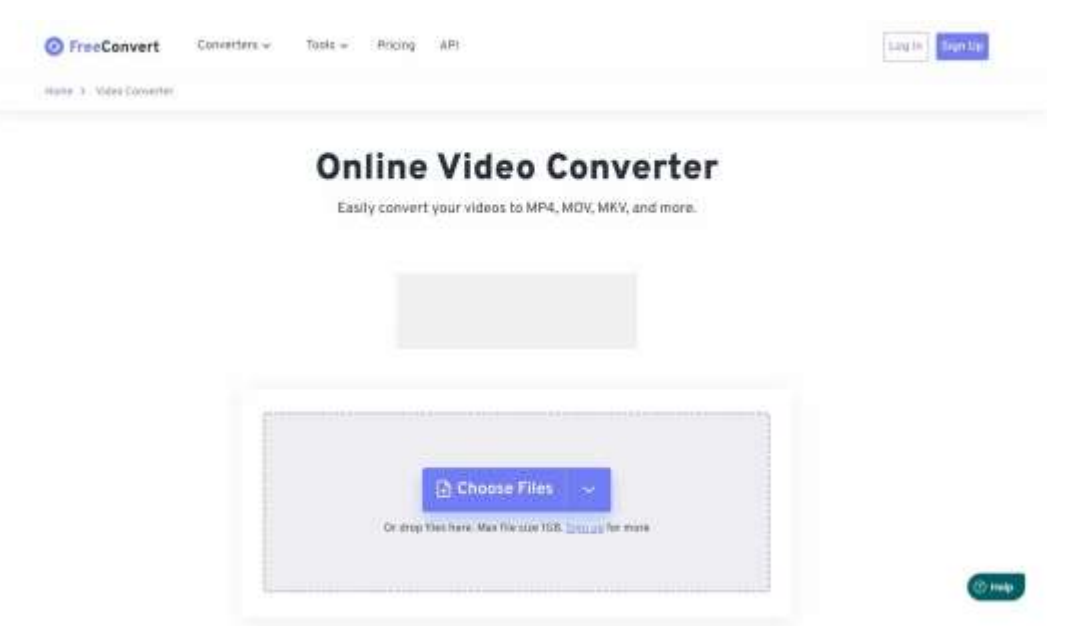

### Рисунок 2.13. **Online Video Converter**

\* Джерело: побудовано автором (скріншот з екрану)

*Програма Xilisoft Video Converter* [48] (див. рис. 2.14) – це програмний комплекс, який конвертує більше ніж 150 відео- та аудіоформатів. Його перевага полягає в можливості конвертувати відео в аудіо формат.

| <b>El Sinck Vales Commits Ultimate</b>           |                            |                      |                | Профиль*                 | 8888<br>図 |
|--------------------------------------------------|----------------------------|----------------------|----------------|--------------------------|-----------|
| m-                                               |                            |                      |                | File Thame:              |           |
| 444<br><b>Contract Contract</b>                  |                            |                      |                |                          |           |
| Agent                                            | Colmination                | ×                    | 日に             | Volve Size:              |           |
| E Post                                           | #C-H266                    | Φ                    |                | Auto                     |           |
| # Auth Apple 19                                  |                            |                      |                | <b>Hites Duality</b>     |           |
| M. Just                                          | <b>IK-NRGE</b>             |                      |                | Moreal                   | $\sim$    |
| <b>W. Andrew Work</b>                            | AK-VPR                     |                      |                | Audio Quebby             |           |
| <b>B</b> Assistant                               | Ξ                          |                      |                | Normal                   | ۰         |
| Wednesday                                        | 5<br>AK - VITH             | a response           |                |                          |           |
| Within Phone:                                    | Art HD Value               |                      |                |                          |           |
| A Hackers                                        |                            | Ŧ                    |                |                          |           |
| $0$ flow                                         | <b>UNX HD Video</b>        |                      |                |                          |           |
| & wasas.                                         | IL264 HD Viaco             | 军                    |                |                          |           |
| <b>B</b> Grand Wales Famuer                      |                            |                      |                |                          |           |
| <b>ES HOWAGE</b>                                 | <b><i>BRY HT Video</i></b> |                      |                |                          |           |
| <b>III</b> Watching                              | META' M23 Shikoo<br>c      | 图 和 相                |                |                          |           |
| <b>J</b> Sacred Audio Forest:                    | MPA HD Video:              |                      |                | Предварительный проский. |           |
| To Inspect Auto Formal                           |                            |                      |                |                          |           |
| <b>ED</b> Pullar & Secondary                     | 10953 PERR Video           |                      |                |                          |           |
| P Berlandson                                     | MPDSJ TT FD Video          |                      |                |                          |           |
| <b>Carlos Television</b>                         |                            |                      |                |                          |           |
| В Наименгольники                                 | <b>MF55110 Velro</b>       |                      |                |                          |           |
|                                                  | $-$<br>$\alpha$            | <b>GREE</b><br>14    | $5$ MO 409 $6$ |                          |           |
| However it made<br><b>UPF</b><br><b>Tipodemo</b> | $\mathcal{P}$              |                      | Copperbate   # |                          |           |
| 勝                                                |                            |                      |                | 1000000170030000         |           |
| C15an/Admin/Value<br>Hatevereve:                 |                            | w.<br>Olivan<br>$-1$ | Stephen 1976 = |                          |           |
| Three outres antesses believer                   |                            |                      | 意              | Windows-From ey-         |           |

Рисунок 2.14. **Xilisoft Video Converter** *Джерело: [48]*

*Програма DivX Video Converter* [49] (див. рис. 2.15) – програма, що працює з великою кількістю форматів та дозволяє редагувати відео у власному інтерфейсі. Це міні-відеоредактор, що дозволяє без втрати зробити розкадровку, виокремити потрібні елементи та зберегти відео у вихідному або конвертованому форматі з обраними кодеками.

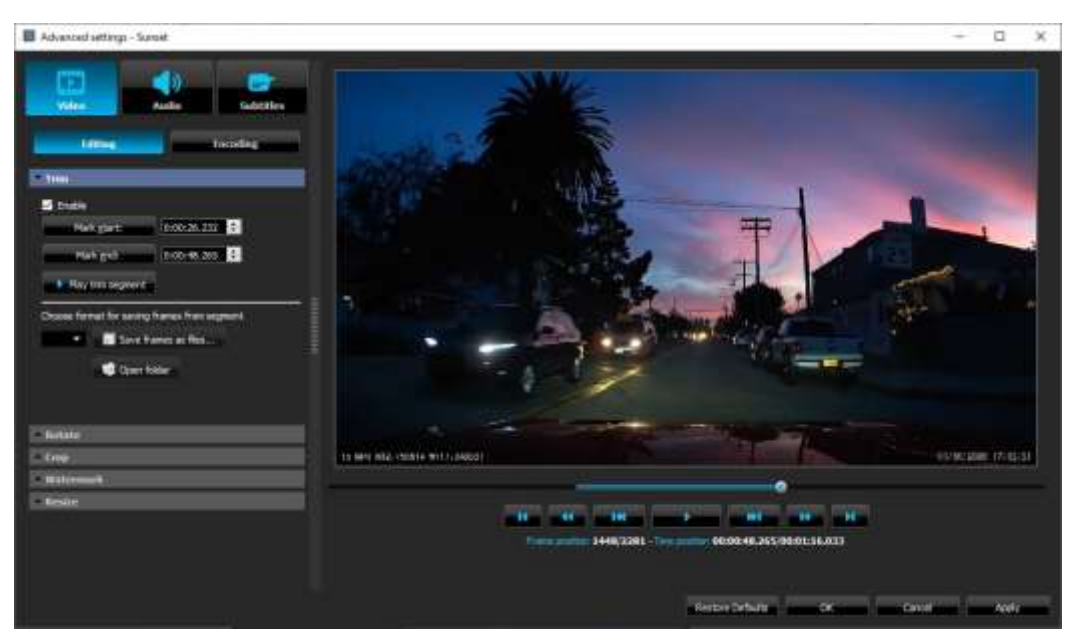

Рисунок 2.15. **DivX Video Converter**

### *Джерело: [49]*

Кожна з програм має вже готові налаштування для використання відео під окремі відеохостинги або для зберігання на власному комп'ютері. Від кількості кадрів, бітрейду та кодеків буде залежати вихідна вага відео.

Кожен з конверторів може конвертувати відео як в якості 4К та 8К, так і в 3D. Але інтернет ресурси та середньостатистична швидкість з'єднання не дозволяє використовувати відео більші ніж рекомендовані параметри.

### **Розроблено рекомендації, щодо якості конвертованих відеофайлів** \***:**

- Рекомендовані параметри для швидкісного інтернету: 1920x1080 пікс.
- Рекомендовані параметри для мобільного інтернету: 1024x720 пікс. *\* Джерело: побудовано автором*

### **2.4 Розробка методу створення голографічних 3D презентацій на класичних презентаційних додатках**

Програмного забезпечення для створення презентацій, що використовуються на момент написання роботи – велика кількість. Вони поділяються на офлайн та онлайн додатки. Об'єднує їх загальноприйнятий функціонал, який звик використовувати звичайний користувач. Можливості додатків як офлайн, так і онлайн приблизно однакові. Популярними додатки стаюсь в той момент, коли їх інтерфейс стає дружнім для користувачів.

З розвитком інформаційних технологій збільшуються й вимоги до презентаційних додатків. Користувачі надають перевагу програмам, що максимально автоматизують роботу та містять в собі структуру, яка є зрозумілою для непідготовленої людини. Другим за важливістю є можливість роботи з різних пристроїв. Деякі не популярні програмні забезпечення працюють в форматах, що відкриваються лише в аналогічних програмних забезпеченнях.

Найпопулярнішим форматом, для створення презентацій вважаються PDF, але даний формат не дозволяє створення динамічних презентацій, що є недоцільним для більшості користувачів.

Еталонним презентаційним додатком вважається Microsoft PowerPoint. Це загальнодоступний програмний комплекс, який є частиною обов'язкових програм на кожному персональному чи робочому ПК. На основі функціоналу Microsoft PowerPoint створюються онлайн версії презентаційних додатків, так як його функціональні можливості в деякій мірі досягають можливостей професійних додатків для створення анімацій чи відео.

#### **Види додатків, що користуються попитом у користувачів ПК \*.**

• Microsoft PowerPoint [50].

Програма доступна для наступних операційних систем: Windows, macOS, Android, iOS. Окремо, існує веб-версія даної програми. Мінусом онлайн версії є те, що в порівнянні з офлайна версією, в онлайн версії обмежений функціонал. Це

зумовлено тим, що кількість форматів, які підтримує онлайн версія на порядок менше.

• Apple Keynote [51].

Програма доступна для наступних операційних систем: macOS, iOS.

Програмний засіб також містить веб-версію, але кількість підтримуваних форматів значно менша за програми аналогічного рівня.

• LibreOffice Impress [52].

Програма доступна для наступних операційних систем: Windows, macOS, Linux, Android та iOS. Цей програмний комплекс є аналогом Microsoft PowerPoint, але немає веб-версій та має меншу кількість шаблонів та форматів, у порівнянні з програмами аналогічного рівня.

• Google Slides [53].

Він доступний для наступних операційних систем: Android и iOS, та є окремим доступним додатком в кожному з популярних браузерів. Перевагою використання даного додатку є можливість працювати одночасно з декількох пристроїв, що полегшує процес створення презентації. Спільне використання та коментування документів успішно використовується в фірмах або навчальних закладах, де потрібно отримати відгуки та рецензії на документ, а також максимально швидко провести роботу над помилками. Дана технологія часто використовується в підготовці до презентацій та самих презентаціях, адже є можливість оперативної зміни інформації безпосередньо під час самої презентації.

 $\bullet$  Prezi [54].

Він доступний для наступних операційних систем: Windows, macOS, Android та iOS. Це мультизадачний додаток, що створює віртуальні презентації з різноманітними ефектами та переходами, що є недоступними в інших додатках.

Перевагами використання даного додатку є можливість створення нестандартних презентацій, за що програма й стала популярною.

 $\bullet$  Canva [55].

Це повноцінний веб-додаток, що включає в себе різноманітні вже готові шаблони та можливість додавання свого матеріалу. Його перевагою є набір форм,

що адаптовані під всі розміри екранів та окремо під популярні додатки та сайти. Ще однією перевагою є постійно зростаюча кількість авторських шаблонів та можливість пошуку шаблонів за тематиками. Недоліком програми є вартість, адже за використання додаткових шаблонів та форматів доводиться платити.

• WPS Office [56].

Він доступний для наступних операційних систем: Windows, macOS, Linux, Android та iOS. Це програмний комплекс  $\epsilon$  аналогом LibreOffice Impress. Популярність його також доходить до Microsoft PowerPoint. Як і в LibreOffice Impress він має велику кількість форматів та найчастіше використовується власниками macOS та Linux, як повноцінний замінник Microsoft PowerPoint, який на MacOS є неповним, та має лише базові функції, а на LinuxОС взагалі відсутній [15].

#### *\* Джерело: побудовано автором на основі джерел [15, 50-56]*

Популярність програмних комплексів для створення презентацій найчастіше зумовлена не лише адаптивністю, дружністю інтерфейсу та функціонала, а й великою базою готових шаблонів та функцій, можливістю створення власних шаблонів та загальнодоступністю шаблонів сторонніх розробників. Але вирізняється серед всіх особливостей одна – це навчальні матеріали. Чим більше в загальному доступі в інтернеті є навчальних матеріалів, курсів, навчальних відео та інструкцій, тим більше можливостей у людей зрозуміти правила роботи [57].

Особливостями сучасних навчальних відеоматеріалів є різноманітність схем та принципів подання інформації. Користувач може переглядати відео з різноманітними поясненнями одного й того ж процесу, що дозволяє в значній мірі полегшити сприйняття складного матеріалу. Наступними популярними схемами роботи є лайфхаки. Це користувацькі ідеї по спрощенню та варіативному використанню або поєднанню стандартних функцій, що в свою чергу допомагає виконувати складні завдання швидко.

На момент написання роботи найдоступнішими освітніми матеріалами є навчання користуванню програмним засобом Microsoft PowerPoint. Легкість в роботі та варіативність версій робить його популярним серед користувачів з різним

рівнем пристроїв. Перевагами є можливість відтворення презентації, створеної на додатку 2018 року, на додатку, створеному 2003 році (при умові збереження презентації в спільно використовуваному форматі). Саме ця особливість в поєднанні з великою кількість допоміжних функцій зробила цей додаток популярним. [15]

**Розроблено метод створення голографічних 3D презентаційна базі класичних презентаційних додатків** \***.**

- *Першим правилом є використання мінімальної кількості елементів, позиціювань відео або звукових файлів*. Це зумовлено навантаженням на процесор в момент відтворення презентації. Чим більша кількість елементів повинна одночасно запуститись, тим більше навантаження на систему та більша вірогідність отримати неякісне зображення або спровокувати зависання пристрою.
- *Наступним правилом є використання не важких елементів*, так як відео файли розміром в 3 МБ та в 1 ГБ будуть завантажуватись системою з різною швидкістю.
- *Третім правилом є використання мінімального обсягу тексту*. Глядач повинен мати можливість прочитати його за 10 секунд. Саме текст, що бачить людина перші 10 секунд залишається в пам'яті.

*\* Джерело: побудовано автором*

Дотримання даних правил дозволить отримати повноцінну презентацію, яка буде цікавою для глядача та зрозумілою для спікера. Дана презентація буде адаптивною під будь-який пристрій та версію програмного забезпечення.

**Розроблено правила створення презентацій для голографічної 3D вітрини \*:**

- передача зображення на світлоприймаючу поверхню відбувається в інверсованому по горизонталі вигляді;
- колір зображення на презентації повинен бути на 2 тони вищим, ніж задуманий та створений для звичайних презентацій;
- не допускається використання чорного (окрім фону та виколотих елементів) та білого кольорів в макеті об'єкту, що презентується на голографічній 3Dвітрині;
- фон зображення повинен бути виключно чорного кольору або повністю бути прозорим;
- в об'ємному зображенні тіні повинні бути наближені до теплих кольорів. В разі використання білої тіні варто її змінити на жовту;
- світлова стіна, що використовується в голографічній 3D-вітрині буває жовтого та синього (ближче до блакитного) кольорів. Це варто враховувати в поєднанні кольорів на презентаційному додатку;
- розмір зображення повинен відповідати по співвідношенню до стандартних розмірів екранів ноутбуків;
- мінімальним розширення для зображення є Full HD (1920x1080 пікс). Рекомендованим розширенням є 4К (3840x2160 пікс) або 8К (7680x4320 пікс), що значно деталізує всі елементи зображення.
- світлофільтраційне скло буває двох типів: чорного та білого кольорів. Кожне скло має свою пропускну здатність для кольорів. Використання чорного скла передбачено для яскравого фону (коли повинен досягатись ефект позиціювання об'єкту у просторі). Використання білого скла допускається в разі позиціювання зображення на об'єкт з додатковими елементами навколо нього.

#### *\* Джерело: побудовано автором*

### **За типами презентації з використання голографічної 3D-вітрини поділяються на \*:**

- *демонстрація об'єкту в просторі* (як доповненої реальності з відкритою задньою стінкою) та як об'єкту в кубі (з закритою задньою стінкою);
- *візуалізація об'єкту.* Даний тип презентації підходить для візуалізації упаковки чи оживлення предмету. В даному типі презентації допускається

виключно використання чорного скла як таке, що не створює ефекту двоїстості;

 *доповнення об'єкту.* Це віртуалізація об'єкту, створення доповненої реальності навколо об'єкту, що дозволяє побачити рекламний ролик на вітрині. Даний тип презентації доцільно використовувати, за потреби демонстрації об'єкту в різних умовах. Як приклад, це може буди зміна погоди чи пори року навколо демонстрованого об'єкту, наприклад будинку чи автомобіля.

*\* Джерело: побудовано автором*

### **Виходячи з вищесказаного, розроблено правила створення презентації на основі програмного комплексу Microsoft PowerPoint \*:**

- фон зображення повинен бути чорним. Використання відтінків чорного чи малюнків на зображенні фону є недопустимим;
- елементи, що використовуються на презентації повинні бути відповідної якості один з одним. Не допускається використання неякісних елементів.
- кольорова гамма, що використовується в презентації повинна бути на декілька тонів яскравішою, ніж на початковій презентації;
- недопустимо використання переходів між слайдами. Презентація повинна йти циклічно, що створює ефект динамічного відеоролика;
- всі елементи повинні бути динамічними та мати власні точки входу та виходу. Це важливо для динамічності зображення (якщо статичність елементів не передбачено концепцією, що є доцільним при візуалізації об'єкту);
- всі елементи повинні бути взаємопов'язаними, що створює повноцінну картину;
- якщо концепція передбачає динамічне повторення презентації, то рекомендовано створити презентацію на одному слайді, надавши кожному елементу свій таймкод у певному проміжку часу та встановити повторення слайду. Це дасть можливість створити ефект анімації.

### *\* Джерело: побудовано автором*

### **Розроблено правила збереження презентацій на диск та обрання оптимального формату \***

Оптимальним форматом для збереження відео вважається той, що буде максимально коректно відображатися на пристроях з будь-якою версією програми. Найоптимальнішим є збереження в форматі .pptx, як той, що підтримує всі сучасні елементи презентації. Сучасними вважаються всі елементи, що були актуальними на версії Microsoft PowerPoint на момент написання роботи.

Додатково, є можливість збереження отриманих результатів у форматі .mp4, як повноцінної відео-презентації. Але в такому випадку доведеться використовувати інформаційну систему експлуатації голографічної 3D-вітрини. Вона є офлайн (зі встановленням на демонстраційному комп'ютері) та онлайн, що розміщена на сайті розробника.

*\* Джерело: побудовано автором*

### **Розроблено вимоги до контенту, що буде демонструватись на онлайн версії програми \*:**

- якість відео повинна бути не менше 1920х1080 пікс.
- не допускається використання ободу відео;
- максимальний розмір відеофайлу не повинен становити більше 100 МБ. Рекомендованим розмір відеофайлу вважається 50 МБ.
- відео повинно мати взаємний кінець та початок, що важливо для плавного переходу при циклі та непомітного завершення на початку.
- першим та останнім кадром повинно бути повністю чорне зображення. *\* Джерело: побудовано автором*

### **Розробка динамічного контенту в додатку Microsoft PowerPoint**

### **Розроблено рекомендації та варіації принципів створення сценарного презентаційного відео \*:**

 *Перший тип.* Створення декількох слайдів, які мають чорний або прозорий фон. Елементи на презентації повинні мати входи та виходи. Статичні елементи повинні не змінювати своє положення та зникати без переходів. Це

надасть презентації візуально вигляду 3D динамічної презентації та створить ефект відео.

- *Другий тип.* Створення одного слайду з фоном чорного кольору або прозорим фоном. В залежності від концепції відео, позиціювати всі елементи на одному слайді. Надати їм окремий час на таймкоді, в який вони будуть з'являтись, зникати або переміщатись. Анімація повинна бути максимально живою та логічно вписуватись в загальну картину.
- *Не допускається використання наступних кольорів*: для фону: всіх, окрім чорного; для зображення: чорного, білого, жовтого, синього.

### *\* Джерело: побудовано автором*

Дотримання даних рекомендацій дозволить отримати якісне реалістичне зображення та експлуатувати голографічну 3D-вітрину з її максимально-можливим функціоналом.

### **2.5 Розробка правил використання та впровадження CMS для голографічної 3D вітрини**

CMS (Content Management System) – це система управління контентом, що використовується на сайтах. За допомогою даної системи можливе автоматичне управління сайтом, його розділами, а також завантаженням та роботою відео на сторінках сайту. [58]

Для повноцінної роботи з інформаційною системою експлуатації голографічних 3D вітрин потрібно встановити на сайті постачальника CMS, налаштувати базу даних де буде зберугатися інформація, в якій власник голографічної 3D вітрини зможе відтворювати власне відео або Flash презентацію.

### **Розроблено вимоги до CMS голографічної 3D вітрини \*:**

 Система повинна бути адаптивною та не складною в користуванні. Інтерфейс повинен мати мінімальну кількість команд, що будуть необхідними для управління відео.

 Інтеграція системи повинна мати мінімальну кількість команд або бути повністю автоматизованою, що дозволить її розгортання без залучення спеціалістів.

#### *\* Джерело: побудовано автором*

Використання CMS обумовлено потребою в автоматизації процесу роботи з контентом та адаптації під пристрої, в залежності від потреби та вимог власника. Головною перевагою використання CMS є можливість швидко доналаштувати інформаційну систему, використовуючи сторонні плагіни, або створивши власний.

#### **Розроблено технічні вимоги до CMS голографічної 3D вітрини \*:**

- CMS має працювати в автономному режимі;
- функціональні модулі та сторонні додатки повинні бути у відкритому доступі, або за помірною вартістю;
- технологічність системи повинно відповідати вимогам браузерів;
- повинна мати відкритий код для можливості масштабування;
- CMS повинна мати навчальні матеріали, так як замовлення розробників на складні невідомі CMS вартують великих коштів, що не завжди відповідає результату.

#### *\* Джерело: побудовано автором*

Як правило CMS – це не готовий продукт, а набір окремих модулів, що працюють в одній системі. Це дозволяє створювати сторонні додатки, окремо налаштовувати кожен модуль, що дозволяє працювати їм окремо від загальної системи та мати власний набір стилів. Це важливо, коли працюють різні розробники. Такий тип не дозволяє допускати конфлікту тегів, що буде важливим для непідготовленого працівника.

### **2.6 Управління додатками голографічної 3D вітрини з використанням нейронних мереж**

В залежності від задачі, яку потрібно вирішити, існує певна кількість типів нейронних мереж. Основними типами вважають:

- Штучні нейронні мережі (Artifacial Neural Networks) [71]. Вони поділяються на Single-layer perceptrons та Multilayer Perceptrons.
- Згорткові нейронні мережі (Backpropagation Neural Networks) [72]. Це нейронні мережі, з алгоритмом зворотнього поширення помилки для навчання.
- Рекурентні нейронні мережі (Recurrent Neural Networks) [73]. Їх основне призначення – це робота з даними. Вони включають в себе LSTM та GRU.
- Автокодувальні нейронні мережі (Autoencoder) [74]. Їх головне призначення це виділення ознак та зменшення розмірності даних.
- Survival Networks. Нейронні мережі, що використовуються в медичній галузі.
- Графові нейронні мережі (Graph Neural Networks) [75]. Аналіз соціальних мереж та даних.
- Attention-based Models [76]. Виділення важливих елементів та ознак в даних. Кожна з нейронних мереж може бути адаптована під вимоги завдання та процесів, з якими потрібно працювати. Комбінація даних дозволяє змінювати структурні особливості та отримувати запланований розробником результат.

В рамках дисертаційного дослідження головною метою нейронних мереж є розпізнавання образів рук та відтворення жестів. Архітектура, що відповідає даному завданню наступна:

- Hand Gesture Classification using Backpropagation [77]. Нейронна мережа розпізнає образи кут та співставляє їх з заданою розробником класифікацією рук та жестів. Що допоможе отримати заплановані комбінації та керувати пристроєм.
- Recurrent Neural Networks for Gesture Recognition [78]. Рекурентні нейронні мережі дозволяють аналізувати інформацію про послідовність жестів.
- Комбінація CNN-RNN for Gesture Generation [79]. Це комбінація зворотних нейронних мереж з поширенням помилки, та зворотними нейронними мережами зі згортанням, що створює систему відтворення жестів користувача.

Для керування пристроєм uScreener [59] використано 3 типи нейронних мереж: CNN, RNN та глибокі комбіновані мережі. На базі пристрою Leap Motion [60] користувач має можливість використовувати власні руки та жести рукам для керування процесом. Недоліком даного пристрою є неможливість інверсувати дії що ускладнює використання його в даній конструкції. Дана технологія використовується перш за все в додатках, де задіяний штучний інтелект, що дозволяє адаптувати інформаційну систему під поведінку користувча. Інтелектуальний аналіз даних дозволяє прогнозувати рухи користувачів та максимально адаптувати події в програмі, що в свою чергу дозволяє отримати реалістичну поведінку об'єкту, вдносно середовища, в якому моделюється подія.

Для програмування подій та нейронних мереж використовують наступні мови програмування:

- Python [61]. На момент написання дисертаційного дослідження це найпопулярніша мова для написання нейронних мереж. Вона вміщує в себе велику кількість бібліотек, що робить її основною мовою для розробок в галузі штучного інтелекту та нейронних мереж.
- R [62]. Це мова, що використовується для статистичного моделювання та аналізу даних. Також використовуються існуючі бібліотеки, але їх менше у порівнянні з Python.
- C++ [63]. Для розробки швидкодіючих моделей використовують мову C++.
- Java [64]. Дана мова також має бібліотеки, що дозволяють працювати з нейронною мережею.
- LavaScript [65]. За допомогою даної мови є можливість розробляти нейронні мережі безпосередньо в браузері. Вона має декілька бібліотек, що дозволяються створювати не складні нейронні мережі.

В пристрої Leap Motion за основну мову обрано C++. Що дозволяє розробляти власні додатки, так як дана мова містить велику кількість навчальних матеріалів. Але також є можливість інтегруватись з іншими платформами, такими як C# [66], Java та JavaScript.

#### **ВИСНОВКИ ДО РОЗДІЛУ 2**

За результатами дисертаційного дослідження у другому розділі були отримані такі результати:

- Розроблено методики проведення презентацій з використанням голографічної 3D вітрини та використання голографічного контенту. Визначено види презентацій на публіку. Розроблено технологію проведення презентаціях з використанням голографічної 3D вітрини.
- Розроблено технологію проведення презентаціях з використанням голографічної 3D вітрини. Розроблено принцип функціонування голографічної. Розроблено модифікацію голографічної 3D вітрини та мультимедійного контенту для них.
- Досліджено програмне забезпечення для створення 3D зображення та розробка принципів, вимог та алгоритму використання додатків для розробки контенту голографічних 3D вітрин. Досліджено перелік програм, що є аналогами розглянутих та мають додаткові кодеки стискання. Розроблено рекомендований список відеоредакторів, що мають зберігають відеофайли в найкращому форматі, відповідно до вимог інформаційної системи голографічних 3D вітрин.
- Розроблено рекомендований список відеоконверторів, що мають найоптимальніші результати, відповідно до інформаційної системи голографічних 3D вітрин. Розроблено рекомендації, щодо якості конвертованих відеофайлів.
- Розроблено метод створення голографічних 3D презентаційна базі класичних презентаційних додатків. Розроблено правила створення презентації на основі програмного комплексу Microsoft PowerPoint.
- Розроблено правила використання та впровадження CMS для голографічної 3D вітрини. Розроблено технічні вимоги до CMS голографічної 3D вітрини.

#### **РОЗДІЛ 3**

# **ПРОГРАМНА РЕАЛІЗАЦІЯ ІНФОРМАЦІЙНОЇ СИСТЕМИ ДЛЯ ВІДТВОРЕННЯ ГОЛОГРАФІЧНИХ 3D ПРЕЗЕНТАЦІЙ ТА РОЗРОБКА ОСНОВНИХ ТЕХНІЧНИХ РІШЕНЬ ВПРОВАДЖЕННЯ ІНФОРМАЦІЙНИХ ТЕХНОЛОГІЙ ЕКСПЛУАТАЦІЇ ГОЛОГРАФІЧНИХ 3D ВІТРИН**

## **3.1 Розроблений пристрій відтворення голографічних 3D презентацій за рахунок використання світлової стіни 3.1.1 Опис голографічної 3D вітрини**

В основу винаходу поставлено задачу створення нової голографічної 3D вітрини «uScreener», в якій за рахунок вертикального розташування світловипромінювальної панелі, що відтворює зображення, і світлофільтраційного світло пропускного елементу, виконання бічної стінки корпуса паралельної до світловипромінювальної панелі, що відтворює зображення, дзеркальною і застосування джерела світла, сила світла якого більше або дорівнює силі світла світловипромінювальної панелі, що відтворює зображення, досягається отримання якісного об'ємного зображення, розташованого перед задньою стінкою, розширення кута огляду віртуального зображення. З'являється можливість використання голографічної 3D вітрини «uScreener» в комбінації з ноутбуком, що значно зменшує собівартість і спрощує конструкцію пристрою настільки, що його можна робити розбірним. Це значно полегшує зберігання і транспортування пристрою.

Поставлена задача досягається тим, що у голографічній 3D вітрині «uScreener», яка містить корпус у вигляді прямокутного паралелепіпеду з виконаним спереду вікном огляду, світлопропускний елемент, встановлений у корпусі під кутом до вікна огляду, світловипромінювальну панель, що відтворює зображення, і джерело світлового випромінювання, розміщене між задньою стінкою і світлопропускним елементом у верхній частині корпусу, *згідно із*  *винаходом*, світловипромінювальна панель, що відтворює зображення, розташована з одного боку корпусу вертикально, та паралельно розташованій з іншого боку корпусу боковій стінці корпусу, виконаній дзеркальною, джерело світлового випромінювання має силу світла, що більше або дорівнює силі світла світловипромінювальної панелі, що відтворює зображення, а світлопропускний елемент встановлений вертикально та виконаний світлофільтраційним.

Також, згідно із винаходом, світловипромінювальна панель, що відтворює зображення, розміщена вертикально між верхньою і нижньою стінками корпусу.

Також, згідно із винаходом, світловипромінювальна панель, що відтворює зображення, розміщена вертикально між верхньою і нижньою стінками корпусу, є екраном, вмонтованим в кришку ноутбука.

Також, згідно із винаходом, голографічна 3D вітрина «uScreener» виконана з можливістю розміщення клавіатури ноутбука під нижньою стінкою.

Також, згідно із винаходом, задня і нижня стінки корпусу виконані з чорним матовим покриттям.

Також, згідно із винаходом, верхня стінка корпусу є світловідбиваючою.

Також, згідно із винаходом, кут між світловипромінювальною панеллю, що відтворює зображення, і світлофільтраційнним елементом з боку задньої стінки становить 45°.

Також, згідно із винаходом, корпус виконаний розбірним.

Перераховані ознаки запропонованого технічного рішення стосовно голографічної 3D вітрини «uScreener» є суттєвими ознаками винаходу, що заявляється, а їх сукупність забезпечує досягнення очікуваного технічного результату – отримання якісного об'ємного зображення, розширення кута огляду віртуального зображення, спрощення конструкції, підвищення надійності, зниження собівартості, підвищення зручності користування, зберігання та транспортування. Конструкція голографічної 3D вітрини «uScreener» спрощується настільки, що її можна робити розбірною, що значно полегшує її зберігання і підвищує зручність транспортування. Отримується можливість виконання голографічної 3D вітрини «uScreener» з ноутбуком, що у сукупності ознак

забезпечує отримання якісного об'ємного зображення, розширення кута огляду віртуального зображення, зменшує собівартість заявленого пристрою, підвищує надійність та зручність користування та транспортування.

При цьому також стає можливим демонструвати зображення, які містять надписи.

Причинно-наслідковий зв'язок суттєвих ознак запропонованого рішення з технічним результатом, що досягається, полягає в такому.

Голографічна 3D вітрина «uScreener» складається з корпуса у вигляді прямокутного паралелепіпеду. Спостерігати за тривимірними зображеннями можливо через виконане спереду вікно огляду. Світловипромінювальна панель, що відтворює зображення, розташована вертикально з одного боку корпусу. Вертикальне розташування світловипромінювальної панелі, що відтворює зображення, дозволяє розширити кут огляду віртуального зображення. При цьому з'являється можливість використовувати вмонтований в кришку ноутбука екран в якості світловипромінювальної панелі, що відтворює зображення, чим досягається можливість виготовлення голографічної 3D вітрини «uScreener» із виключенням операцій по умонтуванню засобу, що відтворює зображення. Це значно її здешевлює, підвищує надійність, розширює область застосування, забезпечує можливість регулювання якості зображення, сили світла із використанням ноутбуку та, відповідно, створення якісного об'ємного зображення.

За рахунок того, що світловипромінювальна панель, що відтворює зображення, розташована з одного боку корпусу вертикально, та паралельно розташованій з іншого боку корпусу (боковій стінці корпусу), вона може бути однією з бокових стінок корпусу. В такому разі, екран, вмонтований в кришку ноутбуку, може бути боковою стінкою корпуса. Його не треба якось додатково фіксувати, чи закріплювати на корпусі. Конструкція ноутбука така, що екран фіксується у вертикальному положенні. До того ж виключена потреба дистанційного управління, встановлення додаткових джерел відеосигналу, наприклад медіа плеєру чи іншого, що спрощує конструкцію, підвищує надійність роботи, здешевлює заявлений пристрій.

Світловипромінювальна панель, що відтворює зображення, розташована у вертикальній площині, і світлопропускний елемент, теж встановлено у вертикальній площині, під кутом до світловипромінювальної панелі, що відтворює зображення. Вертикальне розташування світлопропускного елементу дає можливість демонструвати зображення, які містять написи, без їх перевертання у площині. Зображення демонструється в тій самій площині, що і зображення на екрані світловипромінювальної панелі, що відтворює зображення. Якщо зображення, яке подається на екран було попередньо, за допомогою комп'ютерних програм, зроблено інверсним, то після переломлення його у світлопропускному елементі, яке розташование під кутом 45°, та відображення від бокової стінки, виконаної дзеркальною, глядач бачить написи, які читаються у звичному порядку, зліва направо. Таке виконання заявленого пристрою спрощує конструкцію та у сукупності ознак дозволяє отримати якісне об'ємне зображення, яке можливо бачити під збільшеним порівняно із відомими пристроями кутом та без втрати якості зображення.

Між задньою стінкою корпусу і світлопропускним елементом у верхній частині корпусу встановлено джерело світлового випромінювання. На відміну від найближчого аналогу (WO2009105847, МПК G02B 27/2292, G03B 15/12, G03B 21/28), де світлодіод застосовується тільки для створення об'єму відео контенту та для підсвічування попередньо встановленого в куб предмета, світло від джерела світлового випромінювання використовують для утворення зображень. При такому розташуванні джерела світлового випромінювання зображення формується на достатній відстані від задньої стінки і від світлофільтраційного світлопропускного елементу, і стає більш об'ємним. Промінь світла від джерела світлового випромінювання відтворює «світлову стіну», на якій затримується зображення, надане з світловипромінювальної панелі, що відтворює зображення, не доходячи до задньої стінки корпусу, завдяки чому, зображення ніби то плаває перед задньою стінкою. Глядач отримує враження, що зображення об'єкта плаває в просторі, при цьому досягається особливий ефект, який забезпечує якісне об'ємне зображення та приверне додаткову увагу глядачів.

Паралельно світловипромінювальній панелі, що відтворює зображення, з іншого боку корпусу розташована бокова стінка корпусу, яка виконана дзеркальною. Дзеркало відображує зображення, частина якого теж спрямовується на «світлову стіну», що робить зображення об'ємним.

Світлопропускний елемент виконаний світлофільтраційним, за рахунок цього усі «світлові шуми», сигнали, які мають не велику, у порівнянні з основним зображенням, силу світла, будуть поглинені. Крізь світлопропускний світлофільтраційний елемент пройдуть тільки яскраво-кольорові проміні, що формують зображення, яке треба відтворити.

Джерело світлового випромінювання повинно мати таку силу світла, що більше або дорівнює силі світла світловипромінювальної панелі, що відтворює зображення. В такому випадку, пропускаючи світлове зображення крізь світлофільтраціоний світлопропускний елемент регулюють також силу світла, сила світла стає меншою і світло, що йде від джерела світлового випромінювання, та сила якого є більшою, працює як стіна, на якій формується зображення.

Якщо сила світла від світловипромінювальної панелі, що відтворює зображення, буде більше сили світла від джерела світлового випромінювання, зображення буде тьмяним та невиразним.

Розташування дзеркальної бокової стіни паралельно і навпроти світловипромінювальної панелі, що відтворює зображення, робить так, що потоки світла падають на «світлову стіну» з різних боків, тим самим збільшуючи кути огляду і імітуючи об'ємність зображення.

Верхня стінка корпусу виконана світловідбиваючою, а задня і нижня стінки корпусу виконані з чорним матовим покриттям. При такому виконанні світло від джерела світлового випромінювання не взаємодіє із нижньою та задньою стінками, а відображується від верхньої стінки та створює потік світла зверху вниз. На цьому потоці формується голографічне зображення. Виконання задньої та нижньої стінок корпусу з чорним матовим покриттям зменшує собівартість конструкції у порівнянні з виконанням внутрішніх стінок корпусу світлопоглинальними або із штучного каменю.

Кут між світловипромінювальною панеллю, що відтворює зображення, і світлопропускним світлофільтраційним елементом з боку задньої стінки становить 45°. При такому розташуванні, зображення, після проходження крізь світлопропускний світлофільтраційний елемент змінює свій напрямок на 90°. На «світловій стіні» відображується не спотворене зображення, яке було б інверсним зображенню на світловипромінювальній панелі, що відтворює зображення.

Для зручності використання голографічна 3D вітрина виконана з можливістю розміщення клавіатури ноутбука під нижньою стінкою.

Корпус може бути виконаним розбірним, що надасть можливість зручно його зберігати і транспортувати.

Можна зробити голографічну 3D вітрину, яка буде зберігатися, транспортуватися від виробника до продавця у складеному стані. Деталі та вузли, з яких вона складається такі прості, що їх можна легко і економно масово виробляти. Голографічна 3D вітрина «uScreener» може бути легко зібрана ким завгодно, для цього не потрібні додаткові навики.

Зазначена сукупність ознак голографічної 3D вітрини «uScreener» є достатньою для досягнення зазначеного технічного результату, отримання об'ємного якісного зображення, розташованого перед задньою стінкою, розширення кута огляду віртуального зображення, підвищення надійності, зручності користування. З'являється можливість виконання голографічної 3D вітрини «uScreener» в комбінації з ноутбуком, що значно зменшує собівартість і спростить конструкцію голографічної вітрини настільки, що її можна робити розбірною. Це значно полегшить зберігання і транспортування голографічної 3D вітрини «uScreener».

На рис. 3.1 – зображений загальний вигляд голографічної 3D вітрини «uScreener».

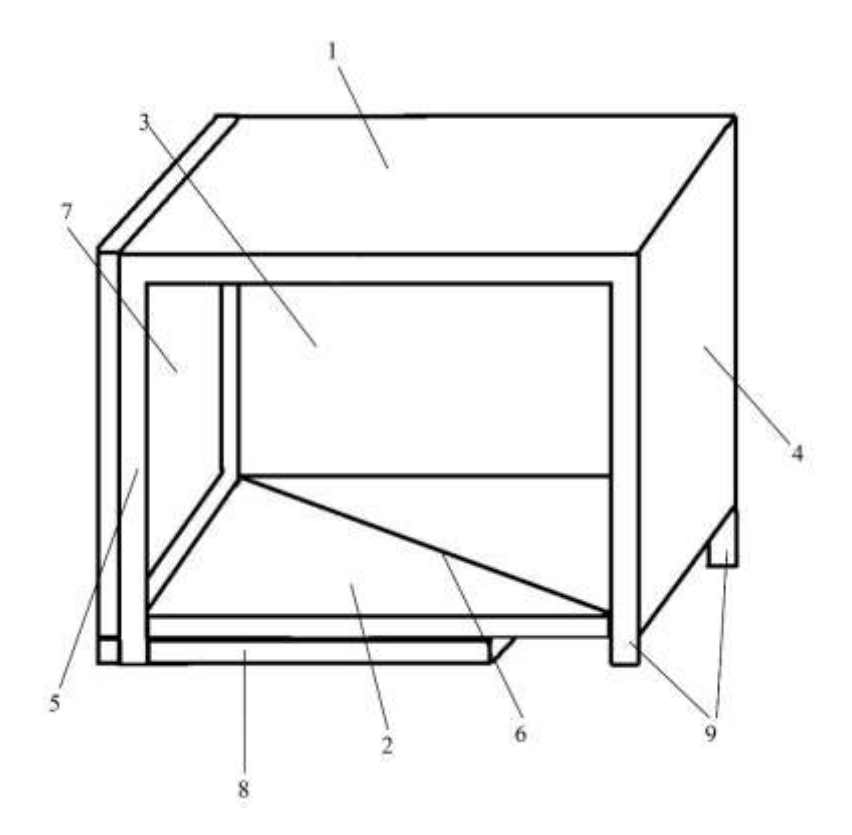

Рисунок 3.1. **Зображений загальний вигляд голографічної 3D вітрини «uScreener»**

#### *Джерело: побудовано автором*

На рис. 3.2 – схематичне зображення вигляду спереду голографічної 3D вітрина «uScreener» без світловипромінювальної панелі, що відтворює зображення.

Також для пояснення суті розглядуваного винаходу, як додаток до інших графічних матеріалів, прикладені фотографічні зображення варіанту виконання заявленої голографічної 3D вітрини «uScreener», на яких зображено:

Рис. 3.3 – вигляд спереду голографічної 3D вітрини «uScreener», без світловипромінювальної панелі, що відтворює зображення.

Рис. 3.4 – сторона верхньої стінки голографічної 3D вітрини «uScreener», якою її встановлюють у корпусі голографічної 3D вітрини «uScreener».

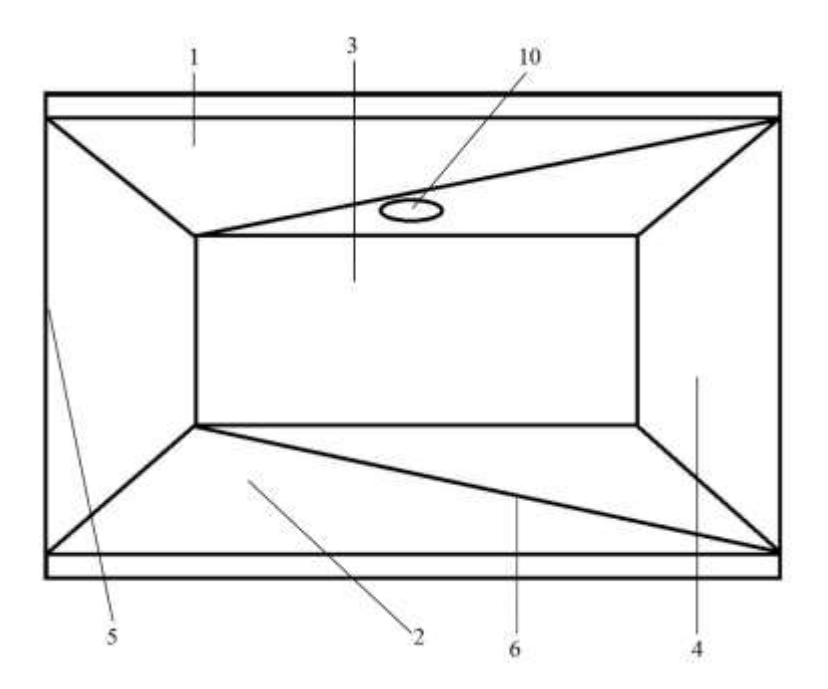

Рисунок 3.2 – **Схематичне зображення вигляду спереду голографічної 3D вітрина «uScreener» без світловипромінювальної панелі, що відтворює зображення**

#### *Джерело: побудовано автором*

В одному з варіантів виконання, що не є виключним та не обмежує виконання заявленого винаходу, голографічна 3D вітрина «uScreener» складається з корпусу, що має верхню 1, нижню 2, задню 3, бічну 4 і передню 5 стінки та встановлений у корпусі світлофільтраційний світлопропускний елемент 6. Передня стінка 5 корпусу виконана у вигляді вікна огляду з скляної або будь-якої іншої прозорої панелі, встановленою на рамі, наприклад, П-образної. Бокова 4 стінка розташована з правого боку у варіанті виконання і виконана дзеркальною. Внутрішні частини нижньої 2 і задньої 3 стінок корпусу пофарбовані чорною матовою фарбою, яка не взаємодіє зі світлом за рахунок відсутності світлопоглинання і відбиття світла. Верхня 1 стінка корпусу виконана світловідбиваючою. У корпусі розміщується світлофільтраційний світлопропускний елемент 6 – це може бути скляна або акрилова, або будь яка інша світлопропускна пластина, на яку наклеєна прозора плівка зворотної проекції. У тестовому варіанті використовувалась плівка від виробника AV Screen. Кут між світловипромінювальною панеллю, що відтворює

зображення, встановленої з лівого боку корпусу у варіанті виконання, і світлофільтраційним елементом з боку задньої стінки становить 45°.

Світлофільтраційний світлопропускний елемент 6 встановлено вертикально і він ділить простір пристрою на дві частини, а саме першу частину, розташовану за вікном огляду, перед світлофільтраційним світлопропускним елементом 6 і другу частину, що примикає до задньої стінки 3 і розташована за світлофільтраційним світлопропускним елементом 6.

Паралельно дзеркальній бічній 4 стінці корпусу між верхньою 1 і нижньою 2 стінками впритул до корпусу розміщують світловипромінювальну панель, що відтворює зображення, 7, яка є екраном, вмонтованим в кришку ноутбука. Клавіатура ноутбука 8 розміщується під нижньою 2 стінкою корпусу або нижня 2 стінка корпусу може бути виконана з можливістю розташування в ній клавіатури ноутбука. Якщо клавіатуру ноутбука розташовано під нижньою стінкою корпусу 2, то корпус оснащено ніжками 9. Таким чином екран ноутбука є бічною стінкою корпусу. У верхній 1 стінці встановлено джерело світлового випромінювання 10, яке розташоване між задньою 3 стінкою і світлофільтраційним світлопропускним елементом 6.

Джерело світлового випромінювання 10 встановлено у верхній 1 стінці корпусу таким чином, щоб зображення зупинялося на його промені.

Залежно від сили світла світловипромінювальної панелі, що відтворює зображення, 7 можна використовувати різні типи джерел світлового випромінювання 10. Необхідно, щоб сила світла від світловипромінювальної панелі, що відтворює зображення, 7 після проходження світла через світлофільтраційний світлопропускний елемент 6 була меншою сили світла від джерела світлового випромінювання 10.

На рис. 3.3 зображений один із можливих, але не виключний варіант виконання голографічної 3D вітрини «uScreener», вигляд спереду без ноутбуку.

104

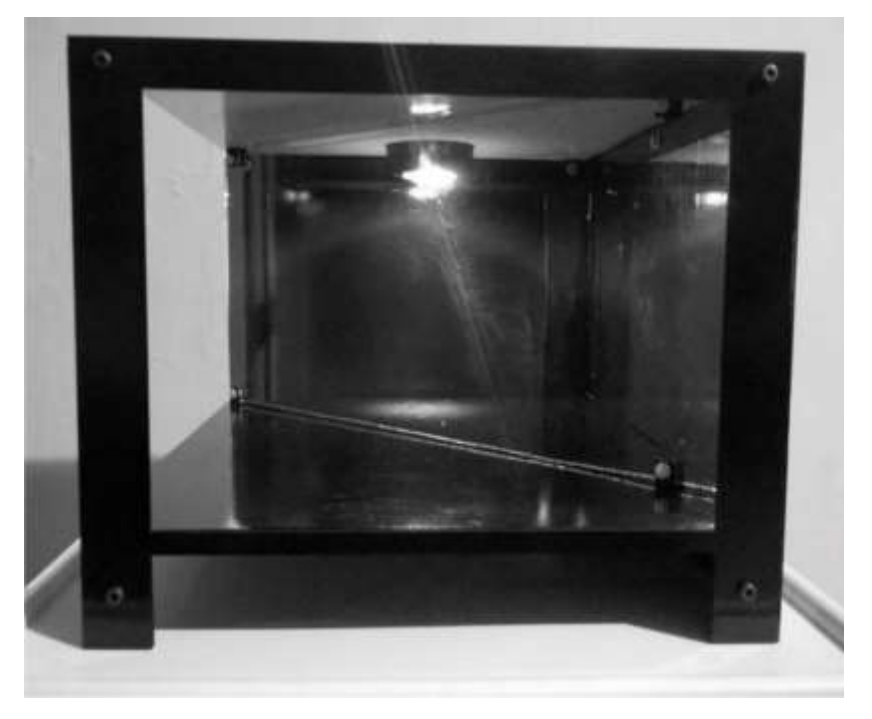

Рисунок 3.3. **Вигляд спереду голографічної 3D вітрини «uScreener», без світловипромінювальної панелі, що відтворює зображення**

*Джерело: побудовано автором*

Рис. 3.4 зображений один із можливих, але не виключний варіант виконання верхньої стінки голографічної 3D вітрини «uScreener».

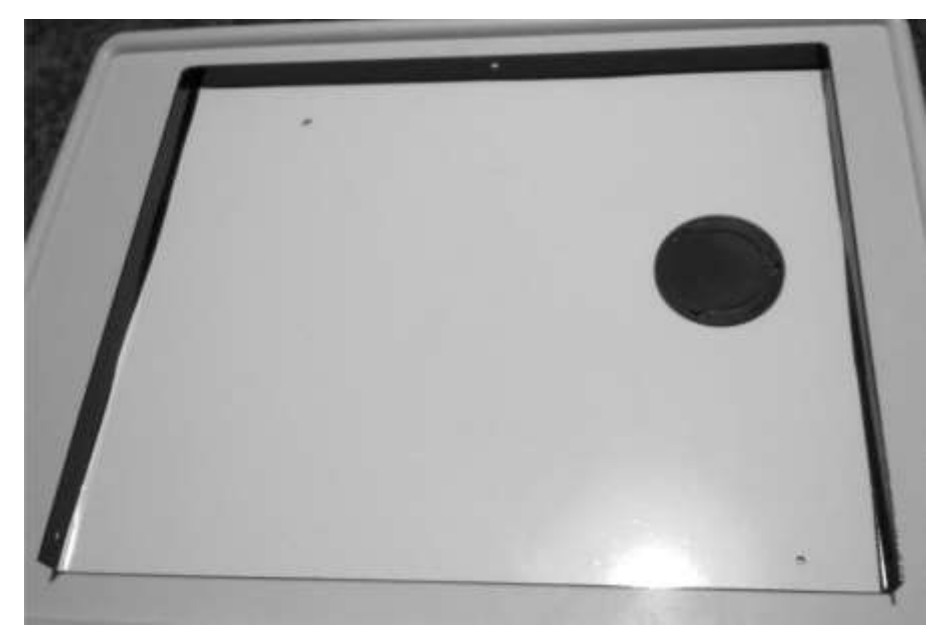

Рисунок 3.4. **Сторона верхньої стінки голографічної 3D вітрини «uScreener», якою її встановлюють у корпусі голографічної 3D вітрини «uScreener»**

*Джерело: побудовано автором*

#### **Розроблено алгоритм функціонування голографічної 3D вітрини \*:**

На екрані ноутбука 7 висвічується зображення або відео. Запускається робота ноутбуку та екрану через додаток, який зациклює відео, робить його безрамковим. При необхідності демонстрування об'єктів, що містять написи, зображення за допомогою спеціальних комп'ютерних програм роблять інверсійним. Зображення, сформоване на екрані, створює однотонне світіння сіро-синього відтінку, що дозволяє збільшити контрастність картинки і зменшує яскравість екрану. Зображення потрапляє на світлофільтраційний світлопропускний елемент 6, встановлений під кутом 45° до екрана ноутбука. В тестовому варіанті це скло, покрите прозорою плівкою зворотної проекції. Це покриття діє як фільтр, пропускаючи тільки зображення, голографічне зображення якого ми хочемо отримати. Менш яскраве світіння фону екрану ця плівка не пропускає, в результаті, сумарна яскравість пропущеного крізь плівку зображення зменшується, і стає рівною або менше яскравості джерела світлового випромінювання.

Горизонтальний потік світла від екрану 7 (який більше або дорівнює силі світла від джерела світлового випромінювання) направляють на світлофільтраційний світлопропускний елемент 6, який встановлено вертикально під кутом 45° до екрану. Світлофільтраційний світлопропускний елемент 6 здійснює залом світла на 90° и прибирає світловий шум, що зменшує потік світла.

Крізь світлофільтраційний світлопропускний елемент 6 проходить потік горизонтальних променів, які слабкіше потоку вертикальних променів від джерела світлового випромінювання 10, що дозволяє затримувати горизонтальні промені від монітора 7 на вертикальних променях від джерела світлового випромінювання 10. Світловий промінь від джерела світлового випромінювання 10 з більш яскравим потоком світла діє як стіна. В результаті зображення, не доходячи задньої стінки, зупиняється на більш щільному світловому промені і створюється ефект зависання зображення в повітрі. Глядач має враження, що зображення об'єкта плаває в просторі, тим самим досягається особливий ефект, який привертає додаткову увагу до рекламованого або створеного з метою виконання циркових фокусів, або іншого об'єкту.

Переломлення горизонтального зображення призводить до того, що на світловій стіні створюється зображення, яке інверсне зображенню на екрані. Якщо таке зображення має написи, які за допомогою спеціальних комп'ютерних програм попередньо було зроблено інверсійними, то після переломлення вони будуть розташовуватися зліва на право і читатися в звичайному порядку.

Крім цього зображення з екрану 7 ноутбука відбивається в дзеркалі бокової стінки 4. Це зображення, як і зображення з екрану ноутбука так само частково проходить крізь світлофільтраційний світлопропускний елемент 6 і створює підсвічування внутрішньої частини корпусу. На «світлову стіну» потрапляють проміні, відбиті також і від дзеркала 4, що створює повноцінне об'ємне зображення.

Те, що бічна стінка корпусу виконана дзеркальною, а протилежна їй стінка світловипромінювальна панель, що відтворює зображення, дає можливість спостерігати за зображенням з широкого кута огляду. Якщо глядач знаходиться проти передньої стінки корпуса, він бачить об'ємне зображення, що формується на «світловій стіні». Якщо глядач переміститься в бік, то він бачить таке ж якісне об'ємне зображення.

#### *\* Джерело: побудовано автором*

Голографічна 3D вітрина «uScreener» може бути виконана розбірною. Елементи корпусу можна виконати з будь якого міцного матеріалу: метал, міцний пластик та інше. Конструкцію легко зберігати в розібраному вигляді.

Заявлений пристрій має низьку вартість, просту конструкцію, створює особливі привабливі яскраві тривимірні образи та може мати високий попит серед користувачів, привертати увагу великої кількості глядачів.

Порівняльний аналіз вищевказаного технічного рішення з найбільш близьким аналогом, показав, що реалізація сукупності суттєвих ознак, які характеризують запропонований винахід, призводить до появи якісно нових вказаних вище технічних властивостей, сукупність яких не була встановлена раніше з існуючого рівня техніки, що дозволяє зробити висновок про відповідність запропонованого технічного рішення критерію «винахідницький рівень».

В існуючих джерелах патентної та науково-технічної інформації не виявлено технічне рішення, яке має заявлену сукупність суттєвих ознак, тому представлене технічне рішення відповідає критерію «новизна».

Запропоноване технічне рішення є промислово придатним, оскільки не містить у своєму складі жодних конструктивних елементів чи матеріалів, які неможливо відтворити на сучасному етапі розвитку техніки в умовах промислового виробництва. [15]

### **3.1.2 Розроблена автором формула роботи та принцип функціонування голографічної 3D вітрини**

1. Голографічна 3D вітрина, яка містить корпус з виконаним спереду вікном огляду, світлопропускний елемент, встановлений у корпусі під кутом до вікна огляду, світловипромінювальну панель, що відтворює зображення, і джерело світлового випромінювання, розміщене між задньою стінкою і світлопропускним елементом у верхній частині корпусу, яка відрізняється тим, що світловипромінювальна панель, що відтворює зображення, є екраном, вмонтованим в кришку ноутбука, та розташована впритул до корпусу таким чином, що вказана кришка ноутбука з екраном утворює бокову стінку корпуса, при цьому світловипромінювальна панель розташована з одного боку корпусу вертикально, та паралельно розташованій з іншого боку корпусу боковій стінці корпусу, виконаній дзеркальною, джерело світлового випромінювання має силу світла, що більше або дорівнює силі світла світловипромінювальної панелі, що відтворює зображення, світлопропускний елемент встановлений вертикально та виконаний як світлофільтраційний у вигляді світлопропускної пластини, на яку наклеєна прозора плівка зворотної проекції.
- 2. Голографічна 3D вітрина за п.1, яка відрізняється тим, що світловипромінювальна панель, що відтворює зображення, розміщена вертикально між верхньою і нижньою стінками корпусу
- 3. Голографічна 3D вітрина за п.1, яка відрізняється тим, що світловідбивальна інверсована панель, що відтворює зображення, розміщена паралельно до світловипромінювальної панелі, та розміщена вертикально між верхньою і нижньою стінками корпусу.
- 4. Голографічна 3D вітрина за п.1, яка відрізняється тим, що вона виконана з можливістю розміщення клавіатури ноутбука під нижньою стінкою.
- 5. Голографічна 3D вітрина за п.1, яка відрізняється тим, що задня і нижня стінки корпусу виконані з чорним матовим покриттям.
- 6. Голографічна 3D вітрина за п.1, яка відрізняється тим, що верхня стінка корпусу є світловідбиваючою.
- 7. Голографічна 3D вітрина за п.1, яка відрізняється тим, що кут між світловипромінювальною панеллю, що утворює зображення, і світлофільтраційнним елементом з боку задньої стінки становить 45 °.
- 8. Голографічна 3D вітрина за п.1, яка відрізняється тим, що корпус виконаний розбірним. [67]

*\* Джерело: побудовано автором на основі джерела [67]*

# **3.2. Розробка методики вивчення освітніх матеріалів шляхом віртуалізації об'єктів вивчення**

#### **3.2.1 Типи презентацій в освіті**

Етапи розвитку освітнього простору включають в себе оновлення технічної бази навчальних закладів та доповнення їх новими, більш сучасними пристроями. Оновлення матеріальної бази збільшить можливості вчителя в поданні інформації та допоможе учням глибше зрозуміти навчальний матеріал.

На момент написання дисертаційної роботи, освіта досягла рівня дистанційного навчання та навчання за допомогою сучасних інформаційних технологій. Чому важливо використовувати мультимедійні додатки для презентацій. Щоб зрозуміти доцільність цього питання, необхідно спершу обумовити правила успішного проведення уроку.

**Розроблено типи презентацій та варіації їх використання в рамках експлуатації інформаційної системи голографічних 3D вітрин та голографічного 3D контенту: презентації презентація \*.**

*Презентація-доповнення.* Під час проведення уроку вчитель використовує підручники, де учень або учениця може знайти пояснення запропонованого матеріалу, тим самим маючи «план уроку» перед очима. Для зосередження та контролю уваги кожного з учнів використовують єдине джерело інформації, щоб учні могли якомога краще сприйняти навчальний матеріал. Вищезазначений тип презентацій не містить повноцінного наповнення інформації, а лише доповнює розповідь вчителя.

*Презентація на велику аудиторію.* Робота на велику аудиторію вимагає вміння утримувати її увагу протягом всього виступу, фокусуючи погляд кожного з учнів та утримуючи їхню зосередженість. Найдоцільнішим у цьому випадку є використання візуалізації, що допомагає отримати максимально точне уявлення про об'єкт демонстрації. Використання мультимедійних пристроїв на сцені чи в залі створює атмосферу концерту. Саме вона дозволяє учням повністю долучитися до пропонованої інформації та не відволікатися. Прикладом є те, що людина не зможе дослівно переказати лекцію, але може з точністю передати виступ артиста на концерті. Саме цей прийом найчастіше використовується у випадку, коли відбувається презентація на непідготовлену заздалегідь аудиторію.

*Інтерактивність.* Цей тип презентацій використовується у форматі гри. Головною вимогою до них є залучення учнів до активної діяльності (в тому числі розумової діяльності). Учні під керівництвом вчителя здійснюють дослідження і опановують новий матеріал або способи діяльності. Такий формат передбачає запрошення до презентаційного пристрою учня та проведення демонстрації разом з ним. Перевагами інтерактивної презентації є те, що кожен бере в ній участь,

ставлячи себе на місце учасника. Такий тип дозволяє учням якомога краще сприйняти інформацію та збільшити їх зацікавленість до викладеного матеріалу.

*\* Джерело: побудовано автором*

## **3.2.2 Розроблена методика використання голографічних технологій в освітньому процесі та її особливості**

Головною метою навчання для учнів є опанування навчального матеріалу і розумовий розвиток. Як один з способів застосування емоційного забарвлення до процесу навчання є виклик у учнів емоції здивування. Розвиток інформаційних технологій відбувається дуже стрімко. Використанням великих телевізорів чи проєкторів важко здивувати учнів. Будь-який пристрій, що входить в повсякденне життя та є загальнодоступним для придбання, перестає бути помітним для учня та не утримує увагу. [12]

Основним призначенням використання голографічних технологій в освітньому процесі є занурення учнів у віртуальну реальність із залученням більшої кількості органів чуття, що сприятиме кращому опануванню навчального матеріалу та способів діяльності.

Зважаючи на те, що формат голографії на уроці є незвичним для людського ока, доповнюючи уяву учнів шляхом запам'ятовування незвичного, цей засіб можна вважати інноваційним, зважаючи на те, що досі не проводились уроки з використанням голографічних 3D вітрин.

Розглянемо особливості методики використання голографічних технологій в освітньому процесі. Процес засвоєння учнями змісту навчального матеріалу можна поділити на три неперервні етапи пізнання. Перший - сприймання-засвоєння, другий - засвоєння-відтворення, третій - застосування знань. Для більш глибокого розуміння, потрібно зрозуміти специфіку роботи людської уваги.

Вивчення нового матеріалу для учнів школи є складним процесом. Складність полягає в тому, що людський мозок не може сприймати довго невідому інформацію і починає втомлюватися набагато швидше. Як зазначив засновник науки про вищу нервову діяльність академік І.П.Павлов, у людському організмі є низка закономірностей перебігу процесів втоми та відновлення.

- 1. Співвідношення процесів виснаження і відновлення визначається інтенсивністю роботи; під час інтенсивного навантаження відновний процес не може повністю компенсувати витрату ресурсів, тому повне відновлення настає пізніше під час відпочинку.
- 2. Відновлення витрачених ресурсів відбувається не до вихідного рівня, а з деякими надлишками.

До циклічної роботи максимальної потужності належать фізичні та розумові вправи. Втома при статичних зусиллях наступає швидко, незважаючи на видиму «легкість» вправи. При статичних вправах визначальним у розвитку втоми є зниження працездатності нервової системи. У нервових центрах стан збудження підтримується безперервно, немає ритмічного чергування збудження і гальмування. Такі особливості функціонування нервових центрів призводять до швидкого зниження їх працездатності. [68]

Вищезазначене максимально точно передає характер втоми та фізичного стану учнів під час вивчення невідомого. Коли людина чує чи бачить інформацію, яку не може зрозуміти з першого разу, її мозок починає відволікатися і з втратою «нитки подій» інформація перестає запам'ятовуватися. Постає проблема: як донести інформацію до учнів із різним рівнем інтелекту та швидкістю сприйняття інформації за урок, а також зробити так, щоб вони її запам'ятали та засвоїли, тим самим не втративши бажання до навчання? Для вирішення цієї проблеми потрібно звернутися до теорії «Зворотного висновку» Стюарта Рассела [3], який говорить, що зворотний висновок починається з переліку цілей (або гіпотез) і працює в зворотному напрямку від кінцевого висновку до антецеденту, щоб побачити, чи доступні дані, які будуть підтримувати будь-який з цих висновків.

Механізм логічного висновку, що використовує зворотний висновок, шукає серед правил висновку перше правило, у якого висновок (частина «Тоді», що і є антецедентом) відповідає поставленій меті. Якщо невідомо, чи набуває антецедент (частина «Якщо») цього правила логічного значення "істина", тоді антецедент цього правила додається до списку цілей (для того, щоб мета підтвердилася, необхідно також отримати дані для підтвердження цього нового правила).

Керуючись вищезазначеною теорією необхідно знайти спільні інтереси учнів і почати відштовхуватися від них. Вектор розвитку інформаційних технологій спрямований на збільшення продуктивності ґаджетів та зменшення їх розмірів. Як висновок цьому є перший спільний інтерес – це ґаджети. З кожним роком мінімізується розмір ґаджетів та збільшується їх продуктивність, дозволяючи виконувати складні процеси на маленьких пристроях. Складними процесами можна вважати ігри та яскраві динамічні зображення.

Зважаючи на дослідження І.П.Павлова, який стверджує, що відновлення відбувається при динамічній роботі мозку в звичному йому середовищі, за звичне середовище можна взяти мережу Інтернет і мобільні пристрої з динамічним зображенням.

Виходячи з методики «Зворотного висновку» [69], варто сказати, що, незважаючи на рівень розвитку учня, зацікавити його можливо динамічною мультимедійною презентацією з використанням Інтернет-технологій. Це дозволить поринути учню у процес навчання та запам'ятати, що було на уроці за принципом цікавого фільму чи пісні.

Як уже було зазначено раніше, людина не сприймає на великій відстані предмети, які є в побуті (смартфони є виключенням із правил, адже на момент написання роботи даний пристрій є своєрідним «вікном в світ» для кожної людини та підпадає під термін «друге життя»), тому необхідно використовувати пристрої, які будуть цікавими для вивчення кожному та стануть своєрідним «концентратором уваги». Таким пристроєм є голографічна вітрина. Її використання дозволить зосередити увагу учнів на вивченні нового матеріалу, віртуалізувати процес навчання та може використовуватися як інтерактивна презентація, що дозволяє занурити учнів у ігровий світ і шляхом гри надавати їм потрібну для запам'ятовування інформацію.

113

## **3.2.3 Розробка рекомендацій по створенню цифрового контенту для голографічної 3D вітрини**

Важливим питанням для кожного викладача є можливість створення цифрового контенту для пристрою. Голографічна 3D вітрина відрізняється тим, що переводить зображення з комп'ютера в голограму. Це дозволяє зменшити час на розробку матеріалу, а подекуди і використовувати вже наявні презентаційні додатки.

Використання 3D-технологій у сфері голографії відкриває нові можливості для створення моделей у просторі. Сучасні програмні забезпечення значно пришвидшують процес створення голограм і покращують результат. 3D-технології допомагають зменшити розміри пристроїв для відтворення голограм і збільшити продуктивність пристроїв.

Створення голографічної презентації - це трудомісткий, але не складний процес. Він не відрізняється від створення динамічних 3D-моделей в етапах роботи. [1] Кінцевим етапом є комп'ютерне моделювання об'єкту.

#### **Розроблено розширені вимоги до голографічного 3D контенту \*:**

- Відеофайли повинні містити елементи, що не будуть зливатись між собою, а матимуть незалежне один від одного розміщення.
- Презентацій повинні містити елементи, які будуть мати незалежні один від одного блоки.
- Відтінки кольору контенту повинні бути наближені до 100% не прозорості.
- Не допускається використання елементів, що будуть мати менше ніж 60% не прозорості.
- Не допускається використання анімованих зображень/елеменів, що будуть мати менше ніж 24 кадри/сек.
- Не допускається використання на одній композиції елементів з різною частото кадрів та різною кількість пікселів/дюйм.
- Не допускається використання елементів, що будуть виходити за рекомендовані поля.
- Не допускається використання кадрів, які будуть мати різну продовжуваність дії на одній композиції.

*\* Джерело: побудовано автором*

Було проведено тестування приладу на уроках англійської мови для учнів 4 класу, 6 класу та 9 класу. Під тестуванням розуміється проведення тестування (однакового рівня складності) з використанням, у першому випадку голографічних технологій для виконання вправ, у другому випадку були використані класичні методи подання інформації, що використовуються в навчальному процесі (підручник, презентація на проєкторі). В тестування приймали участь 150 учнів.

Завдання мали різний рівень складності та структурувалися за мовленнєвими компетентностями. Завдання з оптимальними результатами оцінювання були додані до методичного посібника. Критеріями оптимальності є: максимальна кількість правильних відповідей, швидкість виконання завдання. Обмеженнями виступають: можливість отримання відповіді у запитанні та інтуїтивно зрозумілі загальні запитання.

У випадку використання голографічних технологій, застосовувалося програмне забезпечення із завданнями відповідно до теми уроку. У форматі гри учні знайомились з матеріалом та паралельно відповідали на запитання.

У випадку використання звичної для учнів методики подання інформації, використовувались підручник та презентація на проєкторі, яка доповнювала інформацію друкованих видань.

Завдання та матеріали уроку, були наданий вчителем, відповідно до календарного плану навчання учнів.

В рамках дисертаційного дослідження не розроблялись завдання та тестові матеріали. Для проведення дослідження були використані наступні матеріали: приклад уроку з використанням голографічних 3D-технологій, методику подання інформації за допомогою голограми та розроблені додатки, що відповідають тематиці уроків.

Як засвідчено довідкою «Про проведення тестових занять з використанням голографічних 3D-технологій», що була надана адміністрацією загальноосвітнього навчального закладу I-III ст. №2, м. Олександрія (див. додаток Е), співвідношення правильних відповідей з використанням голографічних технологій у порівнянні із класичними методами подання інформації були наступними (тест 1 – з використанням голографічних технологій; тест 2 – Застосовувалась традиційна методика подання нового матеріалу):

- 4 клас: тест 1  $80\%$ : тест 2 52%.
- 6 клас: тест 1  $84\%$  ; тест 2 64%
- 9 клас: тест 1 88%; тест 2 68%.

Результатом застосування голографічної 3D вітрини «uScreener» на уроках є збільшення інтересу дітей до голографічних моделей та активна участь кожного з учнів у процесі уроку. Завдання для самоперевірки показало, що засвоєння учнями матеріалу відбулося набагато швидше, ніж при використанні статичних зображень та друкованих тестів.

Освіта, на сучасному етапі розвитку, направлена на збільшення можливостей вчителя та викладача, до викладання предмету. Саме цим зумовлено використання сучасних інформаційних технологій, що створюють інформаційну інфраструктуру для засвоєння навчального матеріалу.

Можна зробити висновок, що вищезазначена технологія дійсно цікава учням, вона допомагає запам'ятовувати навчальний матеріал уроку та підвищує інтерес учнів до навчання за рахунок залучення присутніх до освітнього процесу.

#### **3.2.4 Інформаційна інфраструктура голографічної 3D вітрини**

Інформаційна інфраструктура створює своєрідну екосистему для повноцінної роботи голографічної 3D вітрини. Поєднання технологій та програмних забезпечень дозволяє адаптувати пристрій під потреби користувачів та навики адміністраторів.

Програмування нових елементів дозволяє розширити можливості голографічної 3D вітрини, що є важливим фактором при використанні пристрою в нових сферах.

Головним елементом для online роботи пристрою є використання швидкого серверу, на якому розміщується програмний продукт, який дозволяє завантажувати відеопрезентації. Використання презентацій PowerPoint та програмних продуктів Flash можливо offline. Це допоможе збільшити продуктивність, так як комп'ютер буде використовувати за движок процесор комп'ютера, а не браузер, що встановлений за замовчуванням.

Поєднання різних типів джерел інформації дає змогу використання пристрою в будь-яких умовах, що робить його більш універсальним у порівнянні з класичними презентаційними додатками.

## **3.2.5 Розробка рекомендацій та принципу налаштування та особливості функціонування голографічної 3D вітрини**

Технологія, що розглядається в рамках роботи, містить практичний характер та виконується з урахуванням наступного алгоритму послідовних дій.

#### **Розроблено алгоритм запуску контенту інформаційної системи \*:**

- підключення пристрою до комп'ютера;
- піднесення рук в зону дії пристрою;
- за допомогою дій, що є запрограмованими, виконуються завдання. *\* Джерело: побудовано автором*

## **Розроблено типи презентації для голографічної 3D вітрини поділяються на три види \*:**

- *Веб-додатки.* Презентації, які вмикаються за допомогою веб-додатку, що йде в комплекті до голографічної вітрини. Матеріалами для презентації є: відеоматеріал, сайти та фото.
- *Інтерактивні ігрові застосунки.* Цей тип презентацій допомагає перетворити голографічну 3D вітрину в ігрову консоль.

*Презентації PowerPoint.* Презентації, що є створеними в PowerPoint повинні відповідати наступним критеріям.

*\* Джерело: побудовано автором*

## **Розроблено критерії відповідності голографічних 3D презентацій, розроблених на базі Microsoft PowerPoint \*:**

- чорний фон презентації;
- графічні матеріали повинні бути високої якості;
- графічні матеріали не повинні містити фону окрім чорного. [9] *\* Джерело: побудовано автором на основі джерела [9]*

## **3.3 Проєктування і програмна реалізація інформаційних технологій програмного забезпечення голографічної 3D вітрини**

# **3.3.1 Розробка вимог та алгоритму функціонування CMS голографічної 3D вітрини**

### **Розроблено умови функціонування CMS \*:**

- 1. CMS повинна однаково ефективно працювати на будь-якому пристрої та на будь-якій операційній системі.
- 2. CMS повинна мати інтуїтивно-зрозумілий інтерфейс.
- 3. Контент повинен працювати без затримки (або за мінімальною затримкою).
- 4. Матеріали, що будуть використовуватись в CMS повинні мати можливість працювати циклічно, що є важливим для роботи анімованих матеріалів.
- 5. CMS повинна мати можливість контролюватися з серверу, що дозволить відображати контент в будь-якій точці світу одночасно.
- 6. Відеоплеєр повинен відтворювати відео з ефектом горизонтальної інверсії зображення.

### *\* Джерело: побудовано автором*

Реалізація поставленої в роботі мети потребує використання адаптивного алгоритму розробки інформаційної системи. Інтеграція HTML з JS дасть можливість розробити сторінку, що буде працювати як повноцінний PHP сайт, з використанням БД та віртуальних серверів. Цей принцип дозволить використовувати програмний засіб з будь-якого комп'ютера, а також інтерфейс, що буде використаний в онлайн та офлайн версіях, буде ідентичним, що не викликатиме запитань у користувачів.

Умова 2 вирішується налаштуванням медіаплеєра, що буде інтуїтивно зрозумілим та не матиме значної кількості сторонніх елементів. Для реалізації цього завдання потрібно змінити панель управління медіаплеєром, підтягнувши власне розроблену. Зважаючи на те, що використання даної системи потрібно для матеріалів, які не є програмним кодом, то достатнім новим елементом буде зміна тону, в залежності від обраного користувачем проєкційного скла [8].

Умова 3 та 6 вирішується конвертуванням відеоматеріалу, що потрапляє на сервер, а саме запуск відео зі встановленими кодеками, що надають відео характеристик, здатних без втрати якості відтворюватись на голографічній 3D вітрині.

Умова 4 вирішується налаштуванням плеєра, щоб всі матеріали, які працюють в ньому циклічно повторювались до моменту їх зупинки.

Умова 5 здійснюється за рахунок завантаження контенту на сервер, через панель адміністратора та відображення його у власній адміністративній панелі.

**Розроблено алгоритм відтворення відеоматеріалу, що має наступний вигляд:**

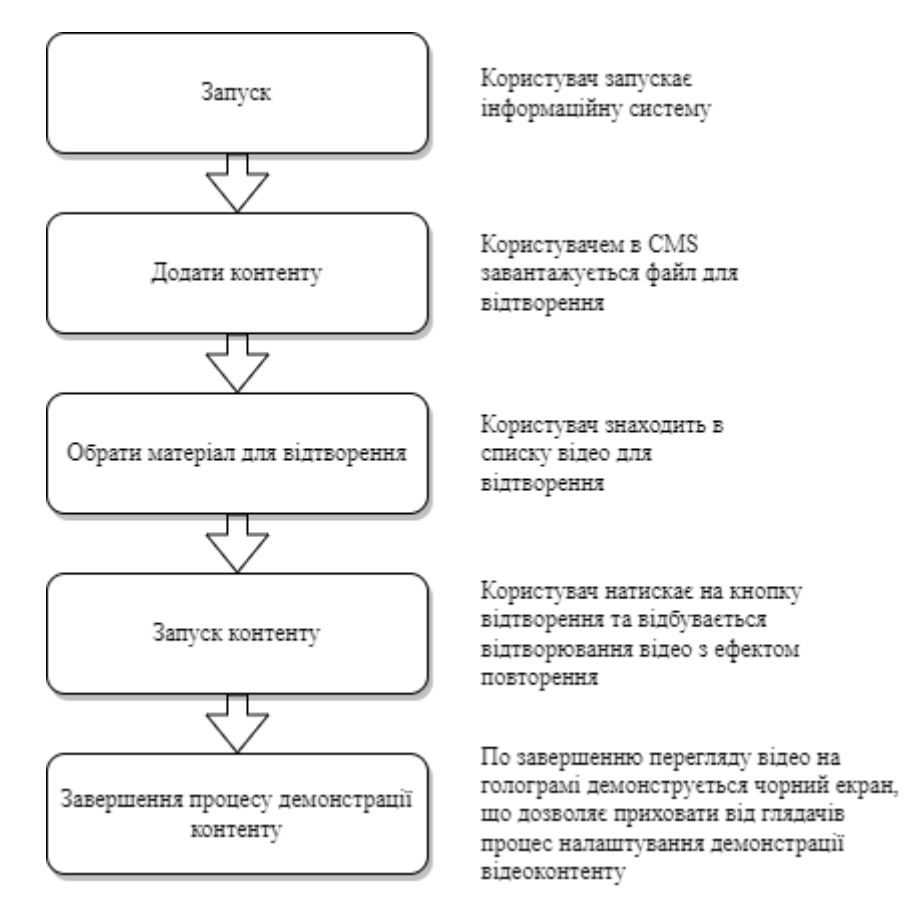

## Рисунок 3.5. **Алгоритм відтворення контенту інформаційної технології голографічних 3D вітрин**

*\* Джерело: побудовано автором*

# **3.3.2 Програмна реалізація методу адаптації контенту для відтворення в голографічній 3D вітрині**

За результатами розробки авторської технології донесення інформації, отримано вимоги до тонування голографічного 3D контенту, що буде демонструватись на голографічній 3D вітрині. Зміна налаштувань зображення відбувається з рахунок JavaScript, що виконує дії.

#### **Розроблено вимоги до адаптування відео \*:**

- Передача зображення відбувається в інверсованому по горизонталі вигляді.
- Колір зображення на презентації повинен бути на 2 тони вищим, ніж задуманий та створений для звичайних презентацій.
- Не допускається використання чорного (окрім фону та виколотих елементів) та білого кольорів в макеті об'єкту, що презентується на голографічній 3Dвітрині.
- Якщо на відео є чорний колір, то його прозорість стає  $0\%$ .
- Якщо на зображення є білий колір на фоні, то його прозорість стає 0%.
- Якщо білий колір не фоновий, то його контраст збільшується до 130%.
- В об'ємному зображенні тіні повинні бути наближені до теплих кольорів.
- Якщо є напівпрозорі елементи, то вони стають більш насиченого кольору. В разі використання білої тіні варто її змінити на жовту.
- Контраст зображення збільшується до 130%.
- Глибина кольорів збільшується до 130%.
- Зображення має дублювання на 1% вправо.
- Деталізація зображення збільшується на 50%.

Реалізація проєкту вимагає розробки алгоритму інтеграції web-системи з пристроями керування та з JavaScript, що дає змогу розробити оптимальний алгоритму налаштування та адаптування відео-контенту з використанням бібліотеки FFmpeg. Це дає змогу отримати якісне зображення, що буде відповідати розробленим вимогам до голографічного 3D контенту.

#### *\* Джерело: побудовано автором*

Відповідно до вимог автором розроблено алгоритм адаптування відео, що висвітлено на блок-схемі (див. рис. 3.6, див. таблицю 3.1).

#### **Розроблено алгоритм адаптування відео:**

Перебір пікселів зображення та обробка кожного пікселя

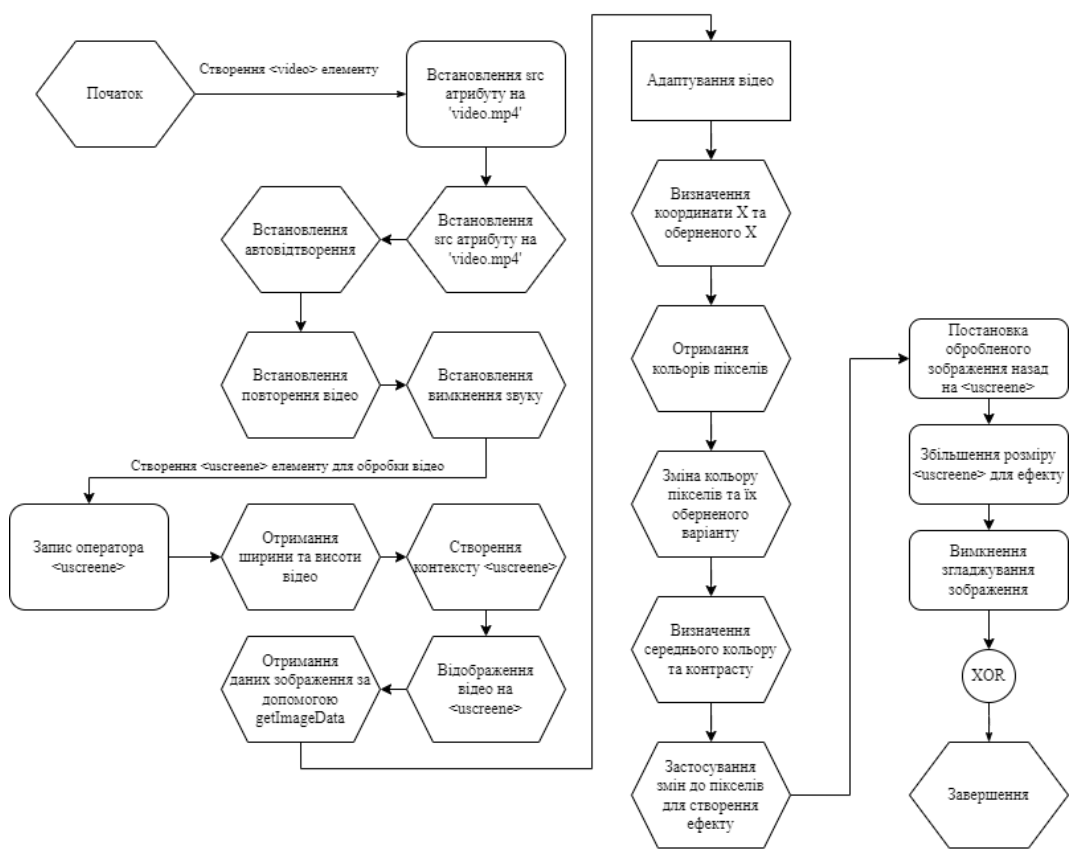

Рисунок 3.6. **Алгоритм адаптування відео за допомогою JavaScript** *Джерело: побудовано автором*

## **Розроблено програмну реалізацію загального алгоритму адаптування відео:**

Таблиця 3.1

Програмна реалізація адаптування відео \*

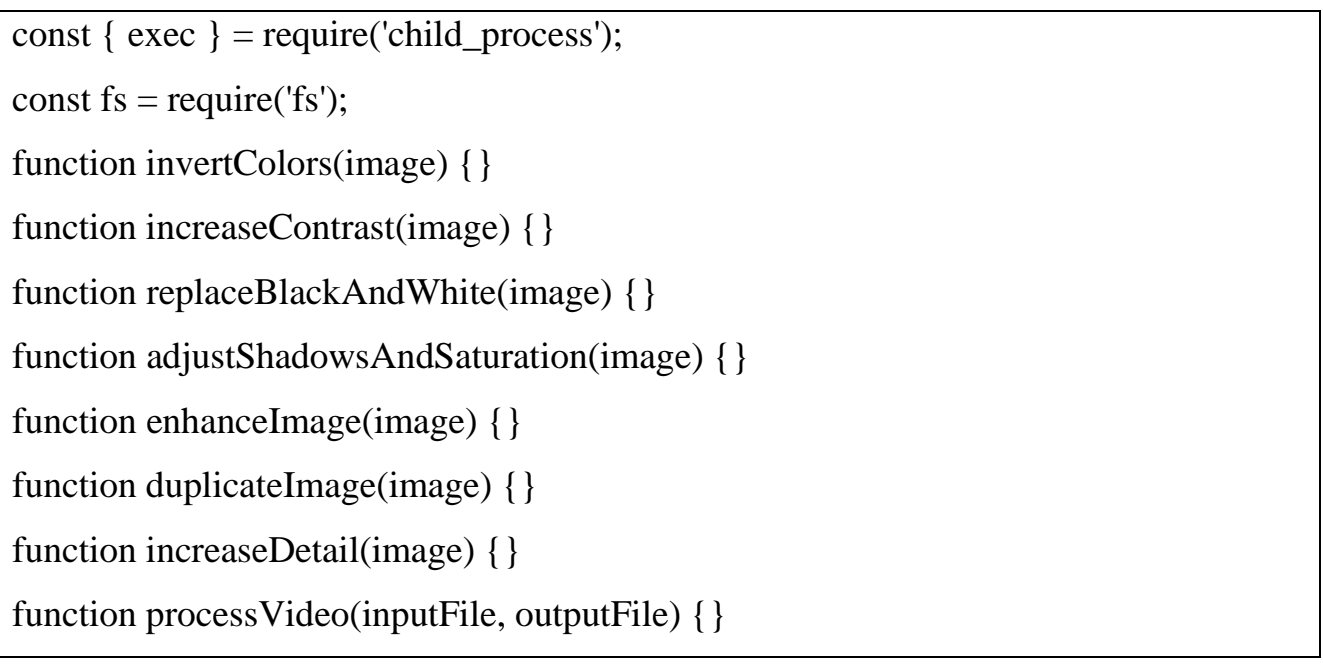

const inputFile = 'video.mp4'; const outputFile = 'video\_new.mp4'; processVideo(inputFile, outputFile);

## *\* Джерело: побудовано автором*

Використавши бібліотеки FFmpeg та Jimp розроблено програмну частину взаємодії скрипта з відеофайлом. Використання даного методу дозволяє розбити відео на кадри та обробити кожен кадр окремо (див. рис. 3.7, див таблицю 3.2).

Таблиця 3.2

Програмна реалізація тонування відео \*

const ffmpeg = require('fluent-ffmpeg'); const  $\text{Jimp} = \text{require}(\text{'jump});$ const inputVideo = 'video.mp4'; const outputVideo = 'video\_new.mp4'; const processing Options  $=$  ['-vf', 'hflip','-vf', 'eq=saturation=2', ]; ffmpeg() .input(inputVideo) outputOptions(processingOptions) .on('end', ()  $\Rightarrow$  {console.log('Обробка завершена');}) .on('error', (err)  $\Rightarrow$  {console.error('Помилка обробки: ', err);}) .save(outputVideo); ffmpeg.setFfmpegPath('/input);

*\* Джерело: побудовано автором*

В даному випадку алгоритм програми діє наступним чином та працює з урахуванням того, що обробка кадрів відбувається в розділі `on(`end`):

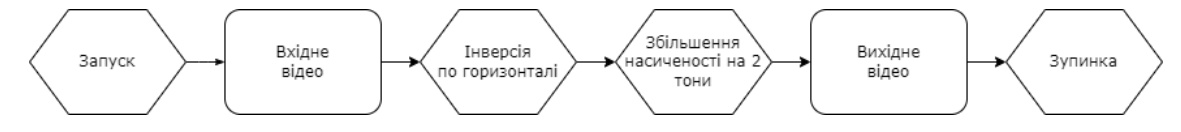

Рисунок 3.7. **Алгоритм тонування відео**

*Джерело: побудовано автором*

Розроблена функція виконує дії інверсії зображення, зміни кольорів, поглиблення кольорів зображення, каліброва тіней та зміна їх відтінків, деталізація елементів зображення на кожному кадрі.

Розроблено алгоритм та програмну реалізацію інверсування відео з урахування попіксельнго співвідношення відеофайлу.

**Розроблено програмну реалізацію коду інверсування відеофайлу JavaScript** (див. таблиця 3.3):

Таблиця 3.3

Програмну реалізацію коду інверсування відеофайлу JavaScript \*

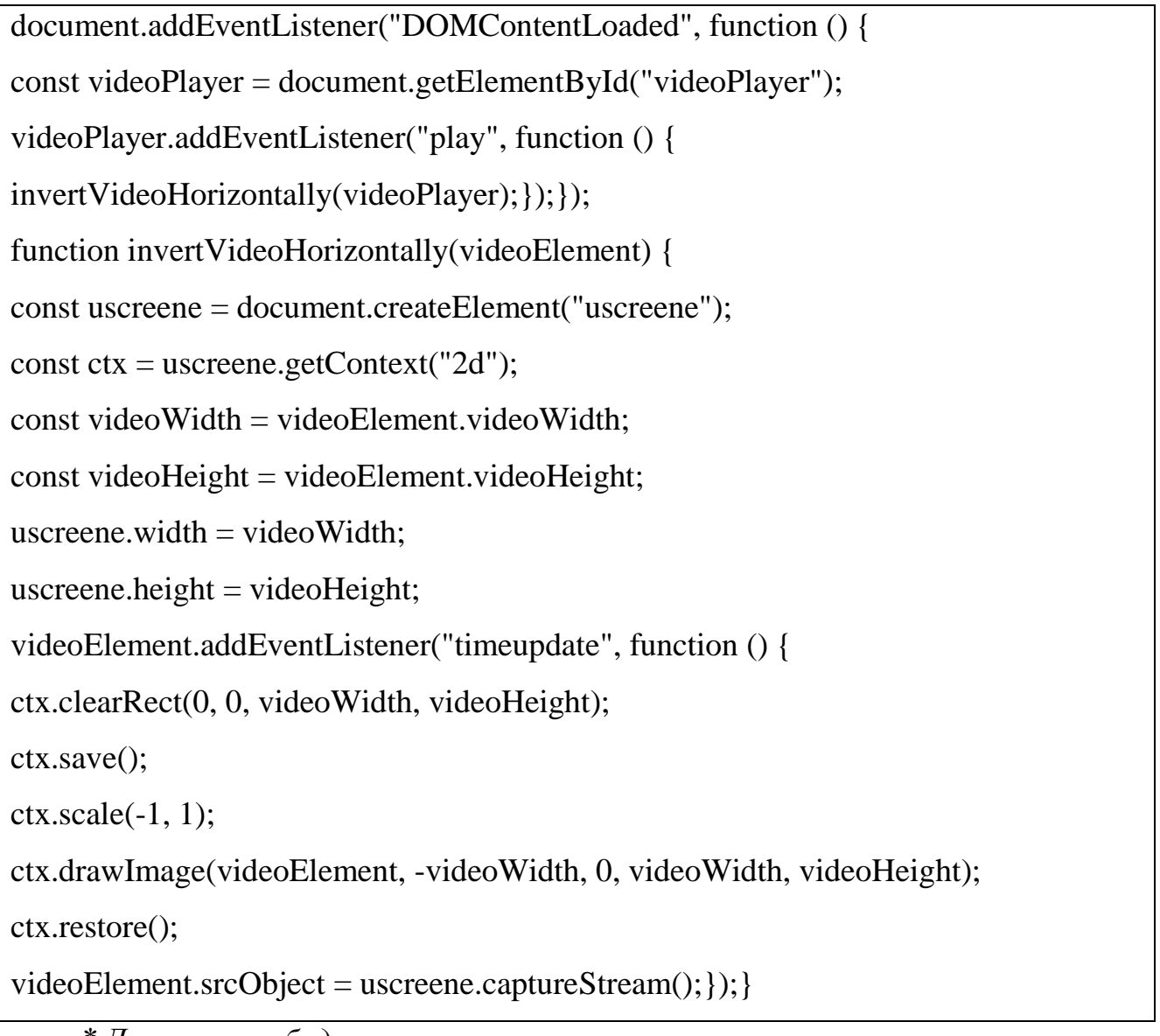

*\* Джерело: побудовано автором*

Розроблено алгоритм зміни кольору та прозорості елементів, що працює у поєднанні з програмним кодом сторінки сайту.

# **Розроблено програмну частину реалізації зміни кольору та прозорості**

(див. таблиця 3.4):

Таблиця 3.4

```
Програмна реалізація зміна кольору та прозорості елементів відео *
```
document.addEventListener("DOMContentLoaded", function () { const videoPlayer = document.getElementById("videoPlayer"); videoPlayer.addEventListener("play", function () { processVideoColors(videoPlayer););}); function processVideoColors(videoElement) { const uscreene = document.createElement("uscreene"); const  $ctx = uscreene.getContext("2d");$ const videoWidth = videoElement.videoWidth; const videoHeight = videoElement.videoHeight; uscreene.width = videoWidth; uscreene.height = videoHeight; videoElement.addEventListener("timeupdate", function () { ctx.clearRect(0, 0, videoWidth, videoHeight); ctx.drawImage(videoElement, 0, 0, videoWidth, videoHeight); const imageData = ctx.getImageData $(0, 0,$  videoWidth, videoHeight); const data  $=$  imageData.data; for (let  $i = 0$ ;  $i <$  data.length;  $i += 4$ ) { const  $r = data[i]$ ; const g = data $[i + 1]$ ;const b = data $[i + 2]$ ;const a = data $[i + 3]$ ; (RGB: 0,0,0) if (r === 0 && g === 0 && b === 0) {data $[i + 3] = 0$ ;} (RGB: 255,255,255) if (r === 255 && g === 255 && b === 255)  $\{data[i] = 255; data[i + 1] = 255; data[i + 2] = 255;\}$ ctx.putImageData(imageData, 0, 0); videoElement.srcObject = uscreene.captureStream();});}

*\* Джерело: побудовано автором*

Розроблено програмну частину зміни контрасту та насиченості кольорів. Якщо напівпрозорий елемент, то він стає більш насиченого кольору для покращення деталізації його показу в інформаційній системі.

#### *Джерело: побудовано автором*

**Розроблено програмну реалізацію блоку зміни контрасту та насиченості кольорів** (див. таблицю 3.5)**:**

Таблиця 3.5

Програмна реалізація блоку зміни контрасту та насиченості кольорів \* document.addEventListener("DOMContentLoaded", function () { const videoPlayer = document.getElementById("videoPlayer"); videoPlayer.addEventListener("play", function () { processVideoShadows(videoPlayer);});}); function processVideoShadows(videoElement) { const uscreene = document.createElement("uscreene"); const  $ctx = uscreene.getContext("2d");$  $const$  videoWidth = videoElement.videoWidth; const videoHeight = videoElement.videoHeight; uscreene.width  $=$  videoWidth; uscreene.height = videoHeight; videoElement.addEventListener("timeupdate", function () { ctx.clearRect(0, 0, videoWidth, videoHeight); ctx.drawImage(videoElement, 0, 0, videoWidth, videoHeight); const imageData = ctx.getImageData $(0, 0,$  videoWidth, videoHeight); const data = imageData.data; for (let  $i = 0$ ;  $i <$  data.length;  $i += 4$ ) {const r = data[i];const g = data[i + 1];onst b = data[i + 2]; const a = data[i + 3]; if (r === 0 && g === 0 && b === 0) {data[i] = 255; ata[i + 1] = 255; data[i + 2] = 0;} if  $(a < 255)$  {data[i] = r \* 1.2; data[i + 1] = g \* 1.2; data[i + 2] = b \* 1.2; } }

ctx.putImageData(imageData, 0, 0);

videoElement.srcObject = uscreene.captureStream();); }

*\* Джерело: побудовано автором*

Розроблено програмну реалізацію дублювання відеофайлу та автозаміни контрасту дублюючого блоку.

**Програмна реалізація CSS** (див. таблиця 3.6):

Таблиця 3.6

Програмна реалізація CSS \*

<style>

#uscreener\_tone {

filter: contrast(130%) saturate(130%);

transform:  $scaleX(-1);$ 

</style>

*\* Джерело: побудовано автором*

**Програмна реалізація JavaScript** (див. таблиця 3.7):

Таблиця 3.7

Програмна реалізація JavaScript \*

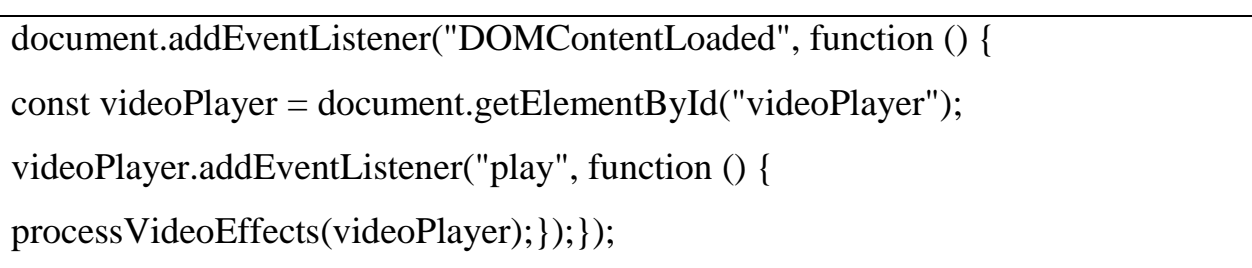

*\* Джерело: побудовано автором*

## **3.3.3 Система керування жестами голографічної 3D вітрини та програмна реалізація коду web-системи та процедури інверсування жестів**

Розробка інформаційної системи починається зі програмування движка та налаштування стандартних функцій. Зважаючи на те, що запуск движка неможливий без локального сервера, сервер Денвер варто розмістити в корінь

інформаційної системи. Це допоможе запускати PHP файли одразу при запуску інформаційної системи, зробивши портативну версії локального сервера [10].

Веб-технології, що використовуються для експлуатації голографічної 3D вітрини дозволяють використовувати контент на будь-якому пристрої, без додаткових налаштувань. Онлайн медіаплеер має всі налаштування, що потрібні для відтворення контенту.

Сторінка відтворення відео містить медіаплеєр, що інверсує зображення по горизонталі, змінює контраст на +130 та дозволяє автоматичний зациклений повтор відео без перемотки та ручного запуску. Що дозволяє отримати ефект анімації будь-якому відео. Загальний першопочатковий код сторінки медіаплеєра має наступний вигляд та представлений окремо як статична сторінка з можливістю запуску презентацій без використання віртуальних чи локальних серверів та з можливістю не прив'язуватись до загального сайту чи CMS (див. таблицю 3.8):

Таблиця 3.8

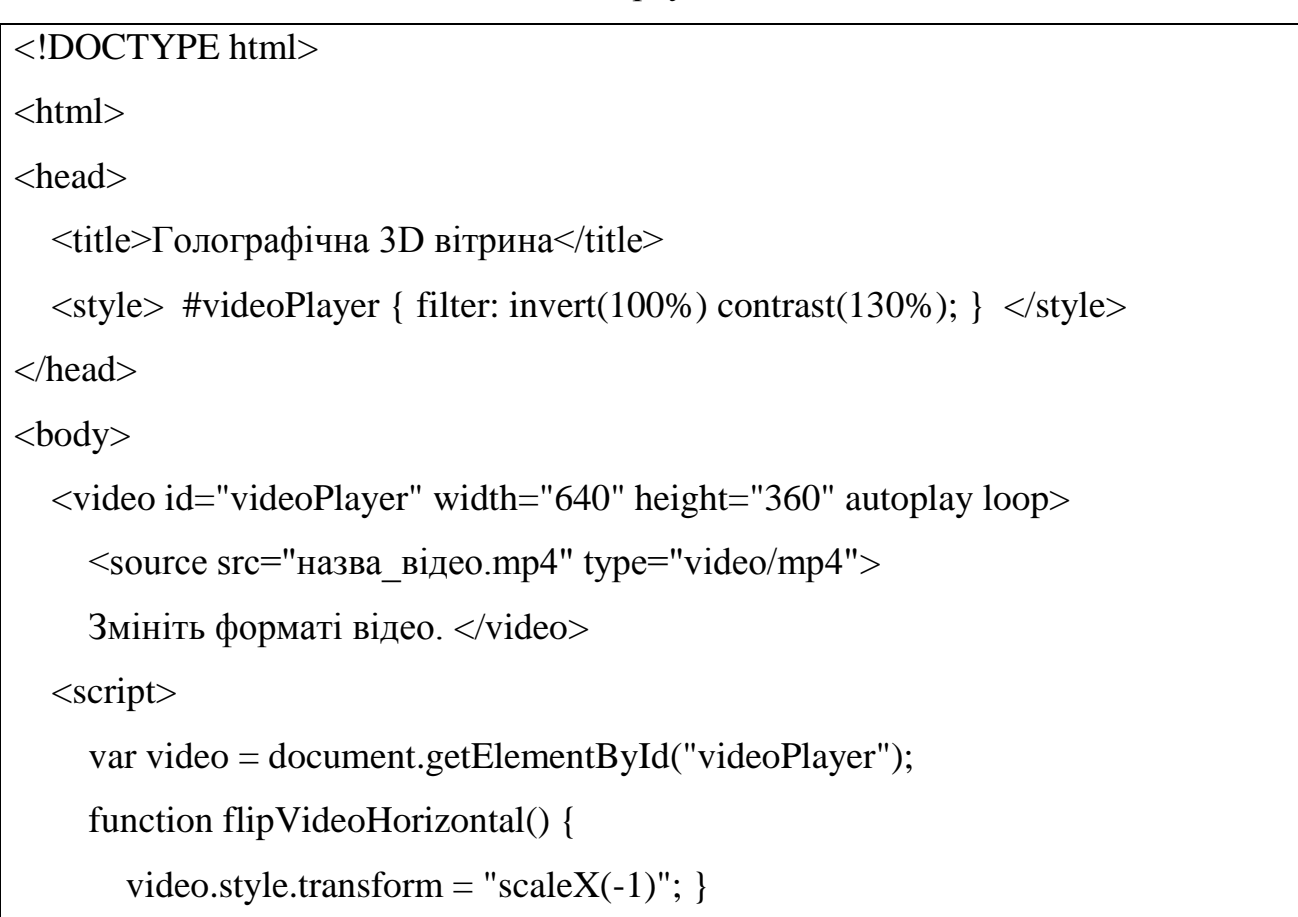

#### Код інверсування жестів \*

```
 function increaseContrast() {
       video.style.filter = "invert(100%) contrast(200%)"; }
     video.addEventListener("play", function() {
       flipVideoHorizontal();
        increaseContrast(); });
   </script>
</body>
</html>
```

```
* Джерело: побудовано автором
```
Файл maincontroller\_class.php відповідає за аналіз даних на сторінці (див. рис.

#### 3.8)

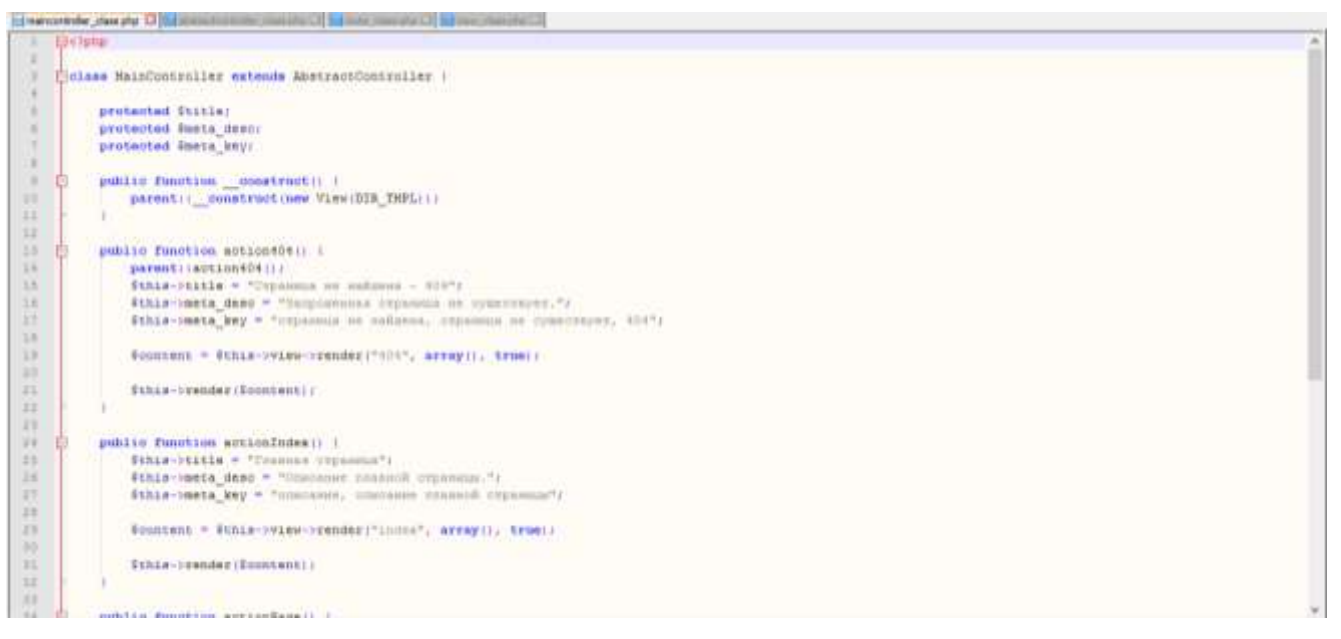

### Рисунок 3.8. **Файл maincontroller\_class.php**

### *Джерело: побудовано автором (скріншот з екрану)*

Файл abstractcontroller\_class.php відповідає за запуск сервера для інформаційної системи (див. рис. 3.9). Відбувається запит на вивід інформації до бази даних інформаційної системи. В свою чергу база даних надає відповідь та виводить інформацію по запиту з урахуванням поєднання інформації з різних таблиць, шляхом використання точкових SQL запитів по кожній з функцій інформаційної системи.

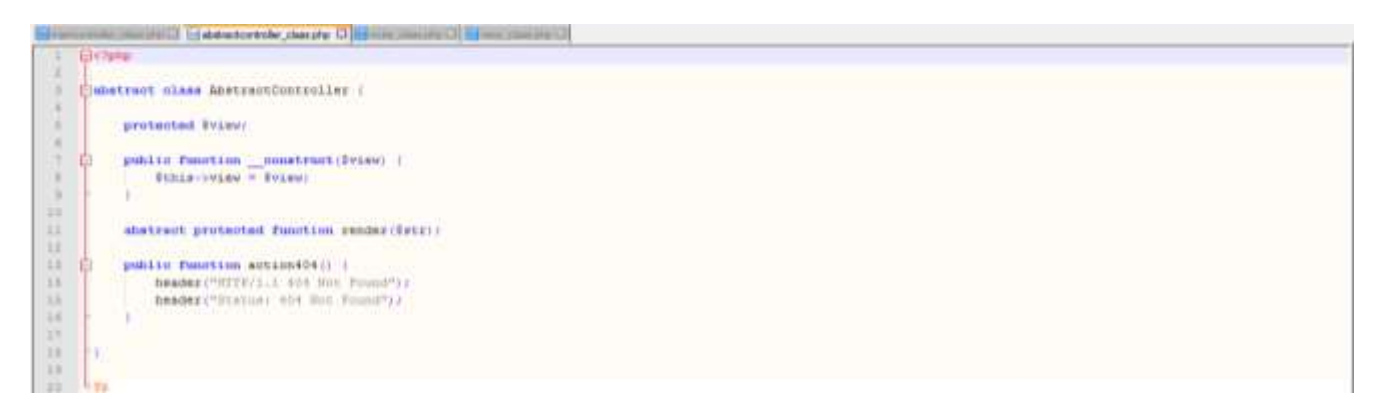

### Рисунок 3.9. **Файл abstractcontroller\_class.php**

*Джерело: побудовано автором (скріншот з екрану)*

За підключення файлів інформаційної системи до сервера відповідає файл route class.php (див. рис. 3.10). Програмування даного об'єкту допомагає автоматизувати передачу інформації та оптимізувати показ, шляхом додавання заданих налаштувань об'єктам, що демонструються.

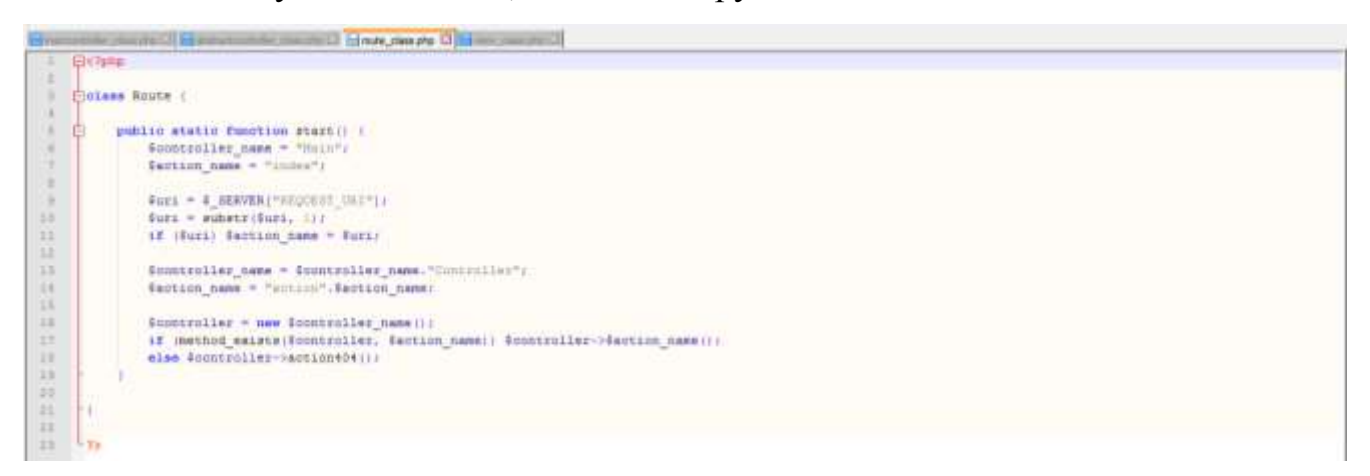

## Рисунок 3.10. **Файл route\_class.php**

*Джерело: побудовано автором (скріншот з екрану)*

Послідовний запуск скриптів відбувається за рахунок запуску сценарію файла view class.php (див. рис. 3.11).

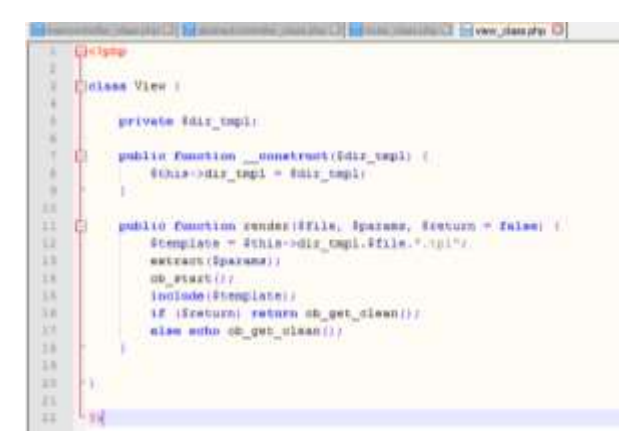

## Рисунок 3.11. **Файл view\_class.php**

*Джерело: побудовано автором (скріншот з екрану)*

За запуск функцій інформаційної системи відповідає файл start.php (див. рис.

3.12).

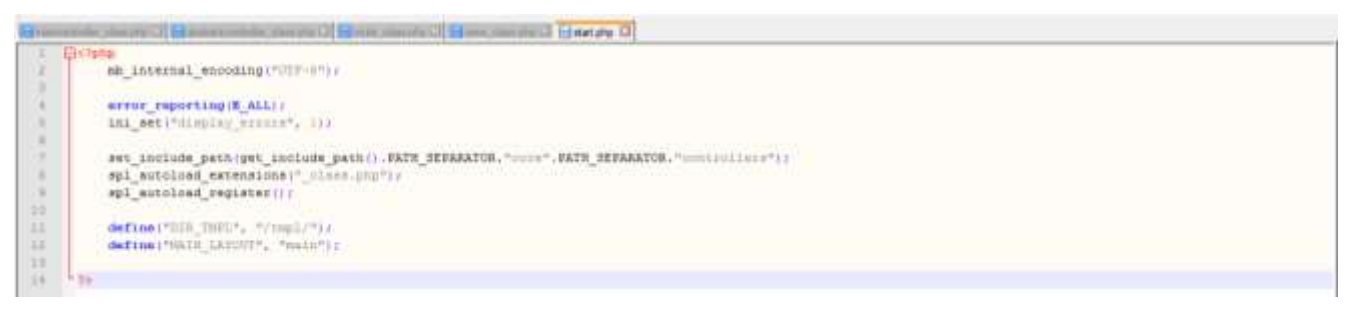

## Рисунок 3.12. **Файл start.php**

### *Джерело: побудовано автором (скріншот з екрану)*

Програмування кодеків дозволяє надавати задані параметри, що будуть відтворені за допомогою медіапеєру. Кодеки для інверсування зображення та налаштування кольору та візуальних ефектів відповідає скрипт (рис 3.13, див. додаток А).

## **Розроблено функціональні особливості скрипта [70] \*:**

- Відбувається горизонтальна інверсія зображення, що необхідно для нормального функціонування відео на екрані голографічної 3D вітрини.
- Відбувається дублювання відео на 2 мм, що допомагає уникнути ефекту двоїстості відображення на голографічній 3D вітрині.
- Змінюється кольорове налаштування відеоматеріалу. Збільшується контрастність кольорів на 2 тони вверх, прибирається білий колір з відео та поглиблюється чорний відтінок до #000 кольору.

*\* Джерело: побудовано автором на основі джерела [70]*

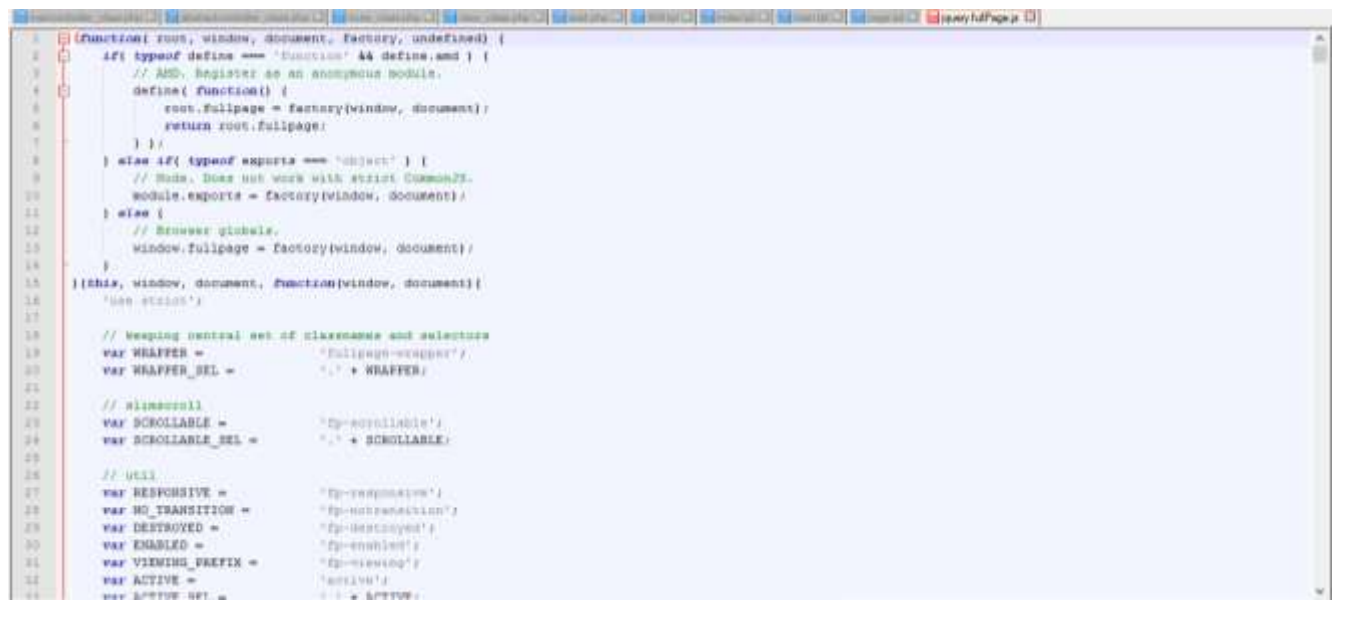

Рисунок 3.13. **Плагін jquery.fP.js**

*Джерело: побудовано автором (скріншот з екрану)*

Адаптивність зображення відбувається за рахунок використання відсоткових співвідношень в файлі css.css. Аналіз екрану пристрою відбувається на етапі запуску движка. Отримана інформація переноситься в файл css.css (див. рис. 3.14).

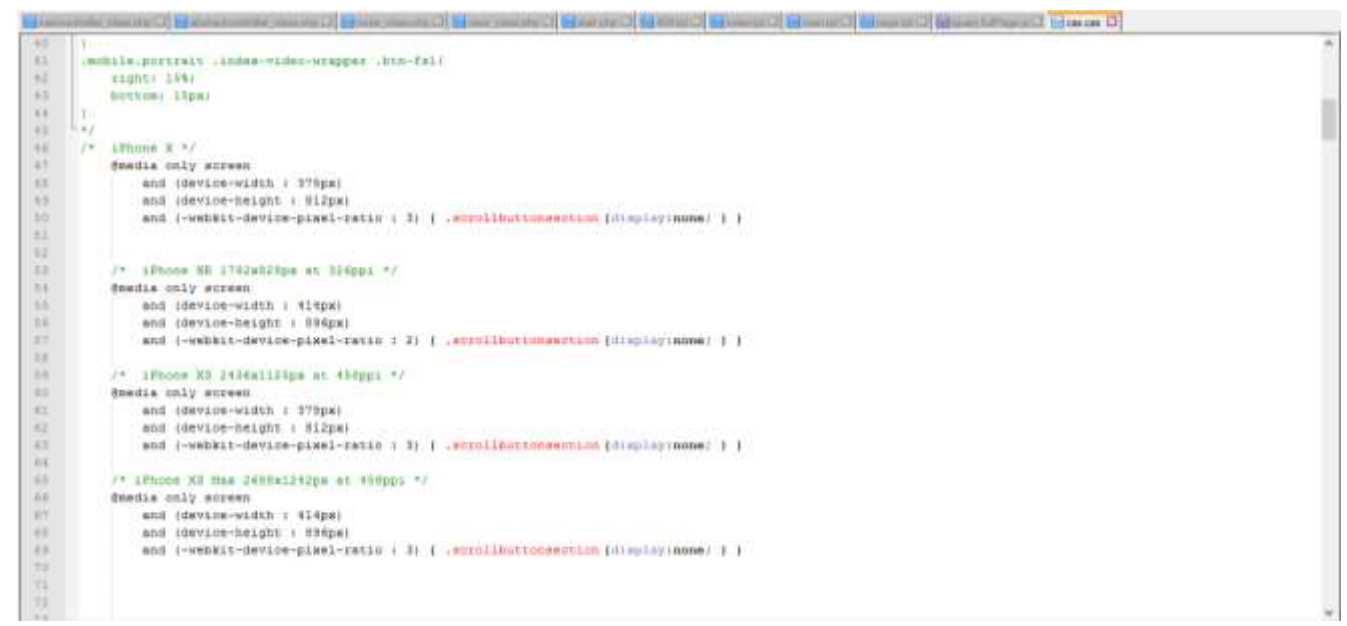

## Рисунок 3.14. **Файл css.css**

*Джерело: побудовано автором (скріншот з екрану)*

Основна сторінка video.html має наступний вигляд (рис 3.15).

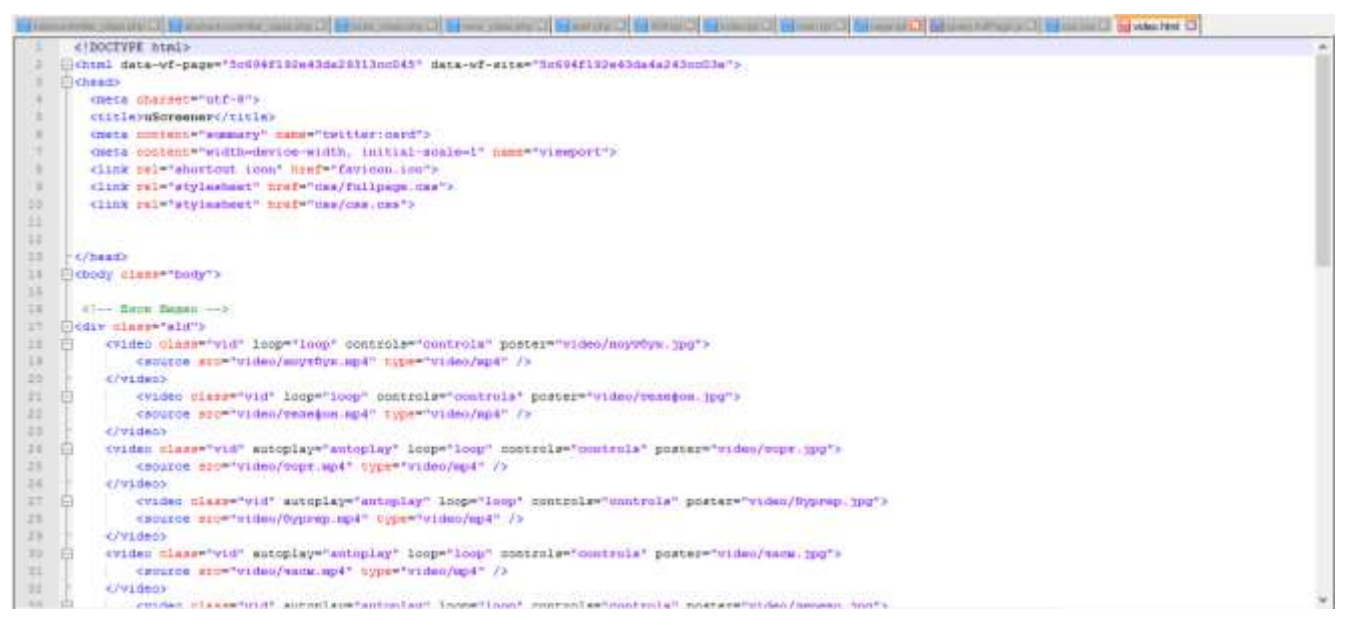

Рисунок 3.15. **Файл video.html**

*Джерело: побудовано автором (скріншот з екрану)*

Після запуску програмне забезпечення стає повноекранним та має наступний вигляд. На прикладі зображено 4 тестових зображення для демонстрації на голографічній 3D вітрині (див. рис. 3.16).

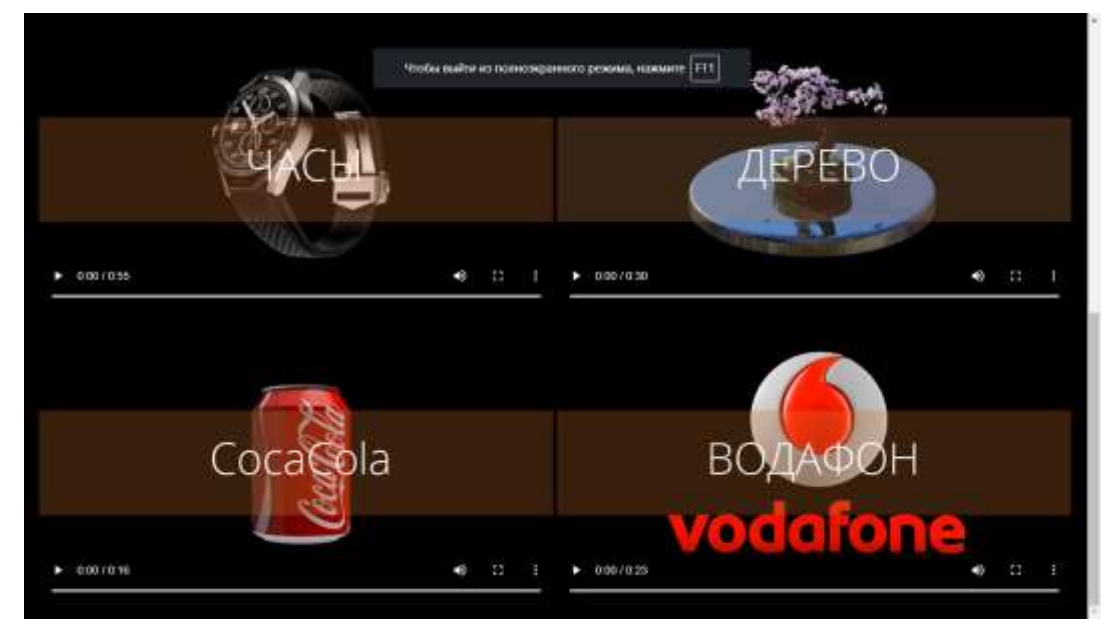

### Рисунок 3.16. **Головна сторінка**

*Джерело: побудовано автором (скріншот з екрану)*

Медіаплеєр має напівпрозору панель управління, що є непомітною при демонстрації на голографічній 3D вітрині (див. рис. 3.17).

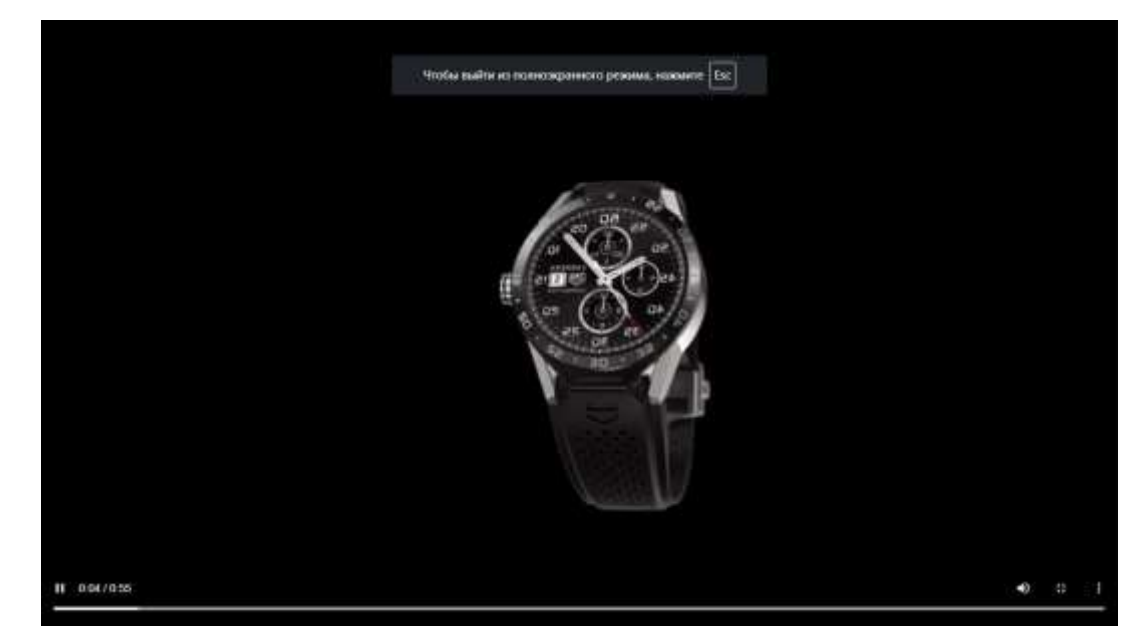

Рисунок 3.17. **Повноекранне відео** *Джерело: побудовано автором (скріншот з екрану)*

## **3.3.4 Опис процесу оптимізації та підключення CMS до інформаційної системи**

Для налаштування сторінки інформаційної системи на сайті, необхідно встановити CMS. Процес встановлення CMS на сайт розробника має наступний вигляд (див. рис. 3.18):

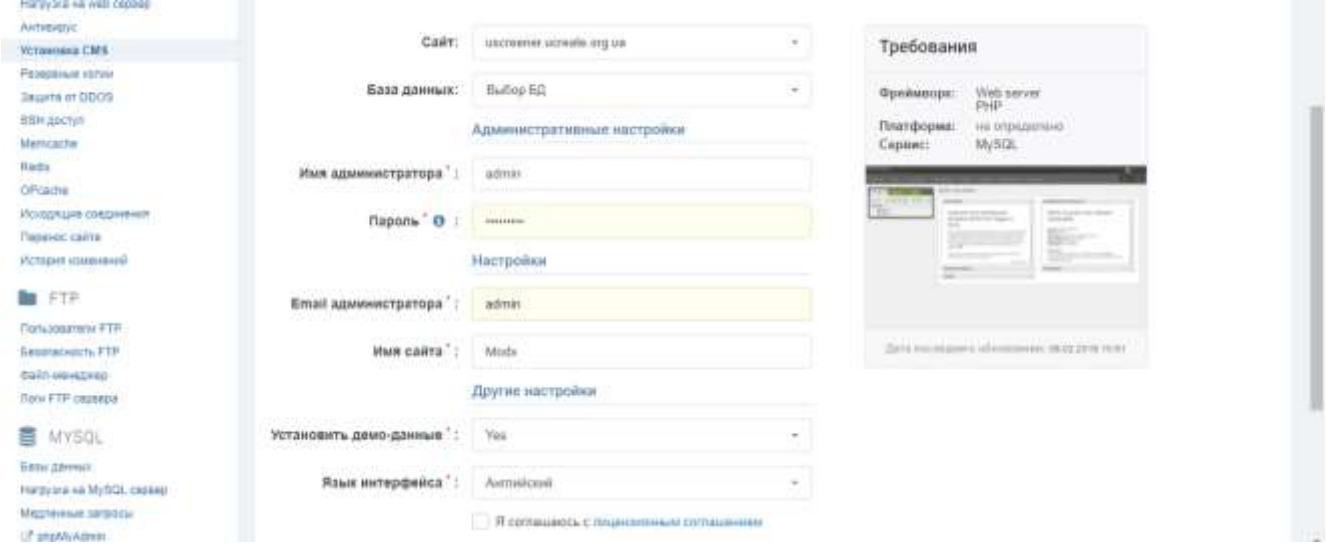

Рисунок 3.18. **Встановлення CMS**

*Джерело: побудовано автором (скріншот з екрану)*

Після встановлення на сервер CMS має наступний вигляд (рис 3.19).

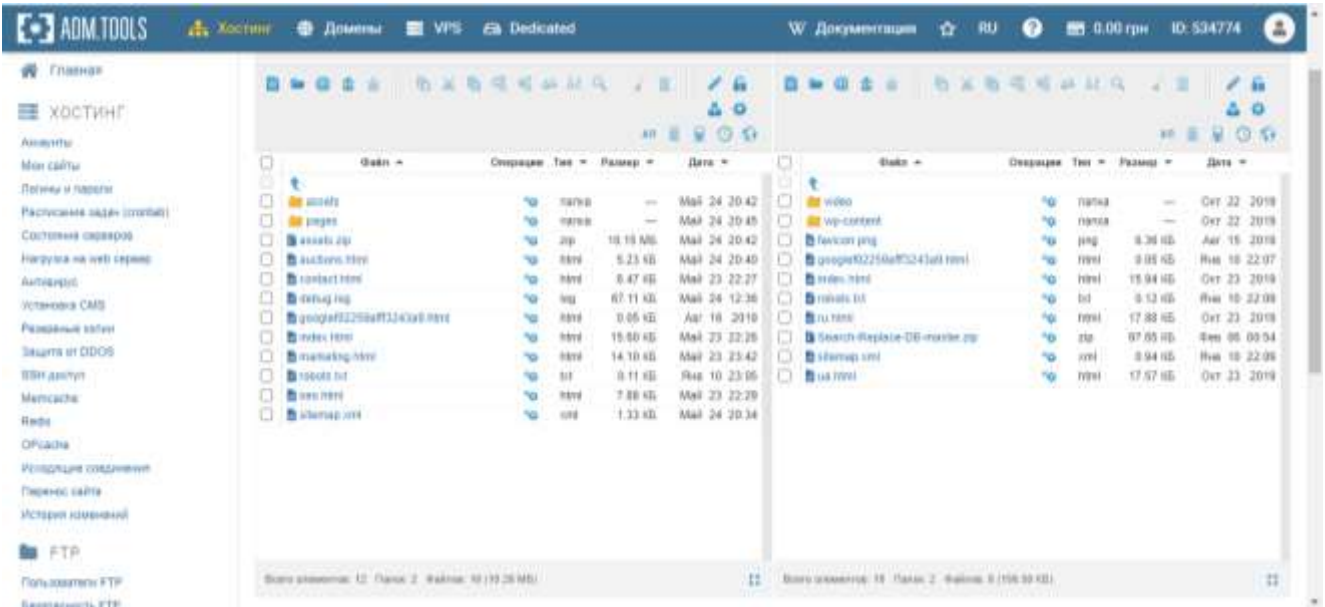

#### Рисунок 3.19. **CMS на сервері**

#### *Джерело: побудовано автором (скріншот з екрану)*

Після встановлення CMS та перенесення інформаційної системи (шляхом імпорту архіву на сервер), додавання інформації, що розміщується на сайті в базу даних, оптимізацію бази даних під постійні посилання з новим доменом (що відрізняється від попереднього, так як відбувається заміна тестового сервера на основний для даної інформаційної системи), проведено оптимізацію роботи на сервері та запуск відео. Запуск потрібен для перевірки навантаження на сервер з метою попередження та усунення надмірного навантаження та помилок в процесі експлуатації інформаційної системи голографічної 3D вітрини. Одночасний запуск відео з 10 браузерів показав наступний результат (див. рис. 3.20, див. рис. 3.21).

- Сині та зелені відмітки вказують, що всі процеси працюють стабільно. Перевантажень немає.
- Червоні лінії вказують на те, що деякі процеси працюють не стабільно. В даному тесті червоних ліній не було виявлено, що вказує на стабільну роботу. В разі виникнення помилок потрібно збільшити обсяг оперативної пам'яті сервера або зменшити кількість функцій, що використовується в інформаційній системі.

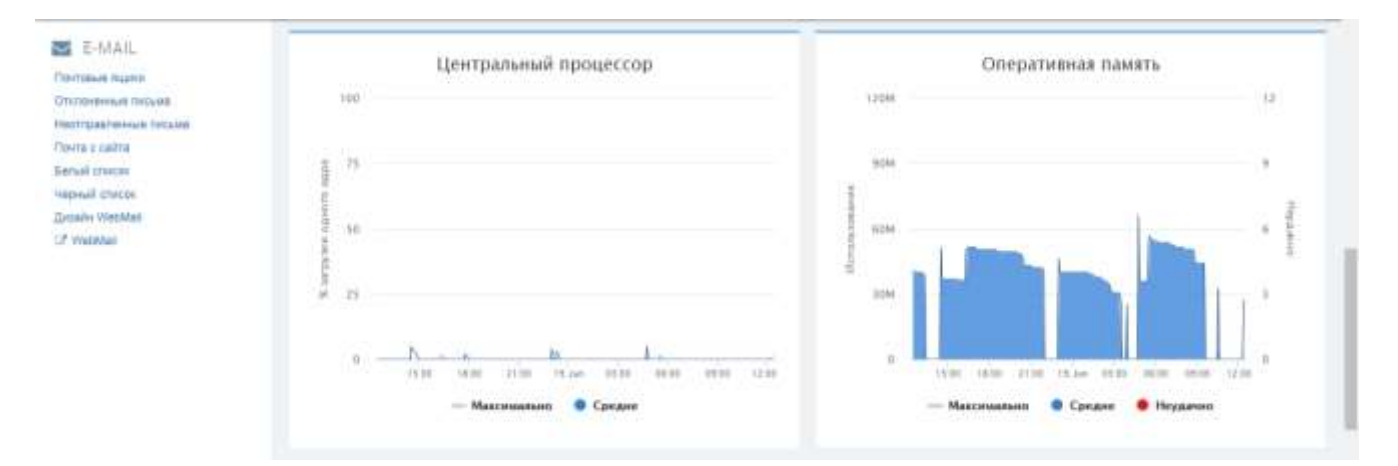

### Рисунок 3.20. **Центральний процесор та оперативна пам'ять**

*Джерело: побудовано автором (скріншот з екрану)*

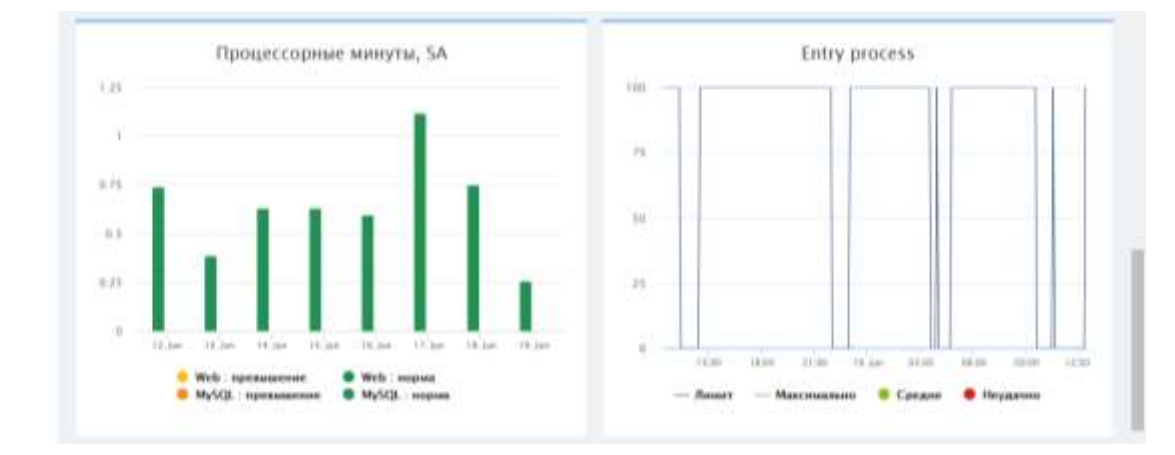

Рисунок 3.21. **Основний процесор та навантаження на сервер** *Джерело: побудовано автором (скріншот з екрану)*

### **3.3.5 Розробка правила роботи з CMS**

Для роботи з програмним забезпеченням необхідно завантажити програмне забезпечення на комп'ютер та запустити по черзі: Setap.exe та (в залежності від типу презентації) App Home або Video.html.

Для відтворення відео з серверу необхідно перейти за посиланням в мережі інтернет, завантажити необхідний матеріал для відтворення через панель адміністратора та відтворити відео за посиланням: [https://usreener.ucreate.org.ua.](https://usreener.ucreate.org.ua./)

**3.4 Розробка алгоритмів та методів конвертування мультимедійних об'єктів в голографічний контент**

**3.4.1 Розробка алгоритмів та правила моделювання зображення для голографічної 3D вітрини**

Програмне забезпечення (файл default.html) має наступну структуру (див. рис. 3.22).

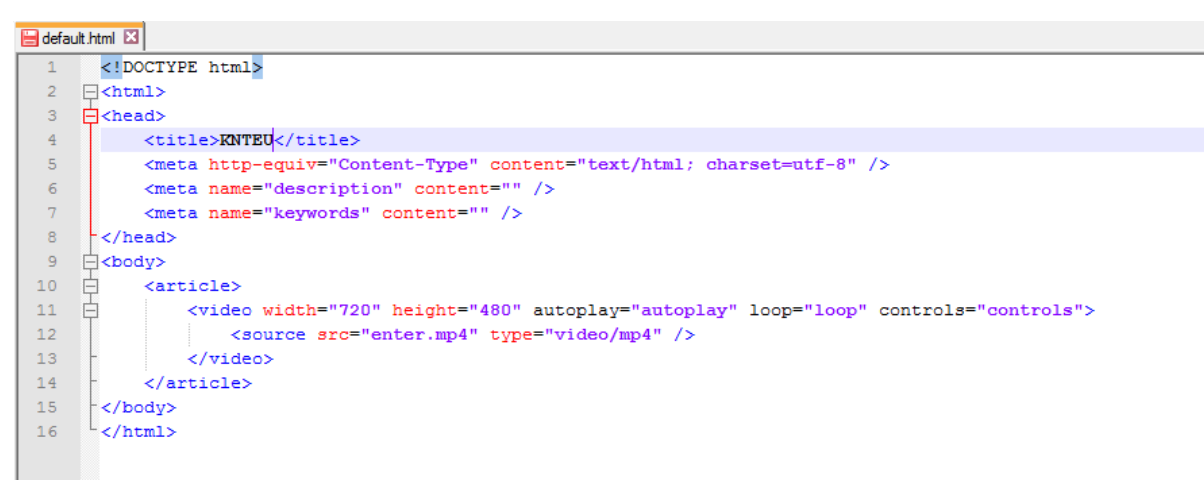

#### Рисунок 3.22. **Структура файлу default.html**

*Джерело: побудовано автором (скріншот з екрану)*

Структура документу:

Width="720" — оптимальний розмір вікна браузера для коректного перегляду зображення. Розмір зображення по горизонталі.

Height="480"— оптимальний розмір вікна браузера для коректного перегляду зображення. Розмір зображення по вертикалі.

Autoolay="autoolay" — автоматично відтворювати зображення при запуску.

Loop="loop" — зациклити відтворення відео.

Controls="controls" — відображати панель навігації.

Візуально документ default.html має наступний вигляд (див. рис. 3.23). На зображенні представлено візуалізацію окремого медіаплеєра, для перевірки адаптації під різні розміри екранів та при різних налаштуваннях браузерів. Показано, що інформаційна система показала себе добра на всіх тестованих браузерах: Google Chrome, Edge, Mozila Firfox. Рекомендованим браузером є Google Chrome. Його особливістю є адаптація контенту під швидкість комп'ютера

та автовиправлення помилок, якщо вони присутні в коді сторінки (на випадок неякісного оновлення та не своєчасного виправлення).

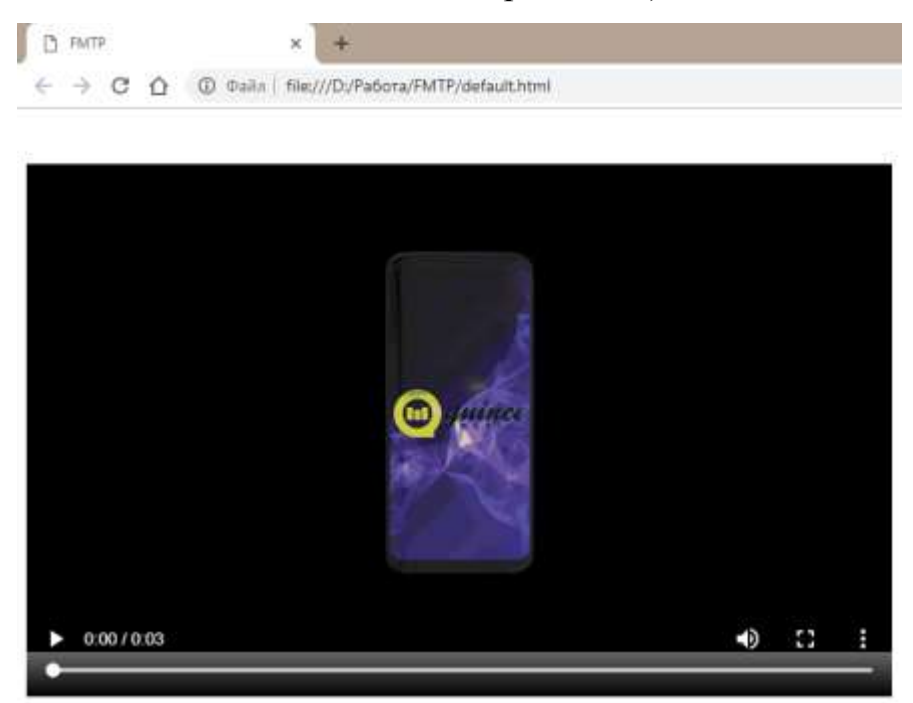

#### Рисунок 3.23. **Вікно default.html в браузері**

*Джерело: побудовано автором (скріншот з екрану)*

Конвертування зображення є необхідним, так як звичайне зображення буде відтворюватися з напівконтрастом та не буде взаємодіяти зі світловою стіною. Кодеки, що вбудовані в браузер не зможуть додати кольору зображенню, якщо воно спочатку не було встановлено за рекомендаціями до створення контенту для інформаційної системи голографічної 3D вітрини.

## **Розроблено правила позиціонування та адаптування зображення для голографічної 3D вітрини \*:**

- Не використовувати неякісне зображення та зображення, що мають «заглушку».
- Необхідно дотримуватися пропорцій, 1:2 (1:100), так як це дозволить створити пропорційний макет та не буде викликати труднощів у подальшому налаштуванні зображення.
- Не використовувати в роботи занадто яскравих кольорів.
- Не використовувати тонкі лінії, які будуть невидимі в просторі (не менше 4 пікс).

 Необхідно дотримуватися пропорцій налаштування зображення в документі default.html.

*\* Джерело: побудовано автором*

#### **Розроблено алгоритм конвертування 3D зображення в голографічне \*:**

- 1. Конвертування зображення в UHD. При зміні якості зображення збільшується кількість точок та збільшується глибина кольору.
- 2. Підведення зображення до розміру (співвідношення до реального предмету). У випадку, якщо зображення виходить за рамки, допустимі для використання в голографічному проєкторі, необхідно зменшити (пропорційно) до потрібних розмірів та обрізати.
- 3. Конвертувати зображення в .mp4. Саме цей формат підтримує можливість плавного відтворення, що є базовою потребою для реалістичного зображення.
- 4. Конвертування зображення в 3D, у випадку, якщо не можливо уникнути ефекту двоїстості.

*\* Джерело: побудовано автором*

Після того, як зображення готові, вони мають бути завантажені в додаток в папку image та прописані в файлі default.html.

Комп'ютерний дизайн предметів, що використовується для розробки контенту здатен розробити відео зі здатністю відтворення 60 кадрів в секунду. Що дозволяє надати плавність руху об'єктам та придати їм реалістичності. Що дуже доцільно в розі використання голографічної вітрини, як доповненої реальності.

Для полегшення роботи продумані наступні схеми роботи. Для того, щоб відтворити звичайну презентацію її необхідно назвати «enter.mp4». Завантаживши мультимедійний файл з цією назвою, програмне забезпечення саме буде підтягувати з бази даних необхідне налаштування та відеоматеріал.

Для того, щоб відтворювати зображення в реальному часі на декількох пристроях можлива загрузка програмного забезпечення на сервер з метою онлайн доступу. Для полегшення роботи на сервері можливе автовідтворення, що буде контролюватися адміністратором. За необхідністю можливо підключити всі

пристрої до одного сервера и автоматично запускати відтворення відео, тим самим досягти синхронного ефекту, якщо, наприклад, прилади знаходяться в одному залі, але в різних місцях, і демонстрація товару (рекламний ролик) може супроводжувати потенційного клієнта до кінцевої точки маршруту по залу. Тим самим, коли потенційний клієнт проходить повз одну вітрину, то в його полі зору буде знаходитися наступна і рекламний ролик буде продовжуватися аж доки потенційний клієнт не додивиться його до кінця.

Використання психологічних прийомів із застосуванням новітніх технологій покращить результати рекламних кампаній чи освітніх процесів, так як увага до нового підвищується.

#### **3.4.2 Розробка правил та методів конвертування відеофайлів в 3D зображення**

Після створення презентації необхідне першочергове конвертування відео. Як рекомендація, найоптимальнішим для цього буде використання конвертора Any Video Converter, що дозволяє зменшити об'єм відео до 40% без втрати якості. Це відбувається за рахунок збільшення частоти зміни кадрів та зменшення об'єму кадрів, які заважають рівномірному відтворенню відео. Одним з переваг даного конвертора є відсутність «туману», що негативно впливає на кінцеве зображення на голографічній 3D вітрині (див. рис. 3.24).

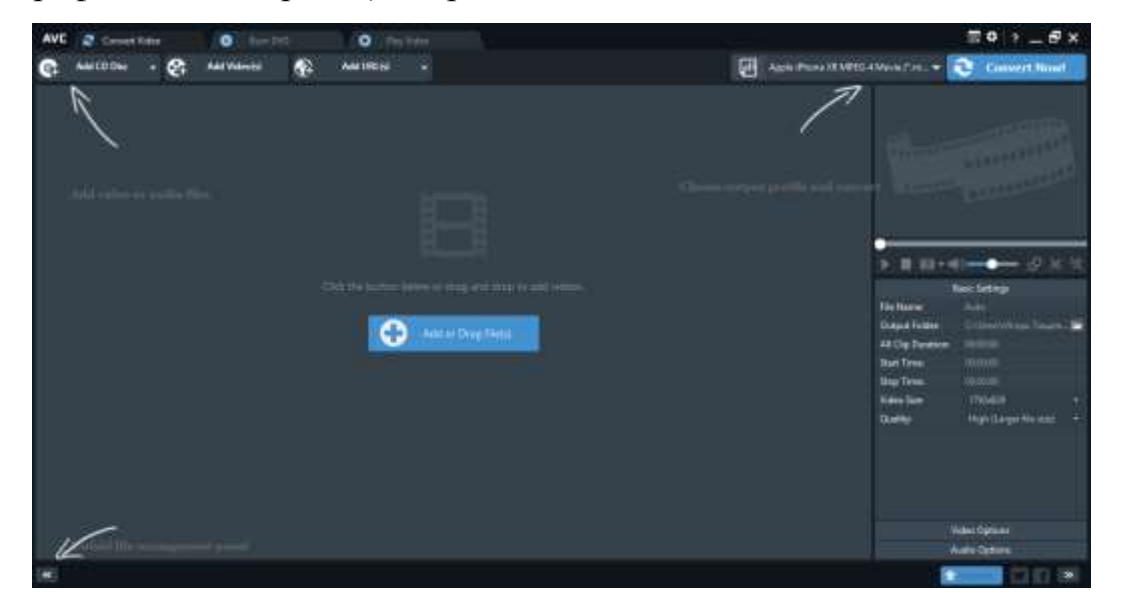

Рисунок 3.24. **Вікно програми**

*Джерело: побудовано автором (скріншот з екрану)* Процес кодування відео показано на рис. 3.25.

### **Розроблено головні вимоги до відео \*:**

- Співвідношення відео від 1920 на 1080 (рекомендовано 4К або 8К);
- Частота оновлення кадрів від 44 KHz.
- Мінімальна кількість кадрів 24 кадри /секунду.

\* Джерело: побудовано автором

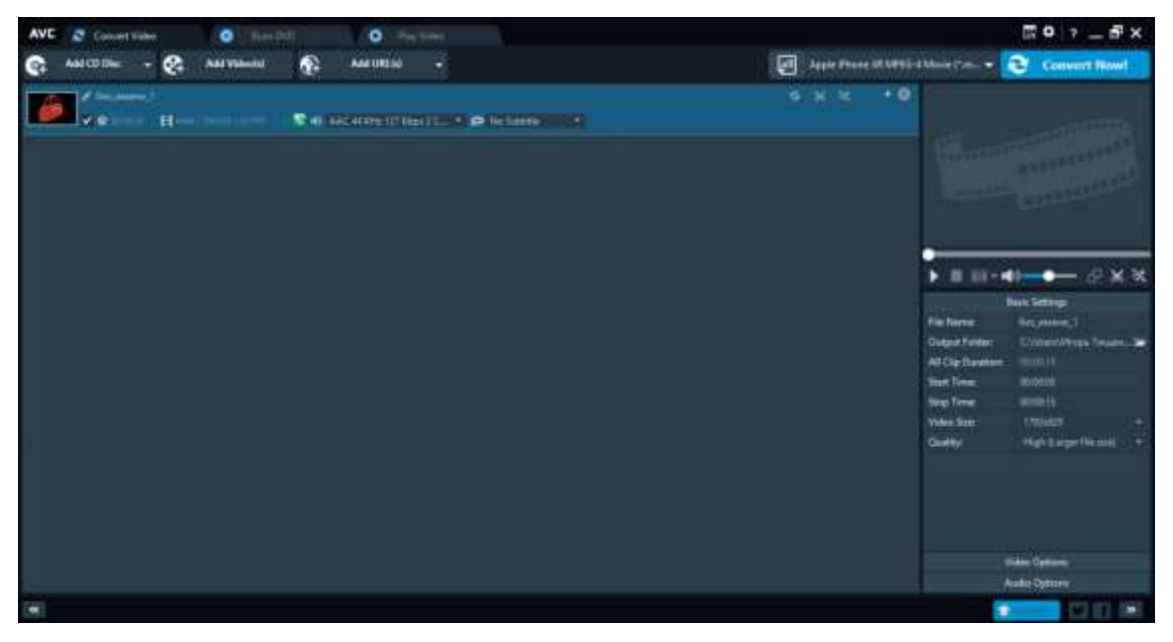

Рисунок 3.25. **Конвертування відео**

*Джерело: побудовано автором (скріншот з екрану)*

По завершенню конвертування файл зберігається в поточній папці, звідки було взято відео (див. рис. 3.26).

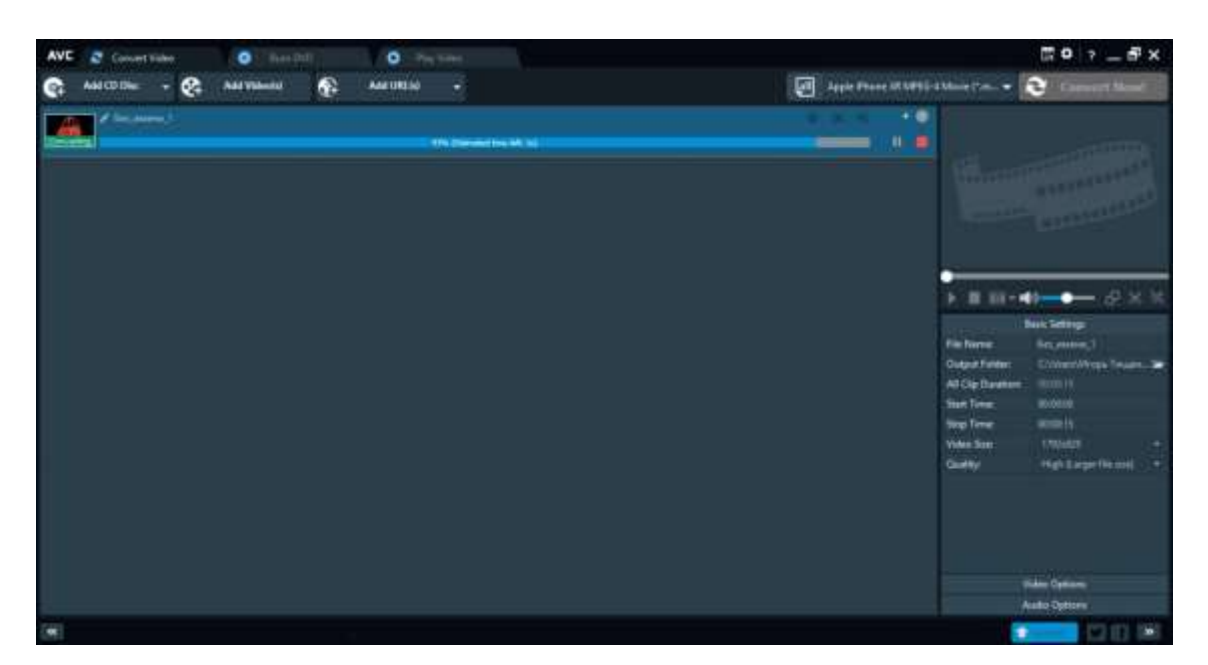

Рисунок 3.26. **Процес конвертування** *Джерело: побудовано автором (скріншот з екрану)*

# **3.4.3 Розробка методу налаштування відеофайлів в ручному режимі з урахуванням вимог до позиціювання відеоматеріалів в інформаційній системі голографічної 3D вітрини**

Презентації, що використовуються в голографічній 3D вітрині повинні мати інверсію по горизонталі. Якщо користувач не має на меті використання інформаційної системи, а матеріал, що буде використовуватись в голографічній 3D вітрині є частиною загальної презентації, наприклад PowerPoint, то для таких цілей варто використовувати сторонні ресурси для інверсії відеоматеріалу. Для отримання оптимального результату, найдоцільніше використати програмний комплекс Adobe Photoshop (див. рис. 3.27).

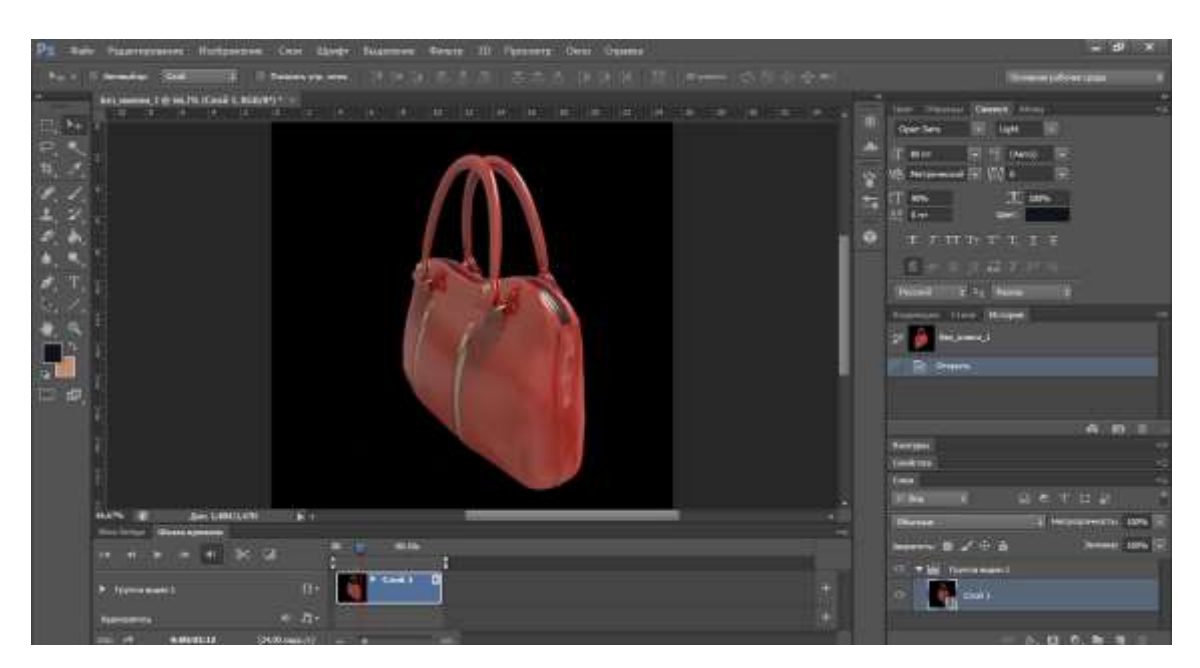

Рисунок 3.24. **Завантаження матеріалу та розкадровка**

*Джерело: побудовано автором (скріншот з екрану)*

*Першим етапом налаштування відео є його постпродакшн*. Необхідно додати об'єму, шляхом відокремлення тіні від самого зображення (див. рис. 3.28).

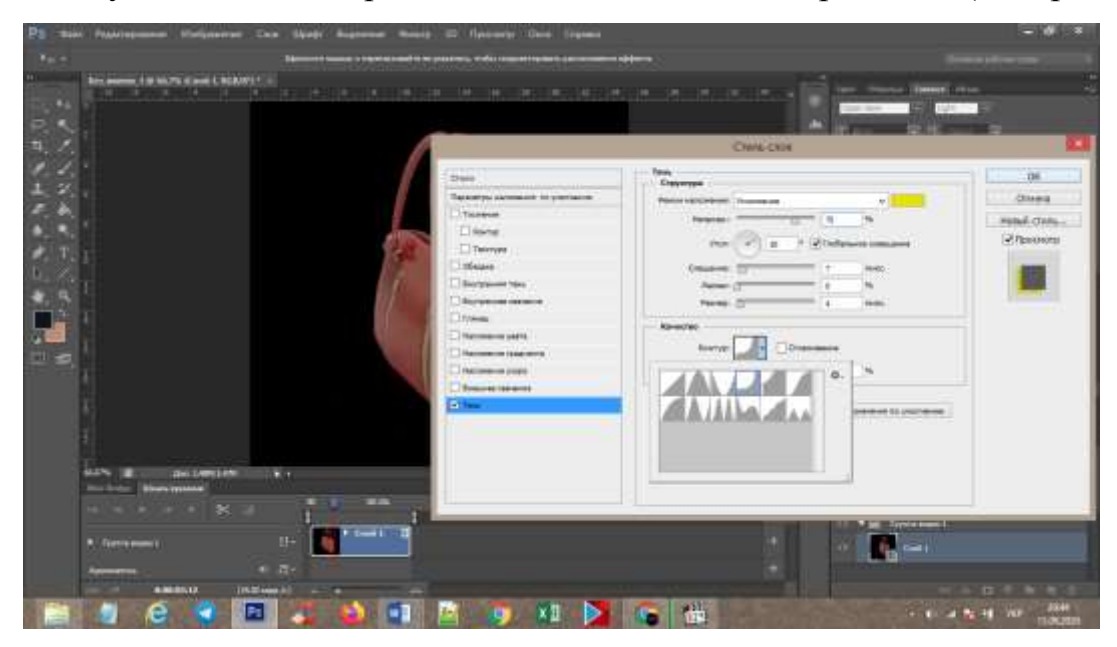

Рисунок 3.25. **Додавання тіні на зображення**

*Джерело: побудовано автором (скріншот з екрану)*

*Наступним етапом є інверсія відео по горизонталі.* Цей крок є дуже важливим, адже на голографічній призмі зображення транслюється в зворотному вигляді (див. рис. 3.29).

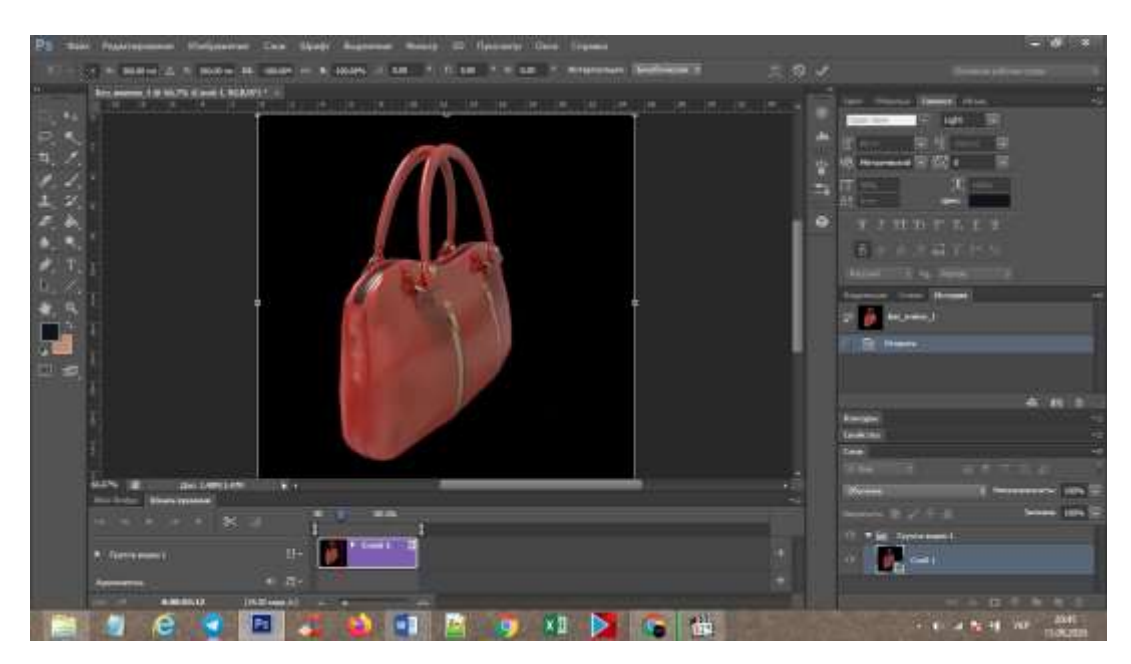

Рисунок 3.29. **Інвертування зображення**

*Джерело: побудовано автором (скріншот з екрану)*

Налаштування для інверсії повинні виглядати наступним чином. Відео по горизонталі повинно мати розмір «-100», це означає, що надалі відео буде працювати в дзеркальному вигляді (див. рис. 3.30).

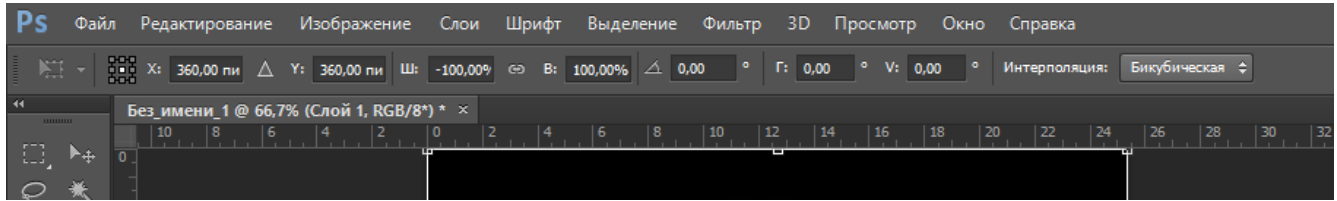

#### Рисунок 3.30. **Налаштування**

*Джерело: побудовано автором (скріншот з екрану)*

*Імпортувати відео* варто в поточній якості, адже кодеки, що використовуються в Adobe Photoshop орієнтовані на 2D зображення (див. рис. 3.31). При імпорті відеофайлу варто вручну встановити співвідношення сторін та формат H.264, що відповідає за прописання коду кольорів. Ці налаштування допоможуть вбудованому в інформаційну систему медіаплеєру розпізнати всі присутні кольори та оптимізувати їх під показ без втрати та викривлення відтінків.

Це є важливим елементом при підготовці матеріалу до показу.
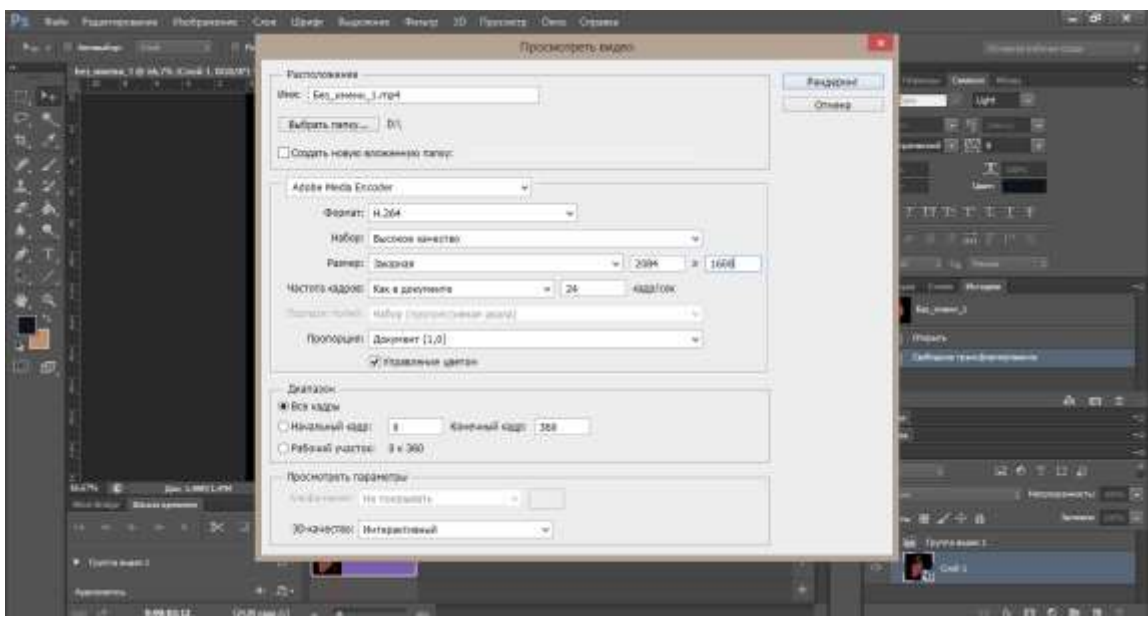

Рисунок 3.31. **Збереження контенту** *Джерело: побудовано автором (скріншот з екрану)*

# **3.5 Процес налаштування програмної частини web-системи та підключення голографічної 3D вітрини**

Процес підключення голографічної 3D вітрини та до інформаційної системи відбувається за рахунок інтеграції додатків, та взаємодоповнення їх функціональних частин.

Інтеграція пристрою керування жестами з web-системою дозволяє автоматизувати та віртуалізувати процес управління додатками, що важливо для роботи з голографічним зображенням.

Нейронні мереж розпізнають жести людини, та у разі виконання певних послідовностей поєднання пальців чи жестів виконувати запрограмовану дію. Комп'ютерний дизайн вийшов на новий рівень розвитку, тим самим дозволяючи відтворити задані рухи на голографічній вітрині і надати ефекту керування предметами в повітрі.

**Розроблено блок-схему пристрою управляння жестами в рамках експлуатації інформаційної системи голографічної 3D вітрини** (рис 3.32) \*:

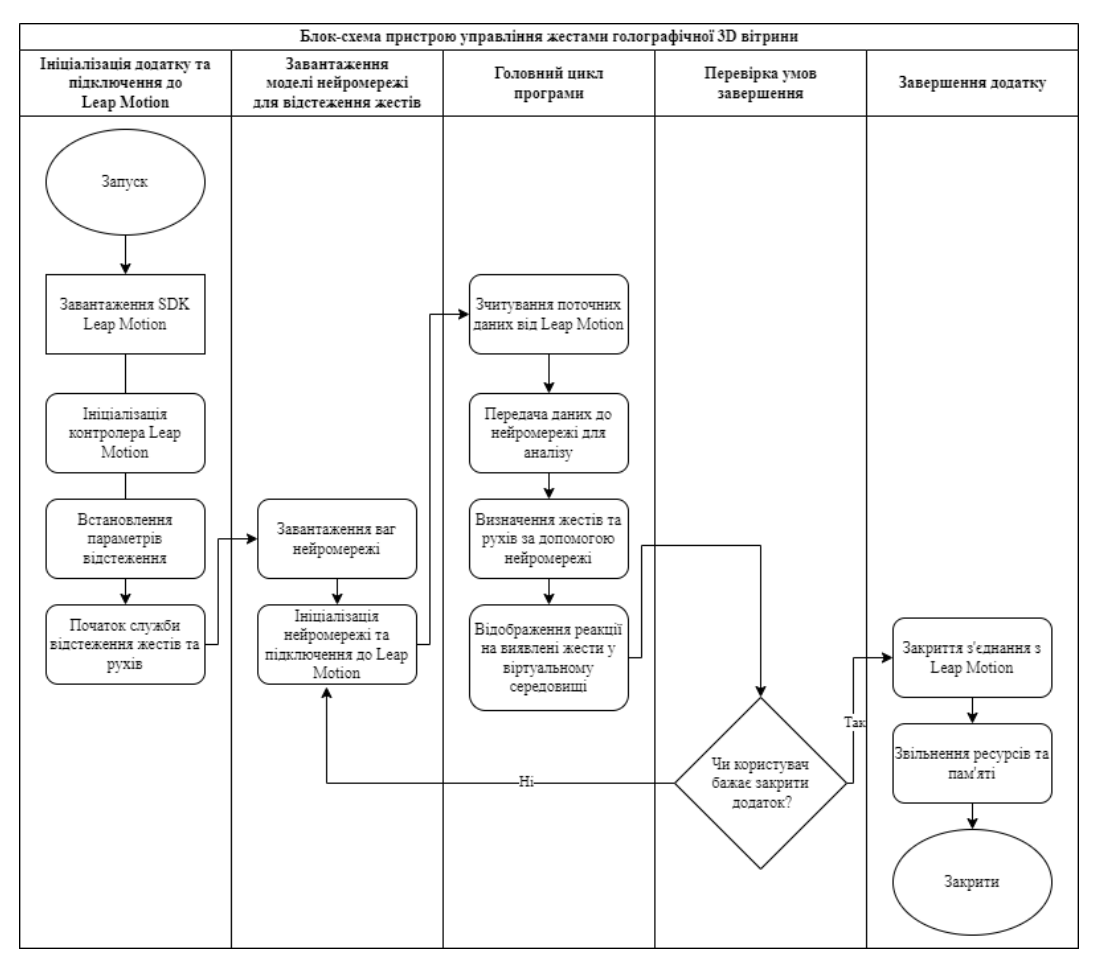

Рисунок 3.32. **Блок-схема пристрою управляння жестами в рамках експлуатації інформаційної системи голографічної 3D вітрини**

#### *Джерело: побудовано автором*

Інтелектуальна система розпізнавання жестів використовує рухи людини, яка знаходиться в зоні досяжності інфрачервоного випромінювання, виконувати будьякі дії, які раніше були доступні за допомогою мишки.

Зважаючи на те, що пристрій для управління жестами не вміє інверсувати дії, то код роботи пристрою потребую до налаштування. Виходячи з мови програмування C++, на якій описані дії, важливим елементом доопрацювання є код розпізнавання рухів. **Для його коректної роботи пристрою керування жестами додано наступні дані** (див. таблиця 3.9):

Таблиця 3.9

Код інверсування жестів \*

#include <iostream> #include "Leap.h"

```
class MyListener : public Leap::Listener {
public:
   virtual void onFrame(const Leap::Controller& controller) {
    Leap::Frame frame = controller.frame();
    Leap::HandList hands = frame.hands();
     for (Leap::Hand hand : hands) {
       Leap::Vector handPosition = hand.palmPosition();
       handPosition.x = -handPosition.x;std::cout << "Inverted Hand Position: X=" << handPosition.x << ", Y=" <<
handPosition.y << ", Z=" << handPosition.z << std::endl; }} };
int main() {
   Leap::Controller controller;
   MyListener listener;
   controller.addListener(listener);
   std::cout << "Press Enter to exit..." << std::endl;
   std::cin.get();
   controller.removeListener(listener);
   return 0;}
```

```
* Джерело: побудовано автором
```
# **Розроблено процес налаштування систем управління голографічною 3D вітриною**

Процес налаштування голографічної 3D вітрини починається з підключення пристрою управління рухами до робочого ноутбука. Підключивши пристрій та увійшовши в програму необхідно перевірити конфігурації приладу та обрати один з варіантів демонстрації: чи це буде робота, від спікера, що стоїть перед вітриною чи від спікера, що стоїть обличчям до залу (див. рис. 3.33).

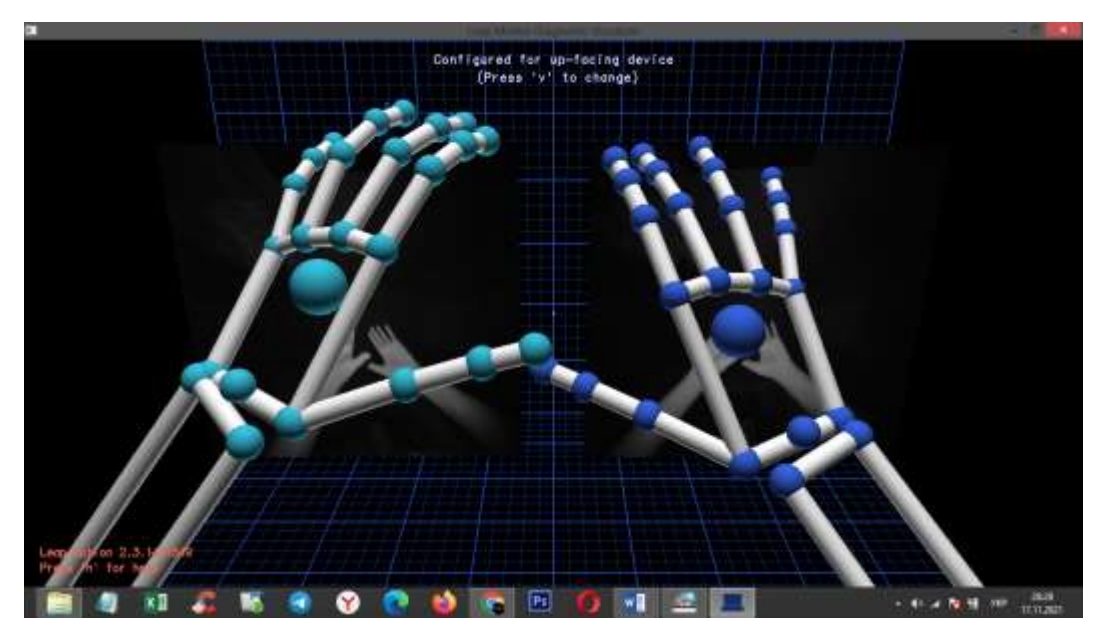

Рисунок 3.33. **Процес налаштування підключення голографічної 3D вітрини. Розділ «Visualizer»**

#### *Джерело: побудовано автором (скріншот з екрану)*

Від цього залежить інверсія рухів по горизонталі.

Процес налаштування підключення голографічної 3D вітрини продовжується переходом до розділу General, де користувач повинен встановити всі галочки, які є на екрані. Це потрібно для того, щоб пристрій міг зчитувати всі можливі комбінації рухів та міг відрізняти предмети, що з'являються в полі зору пристрою.

Найголовнішим елементом на екрані є *розділ «Interaction Height»,* що відповідає за розмір розпізнавального поля навколо пристрою. Зміна даного налаштування дозволяє обрати оптимальний радіус дії, що залежить від типу роботи та місця проведення демонстрації (див. рис. 3.34).

# **Розроблено рекомендації щодо використання системи керування жестами в приміщеннях різного типу \*:**

*Визначено рекомендовану відстанню для роботи в класі*, що відповідає 25 см. Дана відстань дозволяє не підходити близько до пристрою та виконувати рухи з будь-якого положення.

*Для роботи в залах загального користування*, де біля пристрою знаходиться велика кількість людей, рекомендованим налаштуванням буде 10-12 см, що

дозволить працювати з завданням одній людині та запобігати потраплянню сторонніх предметів та рук в зону дії розпізнавального пристрою.

*Для роботи з аудиторією*, рекомендоване налаштування 15-20 см, що відповідає розміру стойки, яка йде в комплекті з пристроєм та дозволяє працювати людині, зростом 170-180 см.

*\* Джерело: побудовано автором*

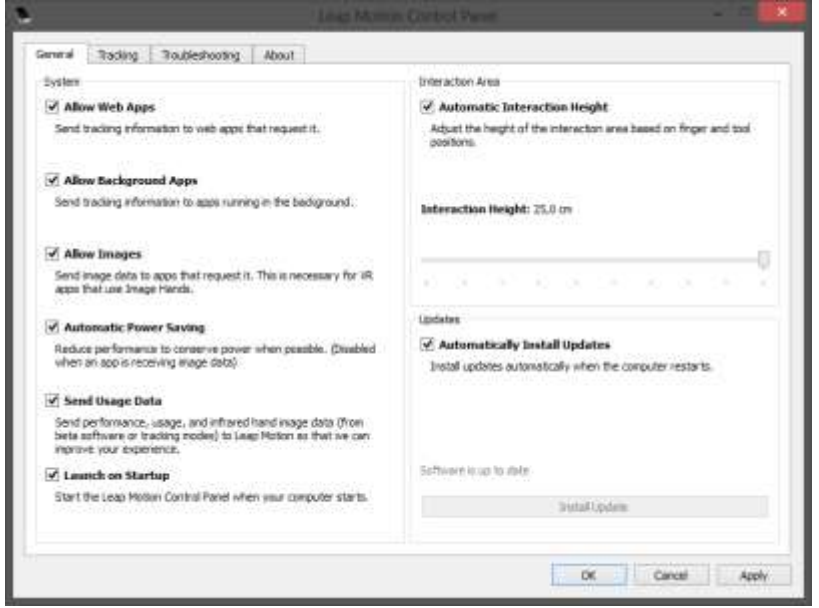

Рисунок 3.34. **Процес налаштування підключення голографічної 3D вітрини. Розділ «General»**

*Джерело: побудовано автором (скріншот з екрану)*

**Процес налаштування підключення голографічної 3D вітрини** *Розділ «Tracking»* (див. рис. 3.35). Даний розділ відповідає за рухи розпізнавання команд. Для безпроблемної роботи потрібно встановити всі галочки. В даному розділі використовується інтелектуальний аналіз даних, що дозволяє розпізнати руки, рухи руками, жести та співставити комбінації та фігури, що утворюються з рухів пальцями в зоні дії пристрою, з запрограмованими комбінаціями в програмі (див. рис. 3.37).

За допомогою інтелектуального аналізу даних, що отримуються в ході тестового запуску, до програми записуються параметри рук користувача, що дозволяє розпізнати системі форму рук та оптимізувати управління процес управління додатками, що використовуються в рамках інформаційної системи.

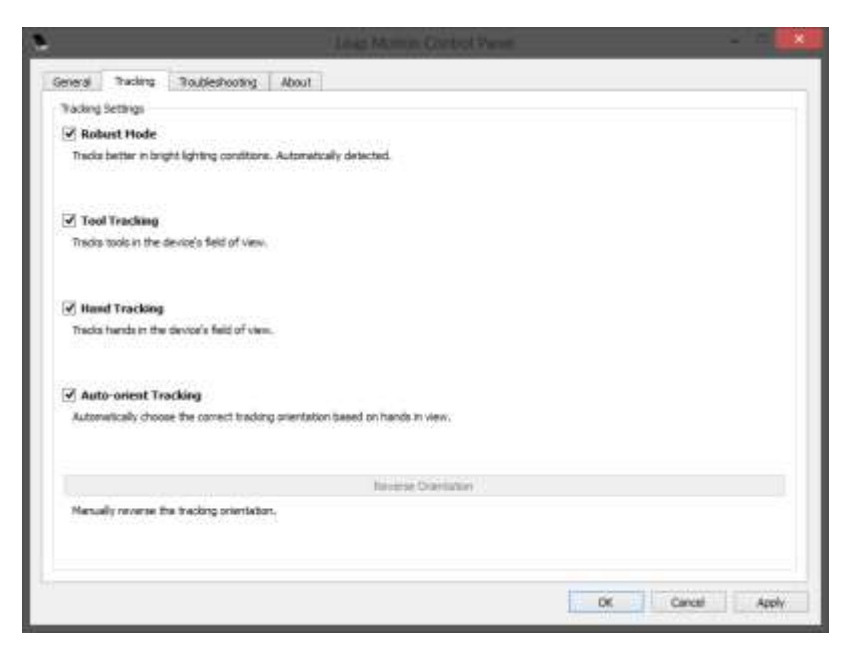

Рисунок 3.35. **Процес налаштування підключення голографічної 3D вітрини. Розділ «Tracking»**

*Джерело: побудовано автором (скріншот з екрану)*

В останньому розділі налаштування (див. рис. 3.36) необхідно обрати останню галочку та натиснути «ок», для завершення.

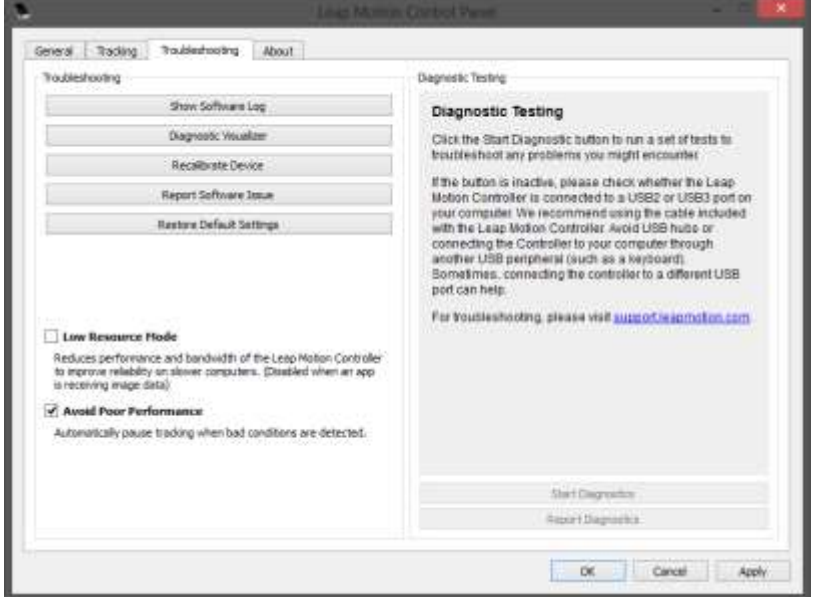

Рисунок 3.36. **Процес налаштування підключення голографічної 3D вітрини. Розділ «Troubleshooting»**

*Джерело: побудовано автором (скріншот з екрану)*

**3.6 Розробка типових завдань з використанням голографічної 3D вітрини на уроках англійської мови**

**Управління голографічною 3D вітриною на уроці відбувається наступними пристроями:**

- комп'ютер або ноутбук. За допомогою мишки та клавіатури відбувається внесення змін до зображення на екрані;
- планшет або телефон. Підключення до пристроїв відбувається за допомогою модифікованої версії TeamViewer;
- жести рук. Список жестів є інтуїтивно-зрозумілими та повністю відповідають діям з предметами (див. рис. 3.37)

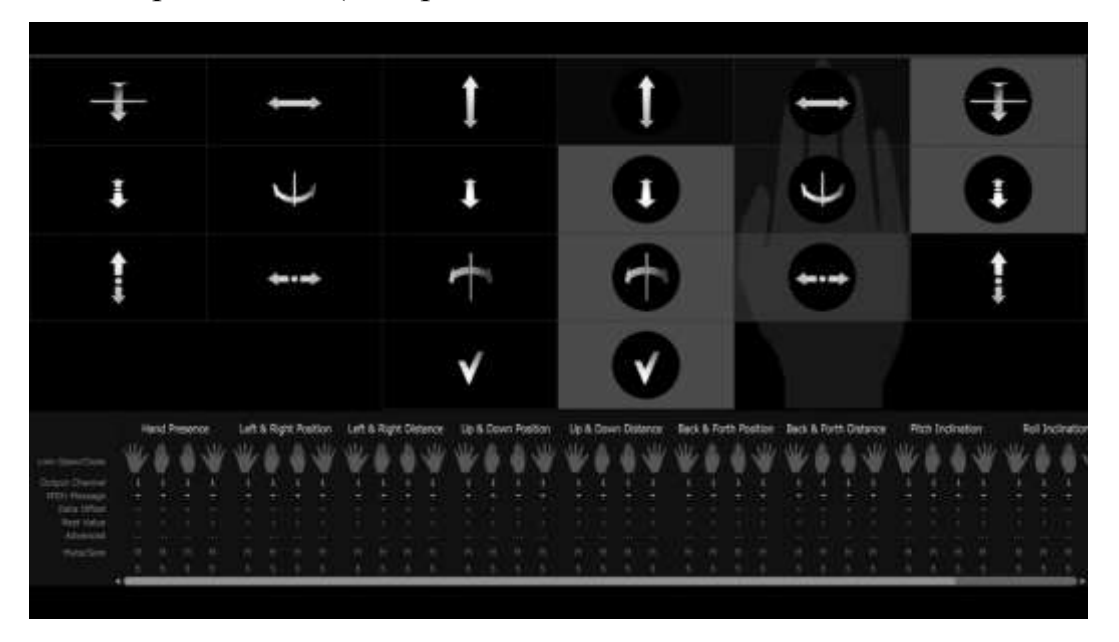

Рисунок 3.37. **Калібровка пристрою управління жестами** *Джерело: побудовано автором (скріншот з екрану)*

Останній вид є особливо актуальним, так як виключає необхідність фізичної взаємодії з предметами. Використання розглянутого методу також допоможе дітям покращити свою уяву та самоконтроль, моделюючи уявну дію та одразу візуально розуміючи правильність її виконання.

**Розроблено блок схему роботи додатку, що розроблені використання в навчальному процесі** (див. рис. 3.38):

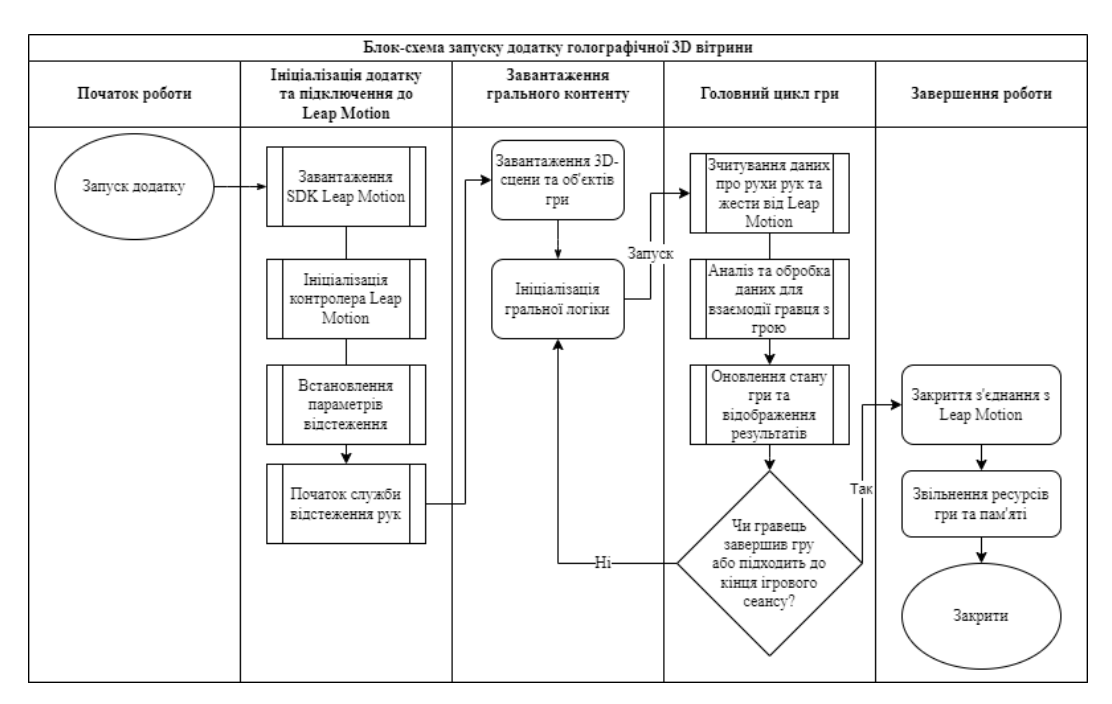

Рисунок 3.38. **Блок-схема запуску додатку голографічної 3D вітрини** *Джерело: побудовано автором*

## **Завдання до теми «Пори року» \*.**

*Опис виконання завдань:*

Кожна вправа має перелік рухів руками, які потрібні для виконання завдання. Перед початком виконання завдання вчитель повідомляє учням ці рухи. Учень підходить до голографічної 3D вітрини та ставить руки в зону дії приладу. Використовуючи жести учень виконує дії, відповідно до завдання.

- Назвати пори року (див. рис. 3.39). Name four seasons of the year.
- З'єднати пори року з відповідним кольором. Match seasons and colours.
- Показати свою улюблену пору року та назвати її. Show your favourite season and name it.
- Назвати пору року та описати погоду, яка з'являється на екрані голографічної 3D вітрини.

Name the season and describe the weather on the screen.

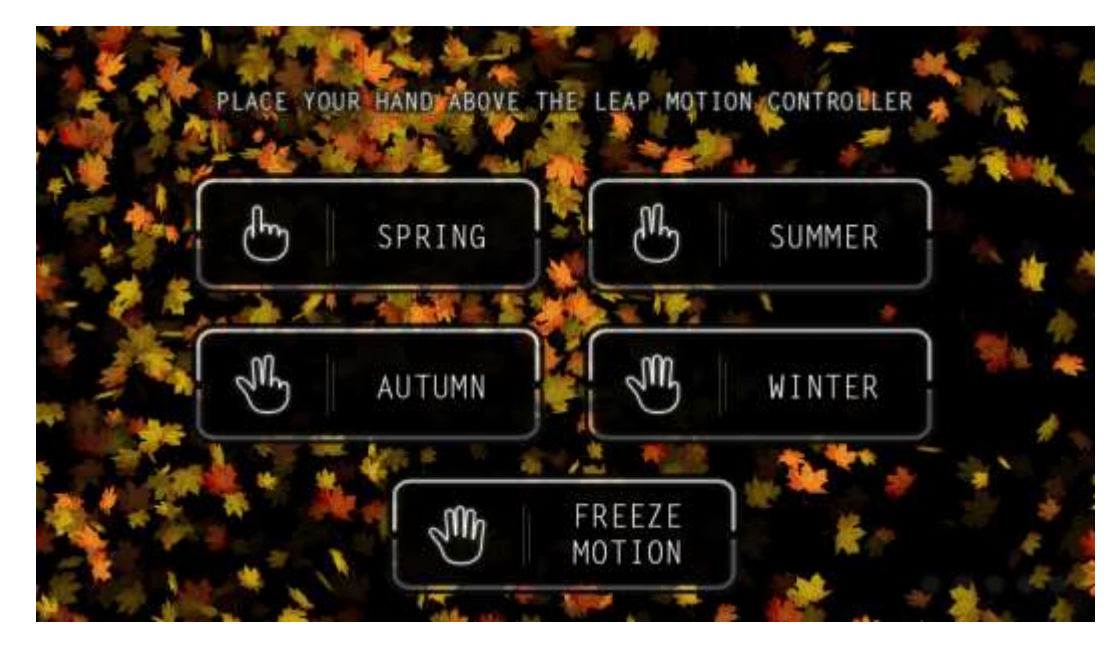

Рисунок 3.39. **Застосунок до теми «Пори року»** *Джерело: побудовано автором (скріншот з екрану)*

#### **Завдання до тем: «Цифри», «Лічба» \*.**

Опис виконання завдань (див. рис. 3.40, див. додаток В):

Кожна вправа має перелік рухів руками, які потрібні для виконання завдання. Перед початком виконання завдання вчитель повідомляє учням ці рухи. Учень підходить до голографічної 3D вітрини та ставить руки в зону дії приладу. Використовуючи жести учень виконує дії, відповідно до завдання.

- Розставити числа у правильному порядку. Put numbers in correct order.
- Порахувати пелюстки квітки. Count the flower petals.
- Прослухати речення та взяти названу кількість пелюсток. Listen to the text and tear off the specified number of petals.

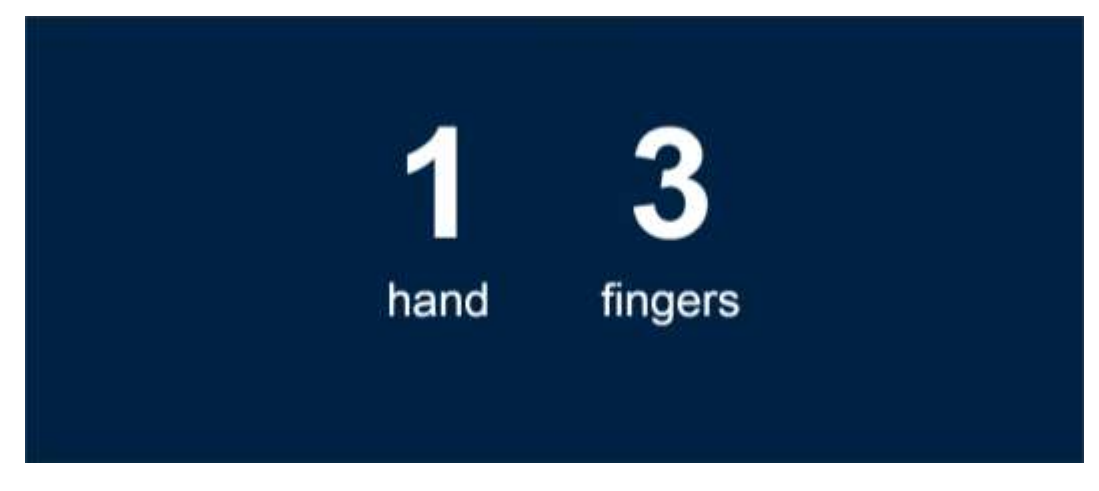

Рисунок 3.40. **Застосунок до тем: «Цифри», «Лічба»** *Джерело: побудовано автором (скріншот з екрану)* **Завдання до теми «Музика» \*.**

*Опис виконання завдань:*

Кожна вправа має перелік рухів руками, які потрібні для виконання завдання. Перед початком виконання завдання вчитель повідомляє учням ці рухи. Учень підходить до голографічної 3D вітрини та ставить руки в зону дії приладу. Використовуючи жести учень виконує дії, відповідно до завдання.

- Взяти музичний інструмент і назвати його (див. рис. 3.41). Take and name musical instruments.
- Послухати звучання музичного інструменту, назвати його та взяти на екрані. Listen to the sound of a musical instrument, name the instrument and take it.
- Ви граєте на піаніно? Давайте спробуємо. Do you play the piano? Let's try.

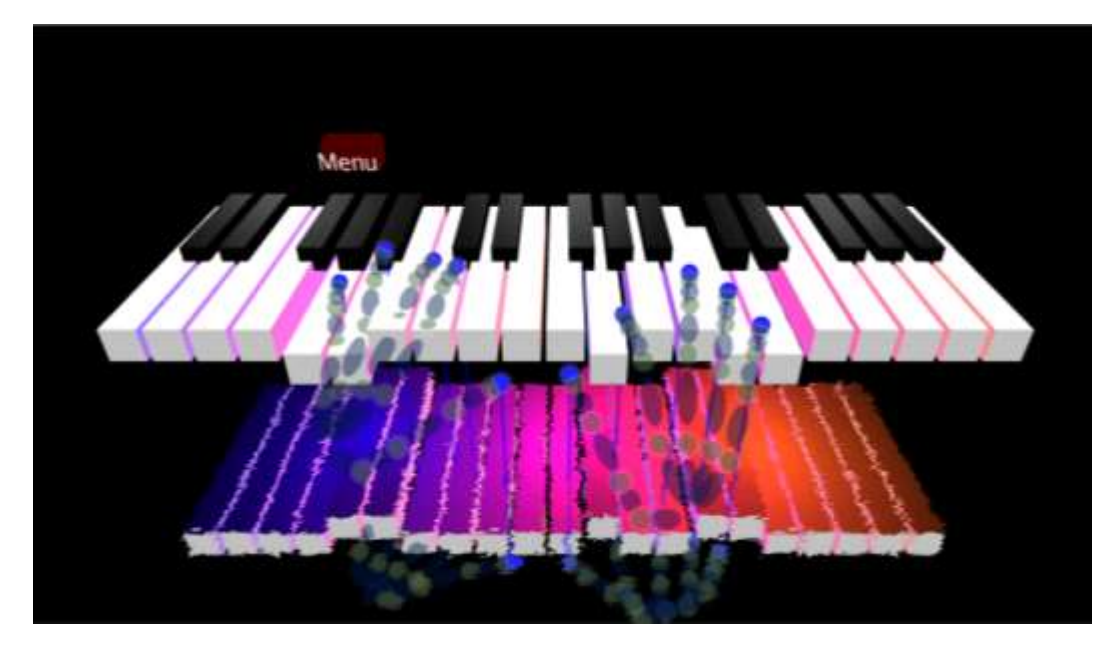

Рисунок 3.41. **Застосунок до теми «Музика»** *Джерело: побудовано автором (скріншот з екрану)*

Щоб зрозуміти принцип роботи інтерактивних завдань в «uScreener», необхідно обумовити, що таке жест для контролера «uScreener». Жести - це перелік примітивних рухів пальцями в осі XYZ, які мають певні координати.

Контролер реагує на:

- ось руху пальця;
- порядок руху пальцями;
- напрям руху пальцями;
- кількість рухів за один кадр. Для кожного жесту задані:
- ім'я;
- індекс пальця, що виконує рух.
- комбінації пальців, що утворюють рух.

Завдання, що були створені є інтерактивною формою роботи з аудиторією. Вони покликані розвивати абстрактне мислення, що дуже важливо для розвитку людини, як майбутнього спеціаліста. Окремо розвивається просторова уява в ході гри. Вирішення деяких завдань потребує креативності та вміння сконцентрувати свою увагу на деталях. Розробляється дрібна моторика рук та точність рухів.

#### **ВИСНОВКИ ДО РОЗДІЛУ 3**

За результатами дисертаційного дослідження в третьому розділі отримано такі результати:

- розроблено програмне забезпечення спеціалізованої технології «світлова стіна» для створення об'ємного 3D зображення за рахунок комплексного використання нової запатентованої технології перетворення звичайного зображення в голограму та програмного забезпечення голографічних презентацій на основі оптимізованого під відтворення контенту;
- в рамках використання технології «світлова стіна» розроблено та програмно реалізовано метод налаштування та оптимізації контенту під його відтворення у вигляді голографічного 3D зображення;
- розроблено методику подання інформації за допомогою голографічних презентацій на основі механізмів представлення голографічних 3D зображень з використанням оптимізованого під відтворення голографічного контенту веб-додатку або на основі розроблених рекомендацій, вимог, інструкцій до відтворення голографічного контенту з використанням Microsoft PowerPoint або медіа-плеєра.
- Розроблено освітні матеріали та контент, для проведення уроків з використанням голографічної 3D вітрини.

#### **ВИСНОВКИ**

Вдосконалення ґаджетів, збільшення продуктивності та зменшення їх розмірів — це вектор розвитку сучасної науки. Одним з нових напрямків мультимедійних презентацій стали голографічні 3D вітрини. Робота цих пристроїв базується на подачі зображень на спеціальні проєкційні поверхні, які є прозорими або напівпрозорими, що дає змогу користувачам бачити зображення в просторі. Для досягнення ефекту об'ємного зображення використовують технологію 3D.

За результатами дисертаційного дослідження були виконані такі завдання:

- Опрацьовано літературу за темою дисертації, що дало змогу узагальнити підхід та обґрунтувати методичний інструментарій для віртуалізації об'єктів. Дане дослідження дозволило більш глибоко підійти до технологічних особливостей побудови конструкції голографічної 3D вітрини та методики подання інформації на публіку.
- Обґрунтовано алгоритм реалізації проєкту та підтримки процесу створення зображення для голографічної 3D вітрини, з урахуванням навичок користувачів та можливостей пристроїв, що використовуються в сфері освіти.
- Розроблено рекомендації для створення мультимедійного контенту для голографічної 3D вітрини на існуючих програмних забезпеченнях.
- Розробка рекомендацій для створення мультимедійного контенту для голографічної 3D вітрини на існуючих програмних забезпеченнях.
- Розробка освітніх матеріалів та контенту, для проведення уроків з використанням голографічної 3D вітрини.

В процесі дослідження уперше було отримано такі результати:

 розроблено програмне забезпечення спеціалізованої технології «світлова стіна» для створення об'ємного 3D зображення за рахунок комплексного використання нової запатентованої технології перетворення звичайного зображення в голограму та програмного забезпечення голографічних презентацій на основі оптимізованого під відтворення контенту;

- в рамках використання технології «світлова стіна» розроблено та програмно реалізовано метод налаштування та оптимізації контенту під його відтворення у вигляді голографічного 3D зображення;
- розроблено методику подання інформації за допомогою голографічних презентацій на основі механізмів представлення голографічних 3D зображень з використанням оптимізованого під відтворення голографічного контенту веб-додатку або на основі розроблених рекомендацій, вимог, інструкцій до відтворення голографічного контенту з використанням Microsoft PowerPoint або медіа-плеєра.

На основі пристрою «Голографічна 3D вітрина «uScreener»» були проведені досліди по розширенню функціональних можливостей даного пристрою, та виконані конструктивні доробки, головною метою яких є розкриття потенціалу голографічної вітрини. Визначення особливостей використання пристрою в різних галузях та впровадження його в освітню та рекламну сферу є пріоритетним напрямком дослідження. Зважаючи на те, що пристрій є універсальним, обмежень в його використанні немає. Першою лінією модернізації було створення голографічної 3D вітрини універсального розміру (універсальним розміром вважається той, при якому буде знайдено оптимальне співвідношення розміру товарів (в повний розмір такі, як: ліки, їжа, товари загального користування) та екраном ноутбуку стандартної діагоналі (15.6, 17 дюймів)). Дане дослідження дозволило використовувати голографічну вітрину в сфері реклами без зміни розміру пристрою. Друга лінія дослідження мала на меті створення голографічної 3D вітрини для використання в сфері освіти та реклами.

Визначення підходів та функцій програмного забезпечення управління системою відтворення голографічного зображення для сфери реклами дозволить використовувати різні схеми передачі зображення та не буде створювати перешкоди на етапі експлуатації вітрини. Підготовка інструкцій та методичних матеріалів по опису роботи з пристроєм гарантує стабільність роботи та виправлення помилок в роботі (якщо такі будуть).

На основі проведених досліджень розроблено технологію створення програмного забезпечення голографічних 3D вітрин, що зменшує розміри вітрини та дозволяє використовувати нову технологію передачі зображення, що в результаті взаємодії зі світловою стіною перетворює звичайне зображення в голографічне. За результатами розробки отримано алгоритм роботи CMS, програмне забезпечення та серверну реалізацію. Висновком роботи є готова CMS, яка висвітлює реальні можливості голографічної 3D вітрини без використання сторонніх програм.

За результатами дослідження отримано патент України на винахід «Голографічна 3D-вітрина» №122428 від 10.11.2020.

Розробку було представлено на конкурсі стартапів «Festival of Innovation» у м. Київ. Розробка увійшла до ТОП-10 кращих стартапів України у 2017 році. Інформацію про голографічну вітрину було висвітлено в новинах, телепередачах, газетах, журналах та інтернет-публікаціях по Україні.

На базі ДТЕУ створена лабораторія голографії. На спеціальностях кафедри комп'ютерних наук та інформаційних систем ДТЕУ (122 «Комп'ютерні науки», 126 «Інформаційні системи і технології») голографічна 3D вітрина, інформаційна система та контент до неї є темами випускної кваліфікаційної роботи. В період з 2019 по 2021 роки на кафедрі комп'ютерних наук та інформаційних систем досліджувалась НДР "Інформаційні технології для експлуатації голографічних 3Dвітрин. Номер державної реєстрації 0119U100107.

Використання даної технології дозволить змінити підхід до представлення інформації. Це є новим кроком в рекламі та презентаціях, що дозволить краще віртуалізувати об'єкт в порівнянні з телевізорами та проекторами. Замінити дорогі товари віртуальними аналогами, що збільшить безпеку в магазинах та на торгових місцях. В презентаціях дозволить покращити екологію та зберегти навколишнє середовище, шляхом заміни небезпечних речовин на віртуальні аналоги, чи дозволить демонстрацію рослин та тварин, які є не типовими для середовища, в якому здійснюється презентація. В голограмі використовуються віртуальні моделі об'єктів, що дозволяє отримати візуально готовий об'єкт до того, як він буде створений.

Практичне значення дане дослідження має для сфери освіти, так як використання даного обладнання та методик подання інформації позитивно впливає на засвоєння інформації учнями, що засвідчено тестами, які були здійснені на базі молодших, середніх та старших класів. Результати дослідження були взяті за основу та висвітлені в методичці «Використання голографічних технологій у вивченні англійської мови». Окремою частиною роботи є тестування додатків, що були створено в рамках дисертаційного дослідження, що дало змогу отримати повноцінну картину сприйняття учнями запропонованого матеріалу.

Висновком є те, що використання голограми дозволить максимально віртуалізувати всі об'єкти без витрати коштів на створення, транспортування та розміщення. Дозволить покращити сприйняття інформації потенційними клієнтами чи користувачами, дозволить проводити онлайн конференції з будь-якої точки світу з віртуальним лектором (що покращує сприйняття інформації), проводити уроки з використання голографічних технологій та дозволить замінити телевізори та проєктори більш сучасним обладнанням.

#### **СПИСОК ВИКОРИСТАНИХ ДЖЕРЕЛ**

- 1. Pedrini G., Zhang F., Osten W. Digital holographic microscopy in the deepultraviolet. Applied Optics, 2007. V.46, №32. P.135–185.
- 2. Shon Bonnie, Steve Anzovin. In ner world of 3ds Max 9. Williams Publishing, 2012.– P.217–221.
- 3. Aarup M., Arentoft M. M., Parrod Y., Stader J., and Stokes I. (2014) OPTIMUMLAIV: A knowledgeL based planning and scheduling system for spacecraft AIV. In Fox M. and Zweben M. (Eds.) Knowledge Based Scheduling. Morgan Kaufmann, San Mateo, California.
- 4. Sloan, P .; Kautz, J.; Snyder, J. (2002). Precomputed Radiance Transfer for Real-Time Rendering in Dynamic, Low Frequency Lighting Environments Computer Graphics (Proceedings of SIGGRAPH 2002) 29. - С. 527-536.
- 5. Digital Modeling 1st Edition by William Vaughan June 20, 2020
- 6. Light for Visual Artists Second Edition: Understanding and Using Light in Art & Design Paperback – July 16, 2019 by Richard Yot
- 7. Lighting for Animation: The Art of Visual Storytelling 1st Edition by Jasmine Katatikarn, Michael Tanzillo – May 16, 2021
- 8. Web-дизайн : навч. посіб., збірник 3 / Т. Пауелл К. : Вінниця., 2008. 1084 с.
- 9. Пилипенко І. Д., Використання голографічних технологій у вивченні англійської мови : навч.-метод. посіб. Олександрія, 2021. 40 с.
- 10.Бази даних в Інтернеті: практичний посібник зі створення Web-додатків з базами даних / А.В. Фролов, Г.В. Фролов, – К. : Київ., 2009. – 89 с.
- 11.Економіко-математичне моделювання соціально-економічних систем: збірник наукових праць МННЦ ІТіС, збірник 14 / Т. П. Подчасова – К. : Київ. УДК, 2009. – 24 с.
- 12.Голографічна 3D-вітрина: пат. 122428 Україна. № а201808607; заявл. 09.08.2018; опубл. 10.11.2020, Бюл. № 21/2020.
- 13.KRASKEVICH Valeriy Evgenovych Ph.D., TYSCHENKO Ihor Anatoliiovych, PYLYPENKO Iryna Dmytrivna. 3D technology in holography. International Journal of Business and Applied Social Science. Re f : VOL : 5 , ISSUE : 8. 2019. DOI: 10.33642/ijbass.v5n8p3
- 14.Тищенко І.А., Краскевич В.Є. Голографічні технології як спосіб залучення інвестицій. Математична машини і системи. 2022. №3. С. 70–76. DOI: 10.34121/1028-9763-2022-3-70-76
- 15.Тищенко І.А. Технології створення презентацій для голографічної 3D вітрини. Cybernetics and Computer Technologies. 2022. №2. С. 67–73. DOI:10.34229/2707-451X.22.2.7
- 16.Тищенко І.А. Голографічні 3D технології в освіті. Математична машини і системи. 2022. №4. С. 68–74. DOI: 10.34121/1028-9763-2022-4-68-74
- 17.Різниці між 2D та 3D, які ви повинні знати [Електронний ресурс] URL: https://www.currentschoolnews.com/uk/education-news/difference-between-2dand-3d/
- 18.Що таке 3D графіка? [Електронний ресурс] URL: <http://programming.in.ua/other-files/3d-graphics/47-info-of-3d-graphics.html>
- 19.Використання анімаційних роликів як засіб залучення реклами у соціальних мережах

[Електронний ресурс] – URL: [https://openarchive.nure.ua/server/api/core/bitstreams/2b7686eb-cafe-4180-a5c4-](https://openarchive.nure.ua/server/api/core/bitstreams/2b7686eb-cafe-4180-a5c4-6bebe7ec5739/content) [6bebe7ec5739/content](https://openarchive.nure.ua/server/api/core/bitstreams/2b7686eb-cafe-4180-a5c4-6bebe7ec5739/content)

- 20.Що таке Flash-анімація? [Електронний ресурс] URL: <http://estdomain.com.ua/shho-take-flash-animatsiya/>
- 21.STEM-освіта [Електронний ресурс] URL:<https://imzo.gov.ua/stem-osvita/>
- 22.EdrawMax [Електронний ресурс] URL: <https://www.edrawsoft.com/ad/edrawmax-diagram-tool.html>
- 23.Опис патенту на винахід «Голографічна 3D-вітрина» [Електронний ресурс] URL:

[https://sis.ukrpatent.org/media/INVENTIONS/2018/a201808607/99\\_122428-](https://sis.ukrpatent.org/media/INVENTIONS/2018/a201808607/99_122428-%D0%92_D_UA.pdf) [%D0%92\\_D\\_UA.pdf](https://sis.ukrpatent.org/media/INVENTIONS/2018/a201808607/99_122428-%D0%92_D_UA.pdf)

- 24.Доповнена реальність [Електронний ресурс] URL: <https://umity.in.ua/concept/?id=1462>
- 25.Топ-15 найкращих програм для створення відео [Електронний ресурс] URL: [https://eventukraine.com/techno/top-15-najkrashhih-program-dlya-stvorennya](https://eventukraine.com/techno/top-15-najkrashhih-program-dlya-stvorennya-video/)[video/](https://eventukraine.com/techno/top-15-najkrashhih-program-dlya-stvorennya-video/)
- 26.Autodesk 3ds Max: Create massive worlds and high-quality designs [Електронний ресурс] – URL:<https://www.autodesk.com/products/3ds-max/overview>
- 27.2020 LightWave 3D [Електронний ресурс] URL: https://lightwave3d.com//
- 28.Autodesk Maya: Create expansive worlds, complex characters, and dazzling effects [Електронний ресурс] – URL: <https://www.autodesk.com/products/maya/overview>
- 29.Softimage final release announcement [Електронний ресурс] URL: <https://www.autodesk.com/products/softimage/overview>
- 30.Rhino 7 [Електронний ресурс] URL:<https://www.rhino3d.com/>
- 31.CINEMA 4D [Електронний ресурс] URL: [https://www.maxon.net/en/cinema-](https://www.maxon.net/en/cinema-4d)[4d](https://www.maxon.net/en/cinema-4d)
- 32.ZBRUSH [Електронний ресурс] URL:<https://www.maxon.net/en/zbrush>
- 33.Blender [Електронний ресурс] URL:<https://www.blender.org/>
- 34.K-3D [Електронний ресурс] URL:<http://www.k-3d.org/>
- 35.Wings 3D [Електронний ресурс] URL:<http://www.wings3d.com/>
- 36.Web програмування [Електронний ресурс] URL: [http://nadoest.com/web-](http://nadoest.com/web--programuvannya-chastina2) [programuvannya-chastina2](http://nadoest.com/web--programuvannya-chastina2)
- 37.Відеоредактори [Електронний ресурс] URL: [https://allreferat.com.ua/uk/informatuka\\_kompyuterni\\_nayku/kursovaya/4561](https://allreferat.com.ua/uk/informatuka_kompyuterni_nayku/kursovaya/4561)
- 38.Що таке кодеки [Електронний ресурс] URL: [http://ipkey.com.ua/uk/faq/977](http://ipkey.com.ua/uk/faq/977-codecs.html) [codecs.html](http://ipkey.com.ua/uk/faq/977-codecs.html)
- 39.VideoPad Video Editor [Електронний ресурс] URL: <https://www.nchsoftware.com/videopad/index.html>
- 40.Movavi Video Editor 2024 [Електронний ресурс] URL: <https://www.movavi.com/video-editor-plus/>
- 41.VideoStudio Pro 2023 [Електронний ресурс] URL: <https://www.videostudiopro.com/en/products/videostudio/pro>
- 42.Кеш (Cache) що це таке в комп'ютерах та телефонах, суть, види і приклади [Електронний ресурс] – URL:<https://termin.in.ua/kesh/>
- 43.Any Video Converter [Електронний ресурс] URL: [https://www.any-video](https://www.any-video-converter.com/)[converter.com](https://www.any-video-converter.com/)
- 44.Online Video Converter [Електронний ресурс] URL: <https://www.movavi.com/videoconverter/>
- 45.File Converter [Електронний ресурс] URL: [https://cloudconvert.com](https://cloudconvert.com/)
- 46.Wondershare UniConverter. Redefining Video Conversion [Електронний ресурс] – URL:<https://videoconverter.wondershare.com/>
- 47.Video Converter online [Електронний ресурс] URL: [https://video](https://video-converter.com/)[converter.com](https://video-converter.com/)
- 48.Xilisoft Video Converter Ultimate [Електронний ресурс] URL: <http://www.xilisoft.com/video-converter.html>
- 49.DivX Software [Електронний ресурс] URL: <https://www.divx.com/en/software/divx/>
- 50.Microsoft PowerPoint [Електронний ресурс] URL: <https://www.microsoft.com/uk-ua/microsoft-365/powerpoint>
- 51.Підтримка програми Keynote [Електронний ресурс] URL: <https://support.apple.com/uk-ua/keynote>
- 52.LibreOffice [Електронний ресурс] URL: https://libreoffice.org
- 53.Google Slides [Електронний ресурс] URL: [https://www.google.com/intl/uk\\_UA/slides/about/](https://www.google.com/intl/uk_UA/slides/about/)
- 54.Presentations that move audiences [Електронний ресурс] URL: <https://prezi.com/>
- 55.Canva [Електронний ресурс] URL: [https://www.canva.com/uk\\_ua/](https://www.canva.com/uk_ua/)
- 56.WPS [Електронний ресурс] URL:<https://www.wps.com/>
- 57.Програмування сайтів. Бази даних для сайтів [Електронний ресурс] URL: <http://webstudio2u.net/ua/programming/494-site-programming.html>
- 58.What Is a Content Management System (CMS)? [Електронний ресурс] URL: <https://kinsta.com/knowledgebase/content-management-system>
- 59.uScreener [Електронний ресурс] URL:<https://uscreener.ucreate.org.ua/>
- 60.Ultraleap [Електронний ресурс] URL:<https://www.ultraleap.com/>
- 61.Python [Електронний ресурс] URL: [https://www.python.org](https://www.python.org/)
- 62.Лекція 1. Знайомство з мовою програмування R [Електронний ресурс] URL: [https://rstudio-pubs-](https://rstudio-pubs-static.s3.amazonaws.com/378130_5600736fb2734e01bf109c83e6d83676.html)

[static.s3.amazonaws.com/378130\\_5600736fb2734e01bf109c83e6d83676.html](https://rstudio-pubs-static.s3.amazonaws.com/378130_5600736fb2734e01bf109c83e6d83676.html)

- 63.C++ Language Reference [Електронний ресурс] URL: [https://learn.microsoft.com/en-au/cpp/cpp/cpp-language-reference?view=msvc-](https://learn.microsoft.com/en-au/cpp/cpp/cpp-language-reference?view=msvc-170)[170](https://learn.microsoft.com/en-au/cpp/cpp/cpp-language-reference?view=msvc-170)
- 64.Java [Електронний ресурс] URL:<https://www.java.com/>
- 65.lavascript vulnerabilities [Електронний ресурс] URL: <https://security.snyk.io/package/npm/lavascript>
- 66.C# documentation [Електронний ресурс] URL: [https://learn.microsoft.com/en](https://learn.microsoft.com/en-ie/dotnet/csharp/)[ie/dotnet/csharp/](https://learn.microsoft.com/en-ie/dotnet/csharp/)
- 67.Формула патенту на винахід «Голографічна 3D-вітрина» [Електронний pecypc] – URL:

[https://sis.ukrpatent.org/media/INVENTIONS/2018/a201808607/98\\_122428-](https://sis.ukrpatent.org/media/INVENTIONS/2018/a201808607/98_122428-%D0%92_F_UA.pdf) [%D0%92\\_F\\_UA.pdf](https://sis.ukrpatent.org/media/INVENTIONS/2018/a201808607/98_122428-%D0%92_F_UA.pdf)

68.Наскрізні лінії в освіті та їх реалізація на уроках англійської мови [Електронний ресурс] – URL: [https://journal.osnova.com.ua/article/69394-](https://journal.osnova.com.ua/article/69394-%D0%9D%D0%B0%D1%81%D0%BA%D1%80%D1%96%D0%B7%D0%BD%D1%96_%D0%BB%D1%96%D0%BD%D1%96%D1%97_%D0%B2_%D0%BE%D1%81%D0%B2%D1%96%D1%82%D1%96_%D1%82%D0%B0_%D1%97%D1%85_%D1%80%D0%B5%D0%B0%D0%BB%D1%96%D0%B7%D0%B0%D1%86%D1%96%D1%8F_%D0%BD%D0%B0_%D1%83%D1%80%D0%BE%D0%BA%D0%B0%D1%85_%D0%B0%D0%BD%D0%B3%D0%BB%D1%96%D0%B9%D1%81%D1%8C%D0%BA%D0%BE%D1%97_) [%D0%9D%D0%B0%D1%81%D0%BA%D1%80%D1%96%D0%B7%D0%BD](https://journal.osnova.com.ua/article/69394-%D0%9D%D0%B0%D1%81%D0%BA%D1%80%D1%96%D0%B7%D0%BD%D1%96_%D0%BB%D1%96%D0%BD%D1%96%D1%97_%D0%B2_%D0%BE%D1%81%D0%B2%D1%96%D1%82%D1%96_%D1%82%D0%B0_%D1%97%D1%85_%D1%80%D0%B5%D0%B0%D0%BB%D1%96%D0%B7%D0%B0%D1%86%D1%96%D1%8F_%D0%BD%D0%B0_%D1%83%D1%80%D0%BE%D0%BA%D0%B0%D1%85_%D0%B0%D0%BD%D0%B3%D0%BB%D1%96%D0%B9%D1%81%D1%8C%D0%BA%D0%BE%D1%97_) [%D1%96\\_%D0%BB%D1%96%D0%BD%D1%96%D1%97\\_%D0%B2\\_%D0%](https://journal.osnova.com.ua/article/69394-%D0%9D%D0%B0%D1%81%D0%BA%D1%80%D1%96%D0%B7%D0%BD%D1%96_%D0%BB%D1%96%D0%BD%D1%96%D1%97_%D0%B2_%D0%BE%D1%81%D0%B2%D1%96%D1%82%D1%96_%D1%82%D0%B0_%D1%97%D1%85_%D1%80%D0%B5%D0%B0%D0%BB%D1%96%D0%B7%D0%B0%D1%86%D1%96%D1%8F_%D0%BD%D0%B0_%D1%83%D1%80%D0%BE%D0%BA%D0%B0%D1%85_%D0%B0%D0%BD%D0%B3%D0%BB%D1%96%D0%B9%D1%81%D1%8C%D0%BA%D0%BE%D1%97_) [BE%D1%81%D0%B2%D1%96%D1%82%D1%96\\_%D1%82%D0%B0\\_%D1%](https://journal.osnova.com.ua/article/69394-%D0%9D%D0%B0%D1%81%D0%BA%D1%80%D1%96%D0%B7%D0%BD%D1%96_%D0%BB%D1%96%D0%BD%D1%96%D1%97_%D0%B2_%D0%BE%D1%81%D0%B2%D1%96%D1%82%D1%96_%D1%82%D0%B0_%D1%97%D1%85_%D1%80%D0%B5%D0%B0%D0%BB%D1%96%D0%B7%D0%B0%D1%86%D1%96%D1%8F_%D0%BD%D0%B0_%D1%83%D1%80%D0%BE%D0%BA%D0%B0%D1%85_%D0%B0%D0%BD%D0%B3%D0%BB%D1%96%D0%B9%D1%81%D1%8C%D0%BA%D0%BE%D1%97_) [97%D1%85\\_%D1%80%D0%B5%D0%B0%D0%BB%D1%96%D0%B7%D0%](https://journal.osnova.com.ua/article/69394-%D0%9D%D0%B0%D1%81%D0%BA%D1%80%D1%96%D0%B7%D0%BD%D1%96_%D0%BB%D1%96%D0%BD%D1%96%D1%97_%D0%B2_%D0%BE%D1%81%D0%B2%D1%96%D1%82%D1%96_%D1%82%D0%B0_%D1%97%D1%85_%D1%80%D0%B5%D0%B0%D0%BB%D1%96%D0%B7%D0%B0%D1%86%D1%96%D1%8F_%D0%BD%D0%B0_%D1%83%D1%80%D0%BE%D0%BA%D0%B0%D1%85_%D0%B0%D0%BD%D0%B3%D0%BB%D1%96%D0%B9%D1%81%D1%8C%D0%BA%D0%BE%D1%97_) [B0%D1%86%D1%96%D1%8F\\_%D0%BD%D0%B0\\_%D1%83%D1%80%D0](https://journal.osnova.com.ua/article/69394-%D0%9D%D0%B0%D1%81%D0%BA%D1%80%D1%96%D0%B7%D0%BD%D1%96_%D0%BB%D1%96%D0%BD%D1%96%D1%97_%D0%B2_%D0%BE%D1%81%D0%B2%D1%96%D1%82%D1%96_%D1%82%D0%B0_%D1%97%D1%85_%D1%80%D0%B5%D0%B0%D0%BB%D1%96%D0%B7%D0%B0%D1%86%D1%96%D1%8F_%D0%BD%D0%B0_%D1%83%D1%80%D0%BE%D0%BA%D0%B0%D1%85_%D0%B0%D0%BD%D0%B3%D0%BB%D1%96%D0%B9%D1%81%D1%8C%D0%BA%D0%BE%D1%97_)

[%BE%D0%BA%D0%B0%D1%85\\_%D0%B0%D0%BD%D0%B3%D0%BB%](https://journal.osnova.com.ua/article/69394-%D0%9D%D0%B0%D1%81%D0%BA%D1%80%D1%96%D0%B7%D0%BD%D1%96_%D0%BB%D1%96%D0%BD%D1%96%D1%97_%D0%B2_%D0%BE%D1%81%D0%B2%D1%96%D1%82%D1%96_%D1%82%D0%B0_%D1%97%D1%85_%D1%80%D0%B5%D0%B0%D0%BB%D1%96%D0%B7%D0%B0%D1%86%D1%96%D1%8F_%D0%BD%D0%B0_%D1%83%D1%80%D0%BE%D0%BA%D0%B0%D1%85_%D0%B0%D0%BD%D0%B3%D0%BB%D1%96%D0%B9%D1%81%D1%8C%D0%BA%D0%BE%D1%97_) [D1%96%D0%B9%D1%81%D1%8C%D0%BA%D0%BE%D1%97\\_](https://journal.osnova.com.ua/article/69394-%D0%9D%D0%B0%D1%81%D0%BA%D1%80%D1%96%D0%B7%D0%BD%D1%96_%D0%BB%D1%96%D0%BD%D1%96%D1%97_%D0%B2_%D0%BE%D1%81%D0%B2%D1%96%D1%82%D1%96_%D1%82%D0%B0_%D1%97%D1%85_%D1%80%D0%B5%D0%B0%D0%BB%D1%96%D0%B7%D0%B0%D1%86%D1%96%D1%8F_%D0%BD%D0%B0_%D1%83%D1%80%D0%BE%D0%BA%D0%B0%D1%85_%D0%B0%D0%BD%D0%B3%D0%BB%D1%96%D0%B9%D1%81%D1%8C%D0%BA%D0%BE%D1%97_)

- 69.Загальна характеристика та механізмів втоми [Електронний ресурс] URL: [http://sport.mdu.edu.ua/fks/wp](http://sport.mdu.edu.ua/fks/wp-content/uploads/2018/02/%D0%9B%D0%B5%D0%BA%D1%86%D0%B8%D0%B8-%D0%9C%D0%92%D0%9F%D0%A4%D0%9A%D1%96%D0%A1.pdf)[content/uploads/2018/02/%D0%9B%D0%B5%D0%BA%D1%86%D0%B8%D0](http://sport.mdu.edu.ua/fks/wp-content/uploads/2018/02/%D0%9B%D0%B5%D0%BA%D1%86%D0%B8%D0%B8-%D0%9C%D0%92%D0%9F%D0%A4%D0%9A%D1%96%D0%A1.pdf) [%B8-%D0%9C%D0%92%D0%9F%D0%A4%D0%9A%D1%96%D0%A1.pdf](http://sport.mdu.edu.ua/fks/wp-content/uploads/2018/02/%D0%9B%D0%B5%D0%BA%D1%86%D0%B8%D0%B8-%D0%9C%D0%92%D0%9F%D0%A4%D0%9A%D1%96%D0%A1.pdf)
- 70.Створення Web-сторінок з допомогою мови [Електронний ресурс] URL: <http://programming.in.ua/web-design/html/50--web-html.html>
- 71.Artificial Neural Networks and its Applications [Електронний ресурс] URL: <https://www.geeksforgeeks.org/artificial-neural-networks-and-its-applications/>
- 72.How Does Backpropagation in a Neural Network Work? [Електронний ресурс] URL:<https://builtin.com/machine-learning/backpropagation-neural-network>
- 73.What are recurrent neural networks? [Електронний ресурс] URL: <https://www.ibm.com/topics/recurrent-neural-networks>
- 74.What are Autoencoders? Introduction to Autoencoders in Deep Learning [Електронний ресурс] – URL: [https://www.simplilearn.com/tutorials/deep](https://www.simplilearn.com/tutorials/deep-learning-tutorial/what-are-autoencoders-in-deep-learning)[learning-tutorial/what-are-autoencoders-in-deep-learning](https://www.simplilearn.com/tutorials/deep-learning-tutorial/what-are-autoencoders-in-deep-learning)
- 75.Graph Neural Network and Some of GNN Applications: Everything You Need to Know [Електронний ресурс] – URL: [https://neptune.ai/blog/graph-neural](https://neptune.ai/blog/graph-neural-network-and-some-of-gnn-applications)[network-and-some-of-gnn-applications](https://neptune.ai/blog/graph-neural-network-and-some-of-gnn-applications)
- 76.A Gentle Introduction to Graph Neural Networks [Електронний ресурс] URL: <https://distill.pub/2021/gnn-intro/>
- 77.Simultaneous Hand Gesture Classification and Finger Angle Estimation via a Novel Dual-Output Deep Learning Model [Електронний ресурс] – URL: https://www.mdpi.com/1424-8220/20/10/2972
- 78. LSTM Recurrent Neural Network for Hand Gesture Recognition Using EMG Signals [Електронний ресурс] – URL: https://www.mdpi.com/2076- 3417/12/19/9700
- 79.CNN+RNN Depth and Skeleton based Dynamic Hand Gesture Recognition [Електронний ресурс] – URL: https://arxiv.org/pdf/2007.11983.pdf

# **ДОДАТКИ**

Додаток А

## Таблиця А.1

## Модуль uscreener.fP.js \*

```
var video = document.createElement('video');
```

```
video.src = 'video.mp4';
```
video.autoplay = true;

 $videoloop = true;$ 

 $video$ .muted = true;

```
var uscreene = document.createElement('uscreene');
```
uscreene.width  $=$  video.width;

uscreene.height = video.height;

```
var ctx = uscreene.getContext(2d);
```

```
video.addEventListener('play', function() {
```

```
var loop = function() {
```

```
 if (video.paused || video.ended) return;
```

```
 ctx.drawImage(video, 0, 0, uscreene.width, uscreene.height);
```

```
var imageData = ctx.getImageData(0, 0, uscreene.width, uscreene.height);
```

```
var data = imageData.data;
```

```
for (var i = 0; i < data.length; i +=4) {
```

```
var x = (i / 4) % uscreene.width;
```

```
var mirroredX = uscreene.width - x - 1;
```

```
var mirroredIndex = mirroredX * 4;
```

```
for (var j = 0; j < 3; j++) {
```

```
var color = data[i + j];
```

```
var adjustedColor = Math.min(255, color * 1.2);
```
 $data[i + j] = adjustedColor;$ 

 $data[mirroredIndex + j] = adjustedColor;$ 

var averageColor =  $(data[i] + data[i + 1] + data[i + 2]) / 3;$ 

var contrast = averageColor <  $128$  ? 0 : 255;

```
data[i] = contrast;
```
 $data[i + 1] = contrast;$ 

 $data[i + 2] = contrast;$ 

ctx.putImageData(imageData, 0, 0);

ctx.drawImage(uscreene, 0, 0, uscreene.width \* 1.01, uscreene.height);

ctx.mozImageSmoothingEnabled = false;

ctx.webkitImageSmoothingEnabled = false;

 $ctx.msImageSmoothingEnabled = false;$ 

```
ctx.imageSmoothingEnabeled = false;
```
requestAnimationFrame(loop); };

loop(); });

document.body.appendChild(uscreene);

const video = document.createElement('video');

video.src = 'video.mp4';

const uscreene = document.createElement('uscreene');

uscreene.width = video.videoWidth;

```
uscreene. height = video. video. Height;
```
const  $ctx = uscreene.getContext('2d');$ 

```
ctx.drawImage(video, 0, 0);
```
const imageData = ctx.getImageData $(0, 0,$  uscreene.width, uscreene.height);

```
for (let i = 0; i < imageData.data.length; i += 4) {
```

```
const x = (i / 4) % uscreene.width;
```

```
const mirroredX = uscreene.width - x - 1;
```

```
const mirroredIndex = mirroredX * 4;
```
for (let  $j = 0$ ;  $j < 3$ ;  $j++)$  {

const color = imageData.data $[i + j]$ ;

const adjustedColor = Math.min(255, color  $*$  1.2);

 $imageData.data[i + j] = adjustedColor;$ 

 $imageData.data[mirroredIndex + j] = adjustedColor;$ 

const averageColor = (imageData.data[i] + imageData.data[i + 1] + imageData.data[i

 $+ 2$ ]) / 3;

```
const contrast = averageColor < 128 ? 0 : 255;
```
imageData.data[i] = contrast;

 $imageData.data[i + 1] = contrast;$ 

```
imageData.data[i + 2] = contrast; }
```
ctx.putImageData(imageData, 0, 0);

ctx.drawImage(uscreene, 0, 0, uscreene.width \* 1.01, uscreene.height);

## Додаток Б

Голографічна 3D-вітрина «uScreener»

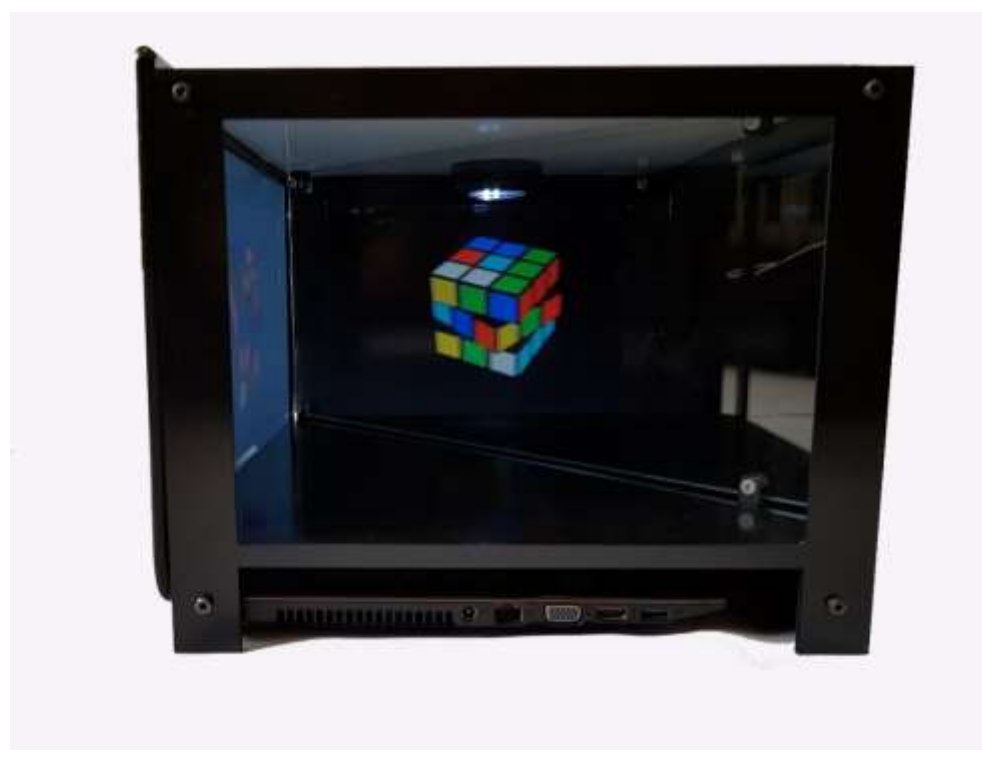

Рисунок Б.1. **Голографічна 3D-вітрина «uScreener» (вид 1)**

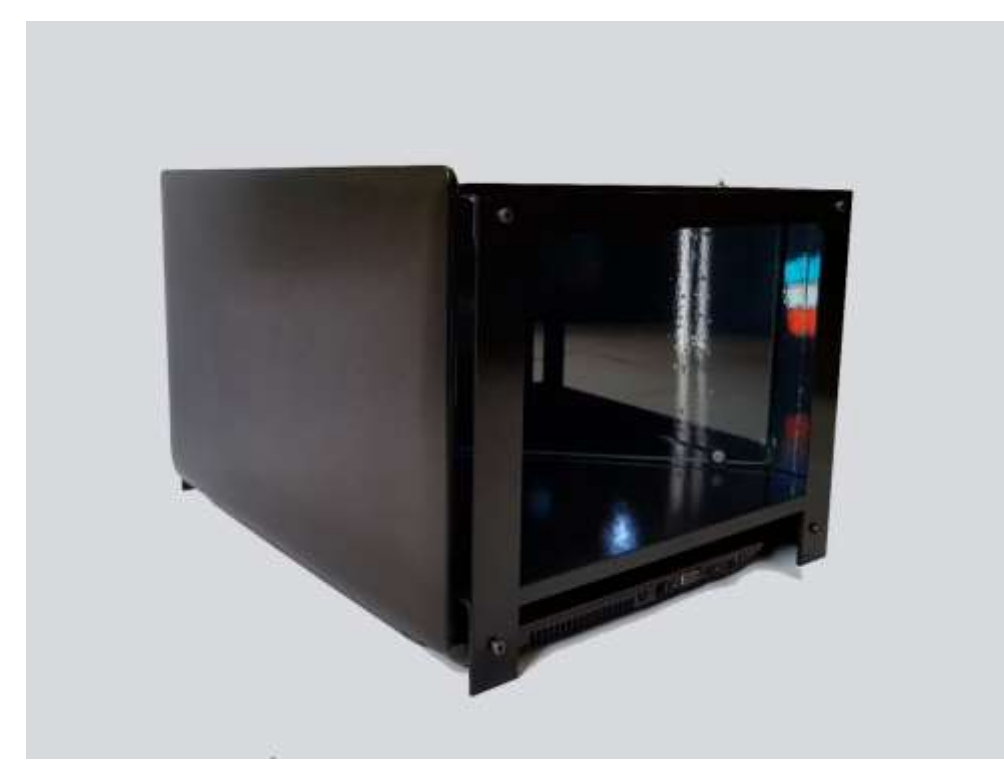

Рисунок Б.2. **Голографічна 3D-вітрина «uScreener» (вид 2)** *Джерело: побудовано автором*

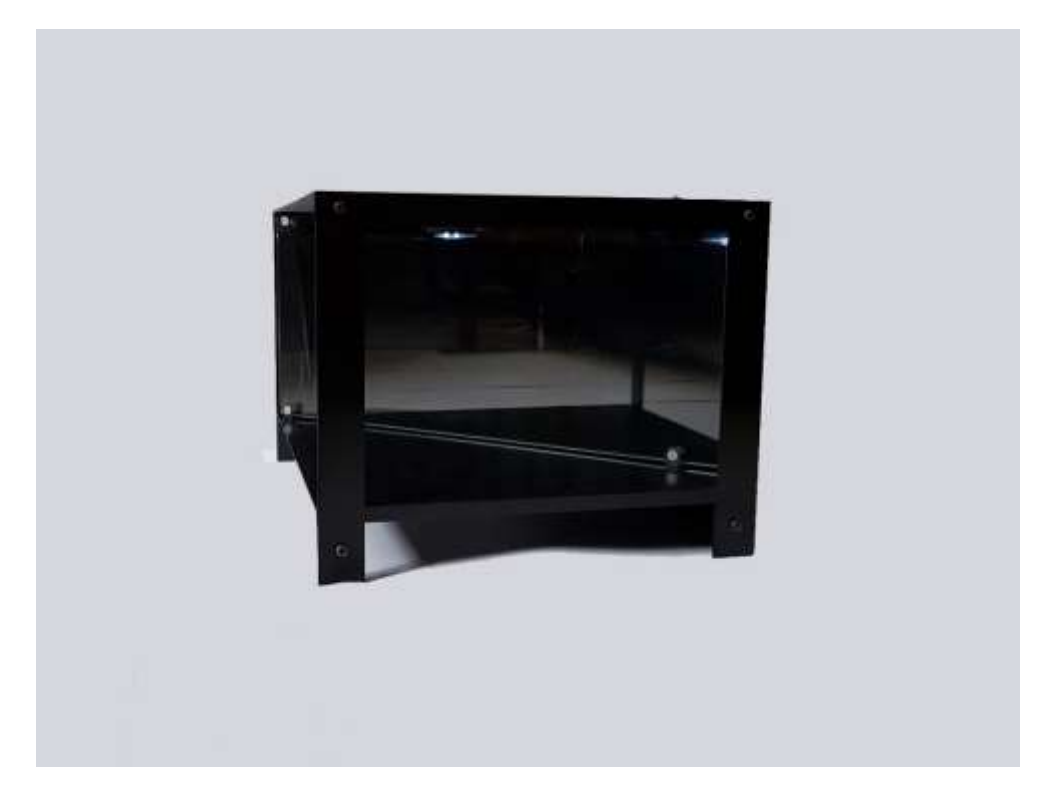

Рисунок Б.3. **Голографічна 3D-вітрина «uScreener» (вид 3)**

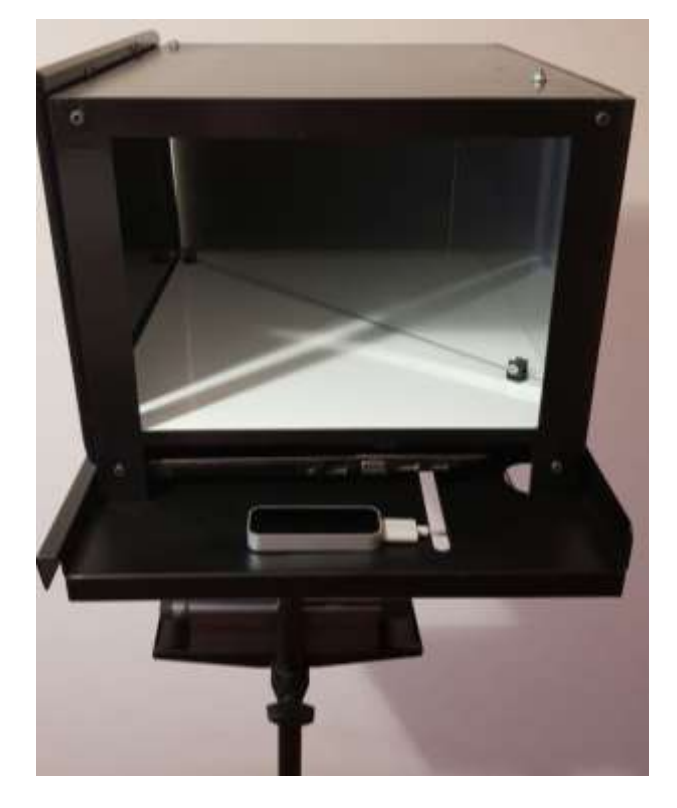

Рисунок Б.4. **Голографічна 3D-вітрина «uScreener» (Вид 4)** *Джерело: побудовано автором*

## Додаток В

## Застосунки голографічної 3D-вітрини

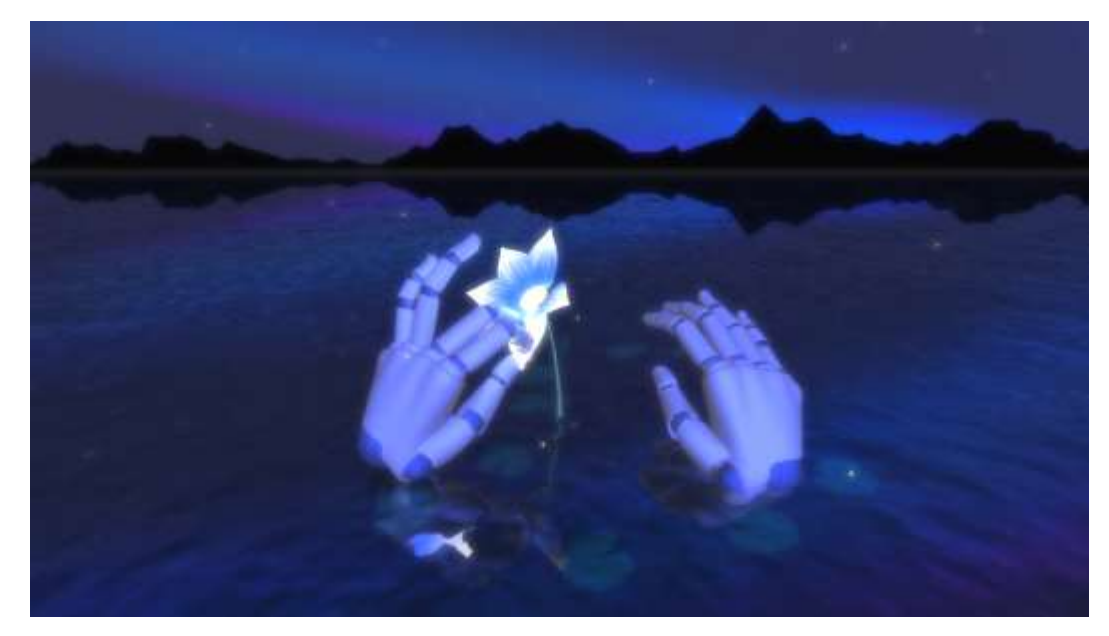

Рисунок В.1. **Застосунок до тем: «Лічба»** *Джерело: побудовано автором (скріншот з екрану)*

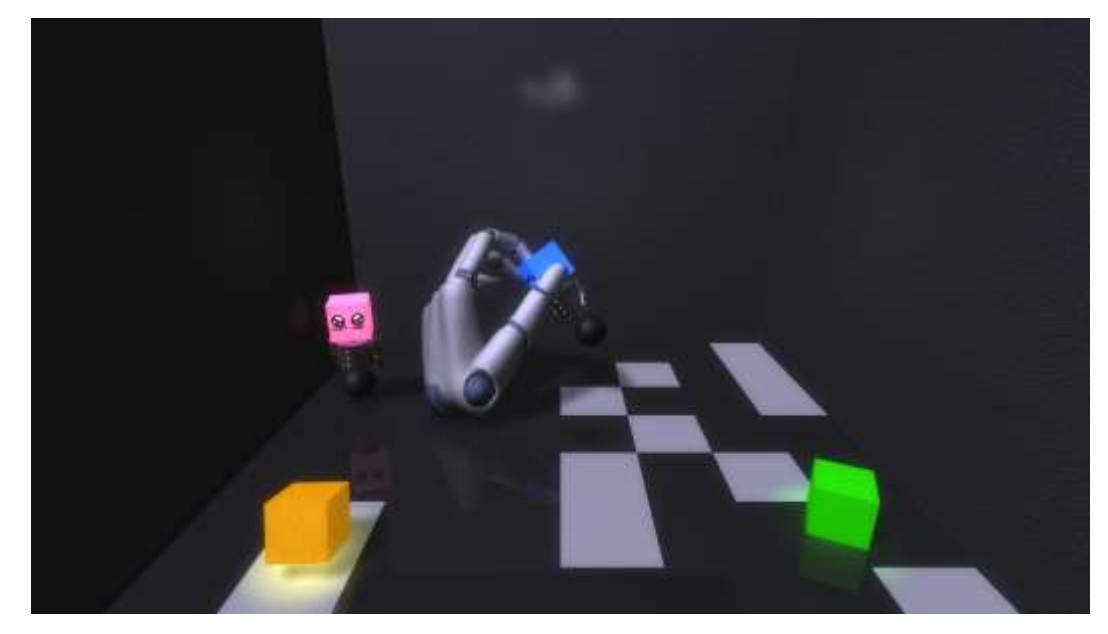

Рисунок В.2. **Застосунок до теми «Кольори»** *Джерело: побудовано автором (скріншот з екрану)*

# Додаток Г Патент на винахід №122428

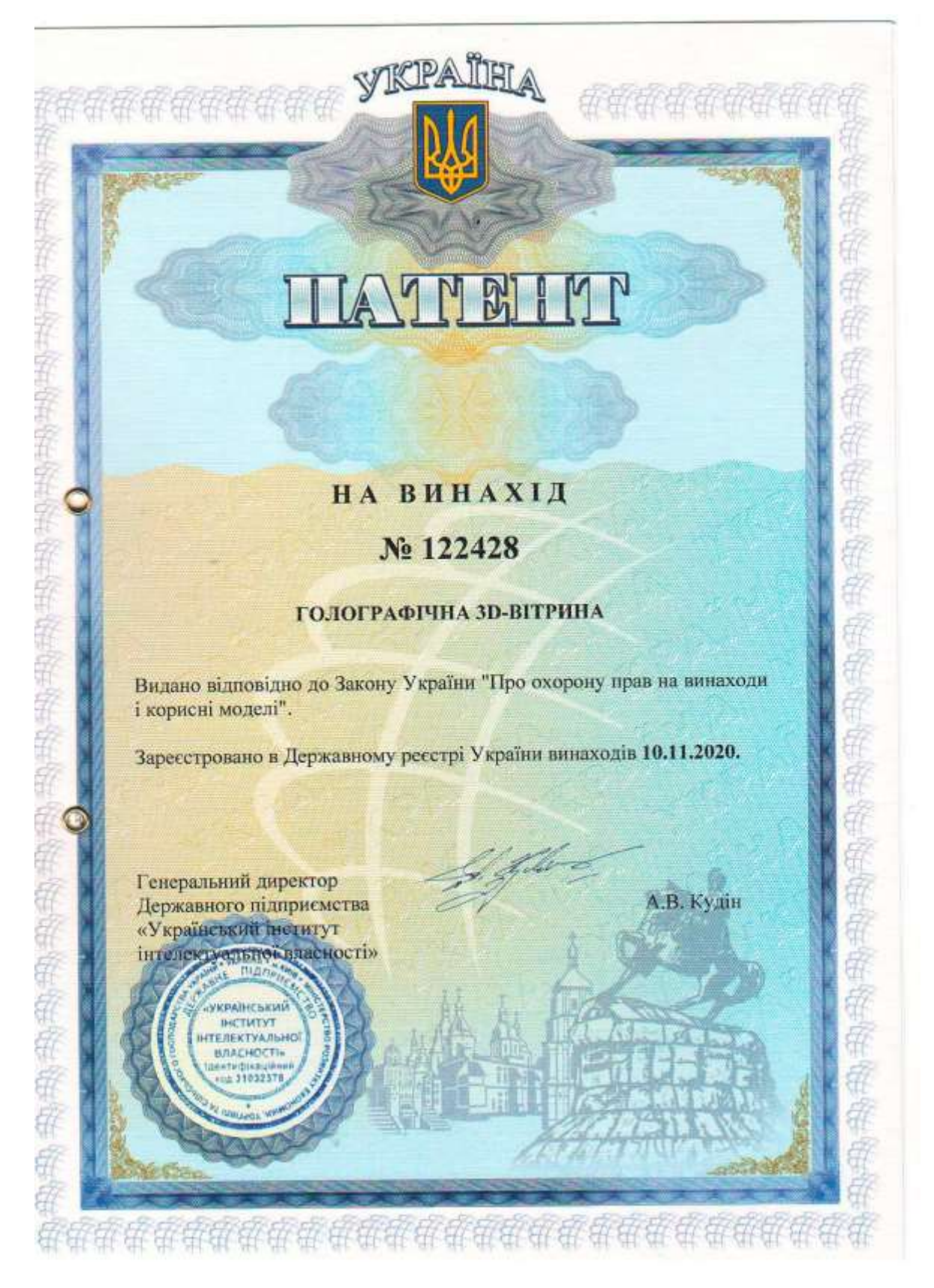

Рисунок Г.1. **Патент на винахід**

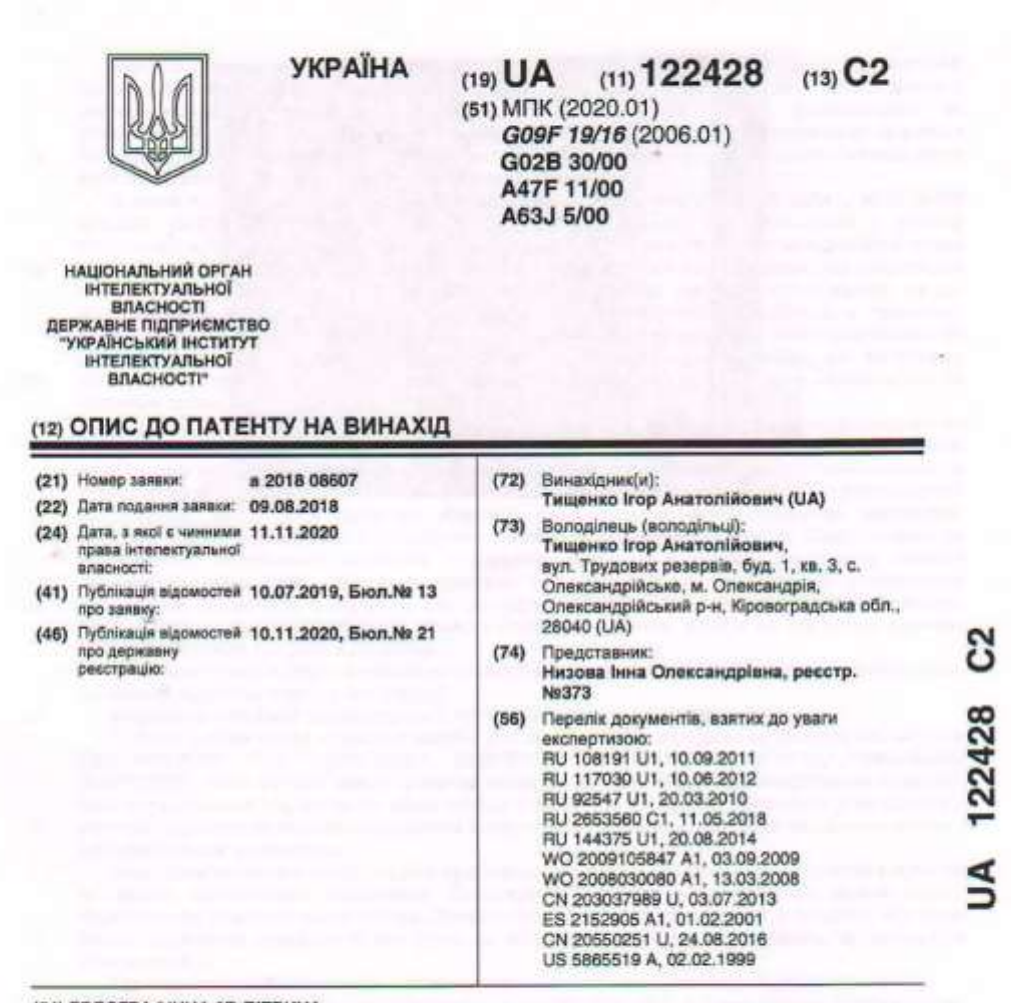

#### (54) ГОЛОГРАФІЧНА ЗД-ВІТРИНА

#### (57) Pechepar:

Гологоафічна ЗD-вітрина належить до області візуальної реклами з використанням ілюзії голографії, може бути використана як демонстраційний засіб, що використовує ефект ілюзії голографії. Голографічна 3D-вітрина містить корпус з вікном огляду, світлопропускний елемент, встановлений у корпусі під кутом до вікна огляду, світловипромінювальну панель, що відтворює зображения, і джерело світлового випромінювання, розміщене між задньою стінкою і оскажения, и деревно сагистетов в винаходом, втрина містить ноутбук, а<br>сагловипромінювальна панель, що відтворює зображення, є екраном, вмонтованим в кришку<br>ноутбука, та вказана кришка ноутбука з екраном утворює бокову ст потуповипромінювальна панель розташована з одного боку корпусу вертикально та паралельно<br>розташованій з іншого боку корпусу боковій стінці корпусу, виконаній дзеркальною. Світлопропускний елемент встановлений вертикально та виконаний як світлофільтраційний у вигляді світлопропускної пластини, на яку наклеєна прозора плівка заоротної проекції. Винахід дозволяе отримати об'ємне зображення, розширити кут огляду віртуального зображення,<br>спростити конструкцію, що зменшує собівартість, підвищує надійність та зручність використання.

#### Рисунок Г.2. **Добаток до патенту на винахід**

Тема: «Food: Ukrainian Cuisine» \*.

Клас 10.

Цілі уроку:

- Активізувати вживання вивчення лексичних одиниць та структур з теми;
- Активізувати вживання граматичного матеріалу (the Present Indefenite Tense, the Present Perfect Tense) в усному мовленні.
- Розвивати навички монологічного та діалогічного мовлення;
- Розвивати вміння стисло і чітко презентувати результати проєктних робіт, ілюструвати ідеї, думки, висновки;
- Сприяти розвитку логічного мислення;
- Розвивати творчі здібності;
- Виховувати пізнавальний інтерес до українських звичаїв та традицій.

Обладнання: голографічна вітрина, комп'ютер, дидактичний матеріал, результати проектних робіт.

Хід уроку:

- I. Підготовка до сприйняття іншомовного мовлення.
	- 1. Введення в іншомовне середовище. Warm-up

T. Good morning, children. I am happy to greet you at our lesson! Today we are going to speak about food. Let's start by talking about the quality of what people eat. First of all, it is food in cans which is full of chemical in order to store for a long period of time. Fast food meal is very popular nowadays, but it contains much fat and ingredients destroying our health and body. And what about Ukrainian cuisine? Tell me what first Ukrainian dish has come to you mind. Do you know much about Ukrainian dishes? Do you know how to cook them? I hope that today you'll have the chance to expend your knowledge about traditional Ukrainian dishes and even be able to cook some of them.

2. Повідомлення теми і мети уроку.

So, today we'll have an unusual lesson. The students of the 10-th form will show their knowledge on the topic "Food. Ukrainian Cuisine", their skill in making projects. After this lesson you will know lots of traditional Ukrainian dishes and even be able to cook some of them. Then we'll remember how to lay the table and revise some grammar material.

#### II. Основна частина уроку

1. Активізація граматичного матеріалу.

T. – Do you like to cook? Do you like to invite guests? What do we do before they come? – Of course, we tide up our flat, buy products. Cook meal. We have learnt a lot of words on this topic. But firstly let's revise some grammar material we'll use today.

- In which case is the Present Indefinite tense used?
- How is the Present Indefinite tense formed?
- In which case is the Present Perfect tense used?
- How is the Present Perfect tense formed?
- 2. Активізація вживання лексики. Цей етап уроку проводиться з застосуванням голограми.

(Вчитель на комп'ютері включає додаток. На екрані голограми з'являється перелік слів. Учень розташовує руки біля екрану так, щоб вони потрапили в зону інфрачервоного випромінювання. Змінюючи положення рук, учень переміщує слова з одного місця в інше, групуючи їх відповідно до харчової групи продуктів.)

T. We have a list of words on the screen. Will you group them according to the meaning (див. рис  $\Gamma$ .1).

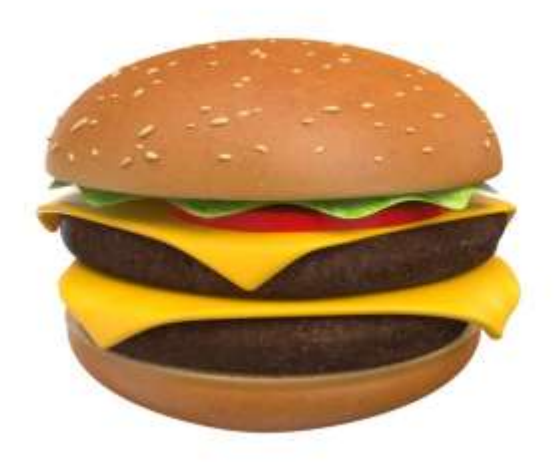

Рисунок Г.1. **Застосунок «Їжа. Здоровий спосіб життя. Магазини. Покупки»**

*Джерело: побудовано автором*

Desert:

Ways of cooking:

Meat food:

Drinks:

Dishes:

Vegetables:

Fruits:

Apple pie, to cut, cake, potato, chocolate, apple, spageti, lemonade, ice-cream, chicken, milk, banana, soup, ham, to peel, bacon, lemon, to boil, tomato, to stew, pear, coffee, beet, beef, peach, to mix, carrot, pizza, cabbage, juice, beefsteak, orange, sausage, tea, hamburger, varenyky.

T. The next what we should do while meeting guests is laying the table.

– Who can show how to do it?

- T. First? Put the table-cloth on the table.
- Then a napkin.
- On the napkin you'll put a plate.
- On the right hand of the plate put a knife and a spoon. On the left hand a fork. In front of the plate you'll put a water glass.
- In the middle of the plate there must be a salt-cellar. Everything is in order. Thank you very much. Group work.

T. Now let's move on to dishes. I'll unite you into four teams. I need one representative form each team. Come here and take an envelope. Each envelope has the name of a dish. Think and try to write a recipe of this dish. Read your recipe to the class.

(Учитель ділить клас на чотири команди. Їхні представники підходять до столу вчителя та отримують завдання для групової роботи – потрібно написати рецепт страви, яка зазначена на картці (борщ, вареники, пироги, деруни). Представник від групи зачитує рецепт, учні погоджуються або не погоджуються з ним.)

Pupil 1: Have you put any carrot?

Leader of the group: No, I haven't.

Pupil 2: You need some carrot for borshch.

3. Презентація проєктних робіт.

We have already cleaned our flat, laid the table, write the recipes and now it's time to cook. But first let's show your project. I ask our guests to be the referees and at the end of the lesson choose the best project.

- 1. Let's start with the project "Ukrainian Cuisine". (presentation "Ukrainian Cuisine")
- What is the most popular soup in Ukraine?
- Raise your hands who has already cooked it?
- 2. One student in your form was given a task to learn to cook borsch and to add support examples to her information (presentation "Ukrainian Borshch").
- 3. Another traditional dish is pyrogy. (presentation "Ukrainian Pyrogy").
- 4. At the end of the lesson we should answer the question which cuisine in healthier. That's why some students have made a project about English and American meals.

5. Some of you had to interview your classmates on the topic "Your favourite Ukrainian dish".

I can see you've prospered these posters. The diagrams are the results of your interviews. Who can introduce them?

6. I'd like you to demonstrate your knowledge on the topic "Favourite recipes". I have a recipe of a national Ukrainian dish varenyky. Today we'll try to cook varenyky. But this recipe is in Ukrainian and you should translate it for our "foreign guests".

(За допомогою голограми віртуалізується процес приготування страви. Вчитель включає на комп'ютері додаток. На екрані голограми з'являються продукти. Учень розміщує руки в межах дії зони інфрачервоного випромінювання та моделює рухи «взяти», «замісити» та інші. На екрані відображається дія, яку виконує учень).

Завдання: Вареники

- Візьміть 1 кг борошна. (Take one kg of flour)
- Додайте сіль воду і 1 яйце. (Add some salt, water and 1 egg)
- Замісіть тісто. (Mix dough)
- Для начинки обчистіть картоплю та зваріть її. (For feeling peel potatoes, boil them)
- Потовчіть її та додайте трохи масла. (Mash it and add some butter)
- Виріжте кружечки з тіста та начиніть їх картоплею. (Cut out circles of dough and fill each circle of dough with potato mixture)
- Закип'ятіть воду та вкиньте вареники. (Boil the water and drop in the varenyky)
- Варіть їх протягом десяти хвилин. (Boil them for 10 minnutes)
- Додайте масло або смажену на олії цибулю. (Add some butter or fried onion with sunflower oil)
- 7. While referees count your points for projects, we'll answer the question which cuisine is healthier.
- III. Підсумок уроку
	- 1. Нагородження учасників проєктних робіт.
Everybodу will get marks for the presentation. The jury will tell us whose presentation was the best. The winners will get the highest marks.

2. Домашнє завдання.

Your homework is to write a composition on the theme "The National Ukrainian Dishes". Have you any questions?

3. Підведення підсумків уроку.

You worked very hard at the lesson. You have learnt a lot of interesting things about Ukrainian Cuisine. What new things have you learnt? What was interesting / boring / unusual for you?

And now you'll taste one of the most popular Ukrainian dishes – varenyky.

Our lesson is over.

See you on Monday.

*\* Джерело: побудовано автором* 

### Довідка про проведення та результати тестових занять

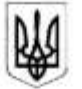

### ЗГАЛЬНООСВІТНІЙ НАВЧАЛЬНИЙ ЗАКЛАД І-ІІІ СТУПЕНІВ №2 ІМЕНІ М.ГОРЬКОГО ОЛЕКСАНДРІЙСЬКОЇ МІСЬКОЇ РАДИ КІРОВОГРАДСЬКОЇ ОБЛАСТІ

вул. Святомиколаївська, 1, м. Олександрія, 28000

е-mail: 7-17-10@i.ua код в ЄДРПОУ 2414567

від «17» березня 2022 року

м. Олександрія

#### ЛОВІЛКА

#### про проведення тестових занять з використанням голографічних 3D-технологій

У першому семестрі 2021/2022 навчального року було проведено тестування завдань з посібника «Використання голографічних технологій у вивченні англійської мови» для учнів молодших, середніх та старших класів вчителя англійської мови загальноосвітнього навчального закладу І-Ш ст. №2 ім. М.Горького м.Олександрія Пилипенко Ірини Дмитрівни. Матеріали, що використовуються в посібнику, розроблені в рамках дисертаційної роботи «Інформаційні технології експлуатації голографічних 3D-вітрин» аспіранта Тищенка Ігоря Анатолійовича.

Метою проведення тестування було дослідження зміни сприйняття учнями інформації з використанням голографічних 3D-технологій у порівнянні зі класичними методами донесення інформації, що використовуються в навчальному процесу (підручник, презентація на проєкторі).

Тестові завдання були запропоновані учням 4 класу, 6 класу та 9 класу. Загальна кількість учнів, що обули задіяні в тестування 150 чоловік.

Співвідношення правильних відповідей з використанням голографічних 3D-технологій у порівнянні із класичними методами донесення інформації дорівнюють наступним:

- 4 клас: 80% / 52%.
- 6 клас: 84% / 64%.
- 9 клас: 88% / 68%.

Результати тестування, що використовуються в практичній частині дисертаційної роботи «Інформаційні технології експлуатації голографічних 3Dвітрин» є вірними.

Директор

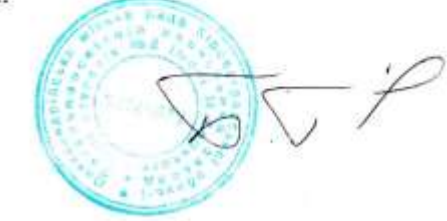

Тарас БАБАК

### Рисунок Е.1. Довідка про проведення тестових занять в ЗНЗ

Додаток Є1

Довідка про впровадження в освітній процес Ржищівського Індутріальнопедагогічного фахового коледжу

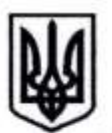

## **МІНІСТЕРСТВО ОСВІТИ І НАУКИ УКРАЇНИ** ДЕПАРТАМЕНТ ОСВІТИ І НАУКИ КИЇВСЬКОЇ ОБЛАСНОЇ ДЕРЖАВНОЇ АДМІНІСТРАЦІЇ **РЖИЩІВСЬКИЙ**

### ІНДУСТРІАЛЬНО-ПЕДАГОГІЧНИЙ ФАХОВИЙ КОЛЕДЖ

вул. Т.Шевченка, 93 м. Ржищів, Київська обл. ⊠: 09230 <sup>2</sup>; факс: (04573) 2-12-45, 2-11- $34:$ www.ript.com.ua, E-mail:ripfk@ukr.net, код ЄДРПОУ 02544744

Вих.№104 від 29.05.2020.

#### **ЛОВІДКА** про впроваджения в освітній процес навчально-методичних матеріалів

У першому семестрі 2019/2020 навчального року було проведено апробацію методичного посібника «Використання голографічних технологій у вивченні англійської мови» для студентів денної та заочної форми навчання освітньо-кваліфікаційного рівня «молодший спеціаліст», вчителя англійської мови загальноосвітнього навчального закладу І-ІІІ ст. №2 ім. М. Горького м. Олександрії Пилипенко Ірини Дмитрівни. Матеріали, що використовуються в посібнику, розроблені в рамках дисертаційної роботи «Інформаційні технології експлуатації голографічних 3D-вітрин, аспіранта Тищенко Ігоря Анатолійовича.

Представлені методичні матеріали розроблено відповідно до навчальної програми дисципліни «Англійська мова» для студентів освітньокваліфікаційного рівня молодший спеціаліст з огляду на сучасні вимоги щодо підвищення рівня фундаментальної підготовки з англійської мови. Практична частина спрямована н оволодіння, узагальнення і систематизацію на практичних заняттях теоретичного матеріалу дисципліни. Методика донесення інформації, за допомогою голографічних технологій була досліджена аспірантом Тищенко Ігорем Анатолійовичем, в рамках НДР 0119U100107 «Інформаційні технології для експлуатації голографічних 3D вітрин».

Поданий методичних посібник доцільно використовувати в освітньому процесі закладів середньої та вищої освіти.

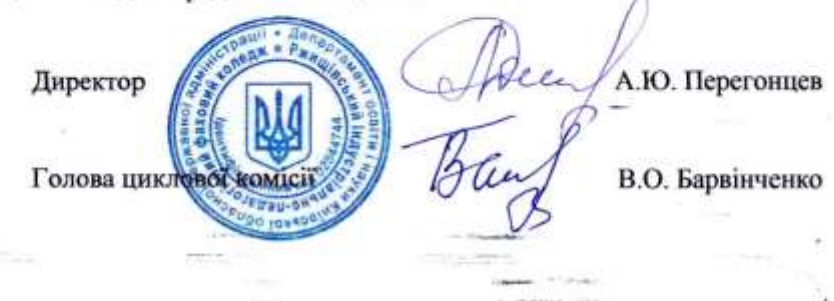

Додаток Є2

Довідка про впровадження в освітній процес загальноосвітнього навчального закладу I-III ст. №2 м. Олександрія

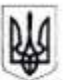

#### ЗГАЛЬНООСВІТНІЙ НАВЧАЛЬНИЙ ЗАКЛАД І-ІІІ СТУПЕНІВ №2 ІМЕНІ М.ГОРЬКОГО ОЛЕКСАНДРІЙСЬКОЇ МІСЬКОЇ РАДИ КІРОВОГРАДСЬКОЇ ОБЛАСТІ вул. Святомиколаївська, 1, м. Олександрія, 28000

e-mail: 7-17-10@i.ua код в ЄДРПОУ 24145677

від «17» березня 2022 року

м. Олександрія

#### ДОВІДКА про впровадження в освітній процес навчально-методичних матеріалів

У першому семестрі 2021/2022 навчального року було проведено апробацію методичного посібника «Використання голографічних технологій у вивченні англійської мови» для учнів середніх, молодших та старших класів вчителя англійської мови загальноосвітнього навчального закладу І-Ш ст. №2 ім. М.Горького м.Олександрія Пилипенко Ірини Дмитрівни. Матеріали, що використовуються в посібнику, розроблені в рамках дисертаційної роботи «Інформаційні технології експлуатації голографічних 3D-вітрин» аспіранта Тищенка Ігоря Анатолійовича.

Представлені методичні матеріали розроблено відповідно до навчальної програми дисципліни «Англійська мова» для учнів загальноосвітніх середніх навчальних закладів та відповідають компетентностям, що набувають учні в процесі навчання. Кожне практичне заняття супроводжується методичними вказівками до виконання завдань.

Використання даних методичних рекомендацій при викладанні дисципліни «Англійська мова» позитивно впливає на формування компетенцій та практичних навичок учнів.

Поданий методичний посібник доцільно використовувати в освітньому процесі закладів середньої освіти.

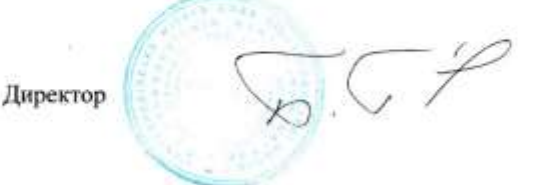

Тарас БАБАК

184

## Додаток ЄЗ

### Довідка про участь в НДР 019U100107

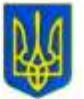

## МІНІСТЕРСТВО ОСВІТИ І НАУКИ УКРАЇНИ ДЕРЖАВНИЙ ТОРГОВЕЛЬНО-ЕКОНОМІЧНИЙ УНІВЕРСИТЕТ

вул. Кіото, 19, м. Київ, 02156, тел. +380 (44) 531 47 41, e-mail: knute@knute.edu.ua, код ЄДРПОУ 44470624

23.12.2022 No 2227/24

Ha No

### ДОВІДКА

Тищенко Ігор Анатолійович, аспірант кафедри комп'ютерних наук та інформаційних систем Державного торговельно-економічного університету дійсно з І кв. 2019 р. по IV кв. 2021 р. брав участь у виконанні науководослідної роботи «Інформаційні технології для експлуатації голографічних ЗD вітрин» (термін виконання теми: І кв. 2019 р. - IV кв. 2021 р.).

Державний торговельно-економічний університет є правонаступником Київського національного торговельно-економічного університету.

Номер державної реєстрації НДР 0119U100107.

Особистий внесок Тищенко Ігоря Анатолійовича:

- розроблено технологію функціонування програмного забезпечення голографічних 3D вітрин;
- досліджено методику сприйняття учнями/студентами голографічного контенту;
- розроблено інтерактивний контент для голографічних пристроїв. OCBIT

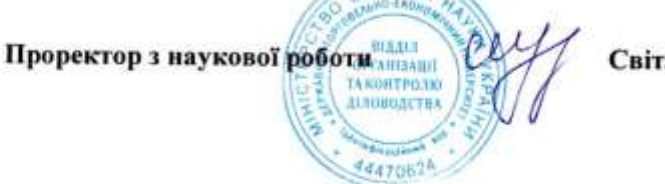

Світлана МЕЛЬНИЧЕНКО

Федоренко Олена (044) 531 31 26

# **СПИСОК ПУБЛІКАЦІЙ ЗДОБУВАЧА**

*Наукові праці, в яких опубліковані основні наукові результати дисертації*

- 1. Тищенко І.А., Краскевич В.Є. Голографічні технології як спосіб залучення інвестицій. Математична машини і системи. 2022. №3. С. 70–76. DOI: 10.34121/1028-9763-2022-3-70-76
- 2. Тищенко І.А. Голографічні 3D технології в освіті. Математична машини і системи. 2022. №4. С. 68–74. DOI: 10.34121/1028-9763-2022-4-68-74
- 3. Тищенко І.А. Технології створення презентацій для голографічної 3D вітрини. Cybernetics and Computer Technologies. 2022. №2. С. 67–73. DOI:10.34229/2707-451X.22.2.7

## *Патенти*

1. Голографічна 3D-вітрина: пат. 122428 Україна. № а201808607; заявл. 09.08.2018; опубл. 10.11.2020, Бюл. № 21/2020.

*Статті у періодичних наукових виданнях інших держав та Європейського* 

### *Союзу*

1. KRASKEVICH Valeriy Evgenovych Ph.D., TYSCHENKO Ihor Anatoliiovych, PYLYPENKO Iryna Dmytrivna. 3D technology in holography. International Journal of Business and Applied Social Science. Re f : VOL : 5 , ISSUE : 8. 2019 DOI: 10.33642/ijbass.v5n8p3